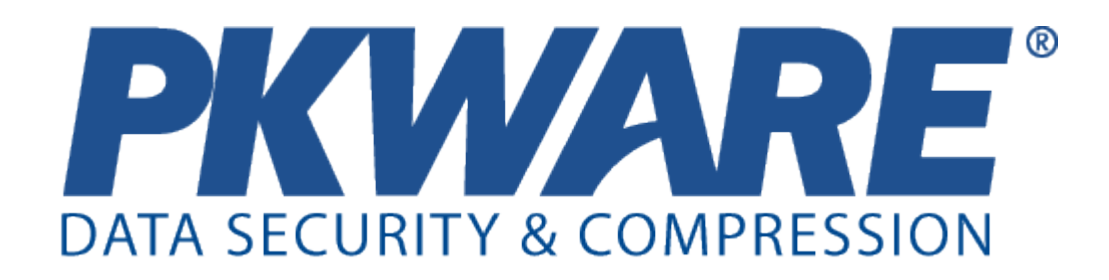

### Command Line

### Users Manual

**PKZIP® Command Line SecureZIP® Command Line**

Copyright © 1997-2011 PKWARE, Inc. All Rights Reserved.

No part of this publication may be reproduced, transmitted, transcribed, stored in a retrieval system, or translated into any other language in whole or in part, in any form or by any means, whether it be electronic, mechanical, magnetic, optical, manual or otherwise, without prior written consent of PKWARE, Inc.

PKWARE, INC., DISCLAIMS ALL WARRANTIES AS TO THIS SOFTWARE, WHETHER EXPRESS OR IMPLIED, INCLUDING WITHOUT LIMITATION ANY IMPLIED WARRANTIES OF MERCHANTABILITY, FITNESS FOR A PARTICULAR PURPOSE, FUNCTIONALITY, DATA INTEGRITY, OR PROTECTION. PKWARE IS NOT LIABLE FOR INCIDENTAL OR CONSEQUENTIAL DAMAGES.

PKWARE, the PKWARE logo, the zipper logo, PKZIP, PKUNZIP, SecureZIP, and PKSFX are registered trademarks of PKWARE, Inc. Deflate64 is a trademark of PKWARE, Inc.

Trademarks of other companies mentioned in this documentation appear for identification purposes only and are the property of their respective companies.

2011-10-25

### **Table of Contents**

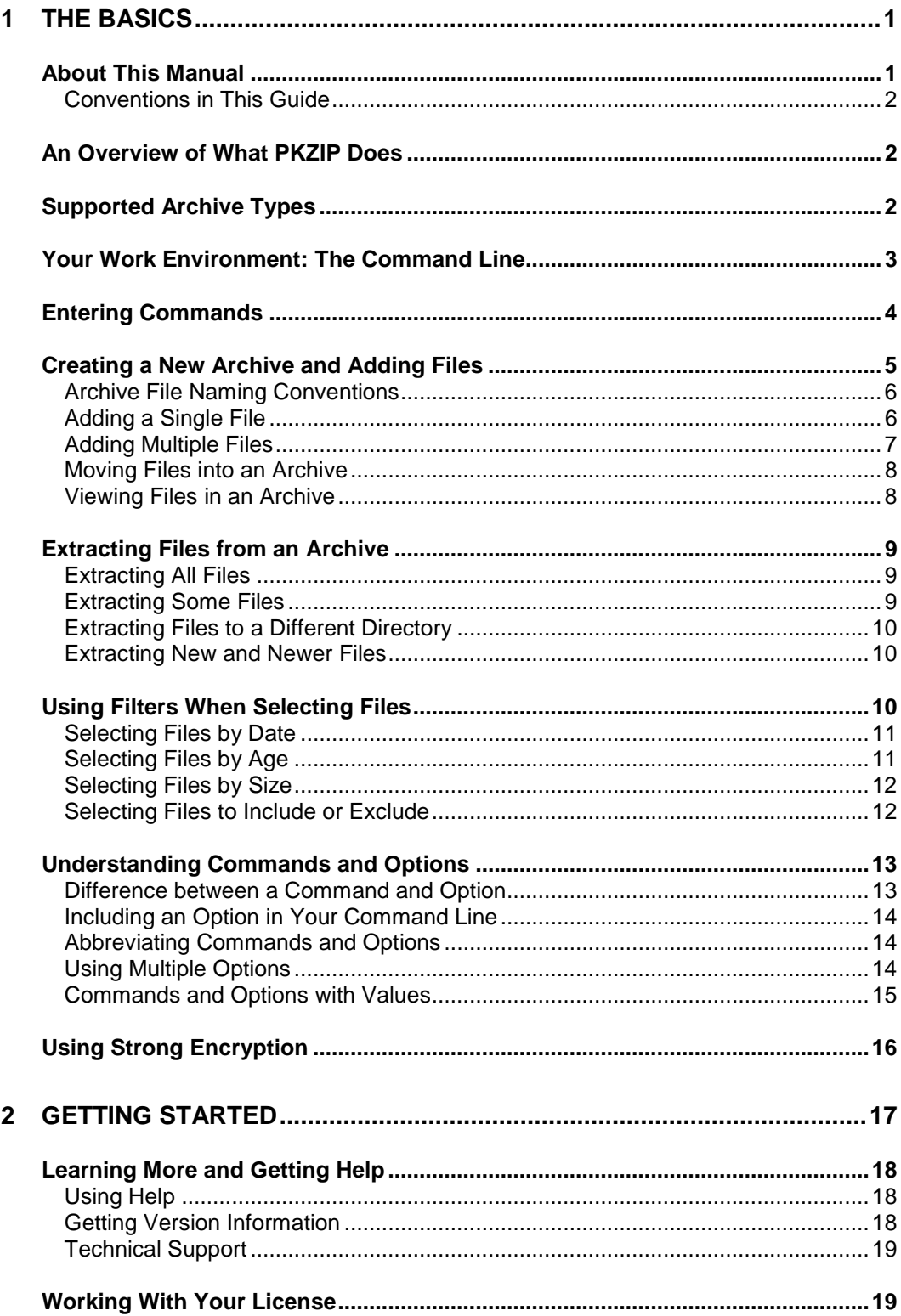

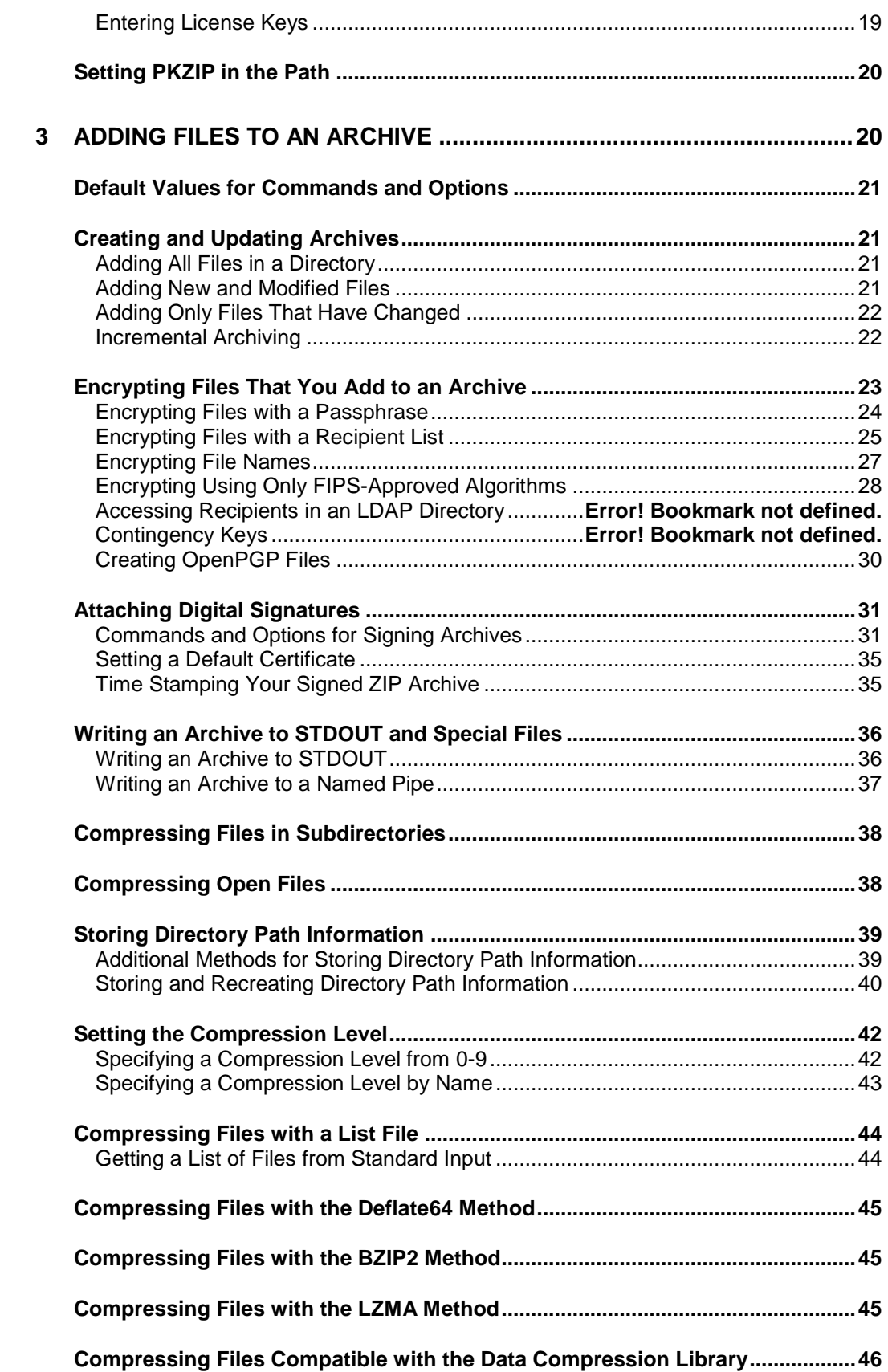

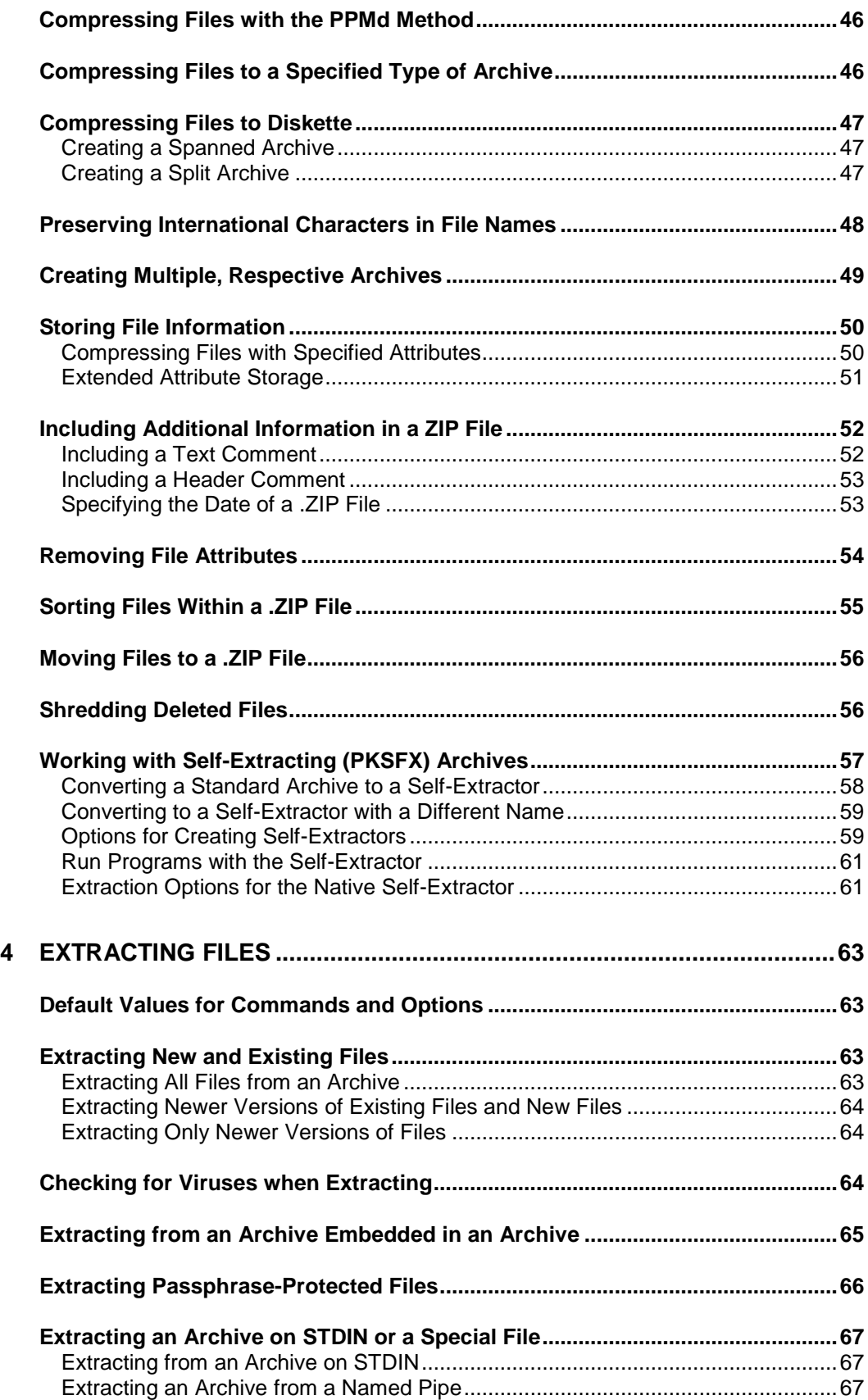

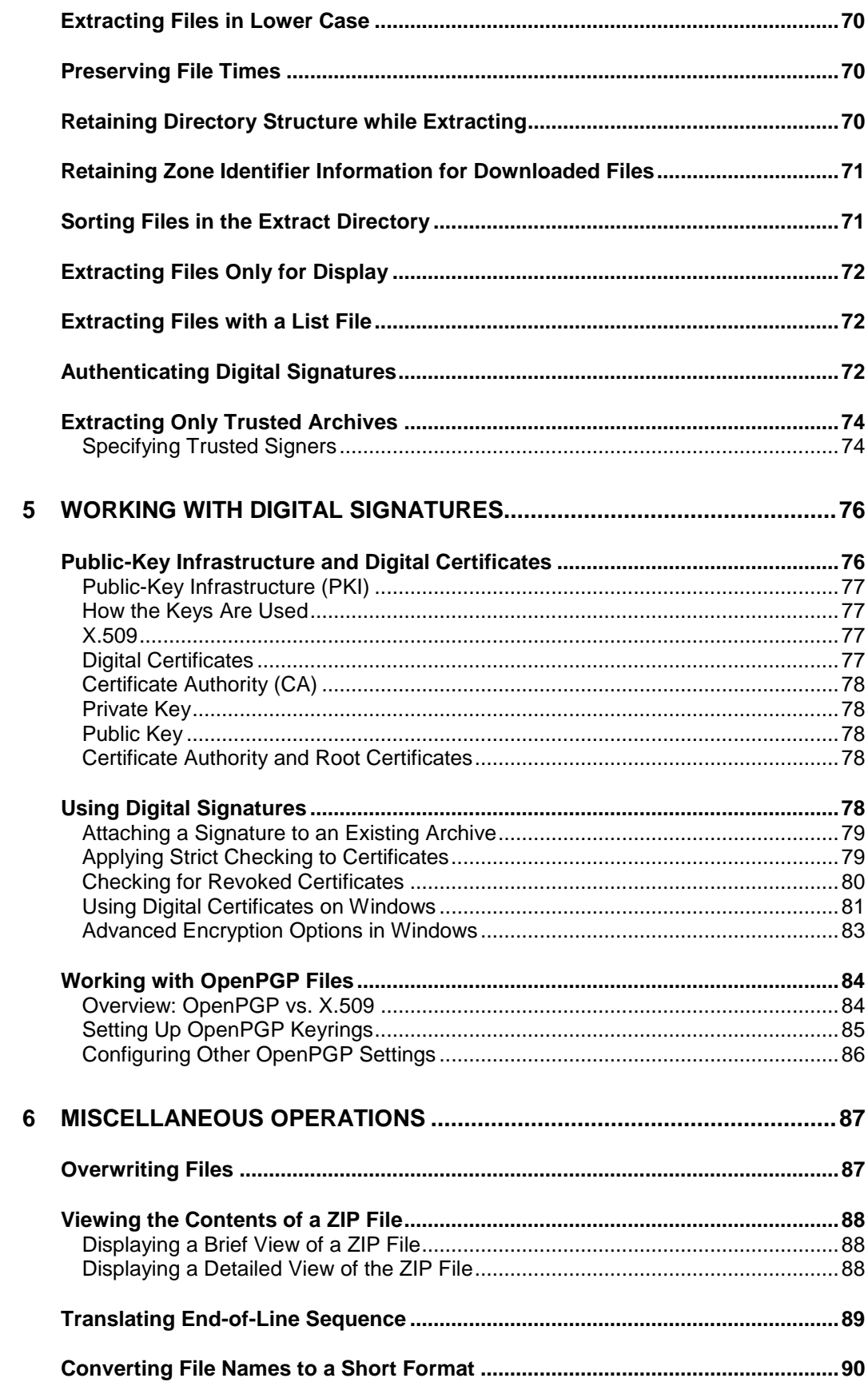

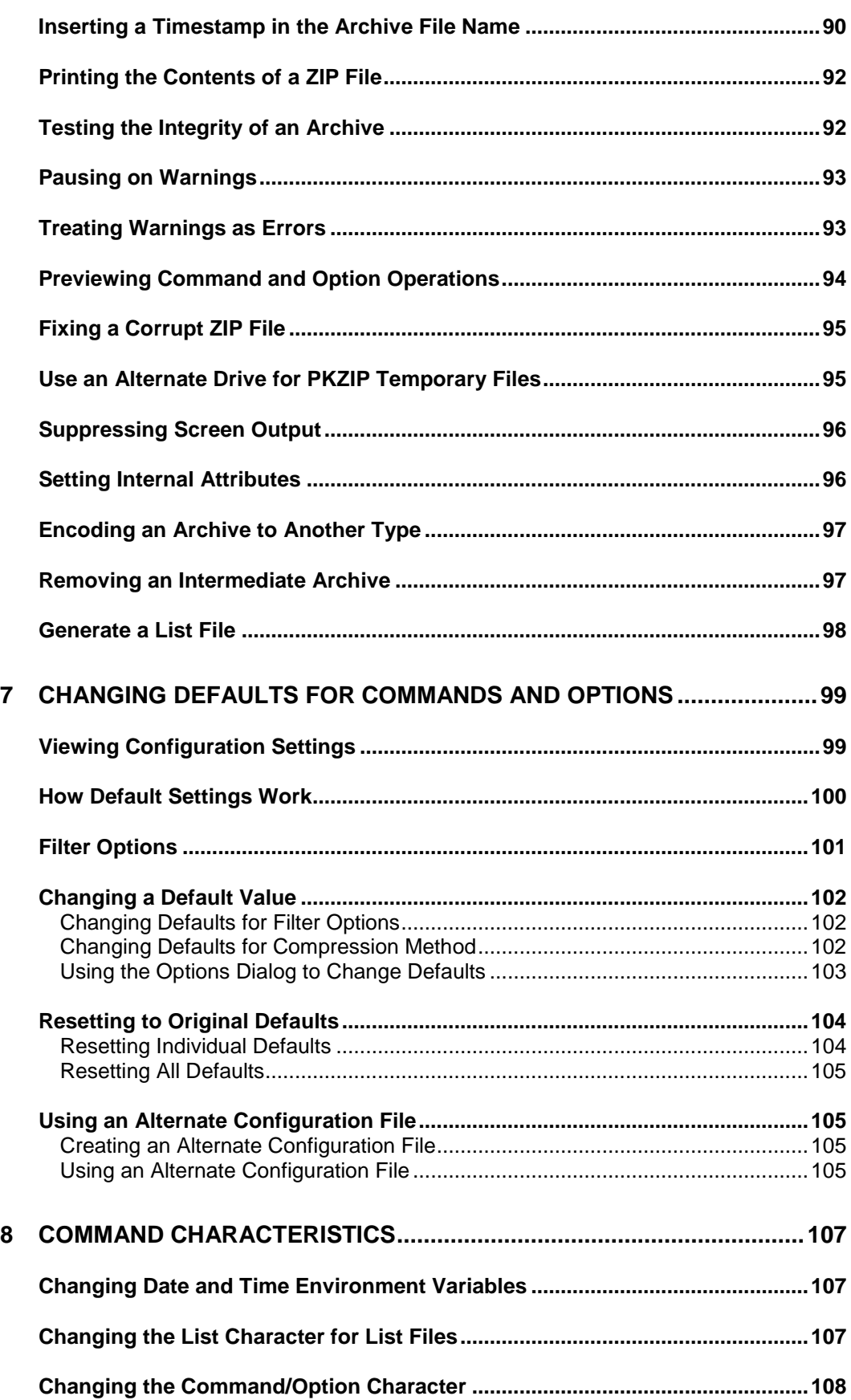

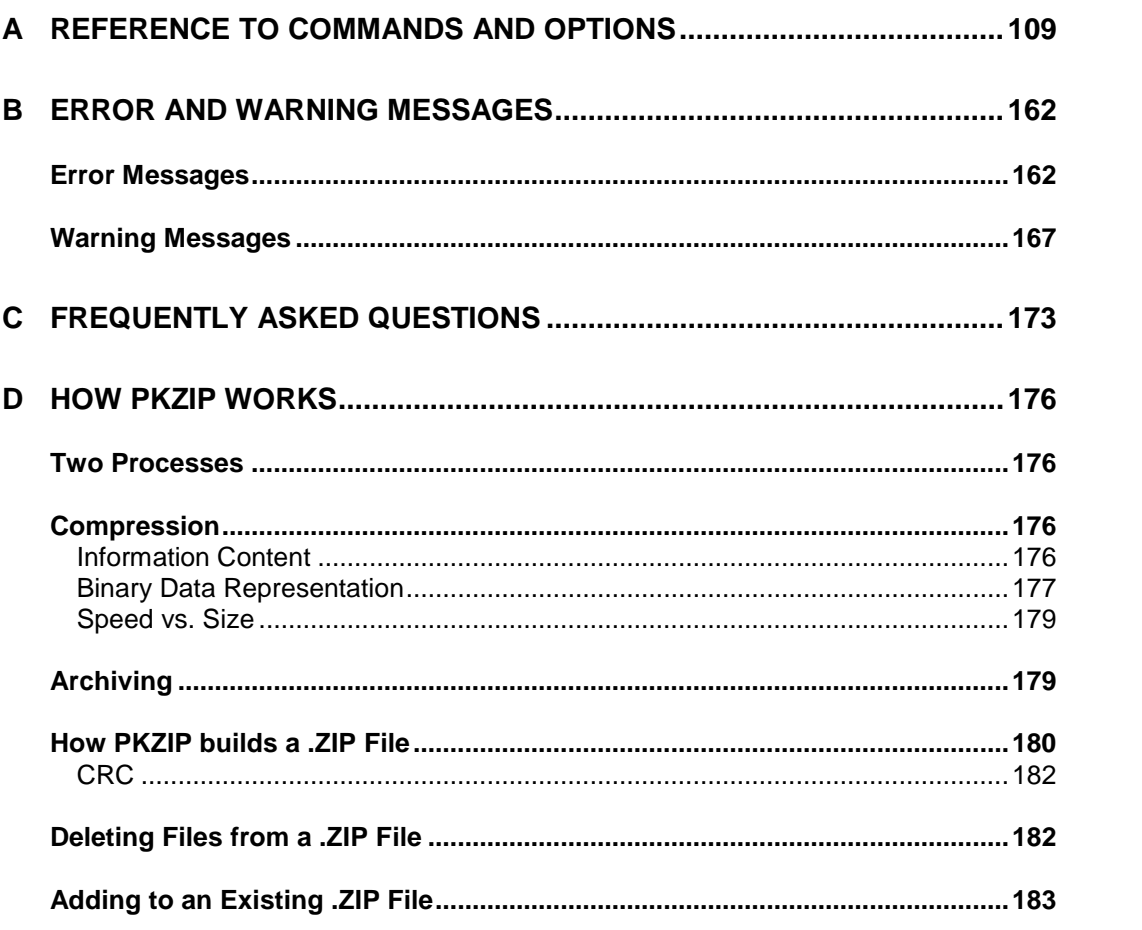

# <span id="page-8-0"></span>**1 The Basics**

Welcome to *PKZIP Command Line* and *SecureZIP for Windows Command Line*. *PKZIP Command Line* and *SecureZIP for Windows Command Line* provide a command-line interface to PKZIP/SecureZIP for use in creating scripts and batch files. With *Command Line*, you execute PKZIP/SecureZIP commands and options by entering them at a character-based command prompt and running the resulting command line.

*1*

*Command Line* supports the full range of compression and archiving features of the graphical *PKZIP for Windows Desktop* and *SecureZIP for Windows Desktop*. SecureZIP *Command Line* also supports both traditional ZIP encryption and strong encryption using digital certificates. Both PKZIP and SecureZIP *Command Line* decrypt files encrypted with any other version of SecureZIP or PKZIP and authenticates digital signatures attached to archives and archived files.

This chapter will get you quickly up and running. After a brief overview of the manual and basic PKZIP concepts, you'll learn how to create ZIP archives and extract (unzip) files from archives. After covering the basic commands, you can get a taste of the power contained within PKZIP command options.

### <span id="page-8-1"></span>**About This Manual**

This manual describes how to use both PKZIP and SecureZIP *Command Line*. SecureZIP *Command Line* contains a superset of the commands and options of PKZIP *Command Line*. In general, references to PKZIP in the text apply equally to SecureZIP. If a feature has special requirements or comes only with special licensing, this is noted in the text.

The chapters group related commands and options and describe how to use them. This chapter provides an overview of basic program features. See in particular the section ["Understanding Commands and Options"](#page-20-0) for an explanation of how commands and options work.

You can customize the default behavior of most commands and options. Chapter [7](#page-106-0) describes how.

Appendix [A](#page-116-0) contains a complete reference to the commands and options of the program. Experienced users may find that this appendix contains most of the information they need.

### **Conventions in This Guide**

<span id="page-9-0"></span>Most commands and options discussed in the following chapters work on all platforms that PKZIP supports. The cases are noted where a command or option is specific to a platform or operating system.

The name of a command or option appears by itself in *bold italic* font immediately under the main heading of the section where the command or option is discussed. In sections devoted to a particular sub-option, or value, of a command or option, the command or option is followed by an *equals* sign (=) and the name of the sub-option—for example, *extract=all*.

### <span id="page-9-1"></span>**An Overview of What PKZIP Does**

PKZIP was developed to handle two basic tasks: It collects (adds) files into a container called an archive, and it pulls out (extracts) files from archives to restore them to their original state. The PKZIP *add* command is used to add files, and the *extract* command extracts them. These are the two most important PKZIP commands.

When PKZIP adds files to a specified archive, it creates the archive if it does not already exist. Generally, PKZIP compresses the added files so that they take less space, and it can also encrypt them so that they cannot be read by anyone who lacks the means to decrypt them.

As the creator of an archive, you control how its files are to be decrypted and by whom. You can encrypt files using a passphrase, such that the passphrase is required to decrypt them, or, if you have SecureZIP, you can use digital certificates to encrypt them such that only designated recipients can decrypt. SecureZIP also enables you to digitally sign files that you add to an archive, and the archive itself. A digital signature assures that the files really come from you.

Compression, encryption, and signing are done when you add files. When you extract files, PKZIP decrypts the files, decompresses them, and validates any digital signatures.

Most PKZIP options relate to the two main operations of adding and extracting files and are for optional use when you do one of those things. For example, besides the options to encrypt or sign files, there are options for picking the files that you want to compress or encrypt and options for how you want to compress or encrypt them. Commands are also available for managing archives—for example, for testing their integrity and viewing their contents.

### <span id="page-9-2"></span>**Supported Archive Types**

An *archive* is a kind of file that can contain other files. Several types of archive files exist. Some can contain only one file, some can contain multiple files, and there can be other differences as well. A ZIP archive can contain multiple compressed files. This is the kind of archive that PKZIP creates by default and is the kind that you will probably use most often. Encryption and digital signing are supported only for ZIP and OpenPGP archives.

PKZIP enables you to create and extract from many other archive types besides ZIP. You do not need to do anything special to use PKZIP with one of these other archive types. PKZIP can tell what type an archive is and will just go ahead and extract its files. If you want to create a new, non-ZIP archive, there are two ways to tell PKZIP what type of archive to create:

- Specify a name for the archive file that uses the file name extension commonly associated with that archive type
- Use the *archivetype* option to specify the type of archive that you want

The following table lists the types of archives that PKZIP can create or extract from and the file name extensions customarily associated with these types. For some archive types, PKZIP can do extractions but cannot create new archives of that type.

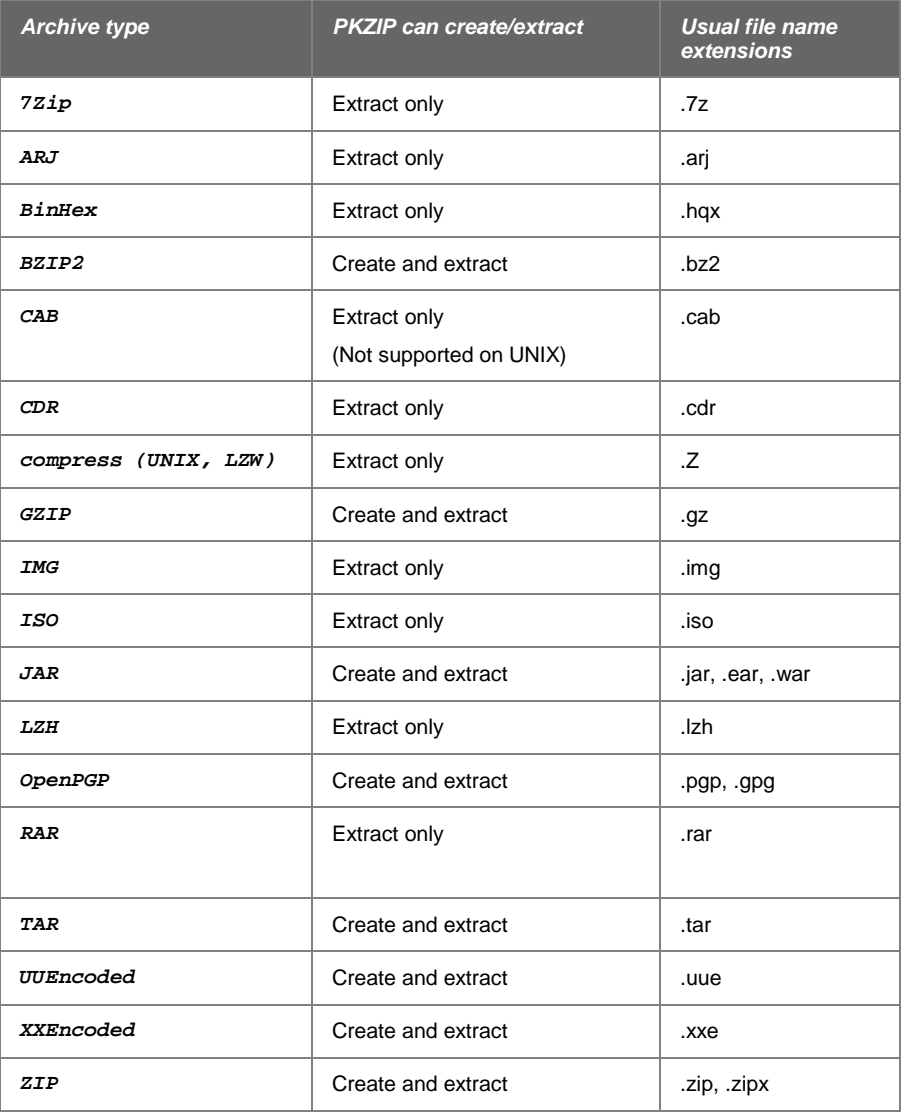

### <span id="page-10-0"></span>**Your Work Environment: The Command Line**

In PKZIP Command Line, your work area is a character-based command line, or shell. You enter a command by typing the command on the command line; to execute the command, you press **Enter**.

To display a command line prompt in Windows, do one of the following:

• Choose Command Prompt from the list of programs in the Start menu

• Choose *Run* from the Start menu, enter cmd in the field, and choose *OK*.

### <span id="page-11-0"></span>**Entering Commands**

The syntax for commands entered on the command line is shown below. Brackets set off elements that are optional (Do not type the brackets.). Note that both PKZIP and SecureZIP Command Line use the same program name, pkzipc, as shown below.

```
pkzipc [command] [options] zipfile [@list] [files...]
```
Examples:

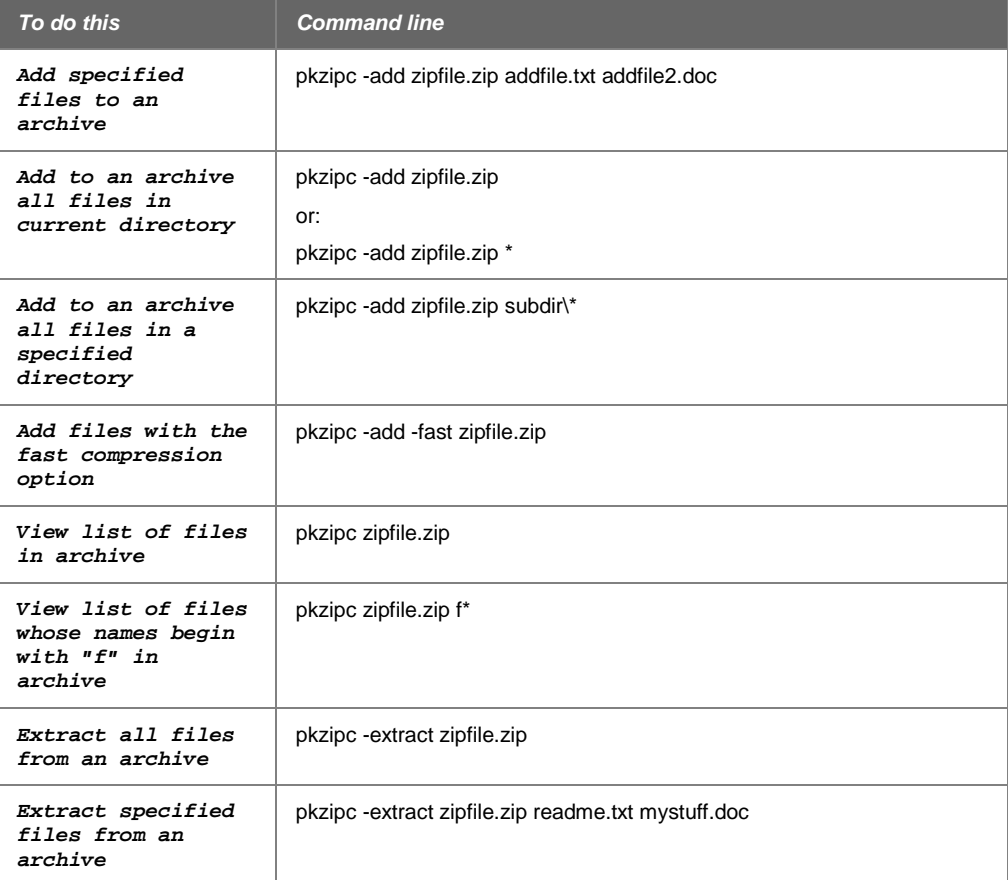

*4*

A PKZIP command line has these main elements:

- **The name of the program executable**—*pkzipc*. This command runs PKZIP and must appear first.
- **A PKZIP command** for the main task you want PKZIP to do—for example, add files to an archive. Precede the command with a hyphen: -add
- **Any PKZIP options** that you want to use. For example, when adding files to an archive, you can use the *maximum* option to have PKZIP take a little extra time to compress them as much as possible. You can include zero or more options. Precede each with a hyphen: -maximum
- **The name of an archive file**, such as a ZIP file, to create or operate on.
- **The names of files** to operate on—for example, to add to an archive, to act on a file in an archive (for example, to delete it), or to extract from an archive. Alternatively, you can give a file name pattern such as \*.doc to specify these files, or the name of a file that contains a list of such files.

The name of the archive file must precede any other file names or file name patterns.

To reference multiple file names and/or patterns to operate on, separate the names with spaces.

The pathname of a destination folder to extract to. PKZIP extracts to the current folder by default. To extract to a different folder, specify the folder's pathname.

**Note**: When identifying a pathname that includes a space, always put the pathname in quotation marks. For example, if you are archiving all the files in the Important Documents folder in Windows, type the following:

pkzipc -add zipfile.zip "Important Documents\\*"

The only elements that are required in any command line are the name of the executable *pkzipc* and a PKZIP command. Other elements may be required depending on the particular commands or options used.

The order of appearance of the elements is not important except that:

- *pkzipc* must appear at the beginning of the command line
- The name of an archive file, if given, must appear before the name of any other file or folder

### <span id="page-12-0"></span>**Creating a New Archive and Adding Files**

Use the *add* command to add files to a new or existing archive.

For example, to add a file called test.txt to an archive file called temp.zip, use a command line like the following:

**pkzipc -add temp.zip test.txt**

If the archive does not already exist, PKZIP creates it.

You can optionally encrypt files when you add them. See ["Encrypting Files That You](#page-30-0)  [Add to an Archive"](#page-30-0) in Chapter [3.](#page-27-1)

The following sections describe several ways to add files and how to display a listing of the files an archive contains.

### **Archive File Naming Conventions**

<span id="page-13-0"></span>Conventionally, archive files are named with a file name extension (the last part of the name, after the dot) that indicates the kind of archive. Thus a .ZIP archive generally has a name of the form *myarchive.zip*, where the file name extension is *.zip*. A BZIP2 archive generally has a file name extension of *.bz2*.

PKZIP can both create and extract from a variety of archive types—including BZIP2. Because the file name extension is generally a good guide to the type of archive, PKZIP can use this information to determine what sort of archive you want to create. Here are the rules PKZIP uses to determine the type of archive to create:

If you specify an archive name with an extension—for example, *myarchive.zip* or *myarchive.bz2*, or *myarchive.exe*, PKZIP creates an archive of that name. Also, by default, PKZIP uses the file extension to select the type of compression to use. For example,

```
pkzipc -add myarchive.zip
```
results in a ZIP-format archive containing files compressed using standard ZIP-style compression (that is, using the Deflate compression algorithm). Alternatively, the following command line creates a BZIP2 archive. A BZIP2 archive is created using the BZIP2 compression algorithm and can contain only a single file.

```
pkzipc -add myarchive.bz2 myfile.doc
```
• If you specify an archive name with *no* file extension, by default PKZIP creates a ZIP archive and adds a *.zip* extension to its name. For example:

**pkzipc -add myarchive**

produces a ZIP archive called myarchive.zip.

**Note:** The *archivetype* option lets you explicitly tell PKZIP the type of archive you want to create. See ["Compressing Files to a Specified Type of](#page-53-2)  [Archive"](#page-53-2) in Chapter [3.](#page-27-1)

• If you specify an archive name that has no file extension but does have a *trailing dot*—that is, a dot as the last character in the file name: for example, "*filename.*"—PKZIP does *not* append an extension to the file name. For example:

**pkzipc -add myarchive.**

produces (by default) a ZIP archive called myarchive without an extension.

**Note:** Systems that do not support more than one "dot" in a file name suppress the extension if any dot is present in the file name, even if it is not a trailing dot.

**Note:** The *noarchiveextension* option suppresses automatic adding of a file name extension on all systems.

### **Adding a Single File**

<span id="page-13-1"></span>To add a single file to an archive, use the add command and list on the command line the name of the archive and the name of the file to add. For example:

```
pkzipc -add test.zip red.txt
```
The command line adds file  $red.txt$ , in the current directory, to archive  $test.size$ . Archive  $test$ ,  $zip$  is created (in the current directory) if it does not already exist, or it is updated if it does exist.

The original of the added file  $red.txt$  still remains in the current directory. Adding a file to an archive only compresses and adds a *copy* (unless you use the *move* option to delete the original).

### **Adding Multiple Files**

<span id="page-14-0"></span>You can specify multiple files to add either by explicitly naming the files or by using wildcard characters in a file name pattern.

### **Specifying Multiple Files by Name**

To specify multiple files by name, list them on the command line, separated by spaces, after the name of the archive:

```
pkzipc -add test.zip green.doc blue.fil purple.txt
```
### **Specifying File Names that Match a Pattern**

You can use file name patterns to specify, for example, all files whose names begin with  $p$ , or all . txt files. A file name pattern picks out all files whose names match the pattern.

You can use these wildcard characters in file name patterns:

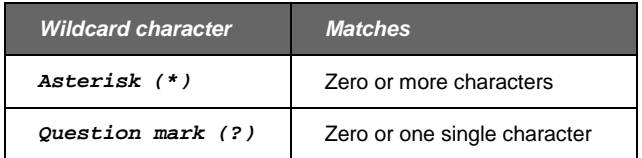

For example, the following command line adds all files that have a particular file name extension (such as  $.txt$ ):

```
pkzipc -add test.zip *.txt *.doc
```
The pattern \*.htm? in the command line below matches all files that end in .htm or .html:

```
pkzipc -add test.zip *.htm?
```
Consult the documentation for your operating system to learn more about using wildcards.

### **Adding All Files in the Current Directory**

If you want to add all files in the current directory, you do not need to specify any files to add. Just use the *add* command with the name of the target archive:

**pkzipc -add test.zip**

This shorthand works only for adding all files in the current directory. To add all files in some other directory, you must use wildcards (or specify the files).

For example, both of the following command lines do the same thing: they add all files in the samples directory:

```
pkzipc -add test.zip samples\*
pkzipc -add test.zip samples\*.*
```
### **Adding All Files in a Different Directory**

To add files in a directory other than the current directory, specify the path to the files. You can use either an absolute path or a path relative to the current directory.

*8*

For example, these command lines use an absolute path to specify files to add:

```
pkzipc -add test.zip F:\sales_reports\*.xls
```

```
pkzipc -add test.zip "\Documents and Settings\john_d\My 
Documents\samples\*.txt"
```
Enclose the path in quotes, as shown above, if it contains spaces.

These command lines use a relative path to specify files to add:

```
pkzipc -add test.zip samples\sales_reports\*.xls
```

```
pkzipc -add test.zip ..\records\jobs\*.doc
```
### **Working with an Archive in a Different Directory**

If the target archive is not in the current directory, specify its location in the same way that you specify the location of files to add: include the path in the command line. You can use either an absolute or relative path.

```
pkzipc -add F:\sales_reports\test.zip *.xls
pkzipc -add samples\test.zip sales_reports\*.xls
```
PKZIP still assumes that a relative path to files to add starts from the current directory even if the target archive is somewhere else. How you specify the location of the files is not affected by the location of the archive.

<span id="page-15-0"></span>If a path contains spaces, enclose it in quotes.

### **Moving Files into an Archive**

Normally, after you add files to an archive, PKZIP leaves the original files on your hard drive. If you would like PKZIP to delete the original files after adding copies to an archive, you can include the *move* option in the command line when you add the files.

```
pkzipc -add -move confidential.zip sales*.xls
```
The *move* option is useful if you want to remove files that you no longer expect to use or if you do not want to leave behind unencrypted copies of files that you have placed in an encrypted archive.

**CAUTION:** Be sure to keep backups of your important files. If you move your only copy of a file into an archive, and the archive becomes lost or damaged, you may be unable to recover your file.

<span id="page-15-1"></span>For information on working with PKZIP options, see the section ["Understanding](#page-20-0)  [Commands and Options"](#page-20-0) later in this chapter.

### **Viewing Files in an Archive**

The *view* command produces a list of the files in an archive and various pieces of information about the files. You can use the command to verify that files were added as expected or simply to find out what files an archive contains. It is also useful to see what path information is saved with a file. Path information is saved as part of the file name and so must be taken into account when you reference the file to extract it.

**pkzipc -view myfiles.zip**

The display generated by the *view* command looks like this:

 Length Method Size Ratio Date Time CRC-32 Attr Name ------ ------ ---- ----- ---- ---- ------ ---- ---- 0B Stored 0B 0.0% 4/4/2006 7:25p 00000000 ---wD orderStatus\_fi les/

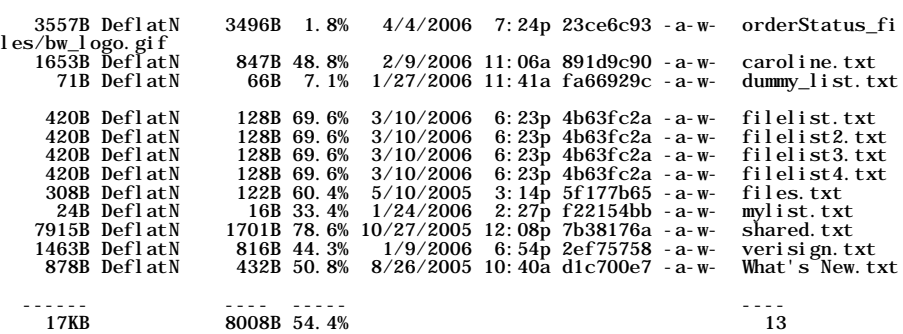

The listing above was generated from a Windows command line.

For more information on the *view* command, see ["Viewing the Contents of a ZIP](#page-95-0)  [File"](#page-95-0) in Chapter [6.](#page-94-0)

<span id="page-16-0"></span>See Chapter [0](#page-27-2) for information on other options you can use when adding files, including options to set the level of compression, add encryption, and so on.

### **Extracting Files from an Archive**

To get a copy of a file out of an archive in its original form so that you can use it again, use the *extract* command. Extracting decrypts the file if it was encrypted, decompresses it, and validates any digital signature attached when the file was added.

You can extract all the files in an archive, or just selected files. As with adding files, PKZIP gives you numerous options for picking files and for choosing how to extract them. See Chapter [4.](#page-70-0)

### **Extracting All Files**

<span id="page-16-1"></span>To extract *all* files in an archive, include in the command line just the *extract* command and the name of the archive.

**pkzipc -extract temp.zip**

<span id="page-16-2"></span>The files are extracted to the current directory.

### **Extracting Some Files**

To extract only a selection of files, additionally specify the files to extract. For example, the following command line extracts all  $. \text{txt files}$  in the archive into the current directory.

**pkzipc -extract temp.zip \*.txt**

You can also extract multiple files by explicitly listing their pathnames, separated by a space:

**pkzipc -extract temp.zip green.doc blue.fil purple.txt**

How you identify files in an archive depends on the path information that was archived with them. In an archive, path information is treated as part of a file name for purposes of identification. (Use the *view* command to see any path information saved with files.) For example, if you want to extract file  $august.xls$ , and the pathname of the file in the archive is records\august.xls, either of the following

command lines will extract the file. The command line that contains the \* wildcard character also extracts all other  $. x1s$  files whose pathnames start with  $r$ .

```
pkzipc -extract temp.zip records\august.xls
pkzipc -extract temp.zip r*.xls
```
### **Extracting Files to a Different Directory**

<span id="page-17-0"></span>By default, files are extracted to the current directory. To extract files to a different location, specify a path. For example, the following command line uses the two-dots (..) notation to specify a path to the parent of the current directory, one level up.

**pkzipc -extract temp.zip \*.txt ..**

A destination pathname can occur in the command line anywhere after (to the right of) the name of the archive. For example, the following command line extracts all files in data. zip to the january subdirectory of the current directory:

**pkzipc -extract data.zip january**

To create a january subdirectory if one does not already exist, append a backslash  $(\setminus)$ :

**pkzipc -extract data.zip january\**

A folder name can appear before or after names of files to be extracted. Both of the following command lines extract report.xls to january:

```
pkzipc -extract data.zip report.xls january
pkzipc -extract data.zip january report.xls
```
PKZIP evaluates file or folder possibilities in the order they appear, from left to right, after the name of the archive. The first one found that is the name of a folder determines the destination folder.

### **Extracting New and Newer Files**

<span id="page-17-1"></span>By default, the *extract* command extracts all files if you do not specify particular files. You can also configure the *extract* command to extract only files that are newer versions of files already in the target directory, or only files that are newer versions or do not already exist in the directory.

For example, the following command line uses the *update* sub-option of the *extract* command to tell PKZIP to extract only files that are newer versions or do not already exist in the directory:

**pkzipc -extract=update temp.zip** 

<span id="page-17-2"></span>Sub-options are explained in the section ["Commands and Options with](#page-22-0) Values," later in this chapter.

### **Using Filters When Selecting Files**

You can use various criteria to identify a specified particular set of files to add or extract, so that you only select the subset of files that meets the filter criterion.

For example, the command line below specifies all text files to add, but uses the filter option *after* to add a constraint; namely, that a file must also have been modified after the specified date (*mmddyyyy*). As a result, only those text files that meet the additional requirement imposed by the *after* option are added.

```
pkzipc -add -after=03152011 myfiles.zip *.txt
```
<span id="page-18-0"></span>All the filter options described in this section work with both *add* and *extract* commands.

### **Selecting Files by Date**

### *before, after*

The *before* option selects files that were modified before a specified date. The *after* option selects files that were modified on or after a specified date.

In the United States, enter dates in one of the following formats:

- mmddyy
- mmddyyyy

The order in which you enter the month, date, and year depends on your *locale* setting. For more information on the *locale* setting, see Chapter [8.](#page-114-0)

The following sample command line adds files dated before February 24, 2011:

**pkzipc -add -before=02242011 test.zip**

<span id="page-18-1"></span>The command line below adds files dated February 24, 2011, or later:

```
pkzipc -add -after=02242011 test.zip
```
### **Selecting Files by Age**

### *older, newer*

The *older* and *newer* options select files that are older or newer than a specified age. You can list the age in days (the default), hours, minutes, or seconds using the abbreviations shown in the following table.

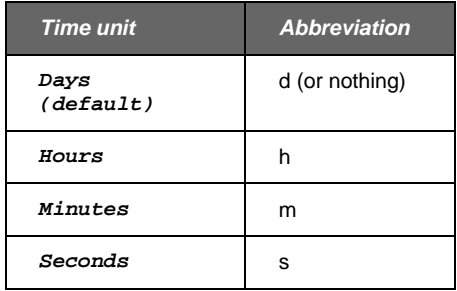

For example, the following command lines each add files that are no more than five days old:

```
pkzipc -add -newer=5 test.zip *
pkzipc -add -newer=5d test.zip *
```
The command lines below add files that are older than five days:

```
pkzipc -add -older=5 test.zip *
pkzipc -add -older=5d test.zip *
```
The following command line uses both options to select files to extract:

```
pkzipc -extract -newer=10 -older=5 test.zip *
```
With a time unit of days, the interval (for example, five days) is measured from the beginning of the current day. So, for example, if it is currently 3:34 p.m. on June 15, setting *newer* or *older* to 5 sets the cutoff to 12:00 a.m. June 10. The *older* option gets files dated earlier than this; the *newer* option gets files dated on or after this.

With time units of hours, minutes, or seconds, the interval is measured from the current system time. So, for example, the following command line selects files modified within the last 48 hours:

```
pkzipc -add -newer=48h test.zip *
```
### **Selecting Files by Size**

### *larger, smaller*

The *larger* and *smaller* options select files that are larger than or equal to, or smaller than or equal to, a size specified in bytes.

The following command line adds files whose size is in the range 5000-7000 bytes, inclusive:

<span id="page-19-1"></span>**pkzipc -add -larger=5000 -smaller=7000 test.zip**

### **Selecting Files to Include or Exclude**

### *include*

The *include* option has two uses:

- To specify a file name pattern to use by default when selecting files to add or extract
- To override, in the current command line, a configured default setting that excludes files from being selected

Ordinarily, to select files whose names match a pattern (for example, \*.doc), simply specify the pattern on the command line:

```
pkzipc -add test.zip *.doc
pkzipc -extract test.zip *.doc
```
To include one or more file patterns automatically when selecting files, you can configure a default value for *include*. For example, if you want to automatically include all files with the extension of . doc when adding files, enter the following:

**pkzipc -config -add -include="\*.doc"**

This configured default causes a command line like the following to zip all .doc files in addition to the  $*$ . txt files explicitly specified.

**pkzipc -add test.zip \*.txt**

You can also use *include* to override a default setting of the *exclude* option.

For example, if you have configured PKZIP to exclude  $*$ . txt files by default when adding, you can include such files in a particular case with the command line below:

**pkzipc -add -include="\*.txt" test.zip**

If you do not need to override a default configuration setting, you do not need to specify the *include* option in your command: the file pattern by itself is enough.

For more information on modifying default configuration values, see Chapter [7.](#page-106-0)

### *exclude*

The *exclude* option has two uses:

- To specify a file name pattern or list file to use to exclude files by default when selecting files to add or extract
- To override, in the current command line, a configured default setting that includes files

To exclude one or more file patterns automatically when selecting files, you can configure a default value for *exclude*. For example, if you want to automatically exclude all files with the extension of .doc when adding files, enter the following:

```
pkzipc -configuration -add -exclude="*.doc"
```
The command line below has the same effect but abbreviates the *configuration* option:

**pkzipc -config -add -exclude="\*.doc"**

The configured default value for *exclude* causes a command line like the following to zip all files except .doc files.

**pkzipc -add test.zip \*.\***

To exclude a list of files, specify the list file as the value of the *exclude* option:

```
pkzipc -add -exclude=@lst.txt test.zip
```
You can also use *exclude* to override a default setting of the *include* option. For example, if you have configured PKZIP to include \*.txt files by default, you can exclude them in a particular case with the command line below:

**pkzipc -add -exclude="\*.txt" test.zip**

<span id="page-20-0"></span>For more information on modifying default configuration values, see Chapter [7.](#page-106-0)

### **Understanding Commands and Options**

A PKZIP command line includes a command and can also include options that affect how the command is done or specify things to be done in conjunction with it. Many commands and options also have sub-options that determine how the command or option behaves.

### **Difference between a Command and Option**

<span id="page-20-1"></span>A command tells PKZIP *what* to do; an option tells PKZIP to do the main task in a particular way or to do some additional task in the course of doing the main task.

For example, the *add* command tells PKZIP to add files to an archive. You can use the *maximum* option with the *add* command to tell PKZIP to use maximum compression when adding the files. If you want to delete the original files after they are added, you can include the *move* option too:

**pkzipc -add -maximum -move myarchive.zip \*.doc**

A command line must always contain a command; it can contain any number of options. A command stands alone in a command line, without requiring (or permitting) any other command. For this reason, it is sometimes referred to as a *standalone* to indicate that it is not an option. An option can be used only with a command.

A few options bend the rules in that they can be used either as options or as commands. These include *comment*, *header*, *sfx*, *sign*, and some of the *mail…* options. For example, *comment* prompts you for a comment to attach to an archive. This option can be used with the *add* command to attach a comment to a new archive, or it can be used by itself to attach a comment to an archive that already exists.

### **Including an Option in Your Command Line**

<span id="page-21-0"></span>To use an option, prefix it with a hyphen and insert it in the PKZIP command line after the main command.

For example, the following command line uses the *maximum* option with the *add* command. This option tells PKZIP to use maximum compression:

```
pkzipc -add -maximum test.zip white.doc
```
The following example uses the *overwrite* option to turn off the usual prompting to overwrite files with the same names as files to be extracted. The command line directs that extracted files simply overwrite any files that have the same names, without prompting:

```
pkzipc -extract -overwrite test.zip
```
### **Abbreviating Commands and Options**

<span id="page-21-1"></span>In a command line, you can abbreviate commands and options by leaving off letters at the end as long as you give enough of the name for PKZIP to know what command or option you mean.

For example, you can abbreviate the name of the *maximum* option to max, as in the command line below, because no other option name starts with those letters.

```
pkzipc -add -max test.zip white.doc
```
The command line below abbreviates the name of the *extract* command to *ext*:

```
pkzipc -ext test.zip
```
It's good practice to avoid abbreviating commands and options when writing scripts, as PKWARE adds new features with each new version. Using full commands ensures that your scripts will work regardless of what other commands may be introduced.

### **Using Multiple Options**

<span id="page-21-2"></span>To use multiple options in the same command line, separate them by spaces.

For example, the following command line includes both the *maximum* and *comment* options. These tell PKZIP to use maximum compression and to prompt you for a comment for each newly added file:

**pkzipc -add -maximum -comment test.zip \*.doc**

The order in which options appear is not important.

Not all options can be used with all commands. For example, you cannot use *maximum* with the *extract* command. Appendix [A](#page-116-0) lists the commands with which each option can be used.

### **Commands and Options with Values**

<span id="page-22-0"></span>Some commands and options have different possible values, called sub-options, that let you customize how the command or option behaves. For example, the *level* option enables you to specify how much compression you want to use (more compression takes longer). When you use *level*, you specify a value for a particular level of compression. For example:

**pkzipc -add -level=9 myarchive.zip**

To specify a sub-option or value with a command or option, attach it to the command/option with an equal sign, as in the last example.

Commands as well as options can have sub-options. For example, you can use the *add* command to add all selected files to an archive, or to add only files that are newer versions of files that the archive already contains. You indicate how you want *add* to work by specifying a sub-option. To have the command add only newer versions of files that the archive already contains, use the command with the *freshen* sub-option:

```
pkzipc -add=freshen myarchive.zip *.*
```
Most commands and options that have multiple possible predefined values or suboptions use one of the values as a default. Some options are disabled by default, but if an option has a default value, that value is implicitly used in any command line that does not explicitly list the option.

For example, the *level* option has a default value of *5* (normal compression). The following command line does not explicitly include the *level* option, but because the option is not disabled and has a default value, the command line applies the option at its default value and uses normal compression:

**pkzipc -add myarchive.zip \*.\***

PKZIP uses the default value for a *command* (as opposed to an option) whenever the command is used with no sub-option specified. In the preceding example, PKZIP uses the default value for *add*.

You can replace original default settings with your own by using the *configuration* command. See Chapter [7.](#page-106-0)

For a list of all commands and options together with their sub-options, see Appendix [A.](#page-116-0)

### <span id="page-23-0"></span>**Using Strong Encryption**

PKZIP allows you to use either of two kinds of encryption to encrypt ZIP archives: the older, traditional PKZIP encryption, or strong encryption. Strong encryption is much more secure than traditional PKZIP encryption.

PKZIP and SecureZIP v14 add new support for encrypting and decrypting files using the OpenPGP (RFC 4880) standard. You can open and decrypt any OpenPGP files you receive with PKZIP and SecureZIP. Create OpenPGP-based archives and use its encryption on any file (not just ZIP archives) with SecureZIPand PKZIP.

Two methods exist to ensure that encrypted files are only opened by the right people: Symmetric keys (Passphrases) or public/private key pairs. The following table shows the methods each encryption type supports.

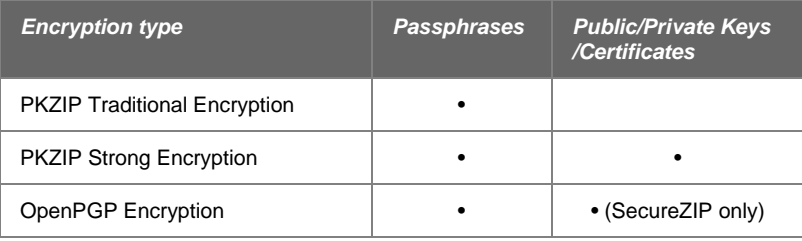

Traditional PKZIP encryption is passphrase-based and is applied using the *passphrase* option. Strong encryption can be done with either a passphrase or a digital certificate. When you encrypt using a digital certificate, only the owner of the certificate—called a *recipient*—can decrypt.

You use the *passphrase* option to apply either traditional or strong passphrasebased encryption, including OpenPGP.

To do certificate-based strong encryption, you use the *recipient* option to specify the owners of the certificates for whom you want to encrypt. You must also have a copy of each recipient's certificate that contains the certificate's public key.

With both certificate- and passphrase-based strong encryption, you use the *cryptalgorithm* option to specify an encryption algorithm and key length (for example, AES, 256 bits).

You need version 6.0 or later of PKZIP (or ZIP Reader) to decrypt archives that were strongly encrypted using PKZIP. You may need SecureZIP to strongly encrypt archives yourself.To learn much more about encryption in PKZIP, see ["Encrypting](#page-30-0)  [Files That You Add to an Archive"](#page-30-0) in Chapter [0,](#page-27-2) ["Extracting Passphrase-Protected](#page-73-0)  [Files"](#page-73-0) in Chapter [4,](#page-70-0) and ["Working with OpenPGP](#page-91-0) Files" in Chapter [5.](#page-83-0)

## <span id="page-24-0"></span>**2 Getting Started**

Welcome to PKZIP/SecureZIP Command Line. PKZIP Command Line and SecureZIP Command Line provide a command-line interface to PKZIP and SecureZIP that enables you to access the functions of these two powerful data security and data archiving programs in scripts and batch files.

SecureZIP Command Line is an enhanced version of PKZIP Command Line. Both programs enable you to create and manage ZIP files and archives of other types, and both programs enable you to decrypt archives encrypted with either program. But SecureZIP Command Line provides additional features—most notably, commands and options for using digital certificates to do strong encryption and attach digital signatures.

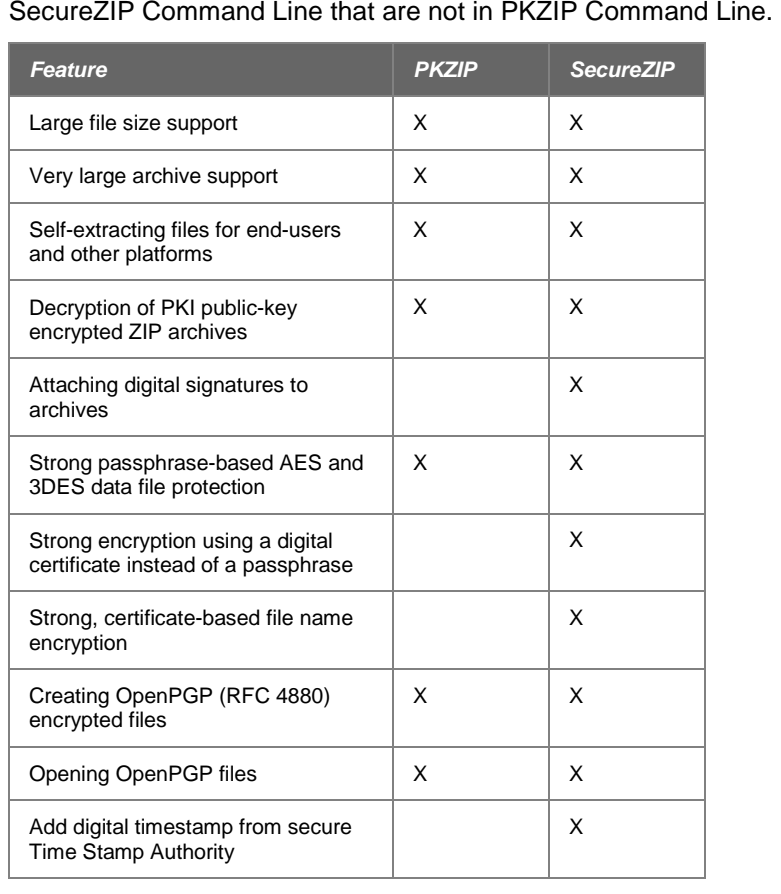

This table and the following sections describe the additional features included with

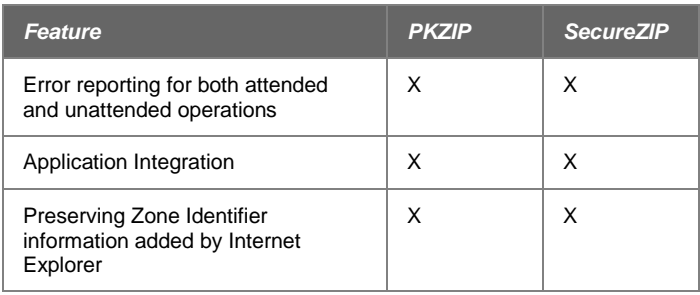

### <span id="page-25-0"></span>**Learning More and Getting Help**

<span id="page-25-1"></span>This manual is not the only way to learn about PKZIP and SecureZIP. You can find additional information inside the program itself, and on the World Wide Web.

### **Using Help**

PKZIP provides a help system for the PKZIP commands and options. The help system describes syntax and shows sample command lines.

Access the help system directly from the command line:

At the command prompt, type the following and press ENTER:

**pkzipc -help**

A screen with PKZIP version and usage information appears. You can get help for any PKZIP command or option from here.

• To bypass the command/option menu and go directly to a help file for a particular command or option, type the *help* command followed by an equal sign (**=**) and the command or option for which you want information.

For example, to access online help for the *add* command, type the following at the command prompt and press ENTER:

**pkzipc -help=add**

The help information for the *add* command appears.

### **Getting Version Information**

### <span id="page-25-2"></span>*version*

To list the version of PKZIP that you are using, use the *version* command:

**pkzipc -version**

This command line outputs two lines like the following after the usual header information:

Program File Version (pkzipc): 12.50.1087 Product Version: 12.50.0005

The first line lists major, minor, and step version numbers of the *program*:

Program File Version (pkzipc): <major>.<minor>.<step>

The second line lists the major and minor version numbers and the build number of the *product*.

Product Version: <major>. <minor>. <br/> <br/>build>

Major and minor version numbers of the program are always the same as those for the product.

In addition to producing this display output, the *version* command returns a version number as a value to the shell. The version number returns as a positive integer value less than 256. This value is only returned to the shell and is not displayed in normal output. It can be used to verify PKZIP version numbers in a .BAT file or shell script.

Sub-options of the *version* command (described in the following table) determine which version number is returned. The major version number is returned by default.

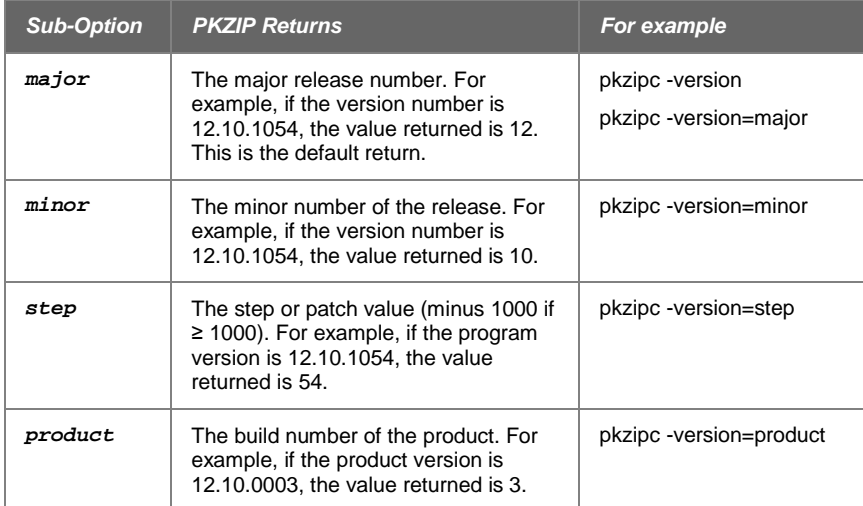

### **Technical Support**

<span id="page-26-0"></span>For support, visit our Web site at:

www.pkware.com/support

### <span id="page-26-1"></span>**Working With Your License**

### **Entering License Keys**

<span id="page-26-2"></span>Ordinarily, you enter license keys during installation. If you need to enter a license key after installation—for an add-on module, for example—use the *enterlicensekey* command.

To enter a license key:

**1.** At the command prompt, type the following and press ENTER:

**pkzipc -enterlicensekey**

PKZIP prompts you for a product license key.

**2.** Enter a product license key and press ENTER.

Repeat these steps for each license key.

### **Setting PKZIP in the Path**

<span id="page-27-0"></span>The installation puts PKZIP on your system's search path so that you can access the program from any directory without specifying a path. However, if for any reason you need to specify the path yourself, you can.

The search path in Windows is normally specified in the system's Environment Variables. To add the PKZIP installation directory to your search path, follow the steps below (some items may have different labels depending on your version of Windows).

- **1.** Close any open Command Prompt windows.
- **2.** Select Settings | Control Panel from the Start Menu.
- **3.** In the Control Panel, double click the System icon (or click Advanced System Settings). The System (Properties) dialog appears.
- **4.** Click the Advanced tab and then click the Environment Variables button.
- **5.** Select the PATH variable in the System (Environment) Variables or User (Environment) Variables boxes. If you are unable to locate the PATH variable, enter the following in the Variable box:

**path**

**6.** In the Value box, enter (in quotes) the path to the folder where PKZIP is installed.

For example, assuming that PKZIP (pkzipc.exe) is installed in the default location, enter:

```
c:\program files\pkware\pkzipc
```
If necessary to separate the path from another path designation, precede your path with a semicolon.

- **7.** Click the **Set** (or **OK**) button.
- **8.** Click the **OK** button.

<span id="page-27-2"></span>You may now access PKZIP from any directory without specifying a path. This change will take effect the next time you open a Command Prompt window to run PKZIP.

If necessary, consult your systems administrator for further information on setting the path environment variable.

## <span id="page-27-1"></span>**3 Adding Files to an Archive**

This chapter contains detailed information on the features and options available when you add files to an archive.

### **Default Values for Commands and Options**

<span id="page-28-0"></span>For each operation in this chapter, the command or option that represents that operation has a default value. The default value determines the way that the command or option is done when the command or option is used on the command line by itself, with no sub-option explicitly specified.

For example, the initial default value for the *add* command is *all*, which causes the command to add all files. See Chapter [7](#page-106-0) for information on how to change default settings.

### <span id="page-28-1"></span>**Creating and Updating Archives**

### *add*

The *add* command adds files to an archive.

To add files to a new or existing archive, specify the name of the archive on the command line, then list one or more files to add. If the archive does not already exist, PKZIP creates it.

The command line below adds all  $.txt$  files in the current directory to myarchive.zip.

```
pkzipc -add myarchive.zip *.txt
```
### **Adding All Files in a Directory**

<span id="page-28-2"></span>You can choose to compress all files in a particular directory with a single command. To do this, you do not have to specify each file. Simply type *pkzipc -add,* and the name of your ZIP file, as shown below:

**pkzipc -add test.zip**

In the example above, all files in the current directory are compressed into the test.zip file. (To learn how to compress files that appear in subdirectories, see,["Compressing Files in Subdirectories"](#page-45-0) later in this chapter.)

You can also specify files from a different directory if you wish. For example, if you were in a parent directory to a directory called temp and you wanted to compress all the files in the temp directory, you could type the following:

**pkzipc -add test.zip temp/\***

The resulting  $test.size$  ille is stored in the current directory (the parent directory to the temp directory in our example).

**Note:** The *add* command adds all files in a specified directory to your archive file by default. You do not need to specify the *all* sub-option with the *add* command to compress all files unless you have used the *configuration* command to modify the default setting for *add*.

<span id="page-28-3"></span>For information on how to modify default values for commands and options, see Chapter [7.](#page-106-0)

### **Adding New and Modified Files**

### *add=update*

PKZIP allows you to specify that only new or modified files are added to an archive. When the *update* sub-option is used, dates on the files specified for archiving are compared against dates of files having the same name already present in the archive. A file is added only if no file with the same name is already in the archive or if the file to be added is newer.

The *update* sub-option can save time when you repeatedly archive the same files. The sub-option differs from the *freshen* sub-option in that it adds files which are not in the archive already.

To compress only updated files or files not already archived in a specific .ZIP file, use the *update* sub-option with the *add* option, as shown below:

**pkzipc -add=update test.zip \*.doc**

In this example, a .ZIP file called test.zip is created in the current directory. All files in the current directory matching the file specification (\*.doc) will be added or updated into the test.zip archive.

### **Adding Only Files That Have Changed**

### <span id="page-29-0"></span>*add=freshen*

The *freshen* value allows you to compress only changed files that exist in the .ZIP file . No new files will be added to the .ZIP file.To update files that have changed, use the *freshen* value with the *add* option, as shown below:

**pkzipc -add=freshen test.zip**

The following command line abbreviates the value but has the same effect:

**pkzipc -add=fre test.zip**

If you only want to re-compress specific files, simply include those files in your command. For example, if you wanted to re-compress a file called resume.doc, you would type something like this:

**pkzipc -add=freshen test.zip resume.doc**

In the above example, only resume.doc will be re-compressed into the test.zip file. This assumes that the version of resume.doc being added is newer than the version of resume.doc that already exists in the .ZIP file.

### **Incremental Archiving**

<span id="page-29-1"></span>A file has various attributes, or items of information about it, such as its date. One such attribute is called the *archive* attribute. This attribute is set ON when a file is created or altered. A backup program that uses this attribute switches the attribute off when the file is backed up. By using the archive attribute to select files, you can get all (and only) files that are new or changed since the last backup. A backup that uses the attribute in this way is called an incremental backup.

### *add=incremental*

If you wish to add files to a .ZIP file that have the archive attribute set and subsequently clear the archive attribute on the original files, use *add* with the *incremental* sub-option. If you wish to add files to a .ZIP file that have the archive attribute set and *not* clear the archive attribute on those files, use *add* with the *-incremental* sub-option.

The *incremental* and *-incremental* sub-options can be very useful when backing up files. If, for example, the *incremental* sub-option is specified, only files with the archive attribute will be compressed, and the archive attribute will be set to OFF when the ZIP operation is complete for these files.

In the following command line example, PKZIP will add only those files to  $test.size$ with the archive attribute set. Additionally PKZIP will clear the archive attribute on any of the source files that have been added to test.zip.

**pkzipc -add=incremental test.zip** 

The next time you run this command, only those files that have the archive attribute set (new or updated files) will be added to the test.zip file.

### *add=archive*

By using this option, you can create a complete backup of your disk, while clearing the archive attributes to make way for incremental archiving.

Incremental archiving makes use of the archive attribute to take only the files which have been modified since the last backup. For this process to work smoothly, you must first have a complete backup and clear the archive attribute for all files.

```
pkzipc -add=archive -dir f:backup.zip
```
This prepares the files set for future incremental backups. For future incremental backups, use

**pkzipc -add=incremental test.zip** 

<span id="page-30-0"></span>Use the *archive* sub-option only if you are doing a full backup of your disk to prepare for doing incremental backups.

### **Encrypting Files That You Add to an Archive**

You can encrypt files when you add them to an archive. When you encrypt files, only people that you designate or who know a passphrase that you assign can decrypt and extract the files.

Depending on whether you have PKZIP or SecureZIP, you can encrypt using either traditional ZIP encryption or strong encryption. Strong encryption is far more secure than the older, traditional ZIP encryption, but people who want to decrypt your files are likely to need access to PKZIP. Other ZIP utilities generally cannot decrypt strongly encrypted files.

The *passphrase* and *recipient* options control encryption when you add files to an archive.

• With the *passphrase* option, you specify a passphrase to use to decrypt the files. The *passphrase* option is available in both PKZIP and SecureZIP. It is used to do both strong and traditional ZIP passphrase-based encryption.

A passphrase is just a password. It is called a passphrase in the program to emphasize that PKZIP and SecureZIP support passwords that can contain spaces and other non-alphanumeric symbols.

• With the *recipient* option, you specify a recipient list. A recipient list is a list of digital certificates that belong to people whom you want to allow to

decrypt. PKZIP automatically decrypts the files for the owners of the certificates when the owners extract the files. You will learn more about digital certificates in Chapter [5.](#page-83-2)

The *recipient* option is used only to do strong encryption and is available only in SecureZIP. Both PKZIP and SecureZIP can decrypt files encrypted with either kind of strong encryption (passphrase or recipient list).

When you use strong encryption, you also have the option to encrypt not only the contents but the names of files and folders that you add to an archive. When you encrypt file names, you essentially encrypt the archive itself: the archive cannot even be opened except by someone who can decrypt its contents.

### **Encrypting Files with a Passphrase**

### <span id="page-31-0"></span>*passphrase*

Use the *passphrase* option (with the *add* command) to encrypt files so that users can use a passphrase to decrypt them. You can do either strong or traditional ZIP encryption with the *passphrase* option.

To include a passphrase on the command line, use the *passphrase* option and enter a passphrase of at least eight characters (preceded by an equal sign). For example (where the passphrase is *mypassphrase*):

**pkzipc -add -passphrase=mypassphrase test.zip**

**Note:** Passphrases are case sensitive.

For more security, you can enter your passphrase separately from the command line, at a prompt. This method prevents other users from learning your passphrase by reviewing previously entered PKZIP command lines.

To have PKZIP prompt for a passphrase, include the *passphrase* option in the command line but do not specify a passphrase. For example:

**pkzipc -add -passphrase test.zip**

When you press ENTER, a prompt like the following appears:

Passphrase?

Type your passphrase. The characters appear on your screen as asterisks. Press ENTER. PKZIP asks you to confirm the passphrase:

Re-enter passphrase for verification. Passphrase?

Re-enter the passphrase and press ENTER. If your entry matches the original one, PKZIP proceeds and compresses the files. If the passphrases do not match, PKZIP prompts you again:

Passphrases don't match! Please try again. Passphrase?

Another way to enter a passphrase is to point PKZIP to a text file that contains one. For example:

**pkzipc -add -passphrase=@secret.txt test.zip**

The file (secret.txt in the example) should contain just the passphrase, on a line by itself.

For best security, choose a passphrase that is not easy for someone to guess. Ideally, a passphrase should be at least eight characters long, should contain a mix of numbers and upper- and lower-case letters, and should not be a word in the dictionary.

**Note:** Use a passphrase of no more than 245 characters for files to be decrypted using PKZIP or SecureZIP for z/OS on a mainframe, or PKZIP or SecureZIP for i5/OS on the AS/400, iSeries, or i5.

### **Specify an Encryption Method**

### *listcryptalgorithms, cryptalgorithm*

When you use strong encryption, ) PKZIP gives you a choice of encryption algorithms to use. To list the available algorithms, use the *listcryptalgorithms* command.

**pkzipc -listcryptalgorithms**

The following output from *listcryptalgorithms* lists all supported algorithms:

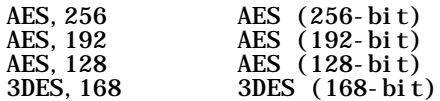

Use the *cryptalgorithm* option to specify a particular algorithm..

**pkzipc -add -passphrase -cryptalgorithm=aes,128 test.zip** 

By default, *cryptalgorithm* specifies AES,256. If you do not use *cryptalgorithm* when encrypting with a passphrase, PKZIP applies traditional PKWARE encryption.

### **Encrypting Files with a Recipient List**

### <span id="page-32-0"></span>*recipient*

Use the *recipient* option (with the *add* command) to strongly encrypt files and specify a recipient list. A recipient list is a list of digital certificates that belong to the people whom you want to allow to decrypt.

**Note:** The *recipient* option is available only with SecureZIP. You will learn more about digital certificates and recipient lists in Chapter [5.](#page-83-2)

To encrypt using a recipient list, you must have a digital certificate, containing a public key, for each intended recipient. Any recipient on the list—that is, any person whose system has access to the private key for that certificate—can decrypt and extract the files simply by using the *extract* command. No one else can decrypt (unless a passphrase was also specified).

If you use the *recipient* option together with the *passphrase* option, PKZIP decrypts automatically for listed recipients when they extract the files, and other people can decrypt if, and only if, they have the passphrase.

**Note:** Ordinarily, PKZIP decrypts automatically for anyone on a recipient list. However, if necessary, a recipient can tell PKZIP where to find a private key that is not in one of the usual places. See the *keyfile* and *keypassphrase* options.

### **Specifying Recipients**

You can specify a list of recipients either by specifying each recipient individually on the command line, or by specifying a file that contains a recipient list.

Be sure to specify yourself as a recipient if you want to be able to use your own certificate to decrypt.

By default, SecureZIP searches for certificates for listed recipients only in the system's local certificate stores.

Use any of the following criteria to specify recipients:

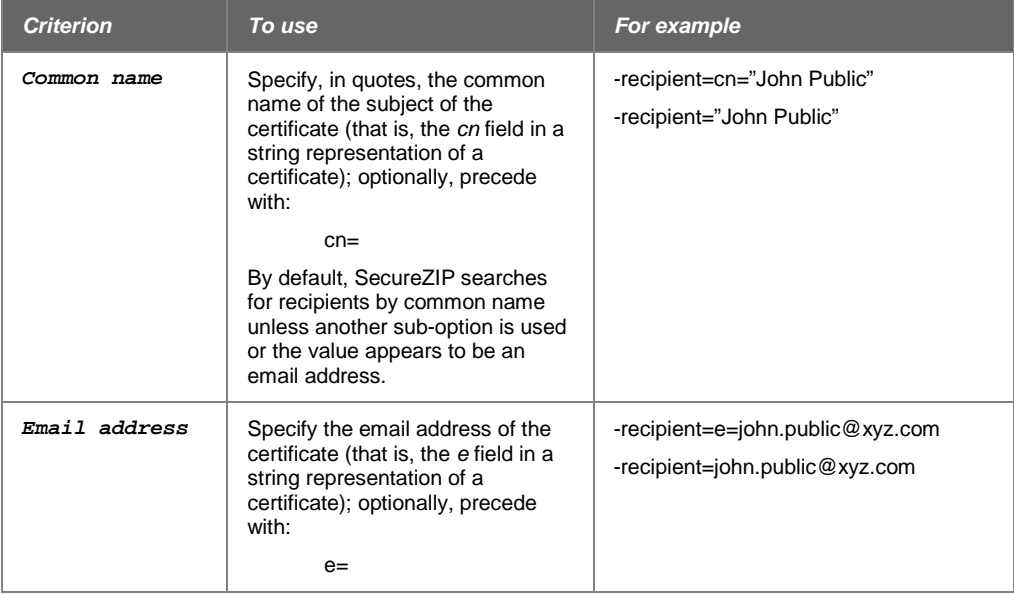

For example, if the common name of the subject is *John Q. Public*, you can specify that certificate as a recipient as follows:

**pkzipc -add -recipient="John Q. Public" test.zip**

You can specify multiple recipients by using the *recipient* option multiple times:

```
pkzipc -add -recipient="John Q. Public" -recipient="Mary 
Samplename" test.zip
```
You can also reference a recipient by email address:

```
pkzipc -add -recipient=john.public@nowhere.com test.zip
pkzipc -add -recipient=e=john.public@nowhere.com test.zip
```
The prefix e= when using an email address is optional. SecureZIP automatically looks for an email address if the string contains an @ and a dot and looks like an email address.

Note that a certificate must contain an email address in order to be found by this method. Not all certificates embed an email address.

#### *Specifying a File That Contains a Recipient List*

PKZIP can extract a recipient list from these kinds of files:

• An ordinary text file that lists the common name of each recipient's certificate on a line by itself

To use the *recipient* option with a text file list of recipients as a suboption, prefix the file name with the listfile character (@, by default):

```
pkzipc -add -recipient=@recipient_list_file.txt test.zip
```
• Key container files: These kinds of files contain one or more actual certificates, and conform to one of two standards. PKCS#7 files have the file name extensions .p7b and .p7c and do not contain private keys, only public ones. PKCS#12 files have the file name extensions .pfx and .p12 and may contain private keys as well as public keys.

To use *recipient* to specify a key container file to define a recipient list, prefix the file name with a hash (#) character:

**pkzipc -add -recipient=#recipient\_list\_file.p7b test.zip**

The recipient list will contain the owners of all certificates included in the key container file.

### **Specifying an Encryption Method with a Recipient List**

With the *passphrase* option, you can select either strong encryption or weaker, traditional ZIP encryption. The *recipient* option, however, always causes SecureZIP to use strong encryption. If you do not use the *cryptalgorithm* option to explicitly specify a strong encryption method with a recipient list, and no encryption method is configured for use by default, SecureZIP uses the first method listed in the output from the *listcryptalgorithm* command.

The *listcryptalgorithm* command and the *recipient* and *cryptalgorithm* options are available only in SecureZIP.

### **Encrypting with OpenPGP**

You can also use OpenPGP keyrings to define a recipient list. You must first configure SecureZIP to enable OpenPGP on your system. See ["Setting Up](#page-92-0)  [OpenPGP Keyrings "](#page-92-0) in Chapter [5.](#page-83-0)

When OpenPGP is enabled, and you use the *-recipient* command, SecureZIP will search for your keyring using your system's default keyring directories and environment variables. If you store your public and private keyrings in a non-default location, you should set the PGP\_HOME\_DIR environment variable to identify the location. Consult your OpenPGP application's documentation for instructions.

<span id="page-34-0"></span>Do not use the *cryptalgorithm* option to explicitly specify a strong encryption method, as ZIP archives with PGP files must use the RSA encryption algorithm.

### **Encrypting File Names**

### *cd*

The *cd* option uses strong encryption and is available only with SecureZIP.

Someone who cannot decrypt the contents of an archive may still be able to infer sensitive information just from the unencrypted names of files and folders. To prevent this, you can encrypt the names of files (and folders) in addition to their contents. Encrypted file names can be viewed in the clear—that is, unencrypted—only when the archive is opened by an intended recipient if the archive was encrypted using a recipient list, or by someone who has the passphrase, if the archive was encrypted using a passphrase.

Use the *cd* option (stands for "archive *central directory*") with the *add* command to encrypt file names. The *cd* option applies strong encryption to an archive's central directory, where file names and virtually all other metadata about the archive are stored.

An archive that contains encrypted file names requires PKZIP or SecureZIP version 8.0 or later to open it.

The *cd* option has two sub-options:

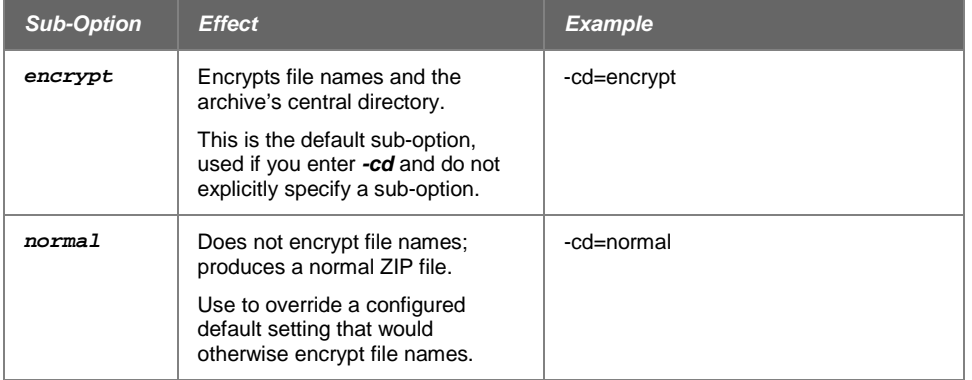

You must use strong encryption when you use the *cd* option. You can use either strong passphrase encryption or a recipient list (or both), but you must use one of the strong encryption methods. You cannot encrypt file names using traditional, passphrase encryption.

The following sample command line encrypts file names using a recipient list:

```
pkzipc -add -recipient="John Q. Public" -cd test.zip
```
The sample command line below encrypts file names using a passphrase. When you use the *cd* option with a passphrase, SecureZIP uses the default strong encryption algorithm (ordinarily AES 256) if you do not explicitly specify an algorithm.

```
pkzipc -add -passphrase=mysecret -cryptalgorithm=aes,256 -cd 
test.zip
```
### **Encrypting File Names in an Existing Archive**

You can encrypt file names in either a new or an existing archive.

If you add files to an archive that already contains files with unencrypted file names and specify *cd* to encrypt file names, SecureZIP encrypts the names of all files in the archive, not just names of newly added files.

If the archive contains files whose contents are already encrypted, SecureZIP decrypts these files and then re-encrypts them, and their names, using the currently specified encryption method (passphrase/recipient list) and algorithm.

If SecureZIP cannot decrypt the files, SecureZIP does not update the archive: no files are added, and file names are not encrypted.

• If you update an archive in which file names are encrypted, SecureZIP encrypts the newly added files and their names using the same passphrase or recipient list originally used to encrypt file names in the archive.

### **Encrypting Using Only FIPS-Approved Algorithms**

### <span id="page-35-0"></span>*fipsmode*

"FIPS" is an abbreviation for "Federal Information Processing Standards," a set of standards for information processing in federal agencies. The standards are
published by NIST (National Institute of Standards and Technology), a branch of the US government. The FIPS 140-2 standard defines security requirements for cryptographic modules and specifies the algorithms that federal agencies may use for cryptographic operations—encrypting, decrypting, signing, and authenticating digital signatures.

The *fipsmode* option restricts SecureZIP to using only algorithms that comply with the FIPS 140 standard to perform cryptographic operations.

With *fipsmode* on, SecureZIP exclusively uses FIPS-validated algorithms not only to encrypt but also to decrypt. If you try to decrypt a file that is encrypted using an algorithm that is not FIPS-validated, SecureZIP responds with an error or warning and does not decrypt it.

When applying or authenticating signatures, SecureZIP again uses only FIPSvalidated hashing algorithms when the *fipsmode* option is on. If a signature was created using a hashing algorithm that is not FIPS-validated, SecureZIP shows a warning even if the signature is otherwise valid.

The *fipsmode* option is not compatible with the *204* option (which cannot create archives with strong encryption).

For the *fipsmode* option to work—that is, to actually result in FIPS-mode processing—a FIPS-validated cryptographic module must be installed on your system. On UNIX, SecureZIP supplies such a module itself. On Windows, however, it is the system administrator's responsibility to ensure that a version of the Microsoft CryptoAPI cryptographic module appropriate to the operating system is installed and that no non-FIPS-validated cryptographic providers (for example, a non-FIPSvalidated smart card) are used.

For reference, see the list of FIPS-validated cryptographic modules grouped by vendor at the following NIST Web site:

<http://csrc.nist.gov/cryptval/140-1/1401vend.htm>

The following table lists FIPS-validated encryption and hashing algorithms that can be set for various Windows operating systems.

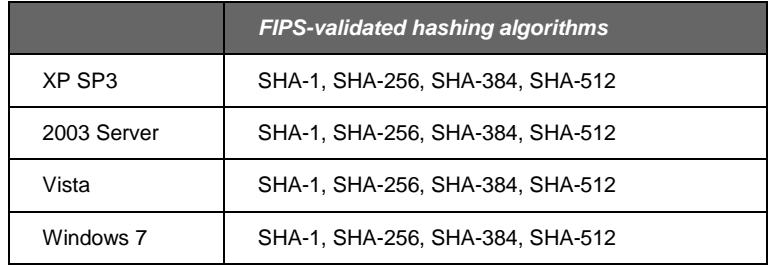

**Note**: In response to NIST Special Publication 800-131A from the National Institute of Standards and Technology, the SHA-1 hashing algorithm is not supported in FIPS 140 mode.

In response to NIST Special Publication 800-131A from the National Institute of Standards and Technology, the 3DES-112 (also known as "two key" 3DES) algorithm is not supported in FIPS 140 mode.

When used with the *fipsmode* option, the commands *listcryptalgorithms* and *listhashalgorithms* list only available FIPS-validated algorithms. For example:

```
pkzipc -fipsmode -listcryptalgorithms
```

```
pkzipc -fipsmode -listhashalgorithms
```
The *fipsmode* option has two sub-options, *Enabled* and *Disabled*, used to configure the default state of the option or, on the command line, to override the configured default.

On Windows, SecureZIP sets the default state of the *fipsmode* option according to the Windows FIPS policy setting System cryptography: Use FIPS compliant algorithms for encryption, hashing, and signing. This setting is set by an administrator in the Local Security Policy or as part of Group Policy. It affects the behavior of Microsoft Internet Explorer and various areas of the operating system, depending on the version of Windows. If the setting is enabled, the default value of *fipsmode* is *Enabled*.

**Note**: The fastest version of the Advanced Encryption Standard (AES) is not FIPScompatible. If your system is FIPS-enabled, you will not be able to use the FastAES suboption with the *-cryptoptions* command. See ["Advanced Encryption](#page-90-0) Options in [Windows"](#page-90-0) in Chapter [5.](#page-83-0)

The following example turns on *fipsmode* for the current command line:

**pkzipc -add -recipient="John Public" -fipsmode save.zip \*.doc**

The next example turns on *fipsmode* and uses the *sfx* option to create a graphical Windows self-extracting archive mysfx.exe. A self-extracting (SFX) archive created with *fipsmode* on extracts in FIPS mode, by default, too.

**pkzipc -add -recipient="John Public" -fipsmode -sfx=win32\_x86 mysfx \*.doc**

For more information on self-extracting archives, see ["Working with Self-Extracting](#page-64-0)  [\(PKSFX\) Archives"](#page-64-0) later in this chapter.

The example below overrides a configured default setting of fipsmode=enabled to turn off *fipsmode* for the current command line:

```
pkzipc -extract -fipsmode=disabled wedding_plans.zip *.*
```
The following command line prefixes the *fipsmode* option with two hyphens (--) to turn off FIPS mode when extracting an SFX archive that was created with the *fipsmode* option on. Ordinarily, an SFX archive that was created with the *fipsmode* option on extracts in FIPS mode too. This example shows how to override the FIPS flag set internally in the SFX archive to allow files in the archive to be decrypted and authenticated without using only FIPS-validated algorithms:

**mysfx.exe --fipsmode**

Conversely, the *fipsmode* option can also be used with a single hyphen to apply FIPS-mode constraints on extraction to an SFX archive that was not created with the *fipsmode* option on.

**mysfx.exe -fipsmode**

#### **Creating OpenPGP Files**

Some organizations use encryption tools based on the OpenPGP standard, rather than X.509. OpenPGP uses the same Public Key Infrastructure principles for exchanging encrypted files, but uses a decentralized "Web of Trust" method of authenticating signatures. See ["Working with OpenPGP](#page-91-0) Files" in Chapter [5](#page-83-0) for more information.

When you create a file using *-archivetype=pgp*, as in the following example, SecureZIP creates a GNU TAR archive, copies the selected file(s) to the archive, and then encrypts the TAR archive using OpenPGP. This command-line takes all text files in the current directory, creates a PGP archive called  $myfile.pyep$ , encrypts it with 128-bit AES and makes it available to a recipient, Test:

```
pkzipc -add -archivetype=pgp -cryptalg=AES,128 -recipient="Test" 
-cert="Test" myfile.pgp *.txt
```
**Note**: Always use the *-archivetype* command when working with OpenPGP files.

## **Attaching Digital Signatures**

With SecureZIP, you can attach a digital signature to files in an archive, or to an archive itself. A digital signature assures people who receive the signed file that it is really from the person who signed it and has not been changed.

**Note:** PKZIP authenticates digital signatures on files signed by others, but you must have SecureZIP to attach digital signatures of your own.

SecureZIP allows you to digitally sign either individual files in an archive or the central directory of the archive, or both. The central directory contains a list of files in the archive. Signing the central directory enables a recipient to confirm that the archive as a whole has not changed. Both PKZIP and SecureZIP authenticate digital signatures on extraction.

Find more information on using digital certificates in Chapter [5.](#page-83-1)

## **Commands and Options for Signing Archives**

#### *certificate*

Use the *certificate* option to specify a certificate to use to sign files. To specify a certificate, use one of the sub-options described in the following table.

**Note:** The *certificate*, *hash*, and *sign* options described below and the ability to use certificates to attach digital signatures are available only with SecureZIP.

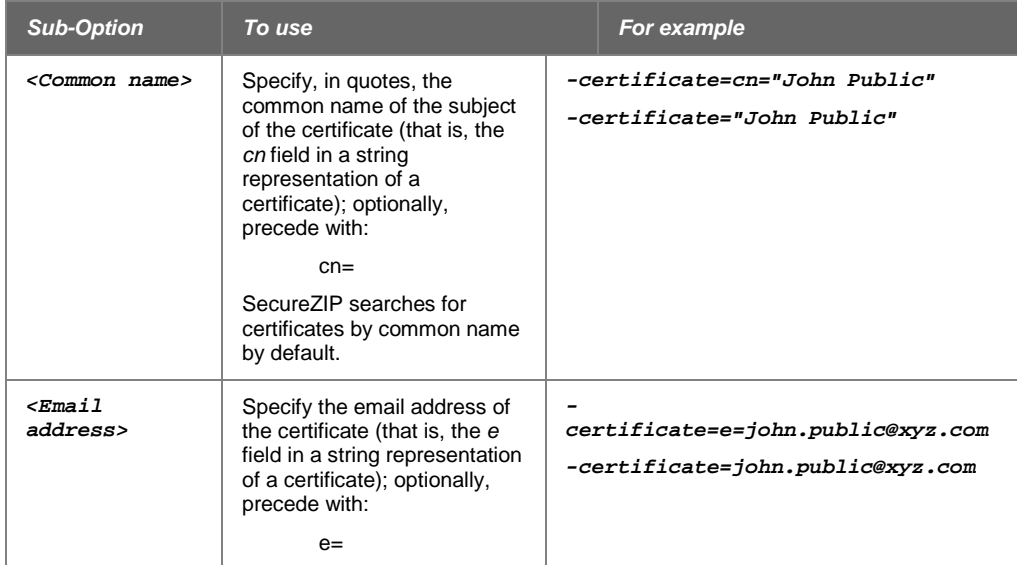

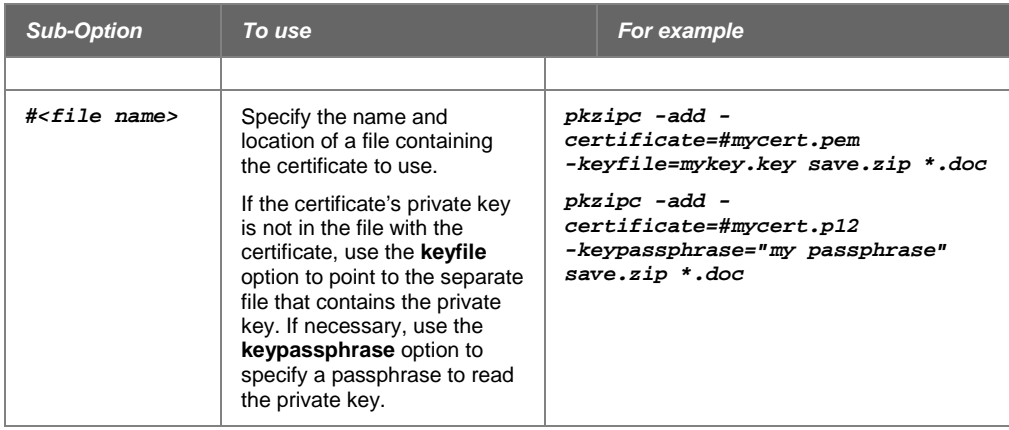

For example, if the common name of the subject is *John Q. Public*, you can specify that certificate as follows:

**pkzipc -add -certificate="John Q. Public" test.zip**

The command uses the *John Q. Public* certificate to sign files. By default, both the files in the archive and the archive itself are signed. Use the *[sign](#page-40-0)* option to change what is signed. Use the *[hash](#page-40-1)* option to change the hash method used for signing.

The following examples reference a certificate by email address:

```
pkzipc -add -certificate=john.public@nowhere.com test.zip
```
**pkzipc -add -certificate=e=john.public@nowhere.com test.zip**

The prefix "e=" when using an email address is optional. SecureZIP automatically looks for an email address if the string contains an "@" and a dot and looks like an email address.

Note that a certificate must contain an email address in order to be found by this method. Not all certificates embed an email address.

#### *keyfile*

You can reference a file that contains a certificate to use for signing with the *#<filename>* sub-option of *certificate*. If the private key is not included in the file with the certificate, use the *keyfile* option to specify the file that contains the private key. For example:

**pkzipc -add -certificate=#mycert.pem -keyfile=mykey.key save.zip \*.doc**

The *keyfile* option specifies a file containing the private key for the certificate specified by the *certificate* option. The option is most useful with SSL server certificates, which often have the private key and certificate in separate files.

#### *keypassphrase*

A private key in a file by itself or in a file that contains a certificate may be encrypted and require a passphrase for PKZIP to decrypt it to use. Use the *keypassphrase* option to supply the passphrase. For example:

```
pkzipc -add -certificate=#mycert.p12 -keypassphrase="my 
passphrase" save.zip *.doc
pkzipc -add -certificate=#mycert.pem -keyfile=mykey.key -
keypassphrase="my passphrase" save.zip *.doc
```
The *keypassphrase* option specifies the passphrase used to decrypt private key information. This can be the passphrase used for your certificate store (UNIX only), for a PKCS#12 file (specified with the *certificate* option), or a key file specified with the *keyfile* option.

#### <span id="page-40-1"></span>*hash*

You can use the *hash* option with the *certificate* option to specify the hash method/algorithm to use for signing. The option has the sub-options shown in the following table.

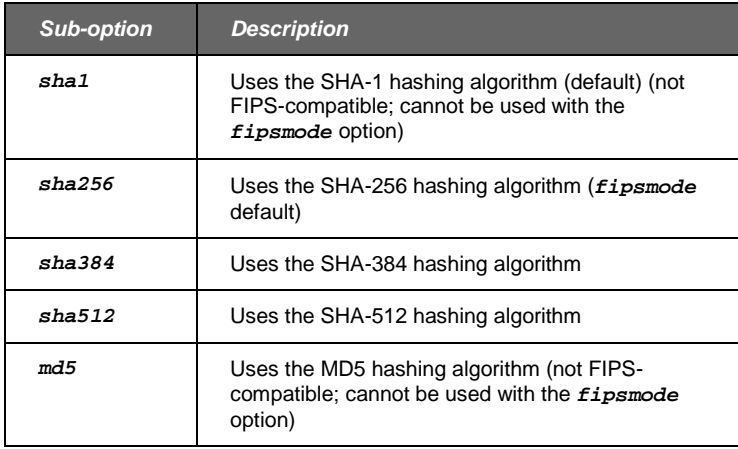

The SHA algorithms are all stronger than the MD5 algorithm. Among the SHA algorithms, the higher-numbered ones are stronger than the lower-numbered ones. See the *fipsmode* option for information on which algorithms are supported for FIPS processing on different versions of Windows.

Use the *listhashalgorithms* command to list hashing algorithms available on your system. If *fipsmode* is on, the *listhashalgorithms* list shows only FIPSvalidated algorithms.

The *hash* option's default is configurable.

The following example specifies the SHA-256 algorithm and the "My Cert" certificate to use to sign files:

```
pkzipc -add -certificate="My Cert" -hash=sha256 test.zip *.*
```
## <span id="page-40-0"></span>*sign*

You can use the *sign* option with the *certificate* option to specify whether to sign the central directory of the archive itself, the archived files, or both.

Signing the files enables a user to verify that the files are the same files you signed; signing the archive itself enables a user to verify that the contents of the archive have not changed—that, for example, no files have been added or removed. By default, SecureZIP signs both.

The sub-options are listed in the following table.

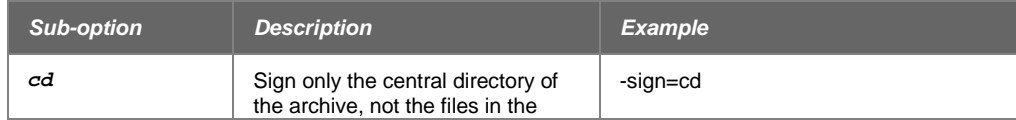

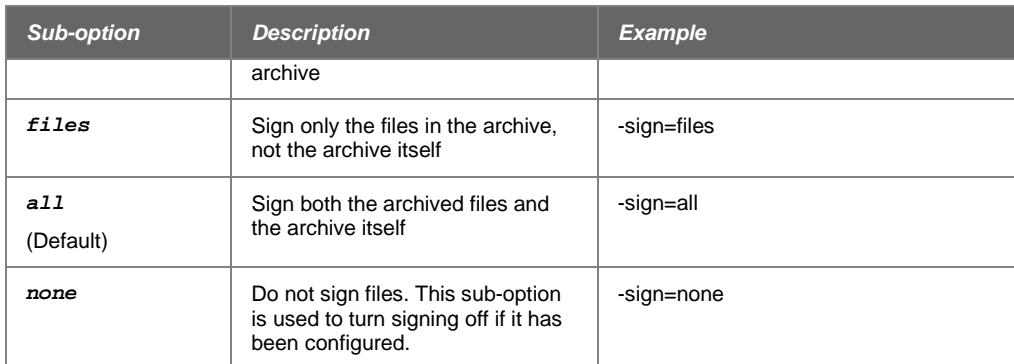

For example:

```
pkzipc -add -certificate="My Cert" -sign=cd test.zip *.*
```
You can also use *sign* to add a digital signature to an existing archive. See "Attaching [a Signature to an Existing Archive"](#page-85-0) in Chapter [5](#page-83-1) for more information.

## *listcertificates*

Use the *listcertificates* command to list the certificates that are in a specified store on your system. Information for each certificate tells whether the certificate is *Valid*, *Expired*, *Not Trusted*, or *Revoked* (if known). If OpenPGP certificates are enabled and available on the system, these will be displayed.

Specify the store using one of the sub-options in the following table. Personal certificates in the MY store are listed by default if no sub-option is used.

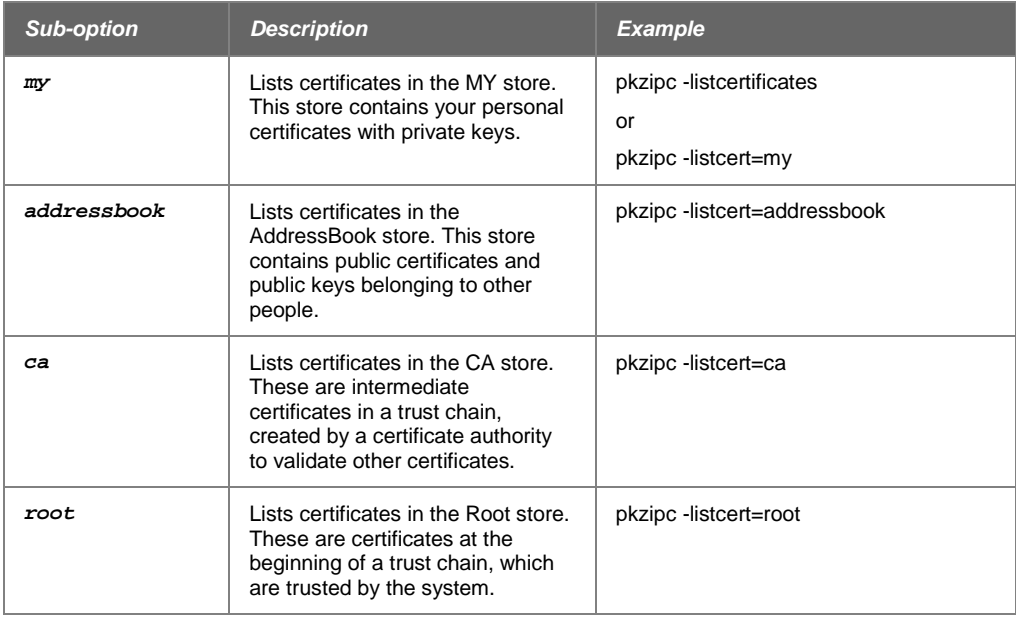

For example, the following command line lists certificates in the MY store:

**pkzipc -listcertificates**

The command line produces output like the following. In this case, the MY store contains four certificates, three of which have the same name, *John Doe*.

John Doe: Valid

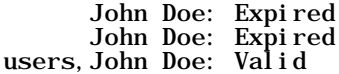

#### **Setting a Default Certificate**

If you only use one digital certificate to sign your archives, you can skip the *certificate* command in your scripts. Do this by defining that certificate as your default.

To define the "John Q. Public" certificate as your default, use the following command:

**pkzipc -config -certificate="John Q. Public"**

Once you have a certificate configured, each time you use *sign*, whether as a command or option, SecureZIP will attach this certificate to your archive.

You can still use the *certificate* option to attach a different certificate than your default.

See Chapter [7](#page-106-0) for more information on setting and changing defaults.

## **Time Stamping Your Signed ZIP Archive**

When you need to establish not only *who* is responsible for a file or set of files, but also *when* it was created, digital timestamping is a critical service. As you know, dates are critical for establishing original intellectual property rights, including copyright and patents. While all files carry a creation date as part of its default metadata, it is not very hard to manipulate this date before you create and sign the archive in question. The goal is to create a timestamp that cannot be changed, even by the owner of the file. Using a Time Stamp Authority outside of your computing environment takes the guesswork out of confirming the validity of a document.

The Internet Engineering Task Force governs digital timestamps through two standards: RFC 3161 establishes the method by which a client can connect to a secure computer that will stamp the document with its current date and time. This secure computer is called the Time Stamp Authority (TSA) or Time Stamp Server (TSS). RFC 4998, among many other things, defines what happens when a time stamp authority's certificates expire, or are otherwise compromised.

With SecureZIP Command Line's support for digital timestamping, you can add a timestamp to any signed archive*.*

**Note**: Digital timestamping, along with other features related to digital signatures are available only with SecureZIP.

SecureZIP only supports digital timestamping for ZIP archives.

Before beginning the process, you need to know the URL of your Time Stamp Authority. The TSA server may be on your network or on a public server.

To sign a new archive containing all documents in the current directory, and add a digital time stamp, type:

pkzipc -add -sign=timestamp -ts=<TSA\_URL> test.zip \*.docwhere <TSA\_URL> is the location of your Time Stamp Authority's service.

SecureZIP will calculate a hash based on the archive's data and send that to the TSA. The TSA adds a timestamp to the hash and calculates the hash of this combination of the original hash with the timestamp. This second hash is then digitally signed with the TSA's private key. All this information is then sent back to you. SecureZIP then adds the timestamp to the archives central directory signatures.

#### **Updating and Renewing Time-Stamped Archives**

The IETF standards permit multiple timestamps on a file, allowing for time-stamped archives to be updated and refreshed. In this way, you can establish a record of creation and updates. SecureZIP automatically handles updating the timestamp when you update the archive. Because the archive has changed, a new timestamp will be generated, but the original file signatures will be preserved by nesting the two signatures.

You must renew your time-stamped archives before the TSA's certificate expires. Use the *sign* command:

```
pkzipc -sign=timestamp -ts=http://<TSA URL> test.zip
```
When renewing the timestamp, the original items and their order in the archive will be preserved normally.

**Note**: Renewing timestamped archives spanned across different media is not supported.

## **Writing an Archive to STDOUT and Special Files**

Ordinarily, when you use the *add* command to archive files, you write the resulting archive to a physical file that you specify in the command line. For example, the following command line archives text files to the archive myfiles.zip:

```
pkzipc -add myfiles.zip *.txt
```
An archive can also be written, as a data stream, to some other destinations besides a physical file, notably, to STDOUT, a named pipe, a UNIX domain socket, or a device file.

**Note:** When PKZIP compresses and encrypts data to write an archive to a data stream, the data goes to the stream without ever appearing on disk in unencrypted form. PKZIP does create a temporary file to get the size of the data to put in local headers, which must be written before file data. But the data is already compressed and encrypted when it's placed in the temporary file. No security vulnerability is created.

#### **Writing an Archive to STDOUT**

<span id="page-43-0"></span>You can write an archive to *standard output*, or STDOUT, instead of to a physical file. Data written to STDOUT appears on your computer screen but is not saved to disk (unless you do something extra to save it). It can also be piped to another program or be redirected to (for instance) a file.

To have PKZIP write the output of the *add* command to STDOUT, use a hyphen "-" in place of the name of an archive file. You must also use the *noarchiveextension* option to prevent PKZIP from outputting to a file named

-.zip instead of to STDOUT. And finally, you should include the *silent* option to suppress the informational messages that PKZIP normally outputs so that these are not inserted in the archive data stream. For example:

**pkzipc -add -noarchiveextension -silent=normal - \*.txt**

PKZIP creates ZIP-format archives by default. To write a different type of archive to STDOUT, use the *archivetype* option to specify the type. For example, the following command line tells PKZIP to write a TAR-format archive to STDOUT:

```
pkzipc -add -archivetype=tar -noarchiveextension -silent=normal -
*.txt
```
The command line below sends output to STDOUT and then redirects that output to archive myfile.zip.

```
pkzipc -add -noarchiveextension -silent=normal - *.txt > 
myfile.zip
```
When redirecting STDOUT to a file, you can use the *exclude* option to make sure that PKZIP does not include the file to receive the output in the set of files to be zipped. Unlike when writing directly to a specified archive file, PKZIP cannot infer from the command line that it should skip a file to which you redirect output. The *exclude* option explicitly tells PKZIP to skip specified files.

For example, the following command line archives all files in a directory and redirects output to a file in the same directory. The *exclude* option tells PKZIP not to add that file.

```
pkzipc -add -noarchiveextension -silent=normal -exclude=myfile.zip 
- *.* > myfile.zip
```
You can use a hyphen "-" in place of the name of an archive file when you extract, as well. Used in a command line with the *extract* command, the hyphen tells PKZIP to extract files from STDIN (*standard input*).

For example, the following command line extracts files from STDIN instead of from a named archive.

```
pkzipc -extract -noarchiveextension -silent=input -
```
When extracting from STDIN, set *silent* to the *input* sub-option, as in the command line above, to suppress any PKZIP requests for input (a passphrase, for example). If input is needed, the extraction fails with an error.

The *noarchiveextension* option is needed so that PKZIP does not try to extract from a file named -.zip. If the archive is not a ZIP archive, use the *archivetype* option to specify its type. For example, the following command line tells PKZIP that the file is a BZIP2 archive:

```
pkzipc -extract -archivetype=bzip2 -noarchiveextension -
silent=input -
```
You can combine writing to STDOUT and extracting from STDIN to securely transfer files between two systems. For example, the following (UNIX) command line compresses and encrypts the files to be transferred and adds them to a ZIP archive. The archive is written to STDOUT instead of to a file. The command line pipes the output to the *rsh* (*remote shell*) system command, which runs PKZIP on the remote system to extract the files from STDIN.

```
pkzipc -add -noarchiveextension -cryptalgorithm=aes,256 -
recipient=Jon -silent 
- | (rsh user@remote_system pkzipc -extract -noarchiveextension -
silent=input - )
```
## **Writing an Archive to a Named Pipe**

An archive can be written to a named pipe instead of to a physical file.

The named pipe, socket, or device must already exist. You can then write an archive to it with a command line like the following. Use the name of the pipe in the command line in place of the name of an archive file.

**pkzipc -add -noarchiveextension <name of pipe> <files to zip>**

As when writing to STDOUT, you must use the *noarchiveextension* option to prevent PKZIP from outputting to a .zip file—in this case, one named for the pipe. PKZIP creates ZIP-format archives by default. To write a different type of archive, use the *archivetype* option to specify the type. For example, the following command line tells PKZIP to write a TAR-format archive:

```
pkzipc -add -archivetype=tar -noarchiveextension <name of pipe> 
<files to zip>
```
You must use the full UNC path when referring to a named pipe on Windows. For example:

**pkzipc -add -noarchiveextension \\.\pipe\mypipe \*.doc**

In the preceding example, the dot in the path

**\\.\pipe\mypipe** 

references the current machine. To reference a pipe on a different machine—named boulder—specify the machine.

**\\boulder\pipe\mypipe** 

You can use either a name or an IP address to specify a machine.

#### **Compressing Files in Subdirectories**

#### *recurse*

PKZIP does not automatically compress files that appear in subdirectories, unless you specify those directories, or use the *recurse* option with the *add* command. With the *recurse* option, all specified files in a directory structure, including files located in subdirectories will be compressed.

If you have a directory called tut with a nested subdirectory called test, to compress all of the files in the tut directory and all files in the tut/test directory, you would type the following in the tut directory:

```
pkzipc -add -recurse test.zip *
```
All files in the tut directory as well as those files in subdirectories of the tut directory are compressed. However, directory path information is not stored within the .ZIP file. If you want to store directory information within your .ZIP file (in addition to compressing all the files in those directories), use the *path* option with the *recurse* option or simply use the *directories* option.

## **Compressing Open Files**

#### *OpenFile*

In Windows, PKZIP does not automatically include files that are open in other applications in archives, as there is a small chance there could be differences between the file on screen (or in memory) and the file saved to disk. Use the *OpenFile* option to include open files in your archive.

The *OpenFile* option has sub-options that allow you to set notification and inclusion for open files that match the pattern you want to archive. These sub-options are listed in the table below. By default, using the *OpenFile* option without a sub-option includes all matching open files in your archive.

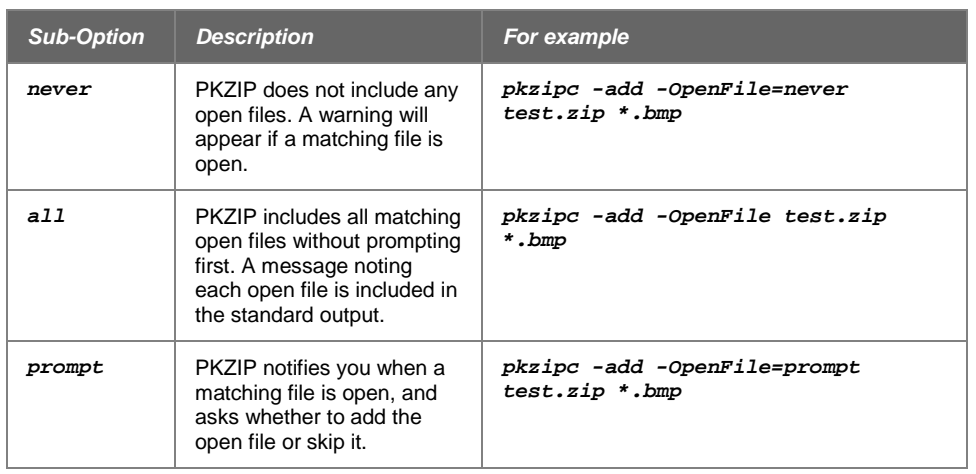

## **Storing Directory Path Information**

#### *path*

Normally, when PKZIP compresses files, only the files are stored within the .ZIP file, not the paths of those files. However, you can instruct PKZIP to store the directory path information of a file within the .ZIP file. This enables you to restore the directory structure when you extract the files.

For example, if a file you are compressing appears in the doc/temp directory, you can store the file within the .ZIP file as:

**doc/temp/<file name>**

To do this, use the *path* option with the *add* command. For example, the following command line adds all .TXT files in the specified directories and saves the specified path information:

**pkzipc -add -path test.zip doc/temp/\*.txt**

If path information is saved, you can use the *directories* option with the *extract* command to extract files to the saved paths. PKZIP creates the directories on the saved path if they do not already exist.

Note that the *path* option gets files only from the specified directory. To get files in subdirectories of that directory as well, use the *directories* option instead of *path*. Or use *path* together with *recurse*.

## **Additional Methods for Storing Directory Path Information**

The *path* option has sub-options that enable you to specify the path information stored. These sub-options are listed in the table below. By default, using the *path* option without a sub-option stores relative path information for all files added.

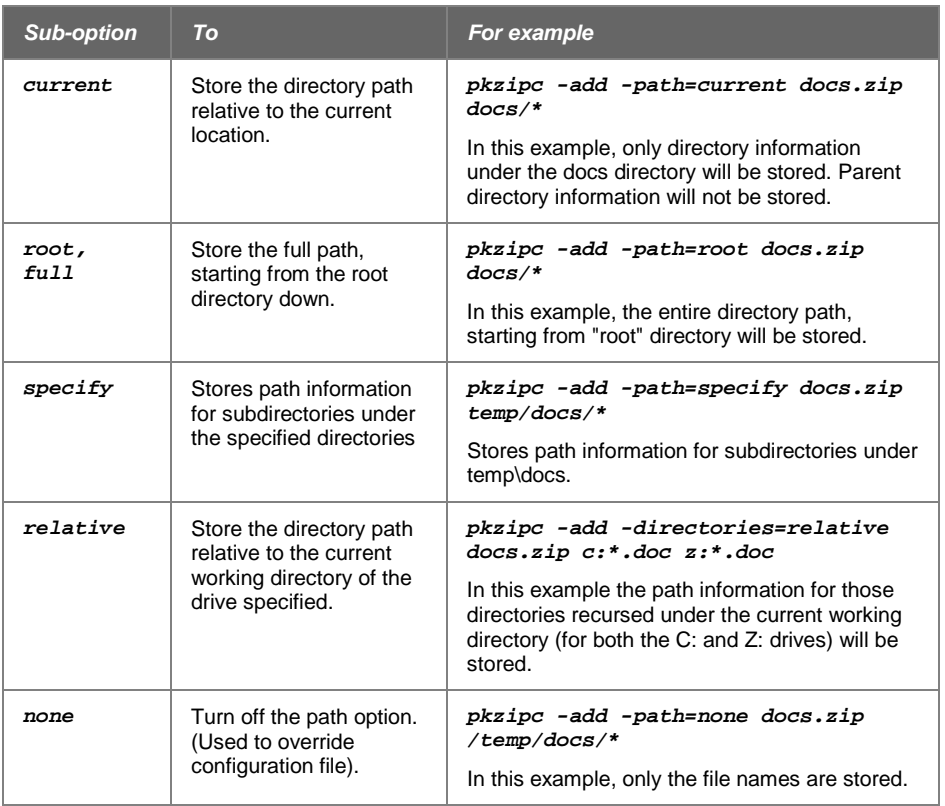

## **Storing and Recreating Directory Path Information**

#### *directories*

The *directories* option works with both the *add* and *extract* commands.

- With the *add* command, the *directories* option is equivalent to using the *recurse* and *path* options together. It instructs PKZIP to search subdirectories for files and to save the files and their directory path information in the .ZIP file.
- With the *extract* command, the *directories* option extracts any directory tree structure saved with files.

The following example uses the *directories* option with the *add* command to add any files called whatsnew.htm in the current directory or in any subdirectory of the current directory:

**pkzipc -add -directories testdir.zip whatsnew.htm**

Or abbreviated:

**pkzipc -add -dir testdir.zip whatsnew.htm**

Screen output lists any matching files found in subdirectories:

Creating .ZIP: testdir.zip

Adding File: Win/PK/Whatsnew.htm Deflating (67.0%), done.<br>Adding File: Win/SZ/Whatsnew.htm Deflating (66.7%), done. Adding File: Win/SZ/Whatsnew.htm Deflating

The following example gets all . htm files in the current directory or its subdirectories:

```
pkzipc -add -dir testdir.zip *.htm
```
To tell PKZIP to start looking for matches from a subdirectory of the current directory, specify the path to the subdirectory. The following example gets all whatsnew.htm files in mysub\ or any of its subdirectories:

**pkzipc -add -directories testdir.zip mysub\whatsnew.htm**

The example below gets all . htm files in  $mysub\$  or any of its subdirectories:

**pkzipc -add -directories testdir.zip mysub\\*.htm**

If you have multiple mysub\ subdirectories under the current directory, you can get files from just those subdirectories by using a wildcard for the subdirectory from which to start the search:

**pkzipc -add -directories testdir.zip \*\mysub\whatsnew.htm**

The command line below is similar, but it limits the search for  $m$ ysub $\setminus$  subdirectories to just those under the nextsub\ subdirectory:

**pkzipc -add -directories testdir.zip nextsub\\*\mysub\whatsnew.htm**

Even if the command line includes the *directories* option, you can turn off the searching of subdirectories for matching files by specifying a full path beginning with a backslash (for the root directory) or (on Windows) a drive letter (for example, C:) in the pattern. The pattern must also not include any wildcard characters (\* or ?).

For example, the following command line adds only the specified file; it does not add matching files from subdirectories of MyFiles:

```
pkzipc -add -directories testdir.zip C:\MyFiles\whatsnew.htm
```
For information on extracting files saved with directory information, see the section ["Retaining Directory Structure while Extracting"](#page-77-0) in Chapter [4.](#page-70-0)

As with the *path* option, PKZIP provides several choices for saving directory path information. The following table lists the sub-options you can use with *directories* option:

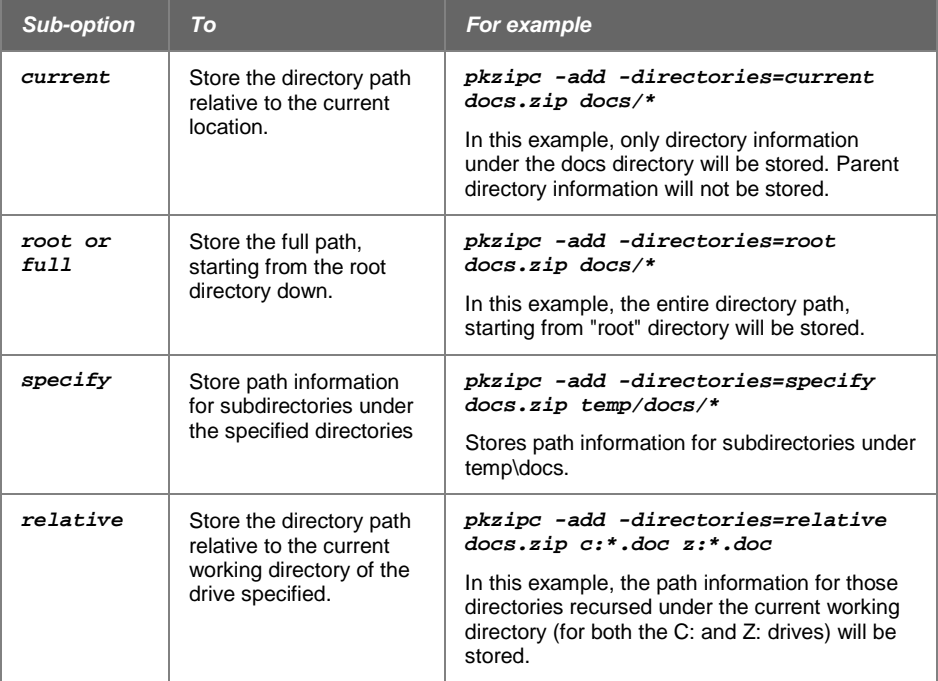

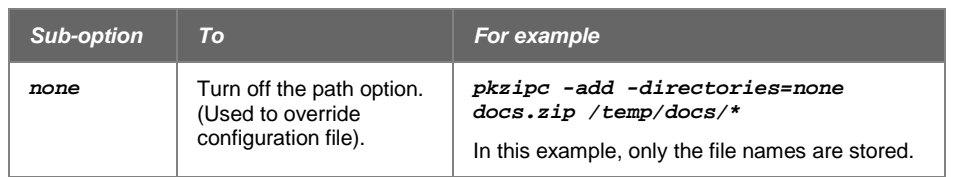

## **Setting the Compression Level**

Native ZIP compression (which uses the Deflate compression algorithm) and the *bzip2* and *deflate64* compression options each support a range of compression levels from 0 (no compression) to 9 (maximum). By default, each of these options uses level 5, or *normal*, compression. Normal compression strikes a middle balance between compression and performance. In general, greater compression takes more time.

You can use the *level* option to specify a compression level from 0 to 9 when you create or update a ZIP file using one of the compression methods named above.

Alternatively, you can use the options *normal*, *store*, *speed*, *fast*, and *maximum* to specify a desired balance between speed and degree of compression. See ["Specifying a Compression Level by Name"](#page-50-0) later in this chapter.

With the *dclimplode* option, you set the compression level in a different way, namely, by specifying the dictionary type and size as sub-options.

## **Specifying a Compression Level from 0-9**

#### *level*

The *level* option enables you to specify a level or degree of compression to use when creating or updating a ZIP archive with the Deflate64, BZIP2, or default Deflate compression methods. (See the *deflate64* and *bzip2* options to learn about using these compression methods.)

To set a compression level with the *level* option, specify a numeric value for the option from 0 to 9. A value of 0 specifies zero compression.

The following command line specifies a compression level of 2 and uses the native Deflate compression method:

**pkzipc -add -level=2 test.zip \*.doc**

The following command line specifies level 2 compression and the BZIP2 compression method to create or update a ZIP archive:

**pkzipc -add -bzip2 -level=2 test.zip myfile.doc**

Level 5 is the default compression level for *level*. You can use the *configuration* command to set a different default. For example, the following command line sets the default value for *level* to 9:

**pkzipc -config -level=9**

For information on changing default settings, see Chapter [7.](#page-106-0)

## **Specifying a Compression Level by Name**

#### <span id="page-50-0"></span>*store, speed, fast, normal, maximum*

As an alternative to setting numeric compression levels with *level*, you can use the options *normal*, *store*, *speed*, *fast*, and *maximum*.

These options enable you to use non-numeric names to specify a desired balance between speed and degree of compression. For example, the following command line specifies the *fast* compression option:

**pkzipc -add -fast test.zip \*.doc**

The non-numeric compression level options are described in the following table:

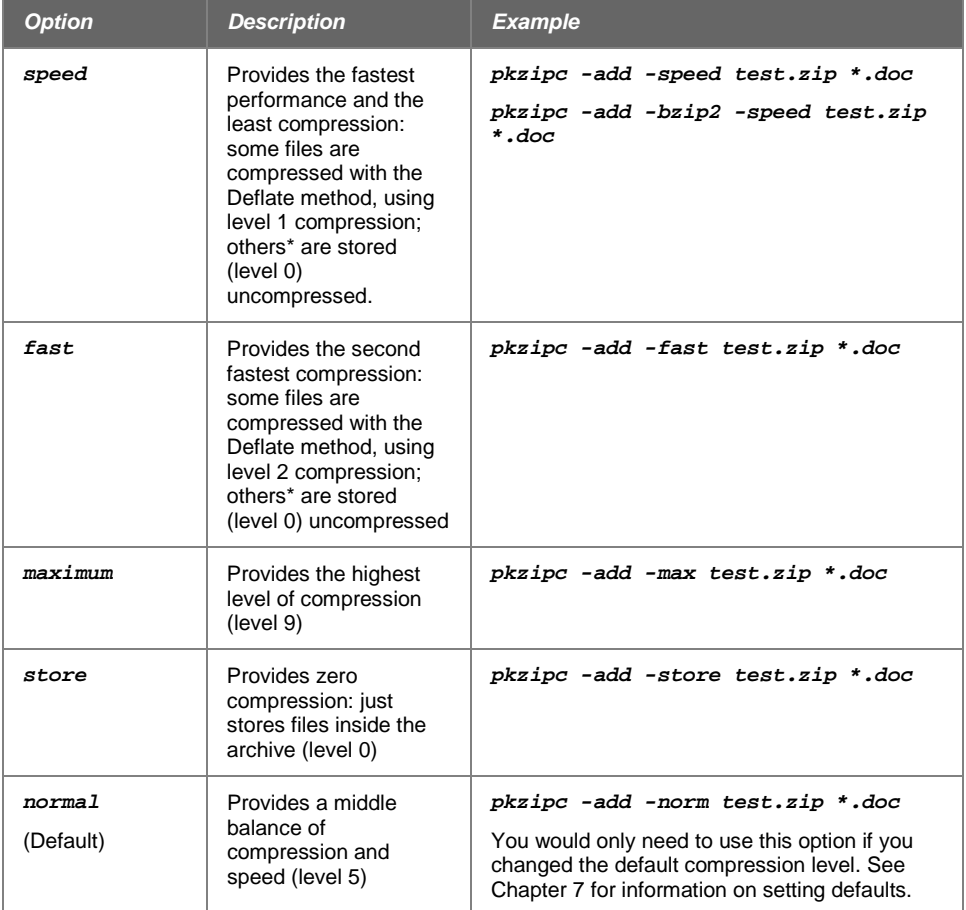

\* Types of files that the *speed* and *fast* options store uncompressed are listed below. The other named options (except *store*) compress files of these types. You can also use the *level* option to compress files of these types.

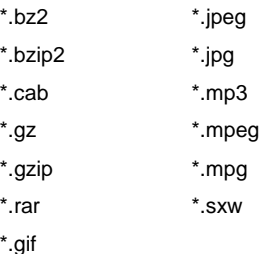

**Compressing Files with a List File**

Instead of specifying a specific file or file pattern in your command line, you can point PKZIP to a list file that lists all the files or file patterns that you want to operate on. A list file is an ASCII text file that contains file names or file patterns and path information. A list file can be an ideal solution for users who archive specific file sets on a regular basis. Using a list file saves time in that you do not need to type file names and paths each time you wish to compress these files with PKZIP. A list file may contain wildcard specifications (\*,?) as well as exact file names and paths.

A list file in a DOS based environment might look similar to the following:

```
*.exe
*.doc
\tut\*.doc
\tut\?????. *
pkzip.html
```
You reference a list file in the command line by prefixing its name with the list character—"@" by default. See the *listchar* option if you want to use a different character.

The following example adds the files listed in list file *lst.txt* to the archive *test.zip*:

```
pkzipc -add test.zip @lst.txt
```
You can also use a list file to specify files to exclude from an archive, based on some criteria, using the *exclude* option. The *exclude* option is discussed in Chapter [1.](#page-8-0) For more information on the *listchar* option, see "Changing the [List Character for](#page-114-0)  [List Files"](#page-114-0) in Chapter [8.](#page-114-1)

**Note:** The way you list files to extract is slightly different from the way you list files to add to an archive. See ["Extracting Files with a List File"](#page-79-0) in Chapter [4](#page-70-0) for more information.

#### **Getting a List of Files from Standard Input**

Use a hyphen (-) prefixed with the list character ("@" by default) to identify a set of files in standard input as a list. For example, in the following command line, PKZIP treats a list of files output from *some program* as a list file and compresses the files into *test.zip*:

```
<some program> | pkzipc -add test.zip @-
```
The special, dynamically constructed list can also be used with the include and exclude options. For example:

```
<some program> | pkzipc -add test.zip -include=@-
<some program> | pkzipc -add test.zip -exclude=@- *.doc
```
#### **Compressing Files with the Deflate64 Method**

#### *deflate64*

The *deflate64* option enables you to use the Deflate64 compression method to compress files and create ZIP archives. The Deflate64 method can produce greater compression than the Deflate method that PKZIP uses by default because Deflate64 uses a larger dictionary window (64K compared to 32K).

Not all ZIP-compatible programs from other vendors can extract files compressed with the Deflate64 method.

You can use the *level* option with *deflate64* to specify a level of compression from 0 to 9 (0 is zero compression).

The following command line uses the Deflate64 method with the *level* option set for maximum compression:

**pkzipc -add -deflate64 -level=9 mydocs.zip \*.doc**

#### **Compressing Files with the BZIP2 Method**

#### *bzip2*

BZIP2 is an open-source compression algorithm that requires more memory and processing power than standard ZIP compression but provides greater compression. PKZIP can use BZIP2 compression to create either ZIP or BZIP2-format archives (.bz2 files). A BZIP2 archive, unlike a ZIP archive, can contain only a single file.

Files compressed with the BZIP2 method can be extracted with most versions of PKZIP, 4.6 and later, but other ZIP-compatible programs may not be able to extract files compressed with BZIP2.

You can use the *level* option with *bzip2* to specify a level of compression from 0 to 9 (0 is zero compression).

The following command line uses the BZIP2 method to create a ZIP file. The *level* option specifies maximum compression:

```
pkzipc -add -bzip2 -level=9 mydocs.zip *.doc
```
#### **Compressing Files with the LZMA Method**

#### *lzma*

The LZMA compression algorithm often produces a higher compression ratio than Bzip2 but uses a lot of memory—as much as 16 MB—and takes more time than Deflate.

Files compressed with the LZMA method can be extracted with PKZIP versions 12.3 and later, but other ZIP-compatible programs may not be able to extract such files.

## **Compressing Files Compatible with the Data Compression Library**

#### *dclimplode*

The *dclimplode* option enables you to use the same compression algorithms used by the PKWARE Data Compression Library. Files compressed with this method can be extracted by most versions of PKZIP 2.5x and later, though not by other .ZIPcompatible programs.

When using the Implode compression method, you must specify dictionary type (ASCII or BINARY) and dictionary size (1024, 2048, or 4096). In general, the larger the dictionary, the greater the compression. Use the BINARY dictionary when compressing binary files (for example, executable programs) or when the type of the file is unknown. Use the ASCII dictionary with ASCII (text) files.

For example, to use the DCL Implode method to compress all text files in a directory, type the following:

**pkzipc -add -dclimplode=ascii,4096 text.zip \*.txt**

## **Compressing Files with the PPMd Method**

#### *ppmd*

The *ppmd* option achieves especially good compression for natural language text but can use a lot of memory (~16 MB) and takes more time than Deflate.

Files compressed with the PPMd method can be extracted with PKZIP versions 12.3 and later, but other ZIP-compatible programs may not be able to extract such files.

## **Compressing Files to a Specified Type of Archive**

#### *archivetype*

The *archivetype* option explicitly tells PKZIP the type of archive to create or extract. Use the option when PKZIP cannot figure out the correct archive type from the archive's file name. For some examples, see ["Writing an Archive to STDOUT.](#page-43-0)"

PKZIP creates ZIP archives by default: When you use the *add* command to create a new archive, PKZIP creates a ZIP archive if you do not specify a file name extension that PKZIP recognizes as associated with a particular archive type.

For example, the following command creates a ZIP archive called *myfile.foo.zip*:

```
pkzipc -add myfile.foo
```
Similarly, if the command line does not tell PKZIP the type of archive to extract from, PKZIP tries to extract files from a ZIP-format file.

With the *archivetype* option, you can explicitly tell PKZIP the type of archive to work with.

For example, the following command line creates an archive *myfile.foo.bz2* of the BZIP2 archive type. The file name extension *bz2* associated with the BZIP2 archive type is added to the file name:

```
pkzipc -add -archivetype=bzip2 myfile.foo
```
A simpler way to create a BZIP2 archive called *myfile.foo.bz2* is to specify the file name extension as part of the file name In this case, you do not need the *archivetype* option:

```
pkzipc -add myfile.foo.bz2
```
**Note**: You cannot create an OpenPGP-based archive by using the .pgp extension. Always use *archivetype=pgp* when working with OpenPGP files.

When you specify the archive type with *archivetype*, you can include the *noarchiveextension* option to tell PKZIP not to add an extension to the file name. For example, the following command suppresses the *bz2* extension that would normally be appended and creates a BZIP2 archive named *myfile.foo*:

```
pkzipc -add -archivetype=bzip2 -noarchiveextension myfile.foo
```
## **Compressing Files to Diskette**

#### *span*

With PKZIP, you can save your .ZIP file or self-extracting file to one or more diskettes when you create it (instead of saving it on your hard disk drive). You can also create a *split* archive that is saved as multiple files on your hard disk. You can also have PKZIP format or wipe your removable media before writing to it.

## **Creating a Spanned Archive**

You can save a ZIP file to multiple diskettes if it is too large to fit on a single one. This is called disk *spanning*. PKZIP prompts you to insert diskettes (or other media) as they are needed.

Depending on the size of the ZIP file, it may be necessary for PKZIP to save the file on multiple diskettes. This process is called "spanning".

To create a spanned archive:

- **1.** Insert a diskette (or other appropriate medium) into its drive.
- **2.** Type your PKZIP command, and press ENTER. Make sure to specify the drive letter or path that corresponds to your destination drive. A sample command line appears below:

**pkzipc -add -span a:\test.zip \*.doc**

**Note:** Ordinarily, PKZIP recognizes removable media as such and spans them as necessary automatically, even if you do not specify the *span* option. However, if PKZIP is unable to detect that you are creating your ZIP file on removable media, use the *span* option to tell PKZIP to span.

## **Creating a Split Archive**

The *span* option is also used to create a *split* archive. A split archive is an archive created in segments, all of which are written to your hard disk as separate files.

To create a split archive on your computer disk, specify a size in bytes, or use a predefined size from the following table:

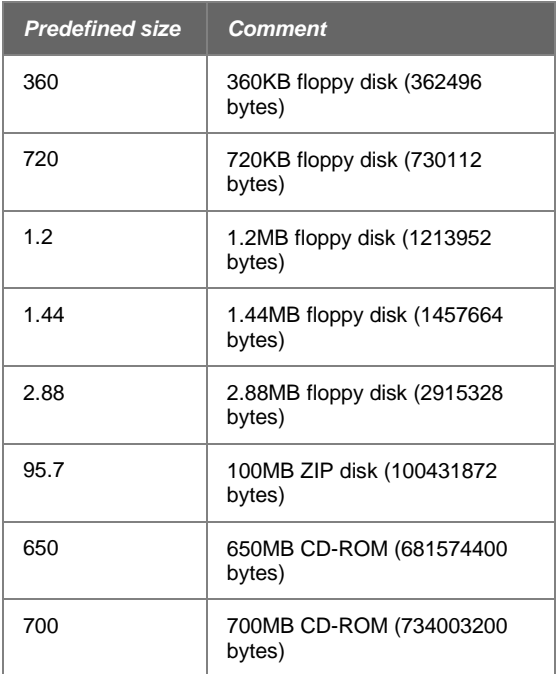

For example, to create a split archive of size 1.44 Mb to your local system, type the following command:

```
pkzipc -add -span=1.44 c:\test.zip *.doc
```
To have PKZIP format or wipe removable media before writing to it, use the *span* command with *format* or *wipe*. For example, the following command line formats the media prior to creating a ZIP archive:

**pkzipc -add -span=format a:\test.zip \*.doc**

#### **Preserving International Characters in File Names**

#### *utf8*

The *utf8* option enables UTF-8 characters in file names and file comments to be correctly displayed when an archive's contents are viewed or extracted in compatible non-UTF-8 locales.

For example, with the *utf8* option, you can archive files in a Japanese locale using the EUC character set (and the *utf8* option) and then correctly view or extract the files in a Japanese locale using the Shift-JIS character set.

The option can be used with these commands/options (*comment* can be either a command or an option):

- *Add*
- *Comment*

If a command line containing the *utf8* option modifies an archive in any way, UTF-8 characters are used in the names of all files in the archive.

Comments will always follow the format of the file name it is attached to. Applying *- utf8* to a comment on a file with UTF-8 character formatting will not remove UTF-8 characters from the comment.

In general, use the *utf8* option when you add to an archive files that contain international (that is, non-English) characters in file names and file comments. For example:

**pkzipc -add test.zip -utf8 \*.\***

PKZIP displays the following message to highlight that the option is used:

Using UTF-8 file names and comments

PKZIP uses the *utf8* option automatically when run on UNIX in a UTF-8 locale (such as ja\_JP.UTF-8); you do not need to use it explicitly.

The *utf8* option is incompatible with the *204* option: an error results if the two options are used together. (PKZIP does not turn on the *utf8* option automatically on UNIX if the *204* option is used.)

PKZIP/SecureZIP Server version 8.6 or SecureZIP for Windows version 11 is required to extract files added with the *utf8* option, so use the option only with archives that you expect to be extracted with these (or later) versions of these programs.

#### **Creating Multiple, Respective Archives**

#### *archiveeach*

With the *archiveeach* option, you can create a separate archive for each of multiple files specified in a single command line.

```
pkzipc -add -archiveeach *.*
```
With *archiveeach*, you do not specify names for new archives. PKZIP names each new archive after the file it contains, with an archive-type file name extension (*ZIP* by default) appended to the end. For example, a ZIP archive created for file mydata.xls is named mydata.xls.zip. An archive created for file mydata.zip is named mydata.zip.zip.

If an archive with the same name already exists in the target location, PKZIP appends a number to the archived file name before appending the  $.$ zip (or other file name extension). For example: mydata.xls2.zip.

To specify a particular archive type, use the *archivetype* option with the *archiveeach* option. The *archiveeach* option can also be used with the *encode* option, to convert the archive initially created to a different type. By using *archivetype* and *encode* together with *archiveeach*, you can, for example, create multiple . tar.qz files:

```
pkzipc -add -archiveeach -archivetype=tar -encode=gz C:\data\*.*
```
You can specify a destination for the new archives in a sub-option to *archiveeach*:

**pkzipc -add -archiveeach=C:\newzips C:\myfiles\\*.\***

You can use the *substitution* option to have PKZIP add a timestamp to the name of a new destination directory created for the archives. See ["Inserting a Timestamp in](#page-97-0)  [the Archive File Name"](#page-97-0) in Chapter [6.](#page-94-0)

## **Storing File Information**

PKZIP allows you to store specific file attribute/information within your .ZIP file. You can:

- Store file attributes, including hidden, system, archive, and read-only.
- Store extended file attribute information.
- Remove (mask) file attributes.

Refer to the sections that follow for more information.

## **Compressing Files with Specified Attributes**

#### *attributes*

PKZIP allows you to compress files based on the attributes that they possess. These attributes are usually assigned either by the creator of a file, a system administrator, or by the operating system. The following are attributes you can store:

- Hidden
- **System**
- Read-only
- **Archive**

The attributes set by default for compression are *archive* and *read-only*. With this setting, if you do not use the *attributes* option on your command line, PKZIP compresses all files except any having the attributes *hidden* or *system*.

To specify a file attribute, you must include it with the *attributes* option in your command line. Each attribute is a value for the *attributes* option. You can:

- Specify which file attributes to compress
- Override configured default values
- Turn off the *attributes* option

The table below lists all of the available sub-options for storing file attribute information:

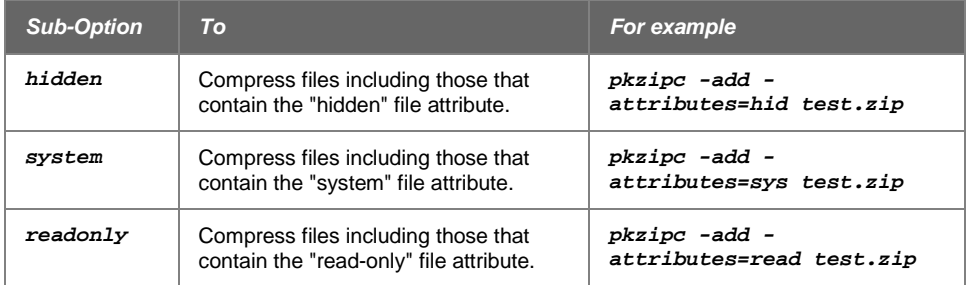

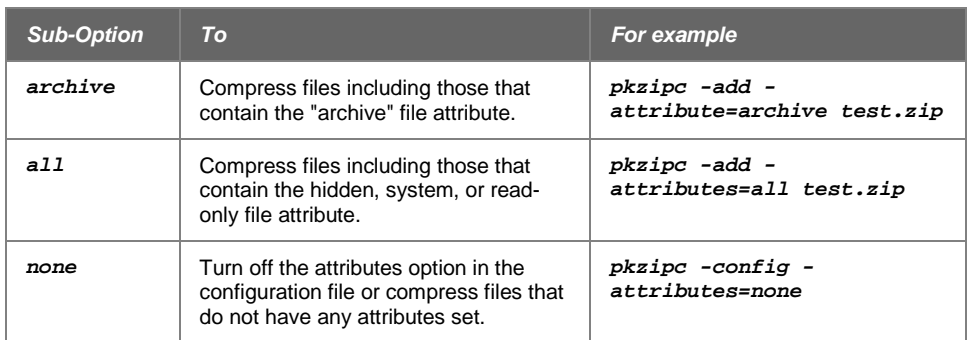

You may use a hyphen (-) before an *attributes* sub-option on your command line to exclude files with a specific attribute from being added regardless of the default attributes configuration setting. If, for example, the default attributes configuration setting was set to "all", you could enter the following command line to exclude hidden files from being added to the test.zip file.

**pkzipc -add -attributes=-hidden test.zip** 

## **Extended Attribute Storage**

#### *noextended*

When PKZIP adds files to an archive, PKZIP stores the standard FAT file system attributes (Read-Only, Archive, System, Hidden, Directory). By default, various extended attributes are stored as well. These include NTFS times on Windows The extended attribute timestamps are more accurate than the DOS modification time, but you can slightly reduce the size of an archive by omitting this extended attribute information.

To exclude extended attribute information, use the *noextended* option, as in the following example:

```
pkzipc -add -noextended test.zip readme.doc
```
**Note:** The *noextended* option does not affect storage of the offline, temporary, and system attributes.

#### **Extended Attributes and the OS**

Extended attributes are automatically added to .ZIP archives when they are created. PKZIP does not display a message indicating that it is saving extended attributes.

PKZIP stores the following extended attributes:

- Create time
- Last modification time
- Last access time

**Caution:** Typically, PKZIP automatically extracts extended attributes with archived files and/or directories.Whether any existing files, directories and extended attributes on your system are replaced with those stored in the extracted archive depends on your file system privileges and the options and sub-options you use.

#### **Extended Attributes and 204g Compatibility**

## *204*

By default, PKZIP does not enable PKZIP for DOS 2.04g compatibility. When 204g compatibility is enabled, extended attribute data is stored in both the Local header and Central header records. This will result in a slightly larger .ZIP file size, but improves the chance that extended attribute information can be recovered if the .ZIP file should become damaged. It also ensures the extended attribute information is always retained if the file is generated with a version of PKZIP other than 2.04g. This option is ignored when extracting. The *204* option also limits the number of files that can be added to a .ZIP archive to 16,383. To enable 204g compatibility, use the *204* option as in the following example:

```
pkzipc -add -204 test.zip *
```
## **Including Additional Information in a ZIP File**

With PKZIP, you can include additional information in your .ZIP file, such as a "comment", to identify that .ZIP file.

You can include a:

- Text comment.
- Header comment.
- Date for the .ZIP file (other than the creation date).

Refer to the sections that follow for more information.

## **Including a Text Comment**

#### *comment*

With PKZIP, you can include a comment for the individual files within a .ZIP file. There are several options for adding comments to your .ZIP files. To include a comment, use the *comment* option alone or with the *add* command. When you run the command, PKZIP prompts you to enter the comment.

The table below lists the available sub-options for adding comments to your .ZIP archives:

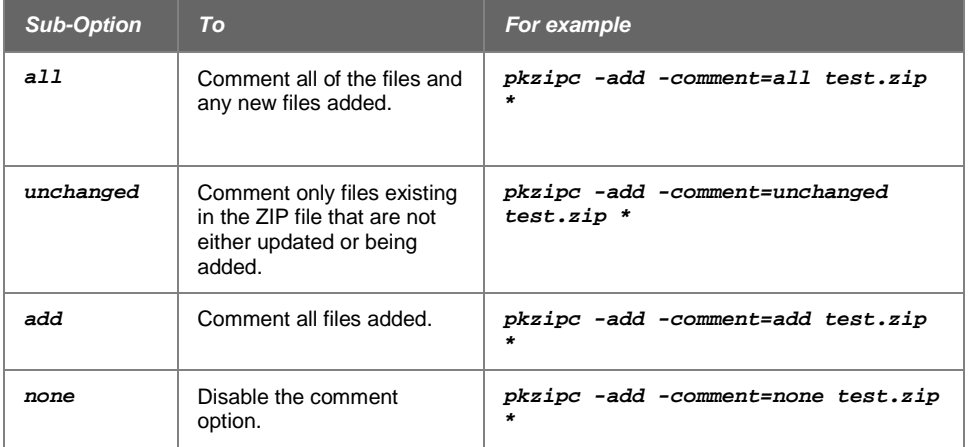

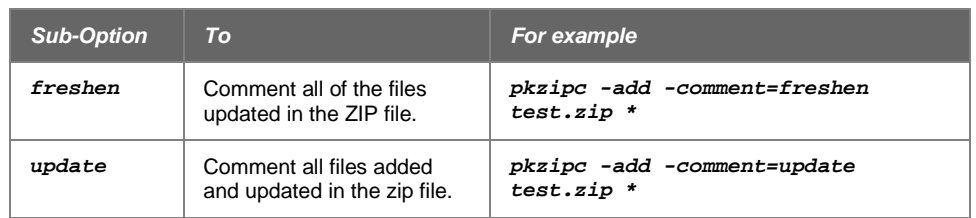

**Note:** Comment length is limited to 59 characters.

## **Including a Header Comment**

#### *header*

With PKZIP, you can include a general comment for a .ZIP file. This is called a "header" comment because it appears in the header portion of a .ZIP file. This differs from the *comment* option in that the "header" comment applies to the entire .ZIP file, not to individual files within the .ZIP file.

Headers for .ZIP files are limited to 16K in size. PKZIP truncates headers larger than 16K.

To include a header comment, use the *header* option with the *add* command. PKZIP provides several ways to specify the comment. You can enter the comment with the *header* option, or you can specify a file that contains the comment.

To include the comment in the command line, specify the comment as a value for the *header* option. Enclose the comment text in quotes if the text includes spaces. For example:

```
pkzipc -add -header="This is the comment" test.zip *
```
If you include the *header* option alone, without a value, PKZIP prompts you for text to use, as follows:

**Zip Header ?**

Type your header comment and press ENTER.

To use header text from a file, specify the file name (and path, if necessary) as a value for the *header* option. Prefix the file name with the list character (@). Put the file name in quotes if it contains spaces. For example:

With this method, you type the **header=@filename.ext** option. If there are no spaces in the file name, it is not necessary to use quotation marks. For example:

```
pkzipc -add -header=@header.txt test.zip *
pkzipc -add -header=@"my header.txt" test.zip *
```
## **Specifying the Date of a .ZIP File**

#### *archivedate*

When you create an archive file, PKZIP gives it the current date by default. You can specify a different date for the file by using the *archivedate* option with the *add* command.

**Note:** The *archivedate* option replaces the older *zipdate* option, which is now deprecated.

PKZIP provides several methods for applying a date to an archive file. The table below lists the available sub-options for applying date information to your archives:

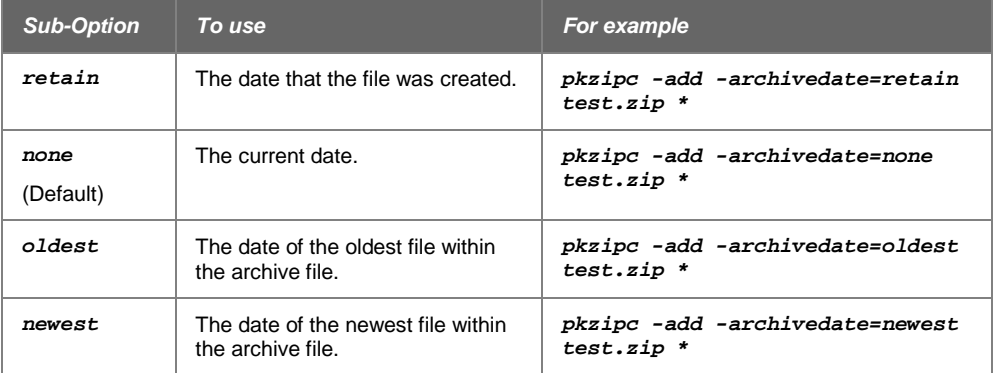

## **Removing File Attributes**

#### *mask*

If you use the *attributes* option to have PKZIP process files that have attributes, such as *hidden* or *system*, specified with the *attributes* option, you can use the *mask* option to strip those attributes from the files when they are archived or extracted.

You can only use the *mask* option with attributes specified with the *attributes* option. Attributes can be specified with this option either on the command line or as configured defaults.

The table below lists all of the available sub-options for masking file attribute information:

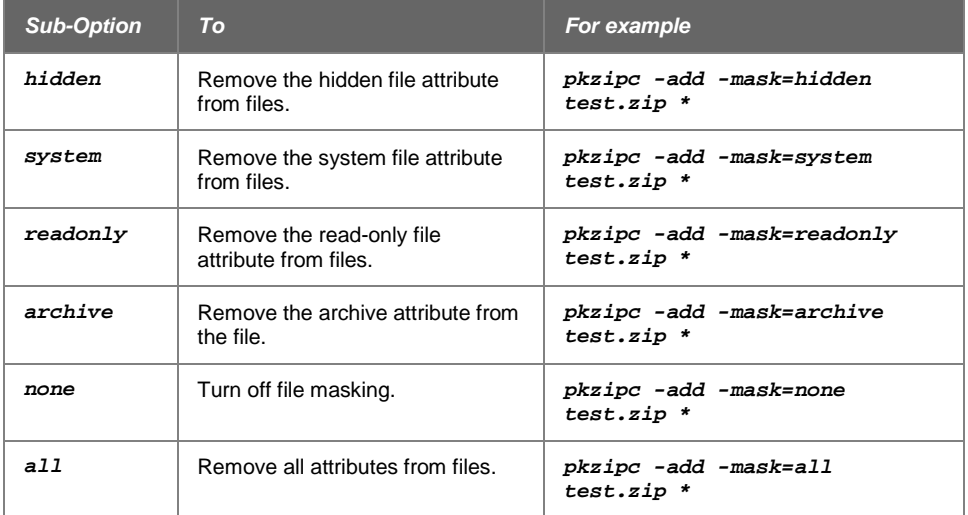

The *mask* sub-options can be used on the command line either individually or in a comma-separated list.

You may use a dash (-) before a *mask* sub-option on your command line to preserve a file attribute being added or extracted with a file, regardless of the default *mask*

configuration setting. For example, if the default *mask* configuration is set to *all*, you can enter the following command line to preserve the *hidden* attribute associated with any of the files to be added:

```
pkzipc -add -mask=-hidden test.zip
```
## **Sorting Files Within a .ZIP File**

#### *sort*

With PKZIP, you can sort the files in an archive in several ways. If you do not change the sort order, the files are automatically sorted in the order in which they were compressed into the archive. This is called the "natural" order.

The *sort* option works with *add*, *extract*, *test*, and *view*. The value you include with *sort* depends on the command you select.

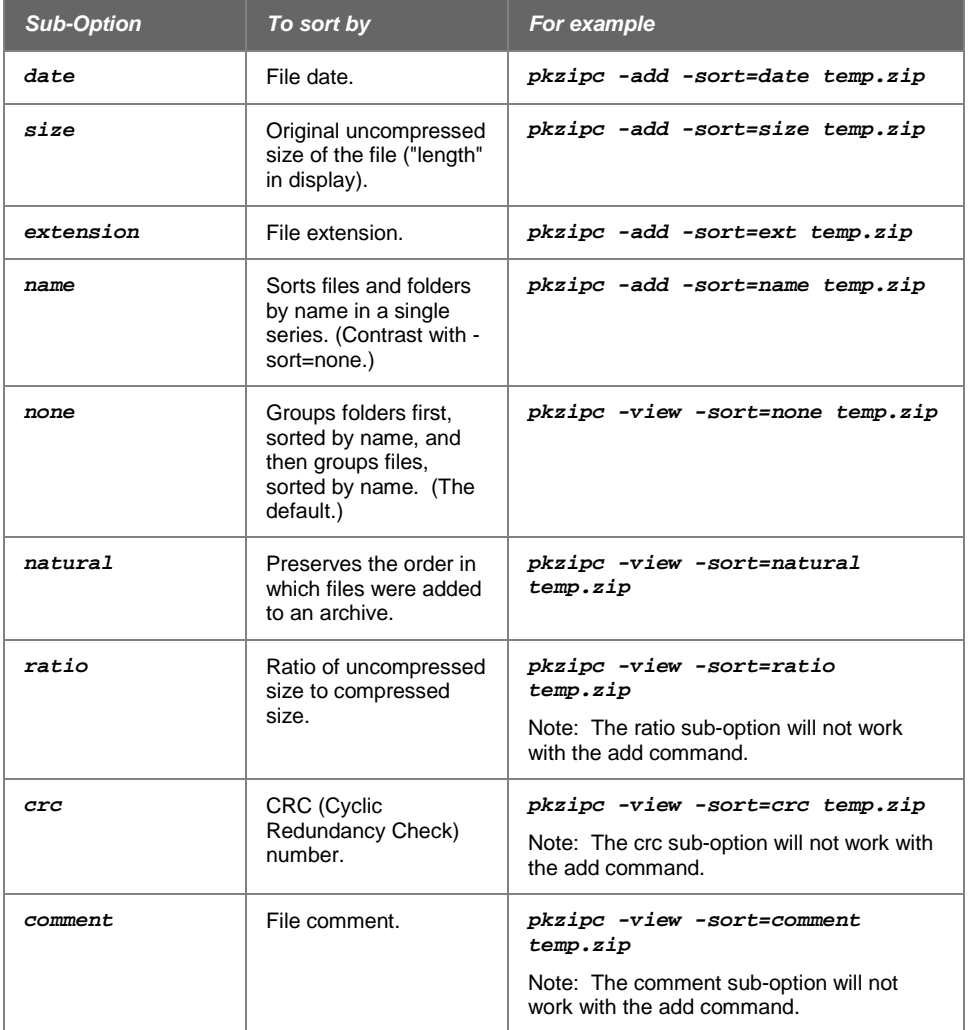

The *name* sub-option sorts entire path names; it does not sort file names directly if folder information is present.

For example, the *name* sub-option sorts the two files *abacus.txt* and *zebra.txt* as follows if they are added to an archive without including any path or folder information:

abacus. txt zebra.txt

However, if the files are added with folder information, the name of the outermost folder in the path determines their order of appearance. This is because *name* sorts the entire path name whether or not it includes folder names. For example:

all\junk\zebra.txt everything\important\abacus.txt

By contrast, the *none* sub-option groups path names that contain folder names and sorts this group in a separate series from file names that do not include folder information. The names below are sorted by *none*:

```
all\junk\zebra.txt
everything\important\abacus.txt
anotherfile.txt
lonefile.doc
somepix.gif
```
If no *sort* option is specified, files are sorted as if *sort=none* was specified (unless you have changed configuration defaults).

If you specify the *sort* option on your command line but do not specify a sub-option value, the *name* sub-option is applied.

**Note:** Using the *sort* option with the *add* command only works on new archive files. It does not work with an archive that is being updated.

## **Moving Files to a .ZIP File**

#### *move*

Normally, when you compress files, you end up with two copies of each file: the original file and the compressed file. With PKZIP, you can choose to remove the original file "after" you compress it into the .ZIP file.

If you want to move only specific files, you must compress them separately since you can only move all or none of the files that you are compressing.

To move files, use the *move* option with the *add* command, as shown below:

**pkzipc -add -move test.zip \*.doc**

This sample command line tells PKZIP to compress and add to archive test.zip all files that end in .doc and then to delete the original files.

**CAUTION:** Like any operation that deletes files, the *move* option should be used with care.

## **Shredding Deleted Files**

#### *shred*

A deleted file still remains on your disk and can often be fully or partly recovered. So can the temporary files that PKZIP creates when updating an archive. To erase these files to prevent information from being retrieved from them, use the *shred* option with the *add* command. Shredding a file overwrites the file's data so that it cannot be read.

Shredding overwrites these files:

- Deleted originals that have been moved into an archive with the *move* option
- Temporary files that contain the previous version of an archive that has just been updated

Note that overwriting files with the *shred* option takes some additional time.

Shredding can overwrite files only if the file system applies the overwriting to the same physical disk sectors that the file to be overwritten used. Most UNIX and Linux file systems do not do this. For this reason, shredding works most reliably on Windows.

Shredding has a couple of other constraints:

- Files on the Windows NTFS file system that have been encrypted or compressed by NTFS itself have a special NTFS attribute. PKZIP cannot shred these files.
- The system temporary folder must be local; it cannot be on a removable or network drive for shredding to work. PKZIP can delete files that are on a removable or network drive but cannot shred them.

The *shred* option has these sub-options:

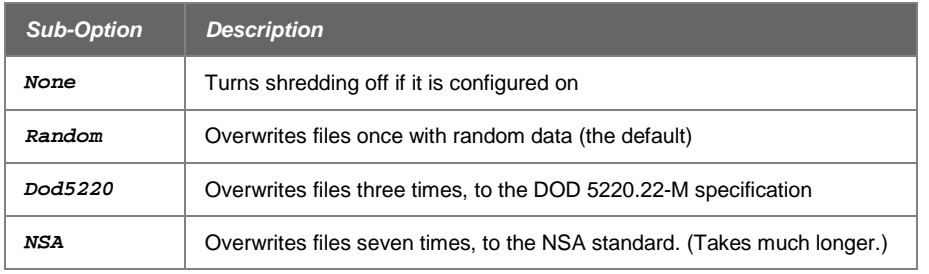

For example:

```
pkzipc -add -move -cryptalgorithm -passphrase -shred=NSA 
secret.zip *.*
```
## <span id="page-64-0"></span>**Working with Self-Extracting (PKSFX) Archives**

#### *sfx*

If you have the PKZIP Self-Extractor add-on, you can use PKZIP to create PKSFX archives. A PKSFX archive is self-extracting: it has an . exe file name extension (instead of  $.$   $zip$ , for instance), and it can be extracted just by executing it, even by someone who does not have PKZIP or another ZIP utility. (PKSFX archives are also called self-extractors or SFX files, for short.)

**Note:** You must have PKZIP Enterprise or SecureZIP to create a PKSFX archive.

You can create self-extractors of two general types:

- A native command line self-extractor for use in the command line environment of the operating system on which PKZIP is running. The native command line self-extractor extracts without using any graphical userinterface features such as dialog boxes.
- A graphical 32-bit Windows self-extractor for use in the graphical Windows environment. When run, a graphical Windows self-extractor opens a dialog that contains controls to view progress or set options for extracting files.

To create a self-extracting archive, use the *sfx* option with the *add* command. For example, the following line creates a native command line self-extractor  $m\gamma sfx.e.$ exe:

**pkzipc -add -sfx mysfx \*.doc**

When used without a sub-option, the  $sfx$  option creates a native command line selfextractor by default.

Use the *listsfxtypes* command to list *sfx* sub-options for the types of selfextractors available to you. The exact types vary with your system and license. For example, the following command

**pkzipc -listsfxtypes**

may produce a display like this:

The SFX sub-option choices are:

WIN32\_X86\_C1230 - V12.30 Command Line SFX for Windows on X86 WIN32\_X86\_G1230 - V12.30 Windows SFX for Windows on X86

In the list above,  $\vec{w}$  in 32  $\vec{x}$ 86  $c$ . designates the native Windows command line selfextractor, and *win32\_x86\_g…* designates the graphical Windows self-extractor. The digits at the end give the version number.

To create a graphical Windows self-extractor, use the *sfx* option with the *win32\_x86\_g1230* sub-option. For example:

**pkzipc -add -sfx=win32\_x86\_g1230 mysfx \*.doc**

You only need to enter enough of the name of an SFX type to uniquely identify it; you can leave off the version number at the end:

**pkzipc -add -sfx=win32\_x86\_g mysfx \*.doc**

You can also use *sfx* as a command to convert an existing, ordinary ZIP file to a self-extractor. To do so, use the *sfx* command by itself on the command line, without the *add* command, and specify the ZIP file to convert. For example:

**pkzipc -sfx=win32\_x86\_g1230 myfiles.zip**

**Notes:**

- You cannot use the *sfx* option with the *cd* option to create or convert an archive with encrypted file names
- The  $sfx$  command can only convert ZIP archives that are physical files. It cannot convert ZIP archives that are special files (named pipes, sockets) or are presented from STDIN.

#### **Converting a Standard Archive to a Self-Extractor**

To convert a standard ZIP file to a self-extracting archive, use the *sfx command*, without the *add* command.

For example, the following command line converts standard archive test.  $z$ ip to self-extractor test.exe. PKZIP replaces zip in the file name with exe.

**pkzipc -sfx test.zip**

#### **Converting to a Self-Extractor with a Different Name**

Ordinarily, when you use the *sfx* command to convert a standard archive to a selfextracting archive, the archive keeps its original name except for the extension, which PKZIP changes from  $zip$  to exe. To give an archive a different name, use the *namesfx* option to specify a new name when you convert the archive:

**pkzipc -sfx -namesfx=test123.exe test.zip**

If you omit the .exe in the new name, PKZIP supplies it.

**Note:** You cannot use the *sfx* option with the *cd* option to create or convert an archive with encrypted file names.

#### **Options for Creating Self-Extractors**

You can use the following options together with the *sfx* command/option to customize a self-extractor in various ways when you create it. The options are described in the following sections. Default values for all the options can be configured with the *configuration* command.

As indicated in the table below, some of the options require a GUI (that is, a graphical) self-extractor and do not work with command line self-extractors.

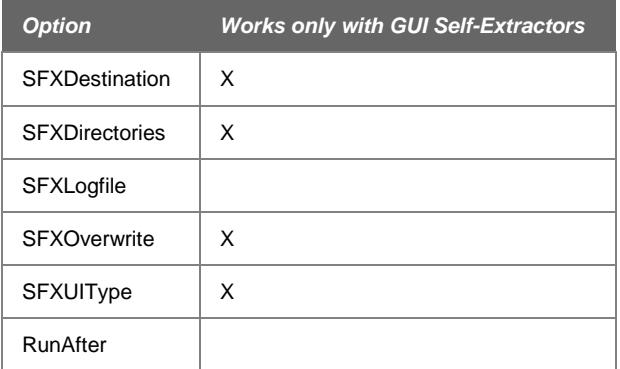

## *SFXDestination*

The *SFXDestination* option specifies a default target folder for extracted files. For example:

**pkzipc -add -sfx=win32\_x86\_g -sfxdestination="My Documents\newstuff" mysfx \*.doc**

If no drive letter is listed in the path, the self-extractor chooses the drive that contains the temporary folder and appends the path to the temporary folder.

If the specified destination folder or path does not exist, the self-extractor prompts the user whether to create it.

The *SFXDestination* option works only with a GUI self-extractor.

## *SFXDirectories*

The *SFXDirectories* option causes the self-extractor to restore saved directory paths on extraction. To recurse subdirectories and save path information (relative to the current directory) when you add files to a self-extractor, use the *directories* option.

For example, the following command line archives the docs folder and all its files and subfolders. The docs folder and the saved subfolders are restored on extraction.

**pkzipc -add -sfx=win32\_x86\_g -sfxdirectories -directories mysfx "docs\\*.\*"**

The *SFXDirectories* option works only with a GUI self-extractor.

## *SFXLogfile*

The *SFXLogfile* option creates an ASCII text SFX error log named pkerrlog.txt in the destination directory on extraction.

**pkzipc -add -sfx -sfxlogfile test.exe \*.doc**

## *SFXOverwrite*

The *SFXOverwrite* option specifies when the self-extractor overwrites files that have the same name as a file being extracted. The option has the sub-options listed in the table below.

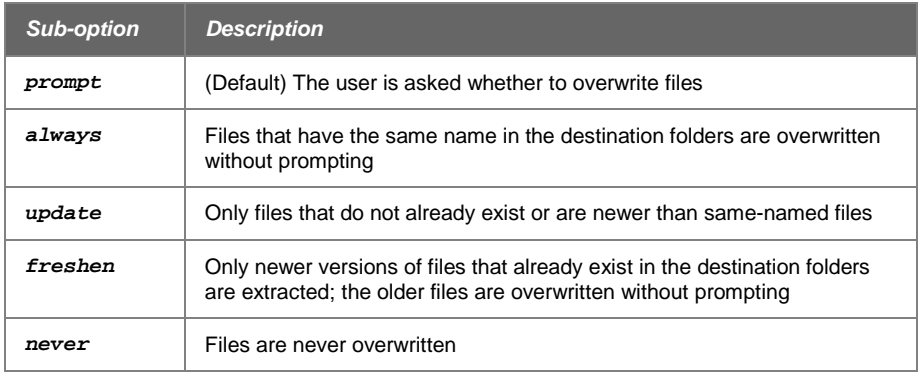

For example:

```
pkzipc -add -sfx=win32_x86_g -sfxoverwrite=freshen mysfx *.doc
```
The *SFXOverwrite* option works only with a GUI self-extractor.

## *SFXUIType*

The *SFXUIType* option specifies the type of graphical interface that the self-extractor presents to the user. This option only affects GUI self-extractors. (Command line selfextractors do not present a GUI.) The option has the sub-options listed in the table below.

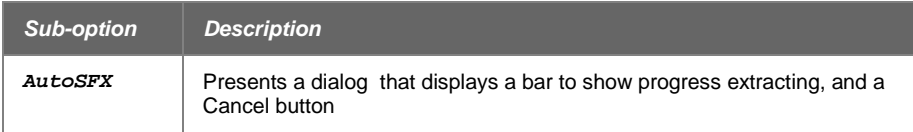

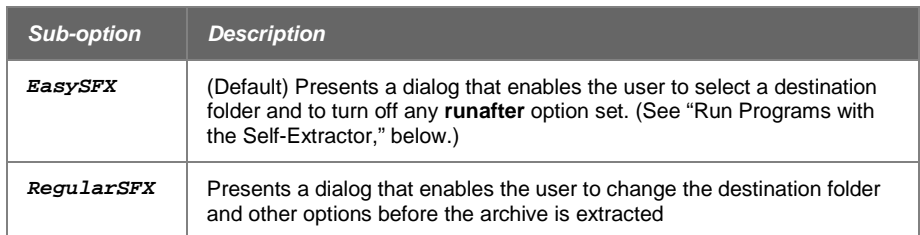

<span id="page-68-0"></span>For example:

```
pkzipc -add -sfx=win32_x86_g -sfxuitype=regularsfx mysfx *.doc
```
## **Run Programs with the Self-Extractor**

Use the *runafter* option with the *sfx* option to create a self-extracting archive that runs a program after the self-extractor is run. This option enables you to create a selfextractor that runs a script or opens a file after the contents of the self-extractor are extracted.

The *runafter* option does not work with the following types of self-extractors:

- DOSJR\_X86\_C250 2.04g compatible SFX Junior for DOS
- DOS X86\_C250 2.04g compatible SFX for DOS

Use the *listsfxtypes* command to list the types of self-extractors available to you:

**pkzipc -listsfxtypes**

Here are examples showing uses of the *runafter* option.

Create a self-extractor to open a readme.txt file after extraction:

```
pkzipc -add -sfx -runafter="notepad.exe readme.txt" test.exe *
```
Create a self-extractor to open a file by means of its associated application:

```
pkzipc -add -sfx -runafter ="${}readme.txt" test.exe *
```
Create a self-extractor to run an install script:

**pkzipc -add -sfx -runafter ="\${install}install.inf" test.exe \***

Create a self-extractor to run an install script, with the full path prepended  $(80)$ :

**pkzipc -add -sfx -runafter ="\${install}%0install.inf" test.exe \***

## **Extraction Options for the Native Self-Extractor**

To extract files from a self-extracting archive, you run the archive. For example, to extract files from self-extractor test.exe, use the following command line:

**test.exe**

**Note**: When extracting encrypted files on UNIX systems from a self-extracting archive, you may encounter a "Recipient not found" error message. This results from a change in the certificates database file in SecureZIP Server version 14.0. You should be able to extract the file as an ordinary ZIP archive using the *noarchiveextension* command:

*pkzipc -extract -noarchiveextension test.exe*

When you run a native command line self-extractor, you can use the command line options listed below. The options can be used only with a native self-extractor; they cannot be used with a Windows graphical self-extractor:

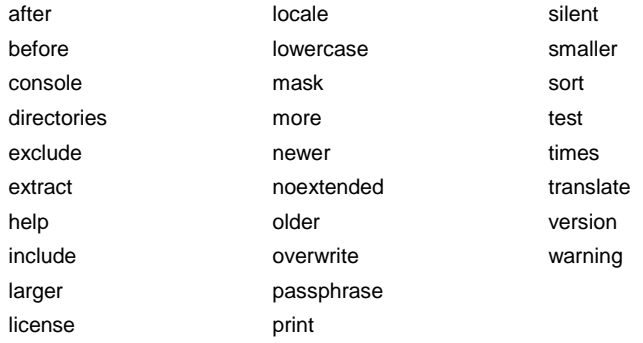

For example, the following command line excludes all text  $(. \text{txt})$  files from the set of files to be extracted:

**test.exe -exclude="\*.txt"**

# <span id="page-70-0"></span>**4 Extracting Files**

This chapter describes the options PKZIP offers for extracting files from archives. These options give you various ways to choose what files to extract and where to extract them to and help you manage every aspect of extracting files.

## **Default Values for Commands and Options**

Commands and options that have sub-options generally have a default value. This is the sub-option value that is used if none is explicitly specified on the command line. For example, the default behavior for the *extract* command is to unzip or uncompress all files in an archive. This behavior is set with the *all* sub-option of the *extract* command.

See Chapter [7](#page-106-0) for information on configuring default sub-option values for commands and options.

## **Extracting New and Existing Files**

When you extract files from a .ZIP file, you can select those files you wish to extract and those you do not. If the directory into which you extract the files contains files that have the same name as those being extracted, you have to decide if you want to overwrite those files.

PKZIP provides several ways to choose which files to extract. You can extract:

- All files in an archive (the *all* sub-option)
- Files that are not in the target extract directory plus files that are more recent versions of files that are in the extract directory (the *update* sub-option)
- Only files that are more recent versions of—that is, have the same names as—files that are already in the extract directory (the *freshen* sub-option)

## **Extracting All Files from an Archive**

#### *extract=all*

To extract all files from an archive file, type *pkzipc -extract* and the name of your archive file, as shown below:

```
pkzipc -extract test.zip
```
In this example, all files in the archive are extracted into the current directory.

By default, *extract* uses the *all* sub-option; you do not need to specify this suboption unless you have changed the default for *extract* to some other sub-option.

The following example explicitly specifies the sub-option. This command does the same thing as the first example but also overrides any changed default setting. The override applies only to this instance of the command; it does not reset the default you have defined.

```
pkzipc -extract=all test.zip
```
#### **Extracting Newer Versions of Existing Files and New Files**

#### *extract=update*

*Update* extracts to the target extract directory only files that are not already in the directory or are newer versions of files that are already there. Archive files that are older versions of files already in the directory are not extracted.

```
pkzipc -extract=update test.zip
```
#### **Extracting Only Newer Versions of Files**

#### *extract=freshen*

*Freshen* extracts only files that are newer versions of files that already exist in the target extract directory. It does not add any files to the directory that are not already there in an earlier version.

```
pkzipc -extract=freshen test.zip
```
## **Checking for Viruses when Extracting**

#### *avscan, avargs*

PKZIP can use your anti-virus program to scan for viruses when you extract files.

The *avscan* option controls whether extracted files are scanned for viruses and specifies the anti-virus program to run to do scans.

When you extract with the *avscan* virus scanning option turned on, PKZIP first extracts the specified files and then runs the anti-virus program to recursively scan all files in the specified destination directory and its subdirectories. PKZIP relays to you any messages returned by the virus scanning program.

If your virus scanner is set up to scan files dynamically as they are read or written, you do not need launch a virus scan from PKZIP. Your virus scanner will automatically scan the files as they are extracted.

How your anti-virus program deals with files infected by a virus is determined by the way the program is configured and by the arguments, if any, included in the PKZIP command line used to run the scanner. The contents of the command line used to run the scanner and the arguments that may be available for it depend on your antivirus program.
Use the PKZIP *avargs* option to specify any anti-virus command line arguments. To tell the anti-virus program what directory to scan, include the variable %e. PKZIP replaces this variable with the full path to the extraction directory before passing the command line to the anti-virus program.

The following example shows *avscan* used to run a virus-scanning program. The variable %e and arguments for the virus-scanning program's command line are given in the *avargs* option.

```
pkzipc -extract -avscan=f-prot.exe -avargs="%e /silent /nomem 
/noboot" myfiles.zip
```
In *avscan*, specify the full path to the anti-virus program if the executable is not on the search path.

PKZIP assumes that the anti-virus program will not launch any graphical interfaces that require user interaction and that the program will automatically clean up any viruses that it finds.

Most virus scanning programs return a value of 0 when a scan completes successfully and finds no viruses. If a program returns any other value as the result of a scan, PKZIP issues a warning that some of the extracted files may not have passed the scan.

Both *avscan* and *avargs* can be configured for use by default. Configuring *avscan* causes PKZIP to do virus scans by default whenever files are extracted, using the specified anti-virus program executable and whatever anti-virus command line arguments, if any, are given in *avargs*.

#### **Extracting from an Archive Embedded in an Archive**

#### *embedded*

An archive can contain other archive files. For example, a ZIP file can contain other ZIP archives, or a GZIP archive might contain a TAR archive. Such contained archives are said to be *embedded* in the archive that contains them.

If PKZIP encounters a lone embedded archive file in another archive whose contents PKZIP is extracting, PKZIP prompts you whether you would like to extract the contents of the embedded archive or just the archive itself. For example, if PKZIP is extracting the contents of *outerarchive.zip*, and *outerarchive.zip* contains innerarchive.zip, PKZIP asks you whether you want to extract *the files* in innerarchive.zip or just innerarchive.zip itself.

The *embedded* option can be used with *extract* to tell PKZIP to omit the prompt and just go ahead and extract the files contained in any lone archive file embedded in an archive of the specified type. You must specify the type of the outer, container archive for which you want to extract files from embedded archives.

For example:

**pkzipc -extract -embedded=zip outerarchive.zip**

In the example, if *outerarchive.zip* contains a single embedded archive (it may also contain non-archive files), PKZIP extracts the files from the embedded archive instead of extracting the embedded archive itself, and does not prompt.

The *embedded* option can be configured to operate by default. For example, the following command line configures *embedded* so that files are routinely extracted from single archives (such as .tar archives) embedded in .gz files:

**pkzipc -config -embedded=gz**

Put a hyphen in front of the *embedded* sub-option to tell PKZIP *not* to prompt or extract the contents of an embedded archive in an archive of a specified type. A command line containing a hyphenated sub-option overrides a configured setting. For example, the following command line extracts only an embedded archive, not its files:

**pkzipc -extract -embedded=-gz outerarchive.gz**

Note that PKZIP extracts the contents of an embedded archive, with or without prompting, only if that archive is the *only* embedded archive in the outer archive file. If the outer archive file contains multiple embedded archives, the embedded archive files themselves are extracted.

#### **Extracting Passphrase-Protected Files**

To extract files from a passphrase-protected archive, use the *extract* command with the *passphrase* option.

• Type the passphrase (preceded by an equal sign) as part of your command. For example:

```
pkzipc -extract -passphrase=mysecret test.zip
```
If the passphrase is correct, the files are extracted (to the current directory, by default). If the passphrase is incorrect, PKZIP displays a warning message:

PKZIP: (W20) Warning! Incorrect passphrase for file: filename.ext

Re-type your command line with the correct passphrase.

• If you specify the *passphrase* option without a passphrase, PKZIP prompts for a passphrase. For example:

```
pkzipc -extract -passphrase test.zip
```
When you press ENTER, a prompt appears:

Passphrase?

Type the passphrase. The characters appear on the screen as asterisks, for security. Press ENTER. If you specified the correct passphrase, the files will be extracted to the current directory. If the passphrase you entered is incorrect, a warning message displays:

#### PKZIP: (W20) Warning! Incorrect passphrase for file: filename.ext

Retype your command line and when prompted enter the correct passphrase.

• If you do not specify the *passphrase* option when extracting an archive that contains passphrase-protected files, PKZIP warns that the encrypted files are being skipped, and the files are not extracted.

**Note:** Many other ZIP utilities can decrypt archives encrypted with traditional ZIP encryption. When a ZIP utility that can read strongly encrypted ZIP files is not available, use ZIP Reader

**Note:** Passphrases are case sensitive.

**Note:** For greater security, enter passphrases at the prompt so that asterisks hide the characters you are entering. For information on using passphrases in scripts, see Appendix **Error! Reference source not found.**.

#### **Extracting an Archive on STDIN or a Special File**

Ordinarily, when you use the *extract* command to extract files from an archive, you extract the files from a physical archive file. For example, the following command line extracts all .txt files from the archive myfiles.zip:

**pkzipc -extract myfiles.zip \*.txt**

PKZIP can also extract files from an archive that is not a physical file but is presented from an input source such as STDIN or a named pipe.

**Note:** Some options are not supported when extracting from an archive that is not a physical file. In particular:

- Signatures (added with the *sign* option) on either files or the archive central directory are not processed.
- Because signatures are not processed, the *verifysigner* extraction option always fails. (This option requires verification that an archive was signed using a specified certificate.)
- File name encryption (*cd* option) is not supported.

#### **Extracting from an Archive on STDIN**

You can specify STDIN (*standard input*) instead of a physical file as the location or source of an archive from which to extract files. To do so, use a hyphen "-" in place of the name of an archive file. In a command line with the *extract* command (or the *test* or *view* command), the hyphen tells PKZIP to read the archive from STDIN. For example:

**pkzipc -extract -noarchiveextension -silent=input -**

The *noarchiveextension* option is needed so that PKZIP does not take the hyphen as a file name and try to extract from a file named  $-$ .  $z$ <sub>1</sub> $p$ . If the archive is not a ZIP archive, use the *archivetype* option to specify its type. For example, the following command line tells PKZIP that the file is a BZIP2 archive:

**pkzipc -extract -archivetype=bzip2 -noarchiveextension silent=input -**

The option *silent* is set to the *input* sub-option to suppress any PKZIP requests for input (a passphrase, for example). If input is needed, the extraction fails with an error.

See ["Writing an Archive to STDOUT"](#page-43-0) in Chapter [0](#page-27-0) for a way to create an archive that is presented through STDIN.

#### **Extracting an Archive from a Named Pipe**

You can specify a named pipe instead of a physical file as the location of an archive from which to extract files. The pipe or socket must first be created, perhaps by

another program, and an archive must be written to it. To extract, use the name of the pipe in the command line in place of the name of an archive file. For example:

**pkzipc -extract -noarchiveextension <name of pipe>** 

As when extracting from STDIN, you must use the *noarchiveextension* option to prevent PKZIP from trying to extract from a .zip file—in this case, one named for the pipe or socket.

PKZIP tries to extract from ZIP-format archives by default. To extract from a different type of archive, use the *archivetype* option to specify the type. For example, the following command line tells PKZIP that the archive is a BZIP2-format file:

**pkzipc -extract -archivetype=bzip2 -noarchiveextension <name of pipe or socket>** 

You must use the full UNC path when referring to a named pipe on Windows. For example:

**pkzipc -extract -noarchiveextension \\.\pipe\mypipe \*.doc**

In the preceding example, the dot in the path

**\\.\pipe\mypipe** 

references the current machine. To reference a pipe on a different machine—named boulder—specify the machine.

**\\boulder\pipe\mypipe** 

You can use either a name or an IP address to specify a machine.

You must use the *noarchiveextension* option to prevent PKZIP from trying to extract from an archive file named . zip.

#### *substitution*

With the *substitution* option, you can extract the contents of an archive to a folder whose name and path are constructed on the fly from tokens embedded in the specification for the destination folder on the command line. PKZIP creates the actual name of the folder by substituting values for the tokens when the archive is extracted. Tokens are supplied that enable you to name the folder after the archive to be extracted to it, replicate the path to the archive, and embed timestamp elements.

With this option, you can use a single command line to extract multiple archives each to its own custom-named folder.

The table below lists the tokens for use with the *substitution* option when extracting.

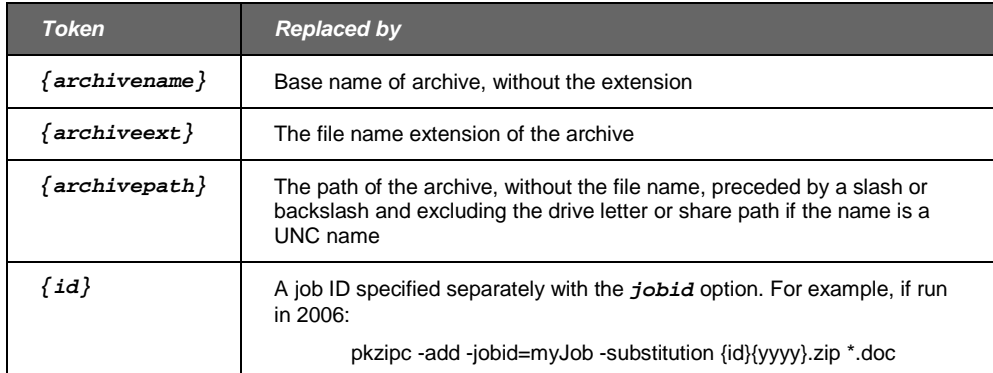

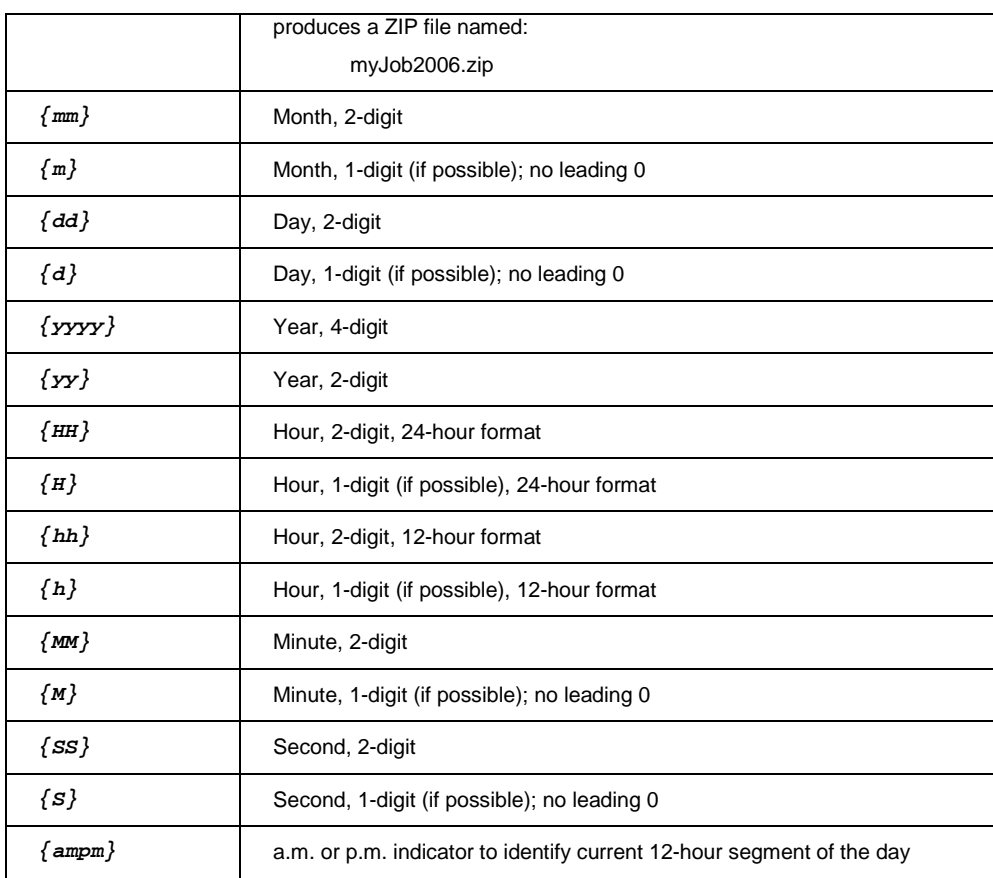

The following command line shows a straightforward example of the *substitution* option. The command line extracts all ZIP files in the current directory, each to a subdirectory named after the ZIP archive extracted there. If two ZIP files, myfiles.zip and myfiles2.zip, are in the current directory, the command line extracts them to subfolders named myfiles and myfiles2, respectively.

```
pkzipc -extract -substitution *.zip {archivename}\
```
The example below uses the *{archivepath}* token to specify the archive path for the destination folder. The *{archivepath}* token includes a leading backslash (or slash). The command line extracts all ZIP files in folder  $\hbox{\tt home\tt thomas\ }$  each to its own subfolder in other\location\home\thomas\. For example, it extracts myfiles.zip in folder \home\thomas\ to subfolder other\location\home\thomas\myfiles.

```
pkzipc -extract -substitution \home\thomas\*.zip 
\other\location{archivepath}\{archivename}\
```
If run from  $C:\mbox{supproject}$ , the command line below extracts all ZIP files to  $C:\mbox{supproject}\text{ test}.$  The dot in the specification for the target folder locates the start of the extraction path in the current folder. The drive letter is stripped.

**pkzipc -extract -substitution D:\test\\*.zip .{archivepath}\**

If the date is July 31, 2008, and the directory  $C:\app1\mathrm{\textrm{cm}}$  contains  $\text{myfiles}.zip$  and test2.zip, the command line below extracts  $test1$ .zip to folder  $test1$ -07312008 and test2.zip to folder test2-07312008:

```
pkzipc -extract -substitution C:\app1\*.zip {archivename}-
{mm}{dd}{yyyy}\
```

```
The following example shows how {archivepath} strips out a share path. If 
\{\sqrt{\frac{\phi(t)}{t_0}}\} contains test1.zip and test2.zip, and the
current directory is d:\text{the command line extracts test1.zip to}d:\path\to\zips\test1 and extracts test2.zip to 
d:\path\to\zips\test2:
```

```
pkzipc -extract -substitution \\server\share\path\to\zips\*.zip 
{archivepath}\{archivename}\
```
The example below uses the substitution option when extracting an archive from STDIN, represented by a hyphen (-) in the command line (see "Extracting an Archive on STDIN or a Special File"). If the date is July 31, 2008, an archive provided on STDIN is extracted to directory \-07312008. In this case, *{archivepath}* and *{archiveext}* are replaced with nothing, and *{archivename}* is replaced with a hyphen.

```
pkzipc -extract -substitution -noarchiveextension - 
{archivepath}\{archivename}{archiveext}{mm}{dd}{yyyy}
```
The *substitution* option can also be used with the *add* command and a slightly different set of tokens to insert a timestamp in the name of a newly created or updated archive. See ["Inserting a Timestamp in the Archive File Name"](#page-97-0) in Chapter [6.](#page-94-0)

#### **Extracting Files in Lower Case**

#### *lowercase*

The *lowercase* option allows you to extract files in lower case regardless of how the file name was originally archived. To force the file names to be extracted in lowercase, use the following example:

```
pkzipc -extract -lowercase test.zip
```
#### **Preserving File Times**

#### *times*

The *times* option allows you to preserve the access, creation and modification times of the extracted files. Specify the sub option *all* to preserve all times, use *access* to preserve the access times only, use *modify* to restore the time of last modification times or *create* to restore the creation times.

To preserve all the file times, use the following example:

```
pkzipc -extract -times=all test.zip
```
#### **Retaining Directory Structure while Extracting**

#### *directories*

If you stored directory path information within a .ZIP file, you can re-create those directory paths when you extract the files. For example, if you compressed a file called apples.doc in the temp/fruit directory, and you stored temp/fruit you can recreate temp/fruit in the location in which you extract the files.

To re-create directories, use the *directories* option with the *extract* command, as in the following example:

**pkzipc -extract -directories test.zip** 

When you use this command, all directories that were stored in the .ZIP file will be retained during extraction. The directory path stored is appended to the directory in which you extract the files. For example, if your extract directory is /doc, and a directory path stored with the files is temp/fruit, the files would now be extracted to /doc/temp/fruit.

#### **Retaining Zone Identifier Information for Downloaded Files**

#### *zoneidentifier*

When you download a file from any other computer with Microsoft Internet Explorer, the browser attaches "security zone" information about the computer hosting the file. These zones are labeled Local Intranet, Trusted Sites, Internet, and Restricted Sites. As a result of this "zone identifier," you may receive a warning about files received from the Internet from Windows before you open or activate the file, depending on your Internet Options settings.

By default, PKZIP does not retain this information when you extract files from an archive that contains this information. The *zoneidentifier* command allows you to preserve that information if you are extracting from an NTFS-formatted drive to another NTFS-formatted drive.

**Note**: Only NTFS volumes can preserve and process Zone Identifier information. Volumes created with FAT (the default file system for Windows 98 and earlier), or UNIXbased file systems will not preserve this alternate stream. This would include files saved in IE to temporary directories on non-NTFS systems.

To specify that all extracted files in MyDownloadedFiles.zip retain its Zone information, type:

```
pkzipc -extract -zoneidentifier MyDownloadedFiles.zip
```
To configure PKZIP to preserve the Zone information whenever possible, use this command:

```
pkzipc -config -zoneidentifier=enable
```
#### **Sorting Files in the Extract Directory**

#### *sort*

PKZIP allows you to specify the sort order of files that are compressed in a .ZIP file or extracted into a destination directory. For example, if you wish to extract files in a specified sort order (by date), you would type the following and press ENTER:

```
pkzipc -extract -sort=date test.zip
```
In this example, all files that exist in the test.zip file are extracted into the current directory sorted in ascending order by date. For more information on sort options, see Appendix [A.](#page-116-0)

#### **Extracting Files Only for Display**

#### *console*

PKZIP gives you the option of displaying specific files contained in a .ZIP file to your computer monitor. For example, if you wish to view the contents of all of the .txt files contained in a .ZIP file, type the following and press ENTER:

**pkzipc -console test.zip \*.txt** 

In this example, all files with a .txt extension that exist in the test.zip are displayed on the monitor. Since many .ZIP files contain an information document (e.g., readme.txt), the *console* option is a good way to determine the contents of a .ZIP file without requiring you to extract a file or file(s) to your hard drive.

**Note:** You can also use the *console* and *silent* options to redirect files to pipe files directly to another program on Windows XP (and later) systems.

#### **Extracting Files with a List File**

You can use a list file to specify files to extract from an archive. In the list file, specify file and path name information to identify the target files. You can explicitly list individual files to extract, or you can use wild card characters  $(*, ?)$  to specify multiple files in a single entry. For example, entries like the four below are permitted:

```
Fred\My Documents\tmp\yparent\ychild\ychild1.txt
Documents and Settings\Fred\My Documents\tmp\yparent\*.txt
dparent?.txt
*.xls
```
How you identify files in an archive depends on the path information that was archived with them. In an archive, path information is treated as part of a file name for purposes of identification. So  $d^*$ . txt does not just get all . txt files whose names start with d in the root folder of an archive; it gets all . txt files whose *pathname* starts with d. For example, it would get these files:

```
Documents and Settings\Fred\My Documents\tmp\yparent\*.txt
dparent?.txt
```
Do not use drive letters in a list file used to extract. Drive letters are not saved with other path information in an archive and are not allowed in extraction list file entries.

To specify a list file to use to extract, prefix the pathname of the list file with the @ character on the command line after the name of the archive. For example, the following line extracts using list file mylist.txt:

**pkzipc -extract test.zip @tmp\mylist.txt** 

See the *listfile* option for information on using this option to create a list file. See the *view* option for information on viewing path information saved in an archive.

#### **Authenticating Digital Signatures**

When you extract files from an archive or test an archive with the *test* command, PKZIP authenticates any digital signatures attached to the files or the archive. A digital signature, like a pen-and-ink signature, warrants that the signed item really comes from the signer and has not been changed.

You can use the *test* command on an archive to check for a signature before extracting files. Testing tells you whether files are signed, authenticates any signatures, and gives you information about certificates used to sign files. PKZIP authenticates signatures automatically when extracting.

Use the *crl* option to have PKZIP check an accessible certificate revocation list (CRL) to see if a certificate used for signing has been revoked. (See ["Checking for](#page-87-0)  [Revoked Certificates"](#page-87-0) in Chapter [5.](#page-83-0))

Signatures can be applied to particular files and/or to the central directory of an archive (that is, to the archive itself).

The following table lists warning messages that can appear when you test or extract signed files, causing PKZIP to authenticate signatures.

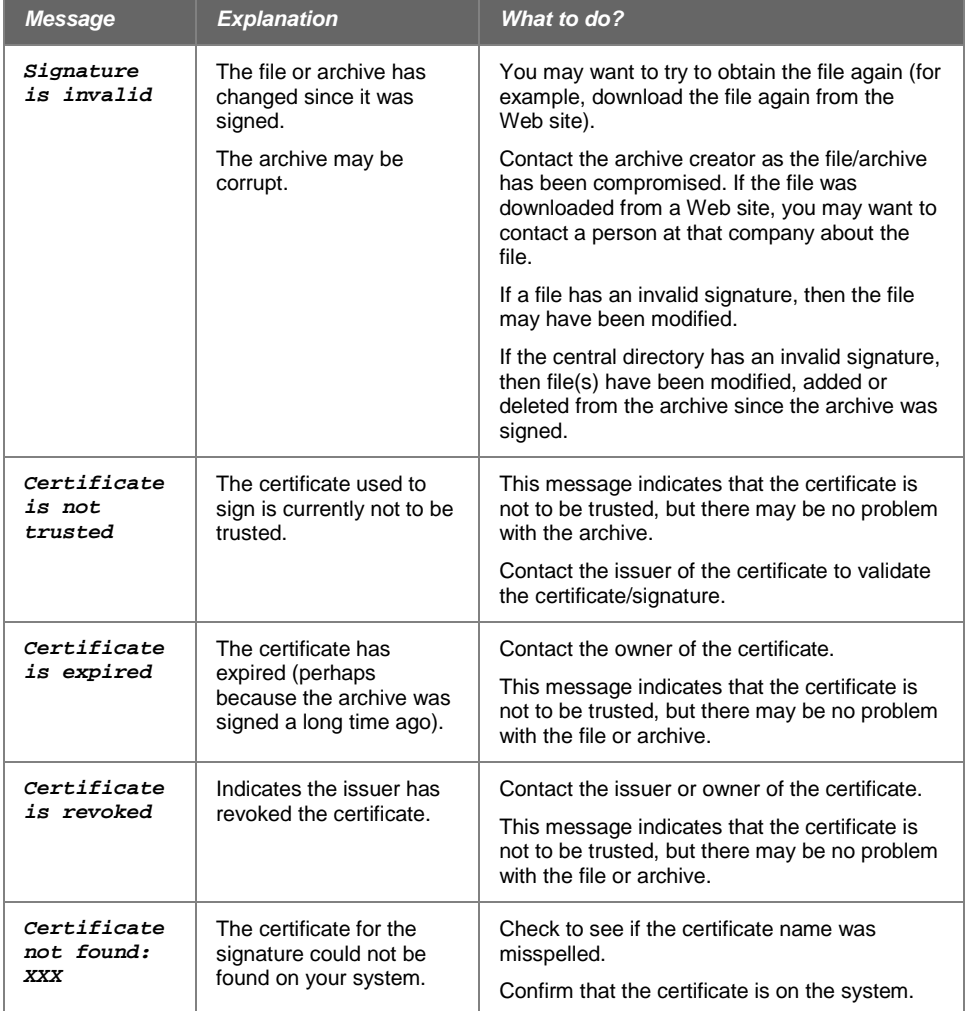

#### **Extracting Only Trusted Archives**

#### *verifysigner*

With the *verifysigner* option, you can set PKZIP to extract an archive only if the archive is signed using one of a specified set of certificates. If the *verifysigner* option is used, PKZIP will extract an archive only if these two conditions are met:

- The archive central directory is signed using a certificate specified with the option
- PKZIP can find a copy of each certificate specified with the option, containing the public key, in the local store

For example, the following command line extracts only if the archive is signed by John Smith, and PKZIP can find the certificate used to sign:

```
pkzipc -extract -verifysigner="John Smith" important.zip
```
You can use the option multiple times in the same command line to specify more than one acceptable, trusted signer:

```
pkzipc -extract -verifysigner="John Smith" -verifysigner="Jane 
Doe" important.zip
```
The command line above extracts if the archive is signed by *either* John Smith or Jane Doe, but certificates for *both* John Smith and Jane Doe must be found.

The requirement that PKZIP be able to find a copy of a signer's certificate locally (or on a directory server) ensures that the signer is the person you think he is. If PKZIP only authenticated the signature without also checking its certificate, you would know that an archive really was signed by someone named John Smith, but you would not know if this John Smith is the same John Smith whose certificate you have.

#### **Specifying Trusted Signers**

You can specify a list of trusted certificates/signers either by specifying each certificate individually on the command line or by specifying a file that contains a list.

By default, PKZIP searches for certificates for listed recipients only in the system's local certificate stores.

#### **Specifying Trusted Signers Individually**

You can specify a trusted signer using any of the following criteria:

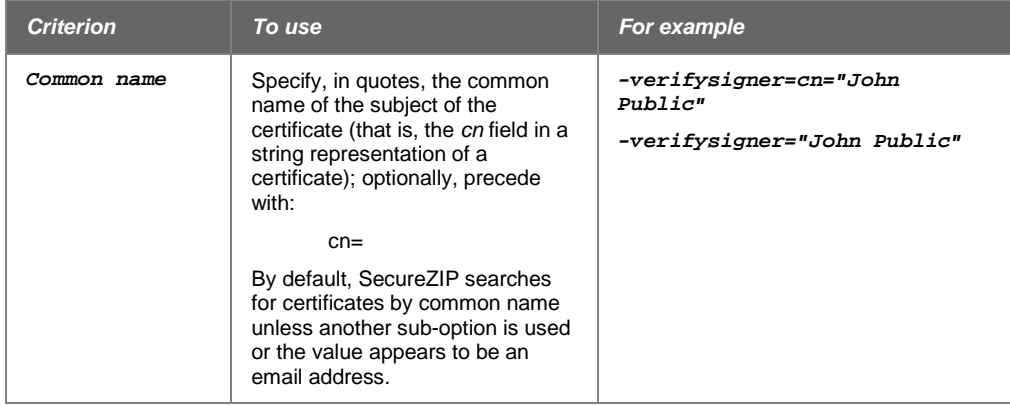

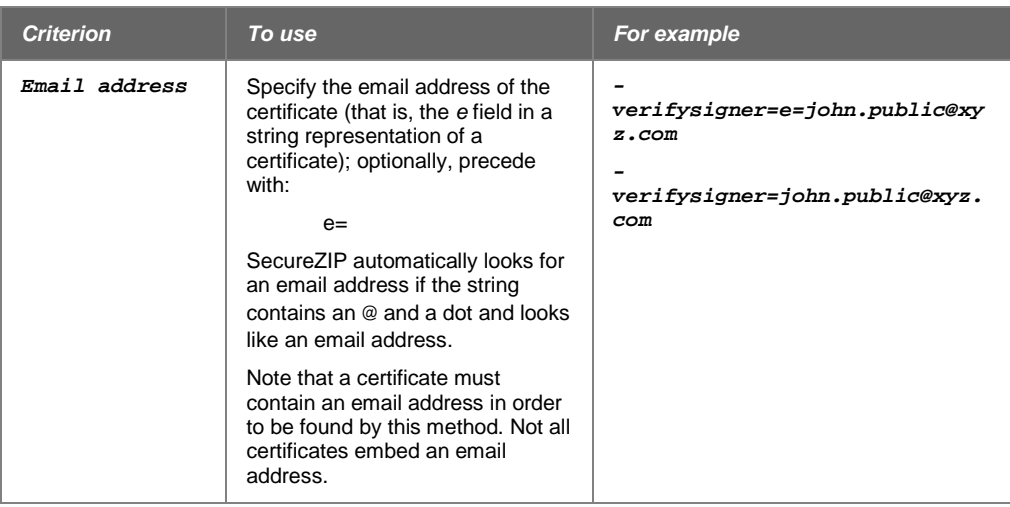

#### **Specifying a File That Lists Trusted Signers**

PKZIP can extract a list of certificates from these kinds of files:

• An ordinary text file that lists the common name of each certificate on a line by itself

To use the *verifysigner* option to specify an ordinary text file list as a sub-option, prefix the file name with the listfile character (@, by default):

```
pkzipc -extract -verifysigner=@my_list_file.txt test.zip
```
• A PKCS#7 or PKCS#12 file: These kinds of files can contain one or more actual certificates. PKCS#7 files have the file name extensions .p7b and .p7c and do not contain private keys, only public ones. PKCS#12 files have the file name extensions .pfx and .p12 and may contain private keys as well as public keys.

To use the *verifysigner* option to specify one of these types of file to define a list comprising the owners of the certificates in the file, prefix the file name with a hash (#) character:

**pkzipc -extract -verifysigner=#my\_cert\_file.p7b test.zip**

The *verifysigner* option can be configured for use by default.

# <span id="page-83-0"></span>**5 Working with Digital Signatures**

With SecureZIP, you can attach a digital signature to files in an archive, or to an archive itself. A digital signature assures people who receive the signed file that it is really from the person who signed it and has not been changed.

**Note:** PKZIP authenticates digital signatures on files signed by others, but you must have SecureZIP to attach digital signatures of your own.

SecureZIP allows you to digitally sign either individual files in an archive or the central directory of the archive, or both. The central directory contains a list of files in the archive. Signing the central directory enables a recipient to confirm that the archive as a whole has not changed. Both PKZIP and SecureZIP authenticate digital signatures on extraction.

SecureZIP signing functionality is based on the X.509 certificate standard and is compatible with standard authenticity functionality in other applications such as Microsoft's Internet Explorer. These certificates must be in 1024-bit (minimum) RSA format and must contain a private key.

SecureZIP also supports digital signatures under the OpenPGP (RFC 4880) certificate standard. PKZIP will authenticate certificates validated by PGP key rings on your system.

To use SecureZIP to sign files, you must have a digital certificate. Digital certificates are available from various certificate authorities. Visit the PKWARE Web site for information on obtaining a certificate:

[http://www.pkware.com](http://www.pkware.com/)

<span id="page-83-1"></span>This chapter describes the SecureZIP tools and commands that work with digital certificates under both X.509 and OpenPGP standards.

#### **Public-Key Infrastructure and Digital Certificates**

SecureZIP uses digital certificates in two important contexts:

- Confirming and authenticating a person's identity through a digital signature
- Encrypting and decrypting files through the use of recipient lists

To apply or authenticate digital signatures, or to encrypt or decrypt files for recipients, PKZIP needs to access keys in the certificates used. In this section, you'll learn some background and terminology that will help you understand how digital certificates work.

#### **Public-Key Infrastructure (PKI)**

Use of digital certificates for encryption and digital signing relies on a combination of supporting elements known as a *public-key infrastructure* (PKI). These elements include software applications such as SecureZIP that work with certificates and keys as well as underlying technologies and services.

The heart of PKI is a mechanism by which two cryptographic keys associated with a piece of data called a certificate are used for encryption/decryption and for digital signing and authentication. The keys look like long character strings but represent very large numbers. One of the keys is private and must be kept secure so that only its owner can use it. The other is a public key that may be freely distributed for anyone to use to encrypt data intended for the owner of the certificate or to authenticate signatures.

#### **How the Keys Are Used**

With encryption/decryption, a copy of the public key is used to encrypt data such that only the possessor of the private key can decrypt it. Thus anyone with the public key can encrypt for a recipient, and only the targeted recipient has the key with which to decrypt.

With digital signing and authentication, the owner of the certificate uses the private key to *sign* data, and anyone with access to a copy of the certificate containing the public key can authenticate the signature and be assured that the signed data really proceeds unchanged from the signer.

Authentication has one additional step. As an assurance that the signer is who he says he is—that the certificate with Bob's name on it is not fraudulent—the signer's certificate itself is signed by an issuing certificate authority (CA). The CA in effect vouches that Bob is who he says he is. The CA signature is authenticated using the public key of the CA certificate used. This CA certificate too may be signed, but at some point the *trust chain* stops with a self-signed *root* CA certificate that is simply trusted. The PKI provides for these several layers of end-user public key certificates, intermediate CA certificates, and root certificates, as well as for users' private keys.

#### **X.509**

*X.509* is an International Telecommunication Union (ITU-T) standard for PKI. X.509 specifies, among other things, standard formats for public-key certificates. A publickey certificate consists of the public portion of an asymmetric cryptographic key (the public key), together with identity information, such as a person's name, all signed by a certificate authority. The CA essentially guarantees that the public key belongs to the named entity.

#### **Digital Certificates**

A *digital certificate* is a special message that contains a public key and identity information about the owner, usually including name and perhaps email address. An ordinary, end-user digital certificate is digitally signed by the CA that issued it to warrant that the CA issued the certificate and has received satisfactory documentation that the owner of the certificate is who he says he is. This warrant, from a trusted CA, enables the certificate to be used to support digital signing and authentication, and encryption of data uniquely for the owner of a certificate.

For example, Web servers frequently use digital certificates to authenticate the server to a user and create an encrypted communications session to protect transmitted secret information such as Personal Identification Numbers (PINs) and passphrases.

Similarly, an email message may be digitally signed, enabling the recipient of the message to authenticate its authorship and that it was not altered during transmission.

To use PKI technology in SecureZIP for encryption and to attach digital signatures, you must have a digital certificate.

#### **Certificate Authority (CA)**

A *certificate authority* (CA) is a company (usually) that, for a fee, will issue a publickey certificate. The CA signs the certificate to warrant that the CA issued the certificate and has received satisfactory documentation that the owner of the new certificate is who he says he is.

#### **Private Key**

A *private key* is used to decrypt data encrypted with the associated public key and to attach digital signatures.

A private key must be accessible solely by the owner of the certificate because it represents that person and provides access to encrypted data intended only for the owner.

SecureZIP may use a private key maintained in X.509 PKCS#12 format. To access such keys, a password must be entered for each SecureZIP request.

#### **Public Key**

A *public key* consists of the public portion of an asymmetric cryptographic key in a certificate that also contains identity information, such as the certificate owner's name.

The public key is used to authenticate digital signatures created with the private key and to encrypt files for the owner of the key's certificate.

#### **Certificate Authority and Root Certificates**

*End entity* certificates and their related keys are used for signing and authentication. They are created at the end of the trust hierarchy of certificate authorities. Each certificate is signed by its CA issuer and is identified in the "Issued By" field in the end certificate. In turn, a CA certificate can also be issued by a higher level CA. Such certificates are known as *intermediate* CA certificates. At the top of the issuing chain is a self-signed certificate known as the *root*.

SecureZIP uses public-key certificates in PKCS#7 format. The intermediate CA certificates are maintained independently from the ROOT certificates.

#### **Using Digital Signatures**

This section describes less common tasks relating to signing archives and files inside archives. You will also see special tasks for using and handling certificates in Windows and UNIX systems. See "Attaching Digital Signatures" in Chapter 3 and "Authenticating Digital Signatures" in Chapter 4 for information on these tasks.

#### **Attaching a Signature to an Existing Archive**

You can use *sign* as a command to sign an existing archive's files as well as its central directory.

Examples:

To digitally sign all files and central directory in save.zip using the "My Name" certificate:

**pkzipc -certificate="My Name" -sign=all save.zip**

To digitally sign \*.doc in save.zip using the "My Name" certificate

**pkzipc -certificate="My Name" -sign=files save.zip \*.doc**

To digitally sign the central directory of save.zip using the "My Name" certificate

**pkzipc -certificate="My Name" -sign=cd save.zip**

**Note**: If you intend to perform multiple operations on the archive, always put -sign last.

#### **Applying Strict Checking to Certificates**

#### *strict*

The *strict* option is for use when doing certificate-based encryption or attaching digital signatures. The option turns on *strict checking*: in other words, it checks to be sure that certificates are

- Valid
- Designated (on the certificate) to be used for the purpose for which they are about to be used in the current command line, namely, encryption or signing

A field on the certificate shows whether the certificate is designated for use only for a specified purpose. Strict checking excludes certificates that are either not designated for any purpose or are designated for the wrong one. For example, strict checking excludes a certificate from being used for encryption if it is designated for signing.

**Note**: Strict checking only applies to X.509 certificates.

The usage flags listed in this table can optionally be turned off before a strict check is performed:

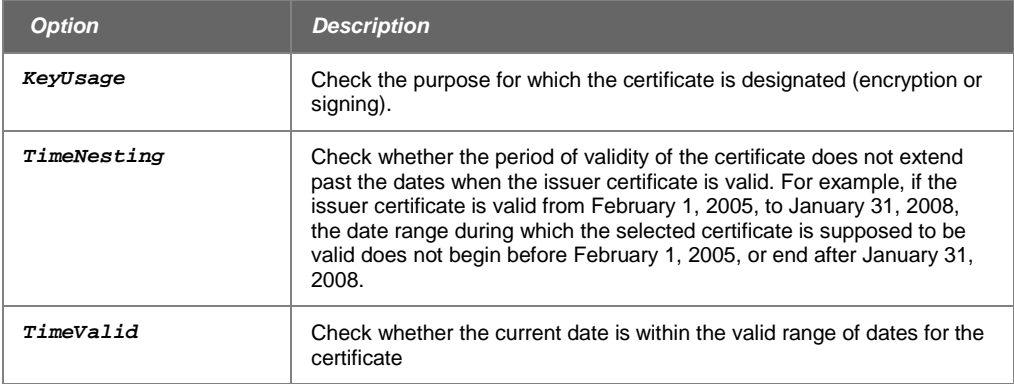

The following command line applies strict checking to the certificate to be used to encrypt for a recipient:

**pkzipc -add -cryptalgorithm -recipient="John Q. Public" -strict test.zip \*.doc**

If a certificate does not pass strict checking, it is not used, and PKZIP displays a warning like the following:

(W76) Warning! John Q. Public does not pass the strict certificate checks, and will not be used.

When a certificate fails strict checking and is not used, other warnings may display as well. For example, if the certificate in the sample command line above fails strict checking, PKZIP also displays the following two warnings because a strong encryption method was specified (*cryptalgorithm*) but no certificate survived strict checking:

(W47) Warning! No recipients specified

<span id="page-87-0"></span>(W63) Warning! You must specify -passphrase or -recipient to encrypt files!

#### **Checking for Revoked Certificates**

#### *crl*

Digital certificates used to apply signatures and to do recipient-based encryption are issued by a certificate authority (CA).

Periodically, CAs publish lists of certificates that have been revoked for one reason or another. For example, an employer might request revocation of a certificate that belongs to an employee who has left the company. Or revocation might be requested for a certificate that has been lost or stolen with its private key.

A CA's list of revoked certificates is called a *certificate revocation list* (CRL). It consists of a file that contains serial numbers of certificates that have been revoked and the dates. The CRL is signed by the issuing CA.

The *crl* option tells PKZIP to check to see if a certificate that you propose to use for digital signing, encryption, or authentication appears in a CRL accessible to PKZIP. If it does, PKZIP displays a warning, *(W42) Certificate was revoked*.

**Note:** CAs periodically update CRLs. The fact that you can use the *crl* option and not receive a warning only guarantees that the certificate you accessed is not on a CRL that PKZIP checked. The certificate could still have been revoked subsequent to publication of your list.

The following sample command line checks any certificates used for signatures in an archive to be extracted:

**pkzipc -extract -crl test.zip**

You can configure the *crl* option so that it is used by default.

The following command line checks the certificate used to encrypt for a recipient:

**pkzipc -add -recipient="John Q. Public" -crl test.zip \*.doc**

The command line below checks the certificate used to apply John Adams' signature to an archive:

**pkzipc -add -certificate="John Adams" -crl test.zip**

To have PKZIP refuse to use a revoked certificate for signing or encrypting, use the *strict* option. Unless you include the *strict* option, PKZIP merely warns if a certificate is revoked and uses it anyway for signing or encrypting.

The following sample command line checks the certificate used to encrypt for a recipient and uses the *strict* option to ensure that the certificate is used only if it is not known to be revoked:

```
pkzipc -add -recipient="John Q. Public" -crl -strict test.zip 
*.doc
```
#### **Obtaining a CRL**

Certificate authorities commonly make CRLs available for downloading on their Web sites. A CA is apt to provide different CRLs for different series or types of certificates. You must find the CRL for the type of certificate that you want to use it for.

For PKZIP to access a CRL, the CRL must be downloaded and imported into a certificate store that PKZIP checks for certificates. Such a downloaded and imported CRL is called a *static* CRL to distinguish it from a *dynamic* CRL that may be published on the Web. PKZIP does not access CRLs published on the Web.

In Windows, you can import a CRL by double-clicking the downloaded file.

#### **Using Digital Certificates on Windows**

Microsoft Windows sets up certificate stores on the local system, and you can use the Windows Control Panel to work with certificates, private and public keys.

#### **Exporting Public Keys in Windows**

If an archive is signed or contains signed files, certificates that have the public keys needed to authenticate the signatures are included in the archive. You can export these public key certificates to install on your system if you do not already have them. (A method that works on most Windows systems is to right-click the exported certificate file in Windows Explorer and choose Install certificate.) Once the certificate is installed, you can use its key with email that you send or receive from the owner.To export public keys for certificates used to sign files in the current archive:

- 1. Choose Export to open a Save As dialog.
- 2. Enter a name and location for the file.

Typically, this type of file will have the file name extension.p7c unless you specify a different one.

**Note**: A .p7c file can contain all the certificates in a certificate chain. Certificates are issued in chains: one certificate may be issued by another certificate further back in the chain. The chain starts with a root certificate issued by a trusted certificate authority.

#### **Backing Up Private Keys in Windows**

You can back up a private key to a .pfx file from the Windows Control Panel or Internet Explorer. The following steps describe how to do this in Windows 7 with Internet Explorer version 8. The specific process will differ, depending on your version of Internet Explorer.

- 1. Go to Start > Control Panel > Internet Options.
- 2. Select the Content page and click Certificates.
- 3. Select a certificate and choose the Export button to open the Certificate Export Wizard.
- 4. In the Export Wizard screen, click Next >.
- 5. The Export Private Key screen appears. Select "Yes, export the private key."
- 6. In the Certificate Export File Format screen select "Personal Information Exchange" and check the box "Include all certificates in the certificate path if possible" and check the box "Enable strong protection". Click Next >.
- 7. Type an export password twice. Click Next >.
- 8. Use the Browse button to identify the directory where the certificate is to be stored. Name the file. Click Next >.
- 9. Click Finish to complete the Certificate Manager Export Wizard.

#### **Importing an Exported Certificate**

To restore a previously exported certificate to your Windows system:

- 1. Go to Start > Control Panel > Internet Options.
- 2. Select the Content page and click Certificates.
- 3. Click Import… to open the Certificate Import Wizard.
- 4. In the Export Wizard screen, click Next >.
- 5. In the File to Import box, click Browse and locate the saved Certificate file. Use the dropdown menu on the right to change X.509 Certificate (\*.cer;\*.crt) to the .PFX extension, Click the file, click Open, and then click Next >.
- 6. Type the password in the Password Protection for Private Keys box to access the file, click to select both the Enable strong private key protection and the Mark the private key as exportable boxes, and then click Next >.
- 7. In the Certificate Store screen, choose whether to Automatically select the Certificate Store based on the type of certificate, or keep all certificates in a specific store (most likely Personal). Click Next .
- 8. Click Finish to complete the Certificate Import Wizard.
- 9. In the screen that appears, click Set Security Level.
- 10. Select "High" to activate password protection for your certificate. Click Next.
- 11. Enter the new password twice and click Finish.

<span id="page-89-0"></span>See the second note in ["Notes on Using Certificates in Windows"](#page-89-0) for more information on setting security levels.

#### **Notes on Using Certificates in Windows**

- PKZIP does not work directly with Netscape certificate stores. For PKZIP to access a certificate that you used Netscape to install, you must export the certificate from Netscape and then install it in the Windows certificate stores (usually by double-clicking on the certificate file in Windows Explorer).
- When you install a certificate on your system, the level of security configured can affect what you may see when compressing files with digital certificates. The level of security— medium or high—determines what type of notification you may see when your private key is accessed by an application. Since SecureZIP uses your private key to sign a file, you may receive additional prompts or dialogs when signing a file.

If you selected low security, SecureZIP will be allowed to access your private key as needed with no additional prompts or dialogs. If you use medium security (the default), you will receive an additional notification dialog each time you access the private key. If you use high security, you will be

prompted to enter the passphrase (the one entered when the certificate was installed on your computer) before the certificate can be used.

#### **Advanced Encryption Options in Windows**

#### *cryptoptions*

This option covers three special cases involving encryption under Windows. One sub-option enables Windows systems equipped with newer Intel processors that include an AES instruction set to take advantage of the increased encryption speed. The other two sub-options enable PKZIP to support certificate-based encryption compatible with most smart cards.

The *FastAES* sub-option tells PKZIP to use the fastest version of the Advanced Encryption Standard (AES) available on the system. This option is only available if FIPS Mode is disabled, as this option is not FIPS-compatible. See ["Encrypting Using](#page-35-0)  [Only FIPS-Approved Algorithms"](#page-35-0) for more information on FIPS. By default, this suboption is turned off.

On Windows, PKZIP can access certificates stored on smart cards to decrypt strongly encrypted files if the smart cards work with Windows' facilities for managing digital certificates.

These two *cryptoptions* sub-options are both on by default. They can be turned off to provide compatible certificate-based encryption for two special cases:

- *smartcard* sub-option: Turn off to support certificate-based encryption for recipients using versions of PKZIP v6.0 or earlier.
- *win2000* sub-option: Turn off to provide pure AES certificate-based encryption

The *smartcard* sub-option enables smart cards to decrypt files encrypted for a recipient list. However, if the *smartcard* sub-option is set, versions of PKZIP prior to 6.1 cannot decrypt files encrypted for a recipient list. To enable users of these earlier versions of PKZIP to decrypt such files, turn off the *smartcard* sub-option. Note, though, that files encrypted with this sub-option off cannot be decrypted by smart cards.

The sub-option affects only recipient-list encryption (that is, encryption using the *recipient* option). All versions of PKZIP can decrypt passphrase-encrypted files regardless of how the *smartcard* sub-option is set.

The *win2000* sub-option enables recipients using smart cards or running on Windows NT or Windows 2000 to extract files encrypted with AES for a recipient list.

By default when using a certificate to encrypt data with AES, PKZIP uses 3DES to protect the key. This is necessary to enable recipients using smart cards or running on Windows NT or Windows 2000 to decrypt the files.

Turn off the *win2000* sub-option if you want to avoid any use of the 3DES encryption algorithm when doing AES encryption. Turning off the option causes PKZIP to use only AES but has the result that recipients using smart cards or running on Windows NT or Windows 2000 will likely be unable to extract files encrypted for a recipient list with AES.

Like the *smartcard* sub-option, the *win2000* sub-option affects only recipient-list encryption (that is, encryption using the *recipient* option). Users of Windows NT or Windows 2000 can decrypt files encrypted using AES with a passphrase even with the sub-option off. (Smart cards do not support passphrase-based encryption.)

All three sub-options are set independently of one another. Turning *smartcard* off does not affect *Win2000*. Nor does turning on *FastAES* affect the other sub-options.

For example, the configuration display of initial defaults shows both of these suboptions turned on (see ["Viewing Configuration Settings"](#page-106-0) in Chapter [7\)](#page-106-1):

CryptOptions = Smartcard, Win2000

To configure one of the sub-options off, prefix it with a hyphen:

**pkzipc -config -cryptoptions=-smartcard**

or, to configure both off:

**pkzipc -config -cryptoptions=-smartcard,-win2000**

Either option can also be turned off just for the current command line, to override a configured default setting:

**pkzipc -add -cryptoptions=-smartcard -recipient="John Q. Public" test.zip**

To turn one of the sub-options on, omit the hyphen prefix. For example, the following command line configures all sub-options on:

**pkzipc -config -cryptoptions=smartcard,win2000,fastaes**

#### **Working with OpenPGP Files**

Some organizations use encryption tools based on the OpenPGP standard, rather than X.509. OpenPGP uses the same basic Public Key Infrastructure principles for exchanging encrypted files, but uses a decentralized "Web of Trust" method of authenticating signatures.

PKZIP and SecureZIP extract and decrypt files that comply with the OpenPGP standard, RFC 4880. SecureZIP can also create OpenPGP-compliant files and sign files with OpenPGP certificates. In this section, you'll learn more about the OpenPGP standard, and how to use PKZIP with OpenPGP.

#### **Overview: OpenPGP vs. X.509**

As described in ["Public-Key Infrastructure and Digital Certificates"](#page-83-1) earlier in this chapter, the X.509 standard relies on a hierarchical "trust chain" model, where an individual digital signature is issued by an intermediate Certificate Authority (CA), which is assumed to have received enough documentation to determine that an individual is who he says he is. The intermediate CA's certificate gets its certificate, in turn, from a Root CA. Each certificate says who issued it, and theoretically if you question the authenticity of a certificate, you can find the documentation presented to the original CA.

OpenPGP certificates are typically created by individuals, and authenticated by other individuals. In the real world, you have friends who can vouch that you are who you say you are. If you walk into a room full of strangers, your friend can introduce you to the people he knows. Since you trust that your friend is correctly identifying his friends and acquaintances, that trust extends to his friends too.

When you translate the above experience to the electronic, OpenPGP world, it works this way: You create an OpenPGP certificate to identify yourself. When a friend comes to visit, display the certificate. The friend can now sign your certificate (often called "key signing") and certify that this certificate represents you. Now everyone who trusts the person who signed your key can also trust that your certificate is

authentic. A Web of Trust is developed as more people authenticate each certificate. Everyone in the Web of Trust can also exchange messages in the OpenPGP format.

#### **Supported OpenPGP Algorithms**

This table lists the supported OpenPGP algorithms used for encryption, signing, and hashing.

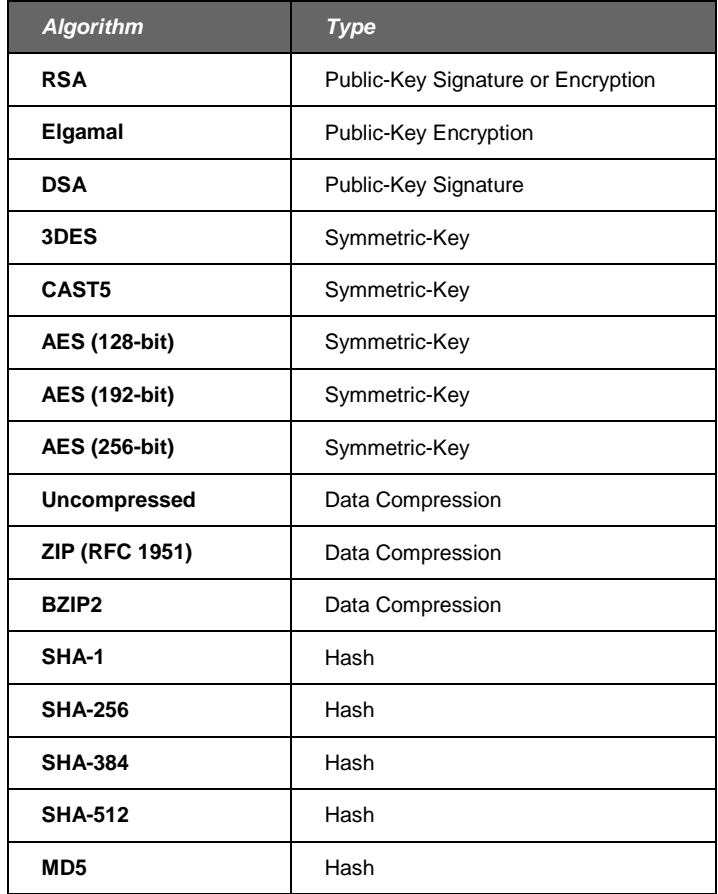

#### **Setting Up OpenPGP Keyrings**

To configure SecureZIP to identify your OpenPGP private and public key pairs for inclusion in a recipient list, type:

```
pkzipc -archivetype=pgp -config -recipient=enabled
```
SecureZIP will always search for public keyring(s) in the system's environment variables, starting with PK\_OPENPGP\_PUBLIC\_RING. If this environment variable is not set in Windows, SecureZIP will then search these folders until it locates the keyring:

- <Documents>\PGP\
- <AppData>\gnupg\

To identify existing OpenPGP keys for use in creating and signing OpenPGP files, type:

```
pkzipc -archivetype=pgp -config -certificate=enabled
```
SecureZIP will search the same folders listed above for secret keyring(s).

### **Configuring Other OpenPGP Settings**

You can configure both the default hash and encryption algorithm for OpenPGP files separately from the X.509 algorithms. To do this, you must always include the *archivetype=PGP* option. For example, to use SHA-256 as the default hash algorithm for OpenPGP files, use this command:

```
pkzipc -archivetype=pgp -config -hash=sha256
```
## <span id="page-94-0"></span>**6 Miscellaneous Operations**

This chapter describes commands and options that are not tied specifically to compressing or extracting or can be done with both of these operations.

#### **Overwriting Files**

#### *overwrite*

When you add or extract files, the target archive or directory may already contain files that have the same names as the files you are adding or extracting. Use the *overwrite* option to tell PKZIP how to proceed. Available choices are represented by the sub-options described in the following table.

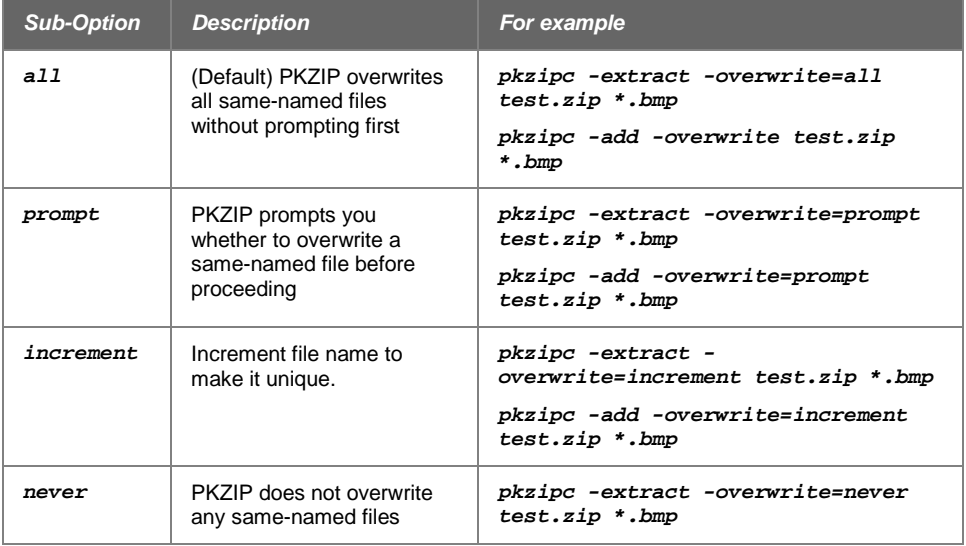

If you use *add* or *extract* alone, without the *overwrite* option, you are prompted to overwrite same-named files. If you use the *overwrite* option but do not specify a sub-option, PKZIP overwrites all files without prompting you.

#### **Viewing the Contents of a ZIP File**

#### *view*

PKZIP allows you to view the contents of a .ZIP file, without performing any action on that .ZIP file (for example, compress or extract). To view a .ZIP file, use the *view* option with PKZIP, as in the following example:

**pkzipc -view test.zip**

When you type this command, information similar to the following appears:

Viewing .ZIP: test.zip

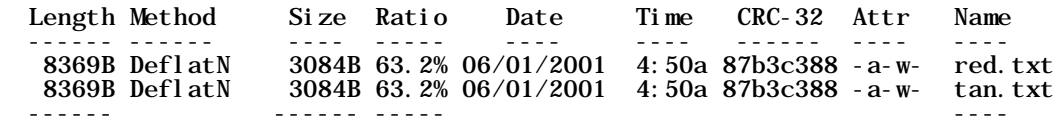

 16KB 6168B 63.2% 2PKZIP also provides two additional methods for displaying information from a .ZIP file. Specify the desired method as a value in addition to the *view* option. These methods include:

- brief a compact, less informative view of the .ZIP file.
- detail more information than the default view.

#### **Displaying a Brief View of a ZIP File**

To display a more compact (brief) view of a .ZIP file, use the *brief* value with the *view* option, as in the following example:

**pkzipc -view=brief test.zip**

When you press ENTER, information similar to the following appears:

Viewing .ZIP: test.zip

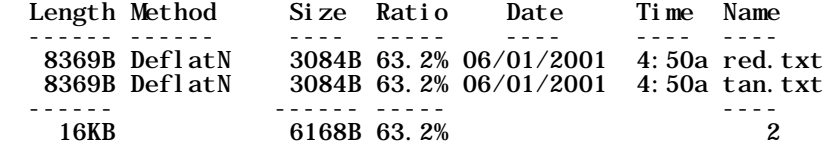

#### **Displaying a Detailed View of the ZIP File**

To display a more detailed view of a .ZIP file, use the *details* value with the *view* option, as in the following example:

**pkzipc -view=details test.zip**

When you press ENTER, information similar to the following appears:

Viewing .ZIP: test.zip

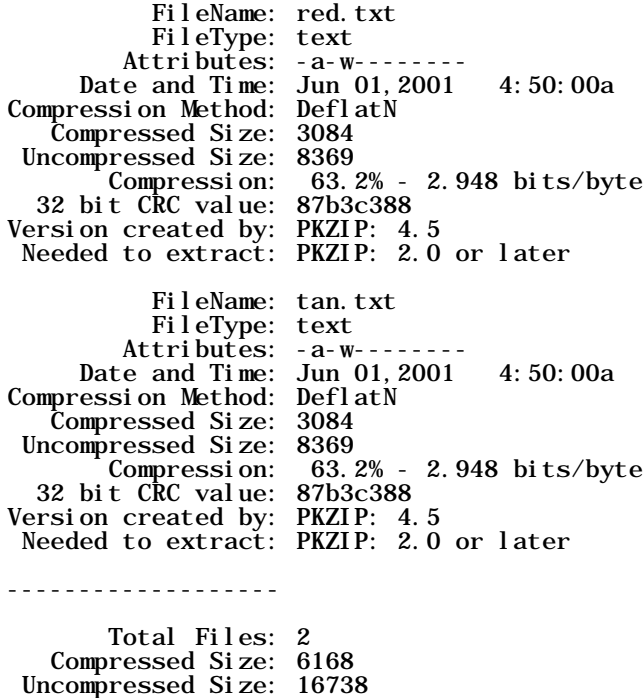

#### **Translating End-of-Line Sequence**

Compression: 63.2% - 2.948 bits/byte

#### *translate*

The *translate* option translates text end-of-line characters to the character sequence used by a different platform. The option can be used with *add* or *extract*. Specify a sub-option from the following table to translate line endings to the sequence used by the desired platform.

The *ebcdic* sub-options are for use with data compressed using SecureZIP for z/OS with the Zip Descriptor Word (ZDW) option to preserve variable length records. If a file is not in ZDW format, these sub-options cause no change to line endings.

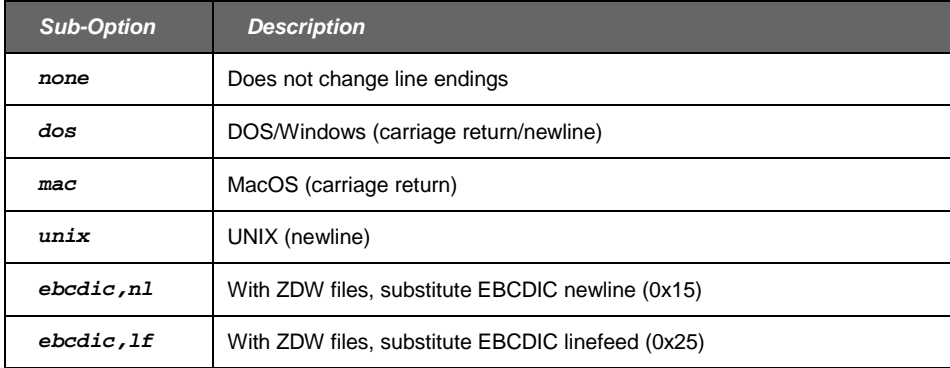

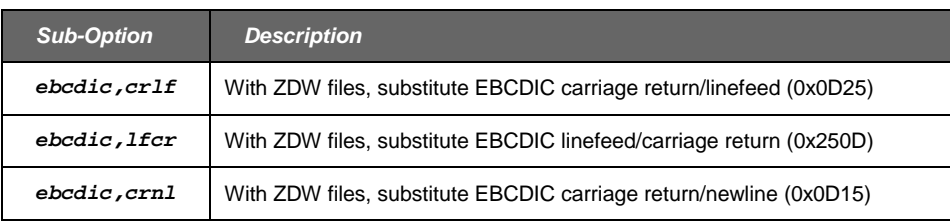

The following command line translates text line endings to UNIX on extraction:

```
pkzipc -extract -translate=UNIX test.zip
```
#### **Converting File Names to a Short Format**

#### *shortname*

The *shortname* option enables you to convert file names in long file name format to DOS-format short (8+3) file names on the copies of the files added to an archive. Use *shortname* with the *dos* sub-option, or no sub-option at all, to specify DOS format:

```
pkzipc -add -shortname=dos save.zip
pkzipc -add -shortname save.zip
```
Or, abbreviated:

**pkzipc -add -short save.zip**

The option can be configured to be on by default.

<span id="page-97-0"></span>Use *shortname* with the *none* sub-option to turn short name formatting off if it's configured on.

#### **Inserting a Timestamp in the Archive File Name**

#### *substitution*

The *substitution* option causes PKZIP to insert a timestamp in the name of an archive created or updated (or refreshed) by the *add* command. You specify the elements of the timestamp and its placement in the archive name.

The *substitution* option can also insert a timestamp in the same way in the name of a destination directory specified as a sub-option of the *archiveeach* option.

**NOTE**: See ["Time Stamping Your Signed ZIP Archive"](#page-42-0) in Chapter [3](#page-27-1) for information on using an independent Time Stamp Authority to securely establish when a file was created or modified. This feature is available only with SecureZIP.

Construct the timestamp using tokens (replaceable elements) from the table below. When embedded in an archive file name, the tokens serve as named parameters. The *substitution* option causes PKZIP to replace the tokens with the corresponding values listed in the table. (If the *substitution* option does not appear in the command line, the tokens become literal parts of the file name.)

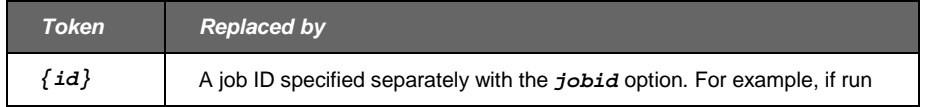

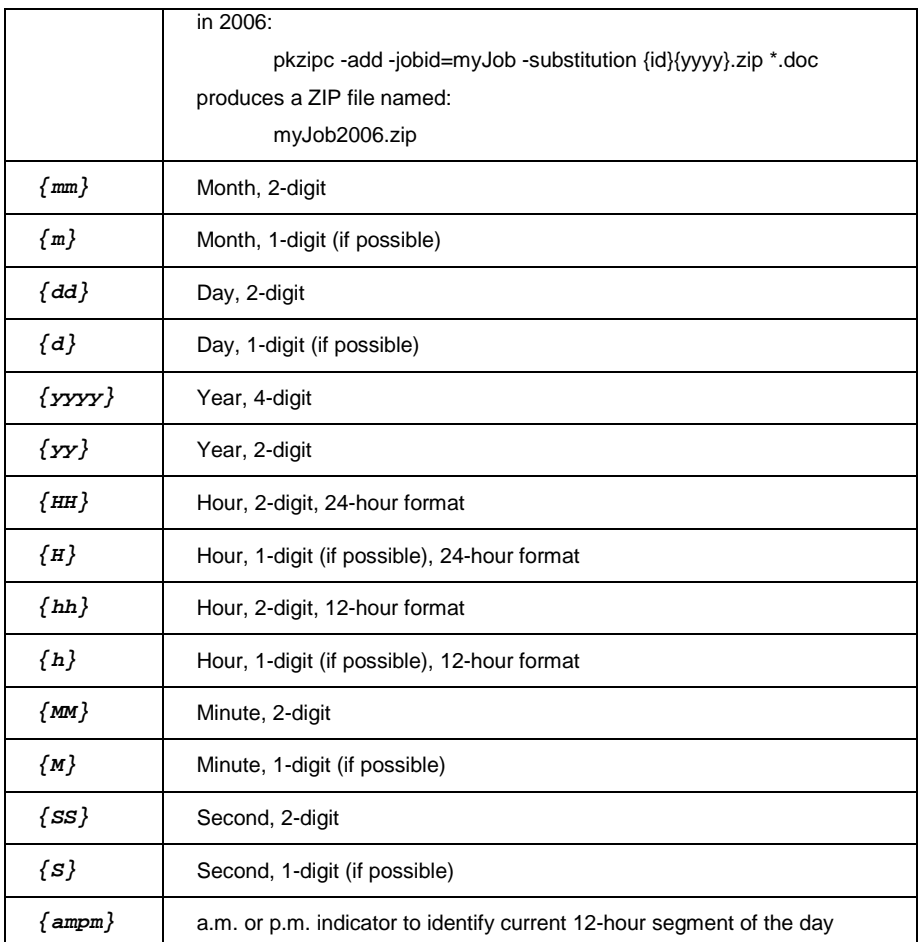

For example, the following archive name contains several tokens. The name is enclosed in quotes to group the elements, including the spaces:

**"Design Spec {yyyy}-{mm}-{dd}-{h}-{MM}-{SS}{ampm}.zip"**

**Note:** Most UNIX shells treat { and } as metacharacters, which need to be escaped for the command line to work properly. To be safe, put the whole file name or path name in quotation marks when using the *substitution* option.

The following command line adds files to an archive having this name and includes the *substitution* option to tell PKZIP to replace the tokens with their system values:

```
pkzipc -add -substitution "Design Spec {yyyy}-{mm}-{dd}-{h}-{MM}-
{SS}{ampm}.zip" plan.doc
```
If the current date and time are August 09, 2006 12:06:29 a.m., the resulting archive will be named Design Spec 2006-08-09-12-06-29am.zip.

The *substitution* option can also be used to embed a timestamp in the name of a destination directory specified with the *archiveeach* option. For example:

```
pkzipc -add -substitution -archiveeach="C:\newzips {yyyy}-{mm}-
{dd}-{h}-{MM}-{SS}{ampm}" C:\myfiles\*.*
```
The preceding command line causes each file zipped from the  $myfiles$  directory to be added to its own archive in a directory named newzips 2006-08-09-12-06- 29am.zip if the date and time are August 09, 2006 12:06:29 a.m.

The *substitution* option can be configured to be used by default.

#### **Printing the Contents of a ZIP File**

#### *print*

PKZIP gives you the option of printing files contained in a .ZIP file to a selected printer. For example, if you wish to print all of the .txt files contained in a .ZIP file, type the following:

**pkzipc -print=lpt1 test.zip \*.txt**

When you press ENTER, information similar to the following will appear:

Extracting files from .ZIP: test.zip

Inflating: readme.txt <to LPT1> Inflating: whatsnew.txt <to LPT1>

In this example, all files with a .txt extension that exist in the test.zip are printed to the LPT1 printer. If you do not specify a print device, the 'default' printer is used. Since many .ZIP files contain an information document (e.g., readme.txt), the *print* option is a good way to determine the contents of a .ZIP file without requiring you to extract a file or file(s) to your hard drive.

#### **Testing the Integrity of an Archive**

#### *test*

You can test an archive to confirm that it is not damaged and that its files can be extracted. Testing also authenticates any digital signatures attached.

Testing extracts the contents of an archive but discards the output instead of saving it to disk.

It's a good idea to test an archive before you delete your only copy of an important file you placed in the archive.

The following sample command line tests test.zip:

**pkzipc -test test.zip**

When you press ENTER, information similar to the following will appear:

Testing files from .ZIP: test.zip

Testing: readme.txt 0K<br>Testing: whatsnew.txt 0K Testing: what snew. txt

As each file is tested, an OK is displayed next to the name. If the archive has been damaged, use the *fix* command to try to repair it.

#### **Pausing on Warnings**

#### *warning*

PKZIP, issues an error or a warning when it encounters a problem or unexpected condition. In general, PKZIP issues a warning when the condition does not prevent PKZIP from completing its operation, and an error when it does. For example, PKZIP issues a warning if a digitally signed file in an archive cannot be authenticated; this condition does not prevent PKZIP from extracting the file. PKZIP issues an error if it cannot find a specified archive or is unable to open it.

The *warning* option causes PKZIP to pause after issuing a warning and to prompt you whether to proceed. The option can be set for specified warning conditions. If used without any specified values, the *warning* option causes PKZIP to pause on every warning. For example:

**pkzipc -extract -warning save.zip \***

To have PKZIP pause and prompt on particular warnings, list the warning numbers with the option. For example, the following command line directs PKZIP to pause on warning 43 (*Certificate not found*):

**pkzipc -add -warning=43 -recipient=xxx foo.zip \*.doc**

To specify multiple warning conditions, separate the warning numbers with commas. For example, the following command line tells PKZIP to pause and prompt on either warning condition 42 (*Certificate was revoked*) or 43:

**pkzipc -add -warning=42,43 -recipient=xxx foo.zip \*.doc**

You can use the *configuration* command to specify warning numbers as default values for the *warning* option. If default warning values are specified, you do not need to explicitly include the *warning* option in a command line to pause on those warnings.

To override a particular configured default warning setting for the *warning* option in the current command line, precede the warning number with a hyphen. For example, the following setting (in a command line) overrides a configured value of (warning) 43. The example causes PKZIP *not* to pause on warning 43.

**-warning=42,-43**

The *warning* option can be used with the *add*, *extract*, *test*, and *view* commands. See Appendix [B](#page-169-0) for a list of error and warning conditions.

#### **Treating Warnings as Errors**

#### *error*

The *error* option enables you to designate warnings, by number, to treat as errors such that PKZIP halts processing if a specified warning condition is encountered.

A designated warning is treated as error number 73, *Warning configured as an error*.

Multiple warning numbers can be specified, separated by commas:

**-error=42,43**

For example, the following command line tells PKZIP to treat the conditions that produce warnings 42 (*Certificate was revoked*) and 43 (*Certificate not found*) as error conditions:

**pkzipc -add -error=42,43 -recipient=xxx foo.zip \*.doc**

If a specified warning is generated, PKZIP halts processing. Both the triggered warning and an error 73 are issued.

For example, if warning 43 is generated, the display looks like this:

PKZIP: (W43) Warning! Certificate not found: xxx

PKZIP: (E73) Warning configured as an error

You can use the *configuration* command to specify warning numbers as default values for the *error* option. If default warning values are specified for the *error* option, you do not need to explicitly include the *error* option in a command line to treat those warnings as errors.

You can override a particular configured default warning setting for the *error* option in the current command line. To override a warning setting, precede the warning number with a hyphen.

The following example (in a command line) overrides a configured value of (warning) 43. The example causes warning 43 *not* to be treated as an error.

**-error=42,-43**

The *error* option can be used with *add*, *extract*, *test*, and *view*. See Appendix [B](#page-169-0) for a list of error and warning conditions.

#### **Previewing Command and Option Operations**

#### *preview*

PKZIP allows you to preview the results of a set of commands and options. The commands and options specified will be completed and the resulting output will display, but no changes will be made that result in creating a new .ZIP file or in modifying an existing .ZIP file. For example, if you wish to preview an add operation without actually creating or modifying any files, enter the following:

**pkzipc -add -preview test.zip \*.txt**

When you press ENTER, information similar to the following appears on your console:

Using Preview Option

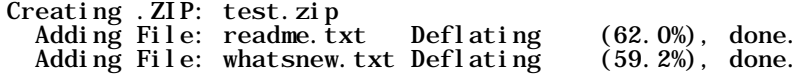

The compressed .ZIP file size would be: 2237 bytes

The information, including the size of the resulting .ZIP file, is displayed. However, PKZIP has not actually modified any of your files. The *preview* option will work with *add***,** *delete, header***,** *sfx,* and *comment*.

#### **Fixing a Corrupt ZIP File**

#### *fix*

The *fix* command attempts to repair a damaged ZIP archive so that its files can be extracted.

For example, if you have determined that test.zip is damaged, type the following to attempt to fix it:

**pkzipc -fix test.zip**

When you press ENTER, information similar to the following appears on your console:

Enter a new .ZIP file name (pkfixed): test1.zip Running PKZipFix utility. Scanning .ZIP file: test.zip Building new directory. Writing new . ZIP file: test1. zip

Recovered 2 files.

When you enter the *fix* command, PKZIP prompts you to enter a new ZIP file name. The example above used test1ZIP. If you do not enter a file name, the name pkfixed.ZIP is used. PKZIP scans the original file, attempts to repair the archive, and saves the updated file with the new name. The original, damaged file is not updated.

Note: The *fix* command can only fix ZIP archives that are physical files. It cannot fix ZIP archives read from STDIN or special files (named pipes, sockets). Nor can it output fixed archives to such targets.

#### **Use an Alternate Drive for PKZIP Temporary Files**

#### *temp*

The *temp* option enables you to specify an alternate location for the temporary file that PKZIP needs to create to update an existing ZIP file or create a spanned archive. PKZIP also creates a temporary file when writing an archive to a data stream (see ["Writing an Archive to STDOUT and Special Files"](#page-43-1)).

When you, for example, update a ZIP file, PKZIP first creates and updates a temporary copy of the file. When the update is completed, PKZIP replaces the original archive with the updated copy.

In the case of an archive written to a data stream, PKZIP compresses and encrypts the data (if encryption is specified) before writing it to the temporary file, so no security vulnerability is created. The temporary file is needed to get size information for local headers, which are written out before file data.

The amount of disk space PKZIP needs for the temporary file is equal to the size of the original ZIP file plus the compressed size of any files to be added. So, for example, if you have an existing ZIP file of 500K, and you are updating it with another file that is 10K compressed, you need a work space of at least 510K for PKZIP to do the update.

Ordinarily, the temporary file is created in the system's default temporary folder. With the *temp* option, you can span, update, or stream ZIP files that are larger than the space available to create a temporary file in the default location.

Specify the drive and/or path for the temporary file as a sub-option of *temp*. For example, the following command lines specify a custom temporary file location to update big\_file.zip.

```
pkzipc -add -temp=z:/public big_file.zip myfile.doc
```
#### **Notes:**

- You need to provide a path in addition to the drive letter only if you have a particular reason to specify a subdirectory—for example, space or access constraints on a local area network.
- The *shred* option cannot erase temporary files created using the *temp* option to specify a location on a removable or network drive.

#### **Suppressing Screen Output**

#### *silent*

The *silent* option suppresses screen output when compressing or extracting. This option is useful when compressing or extracting files as part of .BAT, .CMD, or shell script operations. Messages that normally appear when compressing or extracting are not displayed. Sub-options provide control over whether to display error messages, warning messages, requests for input, and so on.

```
pkzipc -add -silent test.zip *.doc
```
To suppress confirmation messages printed by the *configuration* command, use the *configuration* command with its own *silent* sub-option.

#### **Setting Internal Attributes**

#### *ASCII/BINARY*

The *ASCII* and *BINARY* option is used to override the data type of a file. Normally, PKZIP will determine whether the data of a file is ASCII or Binary. If this option is used with no sub option, each file that is added, you will be prompted for the file to be set to ASCII, BINARY or if you want PKZIP to determine the best type. The following examples show the different uses for this option.

To set all the internal attributes to ASCII for each file added:

```
pkzipc -add -ascii="*" test.zip
```
To set all the internal attributes for the file test.txt to BINARY and auto detects the other files:

**pkzipc -add -binary=test.txt test.zip \***

To prompt the type for each file:

```
pkzipc -add -ascii test.zip *
```
#### **Encoding an Archive to Another Type**

#### *encode*

With the *encode* option, you can convert an archive from one type to another.

The *encode* option is useful to encode a binary archive type to a text format such as UUEncode or XXEncode. It can also be used to convert a non-compressed archive to a compressed archive type.

For example, a TAR archive can contain multiple files but does not compress them, and a GZIP archive compresses but can contain only one file. You can use *encode* with *add* to create (or update) a TAR archive and encode it to GZIP format:

```
pkzipc -add -encode=gzip myfiles.tar
```
The example creates two archives: a TAR file and a GZIP file myfiles.tar.gz.

If you want only the archive created by *encode* (the GZIP archive in the example), you can include the *movearchive* option to delete the intermediate (TAR) archive:

**pkzipc -add -encode=gzip -movearchive myfiles.tar**

You can also use *encode* as a command to convert an existing archive. To do so, use the *encode* command by itself on the command line, without the *add* command, and specify the archive to convert. For example, the following command line creates an archive save.tar.gz:

**pkzipc -encode=gz save.tar**

**Note:** The *encode* command/option can only convert physical archive files. It cannot read an archive to be converted from STDIN or a special file (named pipe, socket). Nor can it write an encoded archive to STDOUT or a special file.

#### **Removing an Intermediate Archive**

#### *movearchive*

The *movearchive* option deletes an archive that is created only as an intermediate archive—for example, to be converted by the *encode* option to an archive of a different type.

When you add files with the *encode* option, PKZIP creates two archives: an intermediate archive created by the *add* command, and an archive of the type specified with the *encode* option. The encoded archive is created from the intermediate archive.

If you do not want to keep the intermediate archive, you can include the *movearchive* option to delete it. For example:

```
pkzipc -add -encode=gzip -movearchive myfiles.tar
```
The command line above creates a TAR archive, encodes a copy of this archive as a GZIP archive, and then deletes the intermediate TAR archive.

#### **Generate a List File**

#### *listfile*

The *listfile* option is used with *add* and *extract* to create a list of the files that *would be* added or extracted if the command line were run without the *listfile* option. A command line that contains the *listfile* option just creates a list file; it does not add or extract any files.

For example, the following command line creates a file *mylist.txt* with the names of all the files that would be added to, or updated in, *myarchive.zip* if the *listfile* option were omitted from the command line:

```
pkzipc -add=update -listfile=mylist.txt myarchive.zip *.*
```
When *listfile* is used with *add*, you can omit the archive name unless you want to reference a particular archive. For example, the following command line creates a list of the files that the command line would add to any new archive:

```
pkzipc -add -listfile=mylist.txt *.*
```
On the other hand, if you want to see what files would be updated in some particular archive, as in the following command line, you must name the archive:

**pkzipc -add=freshen -listfile=mylist.txt myarchive.zip \*.txt**

When used with *add* (though not with *extract*), the *listfile* option takes account of other options—for example, the options *path*, *recurse*, and *directories* that specify path information to save with the added files. For example, the *path* option in the following command line causes full path names to be saved with added files, so this information is saved in the list file as well:

**pkzipc -add -path=full -listfile=mylist.txt myarchive.zip \*.\***

When used with *extract*, the *listfile* option lists files with any path information saved for them in the archive even if current option settings would otherwise extract the files without using saved path information.

For example, the following command line creates a list file that includes any path information in the archive even though the *path* option directs that files be extracted without using saved path information:

```
pkzipc -extract -path=none -listfile=mylist.txt myarchive.zip
```
#### <span id="page-106-1"></span>**7 Changing Defaults for Commands and Options**

You can use the *configuration* command to view current default settings for commands and options. You also use this command to change default values. Another command—*default*—restores default settings for all commands and options to their original values.

<span id="page-106-0"></span>With the *altconfig* option, you can create and apply alternate configuration profiles for special purposes.

#### **Viewing Configuration Settings**

To use the *configuration* command to view current default values for all commands and options, enter the command by itself on the command line:

**pkzipc -configuration**

A list of current default settings displays:

```
204 = Disabled Add = Add All Files<br>ArchiveDate = None CD = Normal
ArchiveDate = None<br>Comment = None
Comment = None<br>
CRL = Disabled<br>
CRL = Disabled<br>
CRL = Disabled
Extract = Extract All Files<br>Hash = SHA-1
KeyPassphrase = Disabled<br>ListChar = @
Lowercase = Disabled<br>MoveArchive = Disabled
NoExtended = Disabled NoFix = Disabled<br>OpenFile = Never (skip) 0ptionChar =
Passphrase = Disabled \overline{R}ecurse = Disabled Shortname = None
Shortname = None<br>Sort = NoneSubstitution = Disabled<br>Times = All
Times = All UTF8 = Disabled<br>View = Normal UTF8 = Disabled
ASCII = Di sabled
AVArgs = Disabled
AVScan = Disabled
Binary = Disabled
Certificate = John Public
Certificate (OpenPGP) = Disabled
CryptAl gorithm = Traditional
CryptAlgorithm (OpenPGP) = AES (256-bit)
CryptOptions = Smartcard, Win2000, FastAES
Embedded = Di sabled
Error = None
```
 $\text{Encode} = \text{Di}\ \text{sabl}\ \text{ed}, \ \text{UUE}$ <br>FIPSMode =  $\text{Di}\ \text{sabl}\ \text{ed}$ Hash (OpenPGP) = SHA-1<br>Level = Normal  $Local e = Enabl ed  
More = Di sabled$ NoArchiveExtension = Disabled<br>NoFix = Disabled  $Span = None, Auto-Detect  
\nTest = All Files$ ZoneI dentifier =  $Disabled$ 

```
Header = Disabled
Reci pi ent = Disabled
Reci pi ent (0penPGP) = Disabled
Sign = Di sabled, Central directory and individual files
Si I ent = Copying
Strict = Di\ddot{\text{sub}}ed : KeyUsage, TimeValid, TimeNesting
TS = Disabled
Temp = Disabled
VerifySigner = Disabled
Warning = None
PKSFX Options<br>Create Folders = Disabled
Create Folders = Disabled Display Messages = Disabled<br>
Overwrite = Prompt Sfx = WIN32_X86_C1230<br>
SfxLogfile = Disabled Type = EasySFX<br>
Destination =<br>
Title Bar = Disabled
          Ti tle Bar = Di sabled<br>RunAfter = Di sabled
 Program Group = Disabled
Extensions = Disabled
Compression Options
          After = Di sabled
           Attributes = Read-Only, Archive
           Before = Disabled
           Exclude = Disabled
          Include = \overline{Di} sabled
          Larger = Disable, 0
          Mask = NoneNewer = Di sabled
           Older = Disabled
           Overwrite = Always Overwrite
           Path = No Path Information
          Smaller = Disabled, 18, 446, 744, 073, 709, 551, 615
           Translate = None - No Conversion
Extraction Options
          After = Di sabled
           Attributes = Read-Only, Hidden, System, Archive
           Before = Disabled
           Exclude = Disabled
          Incl ude = Di sabled
          Larger = Disabled, 0
          \text{Mask} = \text{None} Newer = Disabled
          0l der = Di sabl ed
          Overwrite = Prompt<br>Path = Full Path
          Smaller = Disabled, 18,446,744,073,709,551,615<br>Translate = None - No Conversion
```
In the display, the command/option is to the left of the equal sign, and the default setting is to the right. An option listed as *Disabled* is disabled by default. An option listed as *None* has a *None* sub-option that is its default value. A command or option that has any other value has that value as its default. In most of these cases, the value is a predefined sub-option.

The PKSFX options appear only if you have PKZIP Enterprise or SecureZIP.

#### **How Default Settings Work**

Configurable *options* that have a default value are applied, with their default value, even when they are not explicitly entered on the command line. This includes options that have a default value of *None*: these options are applied with the value of their *None* sub-option. Disabled options are not applied.
For example, Comment = None indicates that, by default, PKZIP does not prompt for comments to attach to files in an archive. If you want PKZIP to always prompt for comments on files, you can configure the default to a different value—for example, Comment = All. *All* is another sub-option of *comment*. With this default, PKZIP will routinely prompt even when the *comment* option is not used in the command line.

For a *command*, the default setting determines what the command does when the command is listed on the command line *without an explicit sub-option*.

A command must explicitly appear in the command line to be used. This is a difference between commands and options. A default value for a command determines what the command does when it is used by itself, without any specified sub-option.

For example, the *add* command can add all specified files to an archive (the *all* sub-option), or it can just add ones that are not in the archive already or are newer versions of files that are (the *update* sub-option). Initially, *add* has the default value of *all*, so a command line like the following adds all specified files indiscriminately:

```
pkzipc -add myfiles.zip *.*
```
To have this same command line add only new and newer files instead, you can use the *configuration* command to change the default behavior of *add* from *all* to *update* (see the section ["Changing a Default Value,](#page-109-0)" below):

```
pkzipc -configuration -add=update
```
Some options also have a value—distinct from any configurable default value—that is used automatically if the option is used on the command line without an explicit suboption. This value overrides any configured default value.

For example, the initial configurable default for the compression filter *path* option, which saves or restores path information, is *None*. The option has several other suboptions that can be set as the default value instead, but no matter which sub-option is the default, *path* has the value of *current* (one of the sub-options) when used without a sub-option, as in this command line:

```
pkzipc -add -path myarchive.zip *.txt *.doc
```
Appendix [A](#page-116-0) lists the defaults and override values for all commands and options.

### **Filter Options**

At the bottom of the listing of defaults are two sets of *filter options*, one for compression and one for extraction. These are called filter options because they filter out files that do not meet their criteria. Only files that are not filtered out are selected. For example, the *after* option filters out all files whose date falls before the date specified with the option.

Each of the filter options takes a different default value for compression and for extraction.

#### **Changing a Default Value**

<span id="page-109-0"></span>To change a default setting in the configuration file, use the *configuration* command. You can abbreviate this command to: *config*.

To specify a value (sub-option) to use as the default value for a command/option:

 Type *pkzipc* -*config* and the name of the command/option followed by an equal sign and the sub-option value you want to set as the default.

For example, to change the default for the *add* command to *update* (instead of the original default, *all*), type the following:

```
pkzipc -config -add=update
```
To turn on and use by default an option that has either no sub-options or a suboption that is used by default:

Type *pkzipc* -*config* and the name of the option.

For example, to do virus scanning by default when extracting files, set the *avscan* option on by default:

**pkzipc -config -avscan**

To turn on the *silent* option and use its default sub-option:

**pkzipc -config -silent**

After you use the *configuration* command to change a default setting, an updated list of settings displays. You can suppress this list so that it is not displayed. To do so, use the *configuration* command with its *silent* sub-option.

For example, the following command line sets a default value for the *overwrite* option and suppresses display of the updated list of settings that the *configuration* command ordinarily prints to the screen:

**pkzipc -config=silent -overwrite=never**

Note that the *silent* sub-option of the *configuration* command is different from the *silent* option proper, which suppresses messages when adding or extracting.

See Appendix [A](#page-116-0) for a list of PKZIP commands, options and sub-options, and information about which commands and options have configurable defaults.

#### **Changing Defaults for Filter Options**

Options listed as filter options in the display of default settings take separate defaults for compression and extraction. To specify a default for a filter option for one of these operations, include the related command (*add* or *extract*) on the command line. For example:

**pkzipc -config -add -newer=1d**

If you specify a default for a filter option without including the related command, as in the following example, PKZIP asks whether you want to specify the default for compression, extraction, or both:

**pkzipc -config -newer=1d**

#### **Changing Defaults for Compression Method**

The *Comp Method* item in the screen of configuration settings shows the current default setting for compression method. To set a default compression method,

specify the compression method that you want to make the default. For example, the following command makes BZIP2 the default compression method:

```
pkzipc -config -bzip2
```
The options in the table below set compression method:

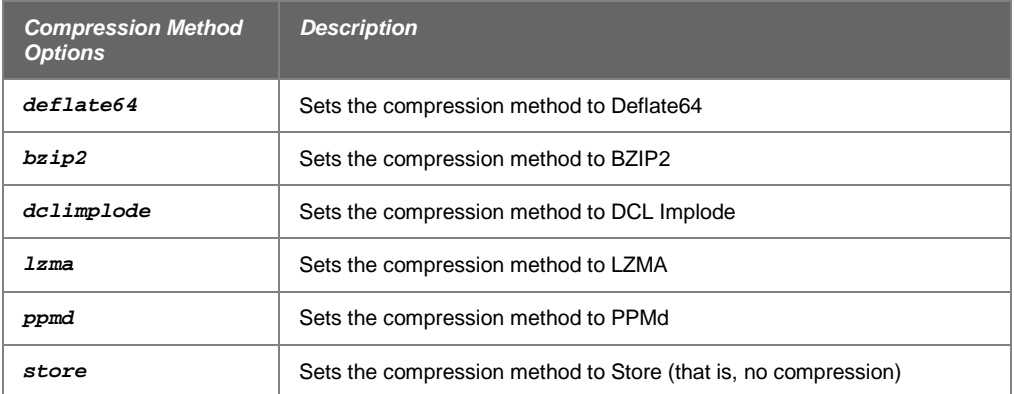

The options in the next table set both compression method and level:

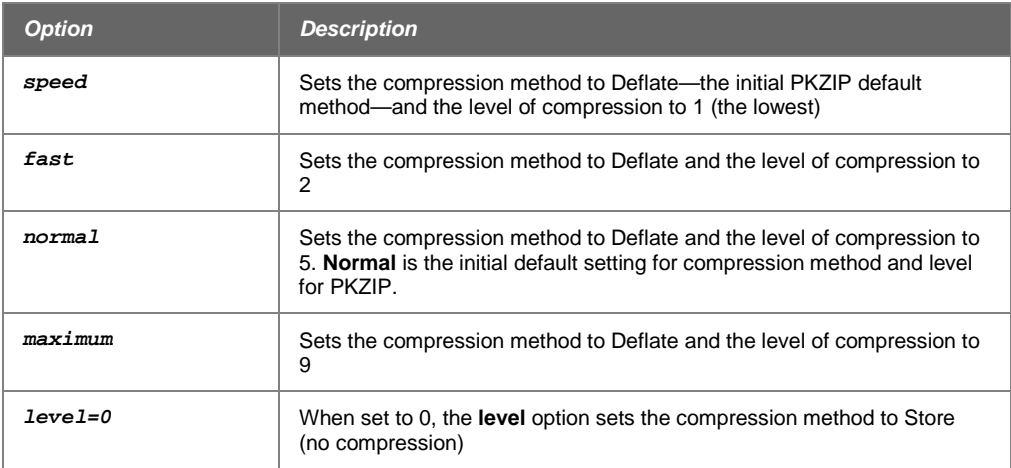

For example, the following command sets the default compression method to Deflate and the default compression level to 9:

**pkzipc -config -maximum**

### **Using the Options Dialog to Change Defaults**

As an alternative to using the command line to change defaults, you can use the graphical Options dialogs if you have PKZIP or *SecureZIP* for Windows Desktop installed:

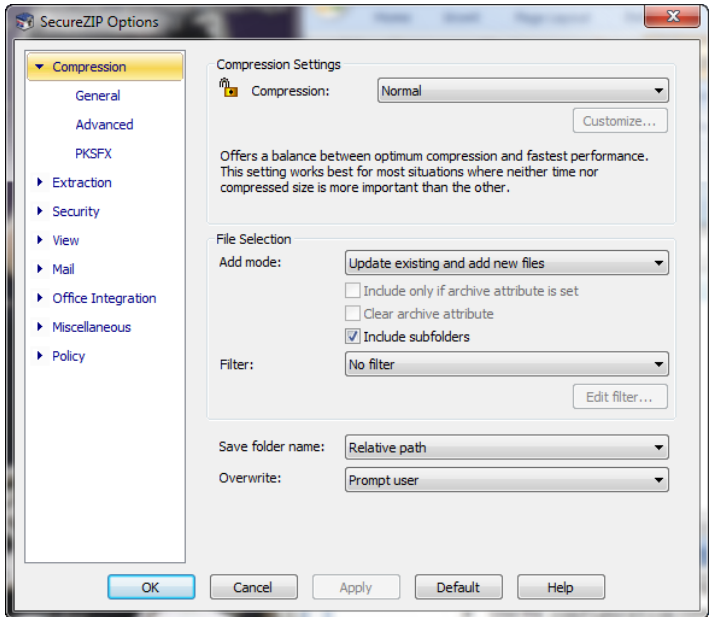

To display the graphical Options dialog:

Use the *configuration* command with the *gui* sub-option:

```
pkzipc -config=gui
```
In the dialog, the *Help* button opens the online help for the Windows version of PKZIP or SecureZIP. There you can read how to set options in the dialog.

Settings that you make in the Options dialog when you use the *gui* sub-option apply only to the command line version of the product, not to the Windows version. Similarly, if you open the Options dialog from the Windows version, options that you set in the dialog apply only to the Windows version.

If you use the *gui* sub-option without having PKZIP for Windows installed, the suboption is ignored, and the command works as if you had entered it with no suboption.

## **Resetting to Original Defaults**

Command or option default values that you have changed can be reset back to their original values. You can reset changed defaults either for individual commands and options that you specify, or wholesale, for all.

## **Resetting Individual Defaults**

To reset an individual command or option to its original default value in the configuration file, use the *config* command and put two hyphens in front of the command or option that you want to reset.

For example, to reset the *add* value back to its original default without resetting any other default values that you may have modified, type the following and press ENTER:

**pkzipc -config --add**

Notice that there are *two* hyphens in front of the *add* command. The command changes the *update* value we set in a previous example back to *all*.

You can also use two hyphens without the *config* command to reset, or turn off, a configured default for an option just for the current command line. The example below turns off a configured default value (for instance, *AES,256*) for the *cryptalgorithm* option to do traditional encryption instead just for the current command line:

**pkzipc -add --cryptalgorithm -passphrase wedding\_plans.zip \*.txt**

#### **Resetting All Defaults**

To reset default values for all commands and options, use the *default* command. Type the following and press ENTER:

**pkzipc -default**

### **Using an Alternate Configuration File**

#### *altconfig*

You can create alternate configuration profiles to use for special purposes. The *altconfig* option creates and loads alternate configuration profiles. With an alternate configuration profile, you can temporarily change multiple default command or option settings in a single pass just by loading the configuration profile that defines them.

### **Creating an Alternate Configuration File**

To create an alternate configuration profile, use the *altconfig* option with the *configuration* command. This creates a copy of the current main configuration file with the file name and at the location specified by the *altconfig* option and updates default settings in the copy with any new settings specified in the command line. If an alternate configuration file of that name already exists at the specified location, the file is updated with the new default settings from the command line. Other settings in the file are left unchanged.

For example, the command line below creates or updates an alternate configuration file secure.xml in the root directory of drive C and specifies default values for the *cryptalgorithm*, *sign*, and *certificate* options:

```
pkzipc -config -altconfig=c:\secure.xml -cryptalg=aes,256 -
sign=all 
-cert="John Public"
```
If you have PKZIP for Windows Desktop installed, you can use *config=gui* to configure defaults in the graphical Options dialogs. For example, the following command line opens the Options dialogs:

**pkzipc -config=gui -altconfig=c:\secure.xml**

If secure.xml exists, PKZIP displays its settings in the graphical Options dialogs. If the file does not already exist, PKZIP displays the settings of your main configuration file. In either case, saving settings from the Options dialog saves to  $secure.xml$ .

### **Using an Alternate Configuration File**

To use the settings in an alternate configuration file, use the *altconfig* option to specify the file in a command line with which you want to use the alternate settings. You can use the *altconfig* option with any command. For example, the following command line loads the alternate configuration file secure.xml to use its settings with the *add* command. The settings cause PKZIP to use the specified certificate to sign the archive central directory and all files added to foo.zip and to encrypt the files using the strong encryption algorithm AES 256.

**pkzipc -add -altconfig=c:\secure.xml -pass foo.zip \*.doc**

Loading the settings from the alternate configuration file saves the trouble of specifying them all on the command line and does not require changing the main configuration file.

To view settings in an alternate configuration file, use the *configuration* command and specify the file with *altconfig*:

```
pkzipc -config -altconfig=c:\secure.xml
```
An alternate configuration file must already exist for you to use it in a command line with the *add* command or any other command besides *configuration*. The only time you can use the *altconfig* option to specify an alternate configuration file that does not already exist is when you use the option with the *configuration* command to create an alternate configuration file.

# **8 Command Characteristics**

This chapter describes changes you can make to the PKZIP infrastructure. For example, you can specify different characters to use for the list character and the option character, and you can cause PKZIP to display dates and times using a different format from the one used by default on your system.

Ordinarily, the original values for the settings described in this chapter should be satisfactory. You should not change them without a good reason.

# **Changing Date and Time Environment Variables**

#### *locale*

The *locale* option causes PKZIP to use your system's format for displaying dates and times. The option has two sub-options, *enable* and *disable*, to set it on or off. The option is configurable and is set on by default.

Formerly PKZIP used a date format of MMDDYY and a 12-hour time format of HH:MM. If you prefer PKZIP to use this format, you can revert to it by setting *locale* to *disable*.

If you have disabled the *locale* option by default, you can enable it for a particular command line by setting the option to *enable* in the command line. For example:

**pkzipc -add -locale=enable test.zip \*.doc**

This command line causes PKZIP to use the system-defined settings regardless of the default settings.

# **Changing the List Character for List Files**

#### *listchar*

PKZIP allows you to specify an ASCII file as a source list of the files to be archived. By default, you specify this ASCII file by pointing to it with the "@" character in your command line. However, if you have files that begin with an "@", you may experience problems when trying to add these files to a .ZIP archive. Fortunately, PKZIP allows you to change the default list character to avoid such problems. This is accomplished using the *listchar* option. For example, if you wish to define the "+" character in place of the "@" as your default list character, type the following and press ENTER:

```
pkzipc -config -listchar=+
```
If you wish to specify an alternate list character on the command line itself, could type a command line similar to the following and press ENTER:

**pkzipc -add -listchar=+ test.zip +file1.txt**

When used as a command line option, the *listchar* option only applies to the options that follow it on that particular command line. In our example the *listchar* option allows you to add files that begin with an "+" character (e.g., +file1.txt). For more information on using list files with PKZIP see ["Compressing Files with a List](#page-51-0)  [File"](#page-51-0) in Chapter [0](#page-27-0) and "Extracting Files with a List File" in Chapter [4.](#page-70-0)

**Note:** Avoid using metacharacters as list characters. Metacharacters have a special significance to the shell and as such their usage may cause unpredictable results. This would include the following characters:

```
\& ( ) | < > # NEWLINE SPACE TAB
```
# **Changing the Command/Option Character**

#### *optionchar*

The *optionchar* option specifies the character to use to identify commands and options as such in command lines. By default, PKZIP uses the hyphen "-" to flag commands and options in a command line. You can use *optionchar* to change this option character to a different character instead. For example, to make it easier to zip files whose names begin with a "-", you might change the option character to a "+".

You can change the option character either just for a single command line or indefinitely, to define a new default character. The following command changes the option character just for the immediate command:

**pkzipc -optionchar=+ +add save.zip \*.doc**

In a Windows command line, you can also always use the "/" character to indicate a command or option in a particular command line.

**pkzipc /add save.zip \*.doc**

You can also use *optionchar* with the *configuration* command to define a different option character to use by default. For example:

**pkzipc +config -optionchar=+**

Note that the newly defined option character is used immediately, in the same command line in which it is defined, by every command or option other than *optionchar* itself.

**Note:** Avoid using metacharacters as option characters. Metacharacters have a special significance to the shell and as such their usage may cause unpredictable results. This would include the following characters:

 $| \leq \ > \ # \quad \text{NEWLINE} \quad \text{SPACE} \quad \text{TAB}$ 

# **A Reference to Commands and Options**

<span id="page-116-0"></span>This appendix contains reference information on every PKZIP command and option. For each command/option, the following information is provided:

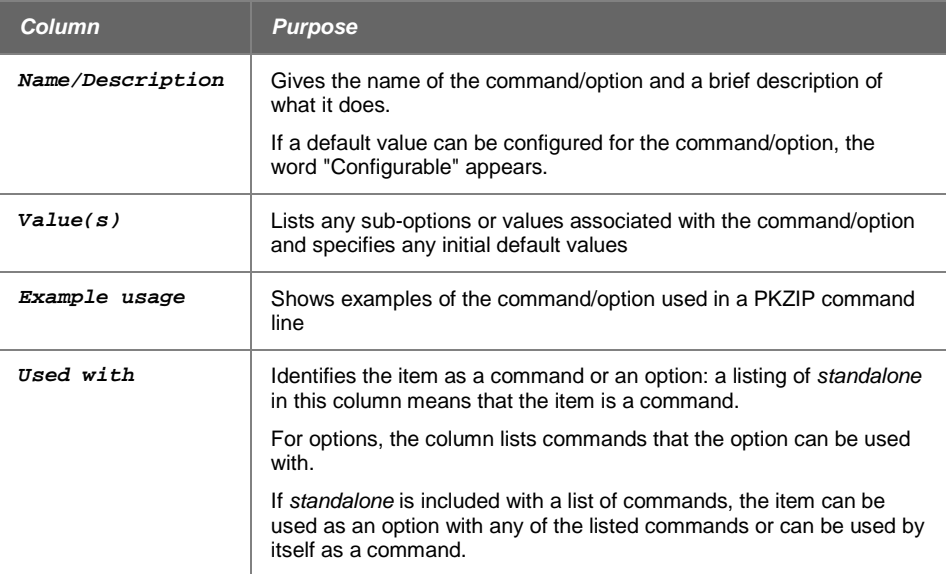

Information on each command/option follows:

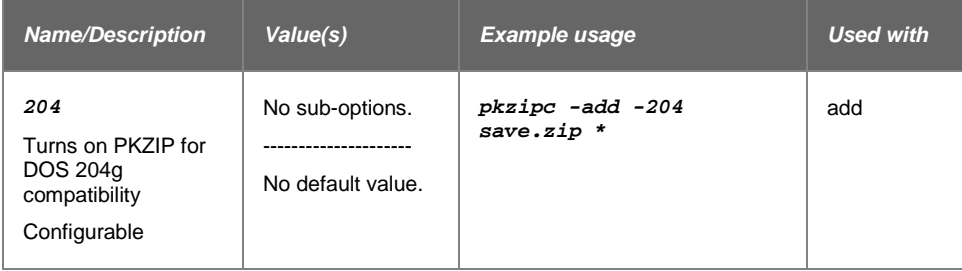

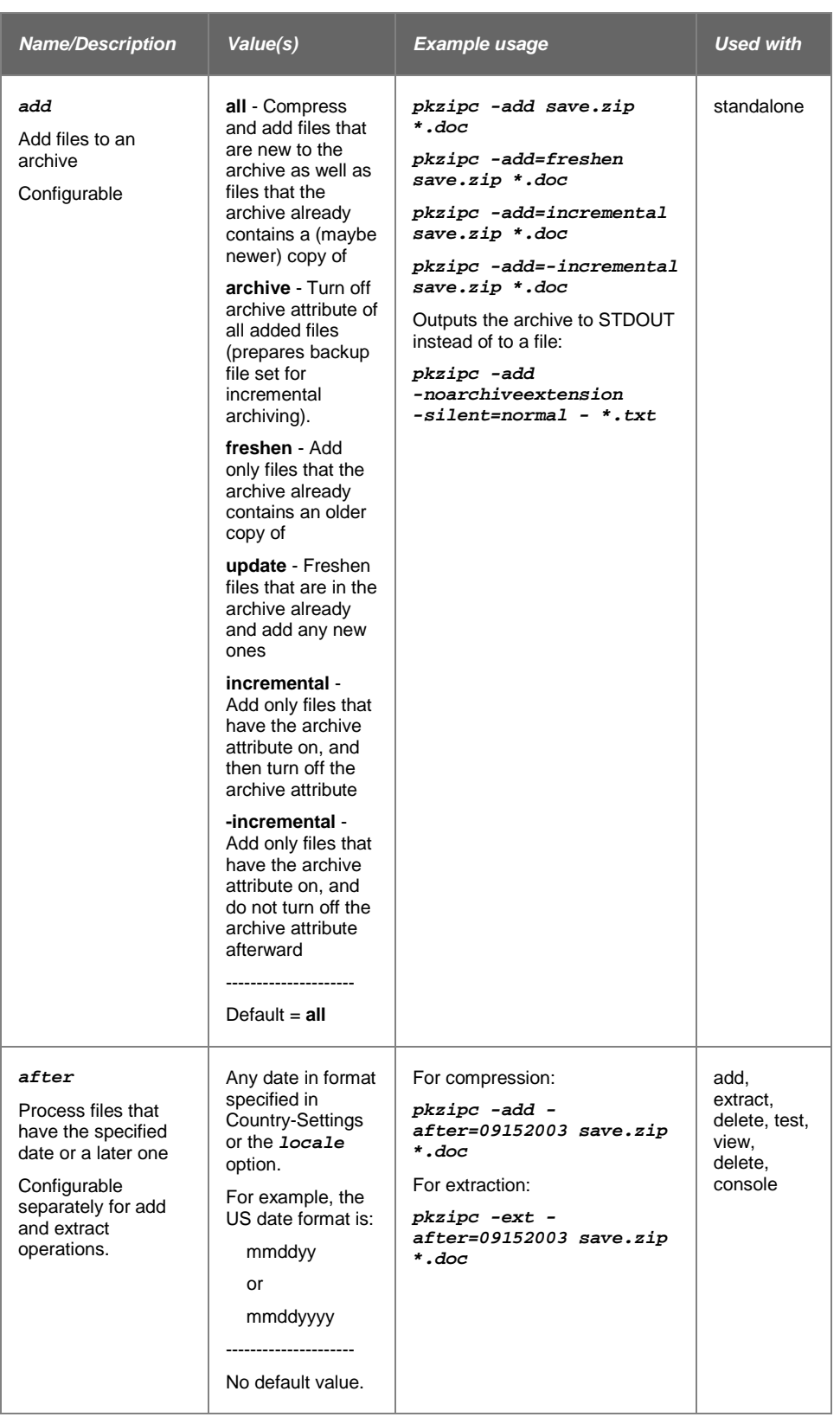

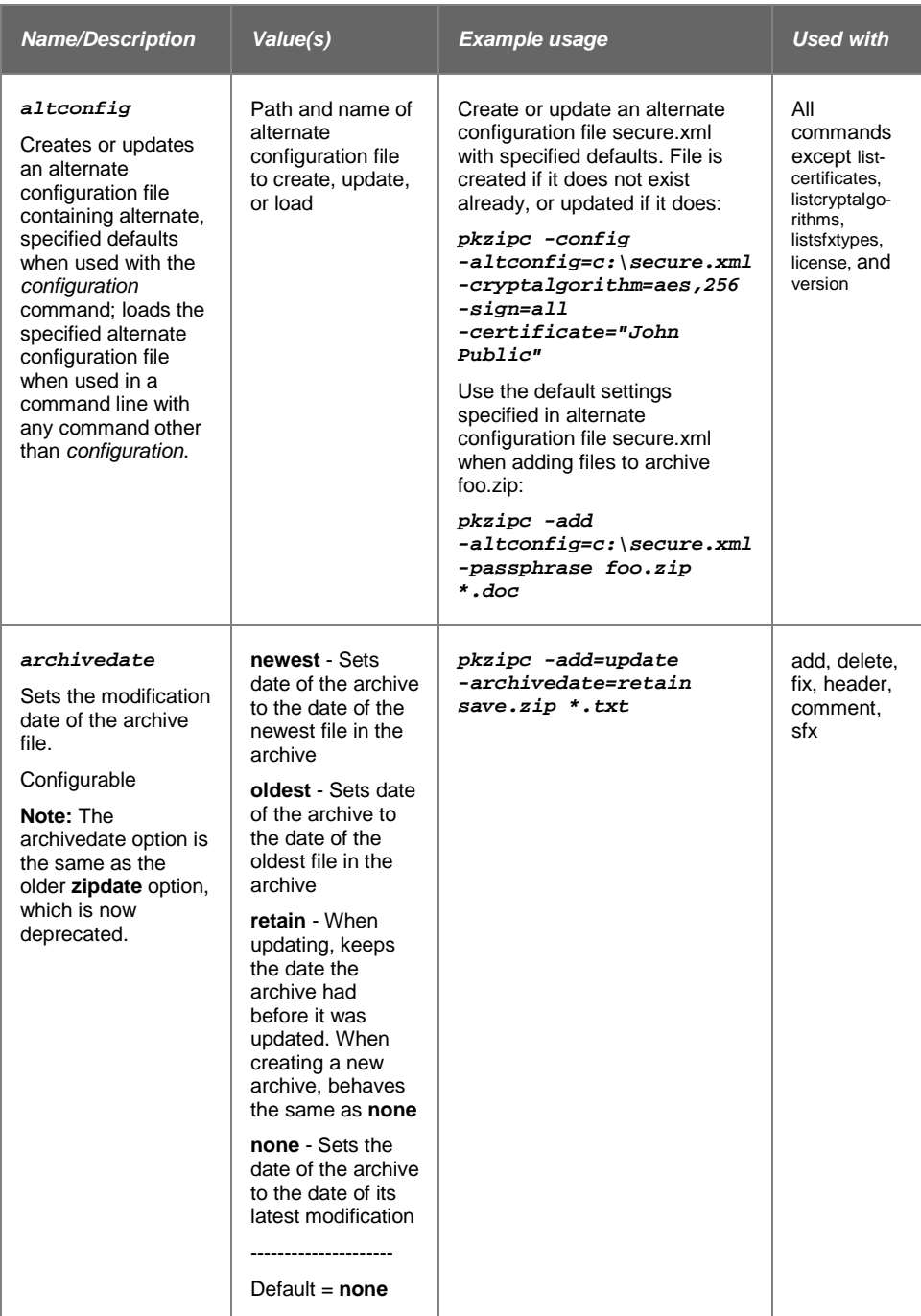

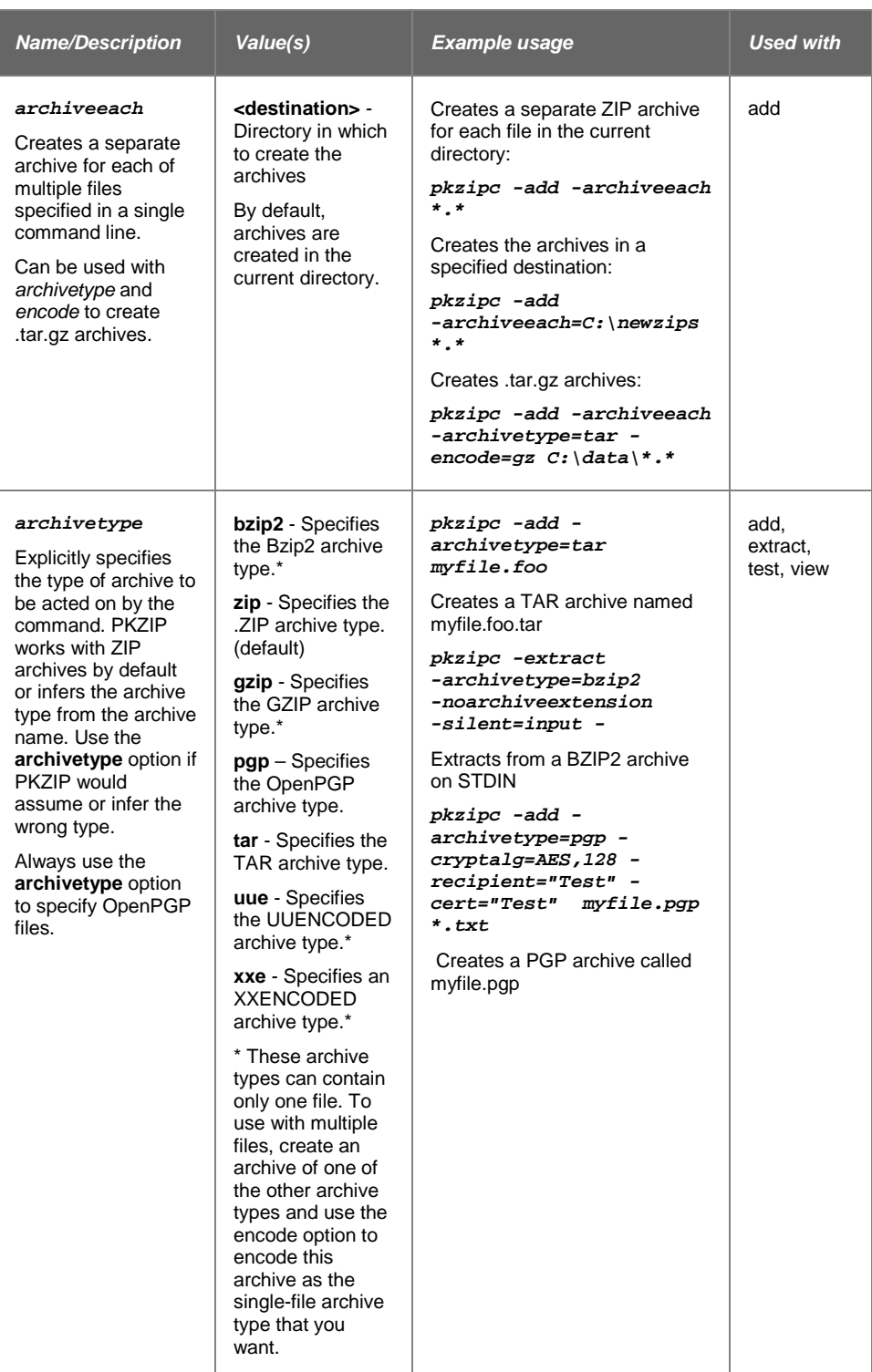

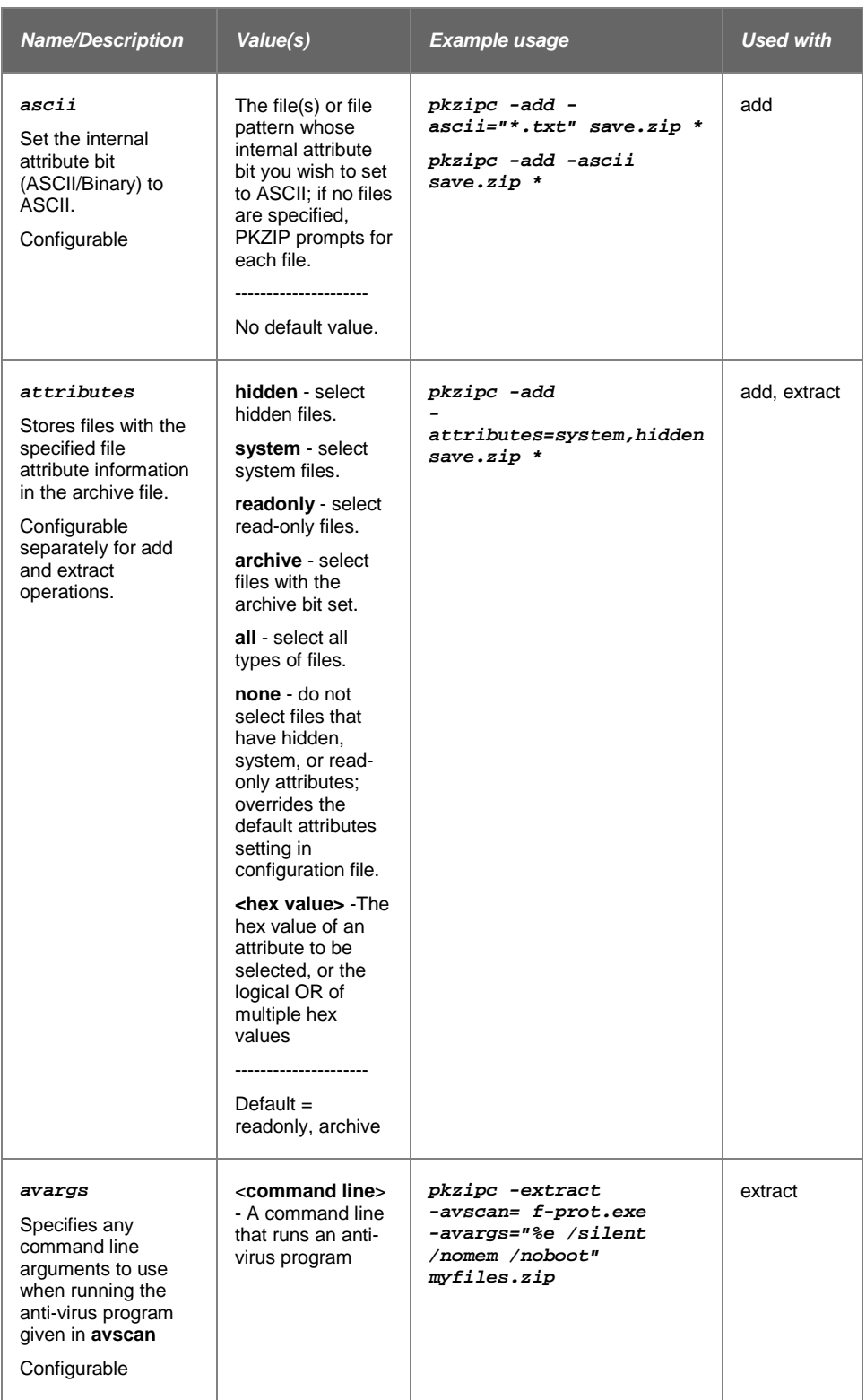

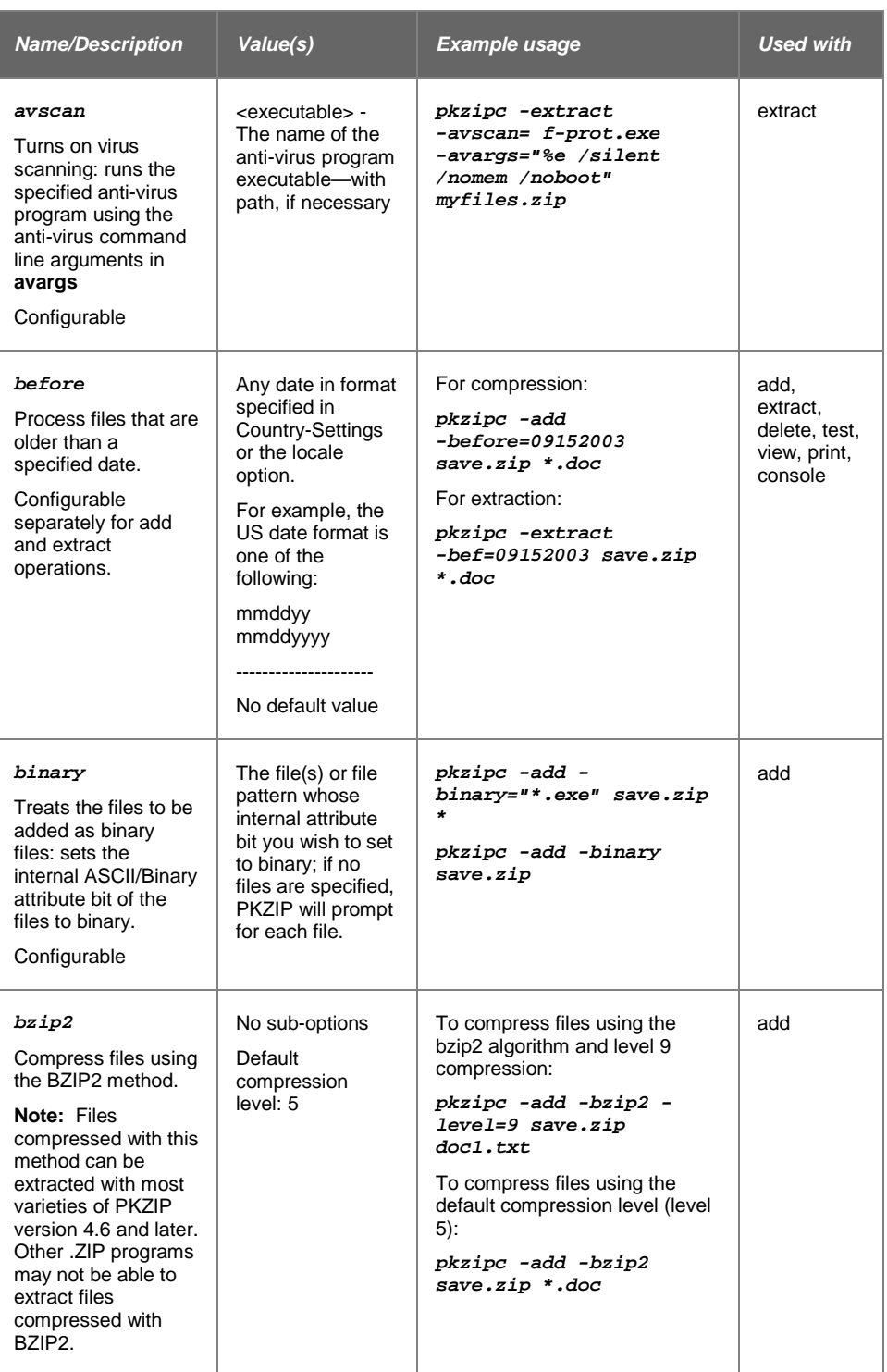

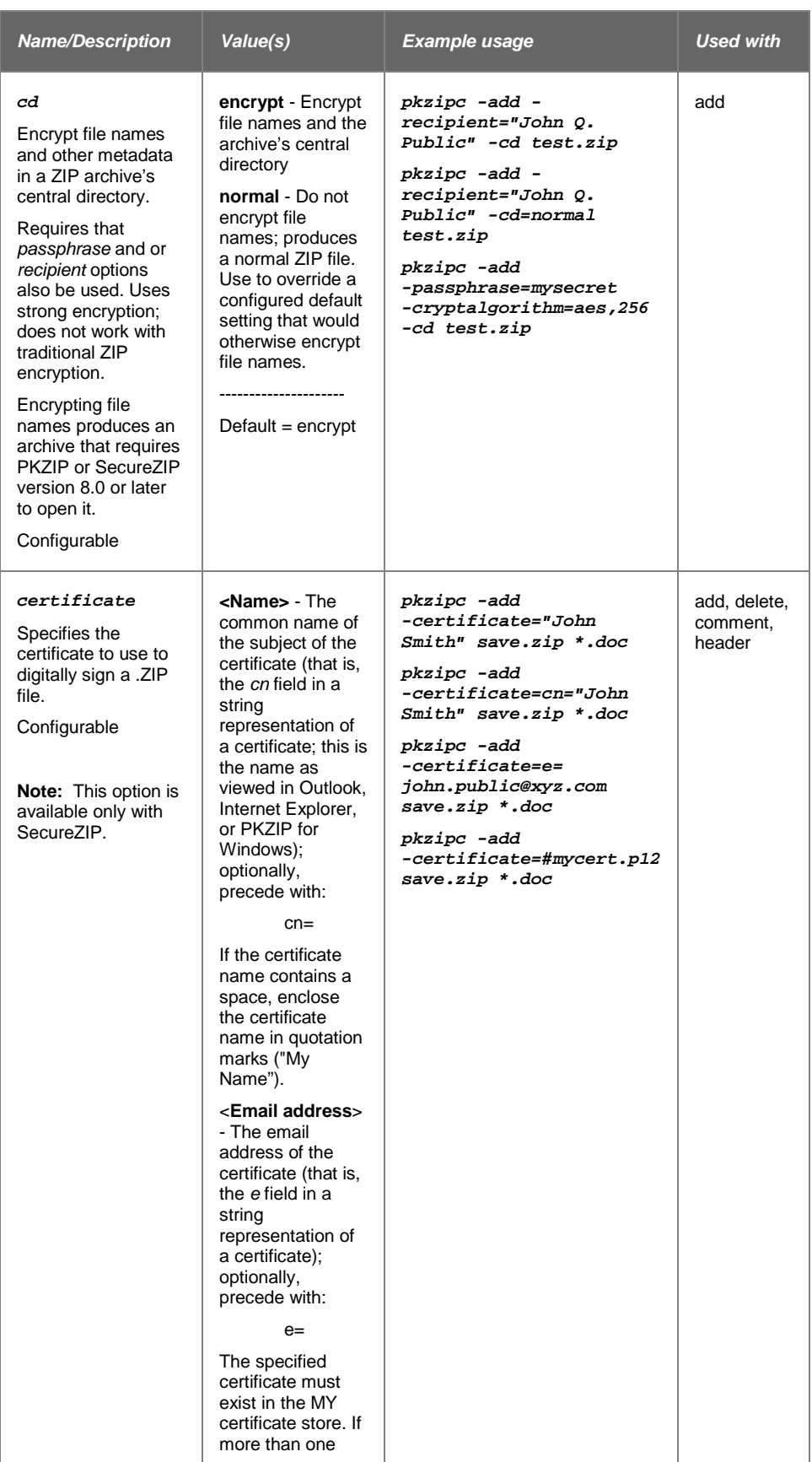

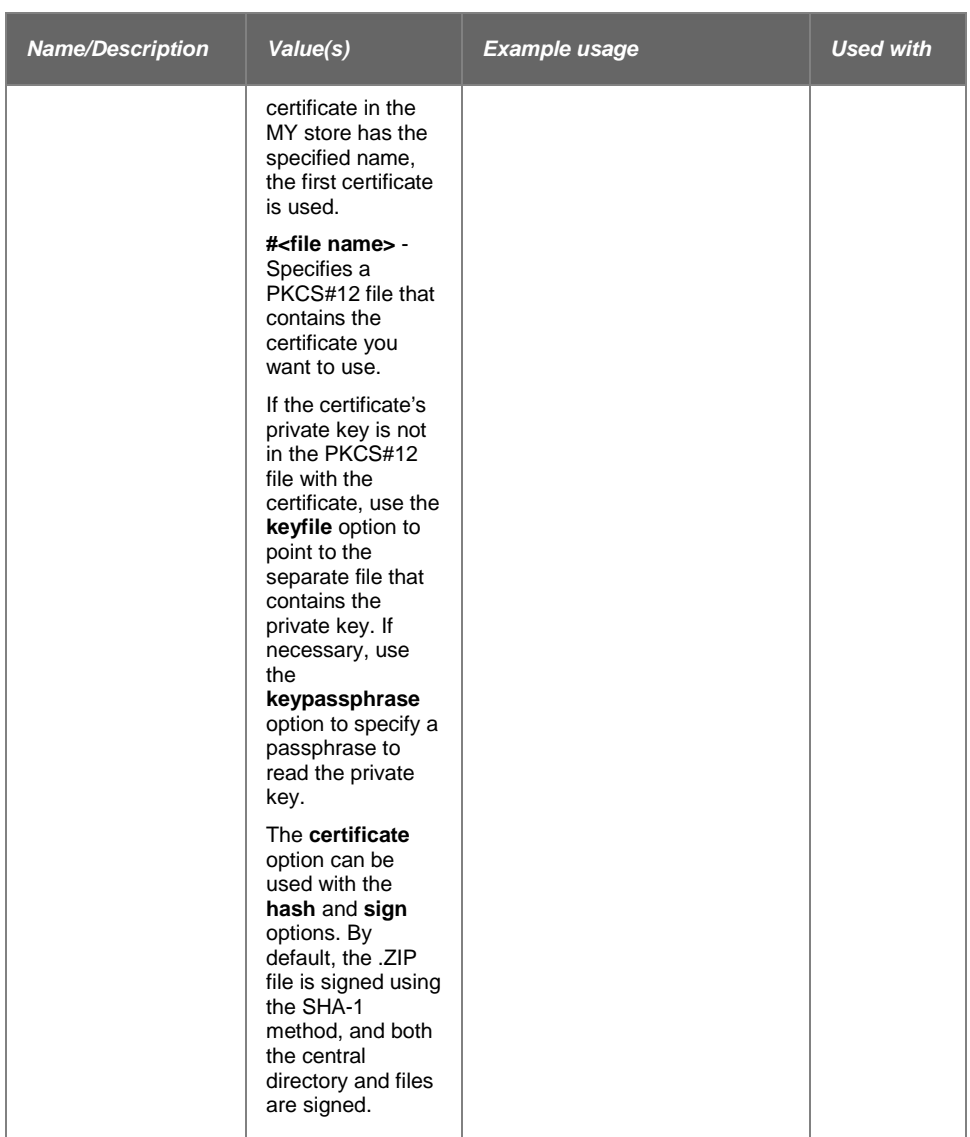

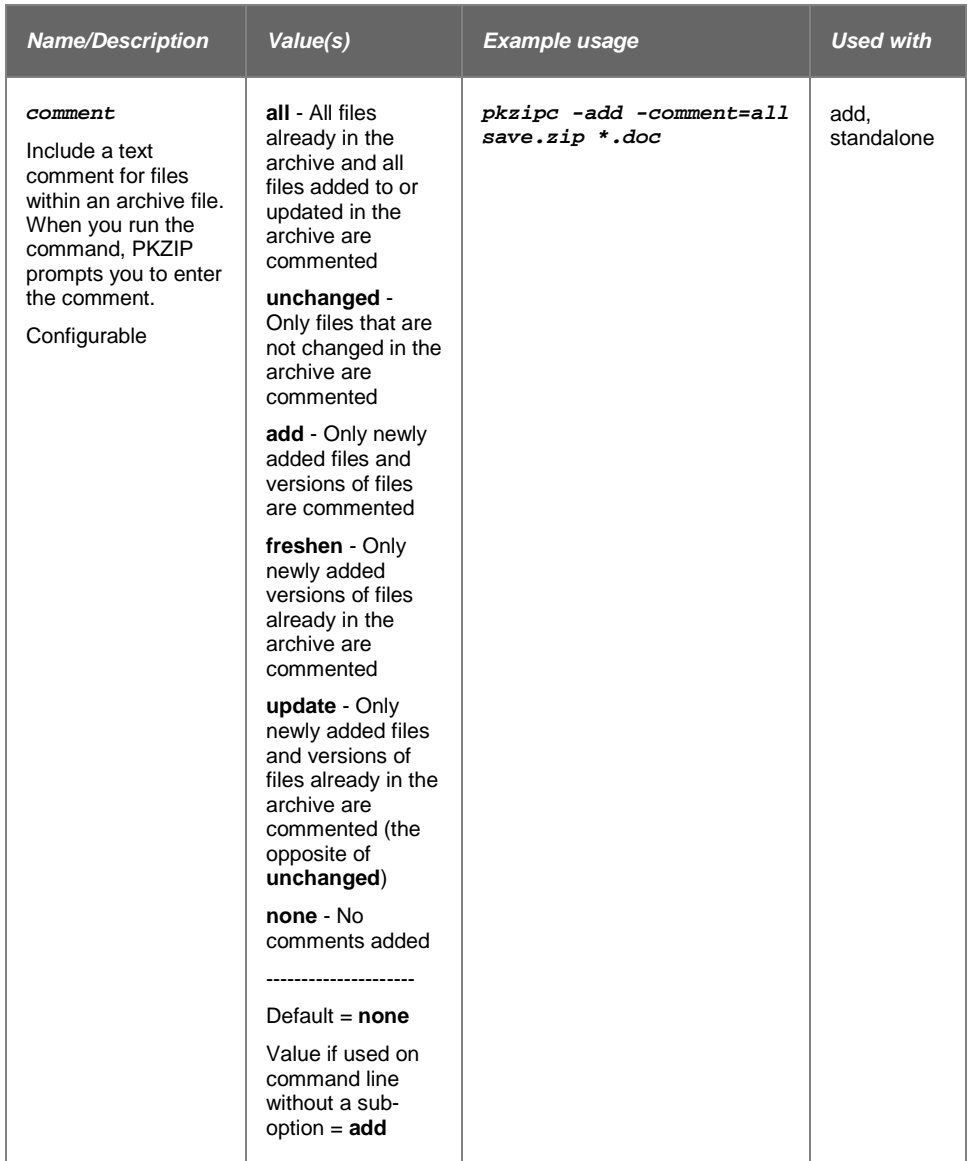

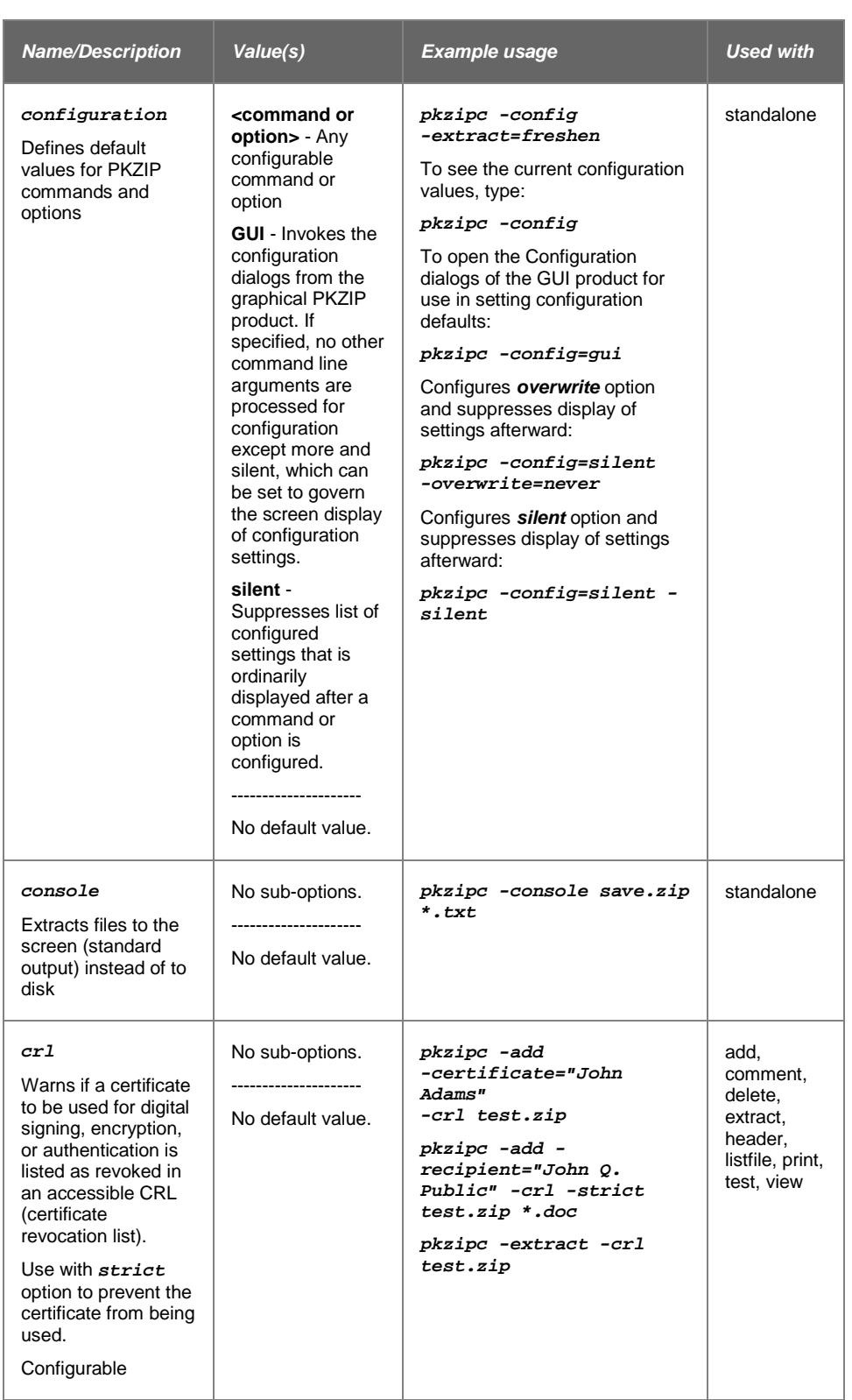

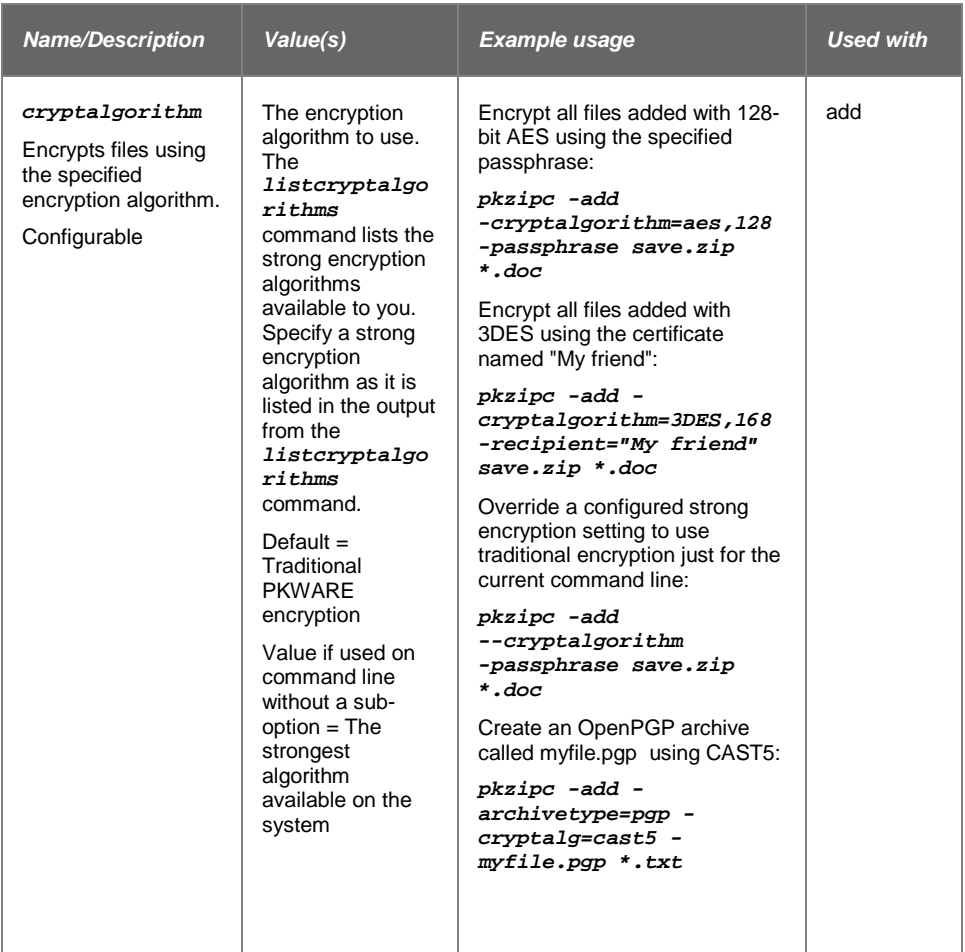

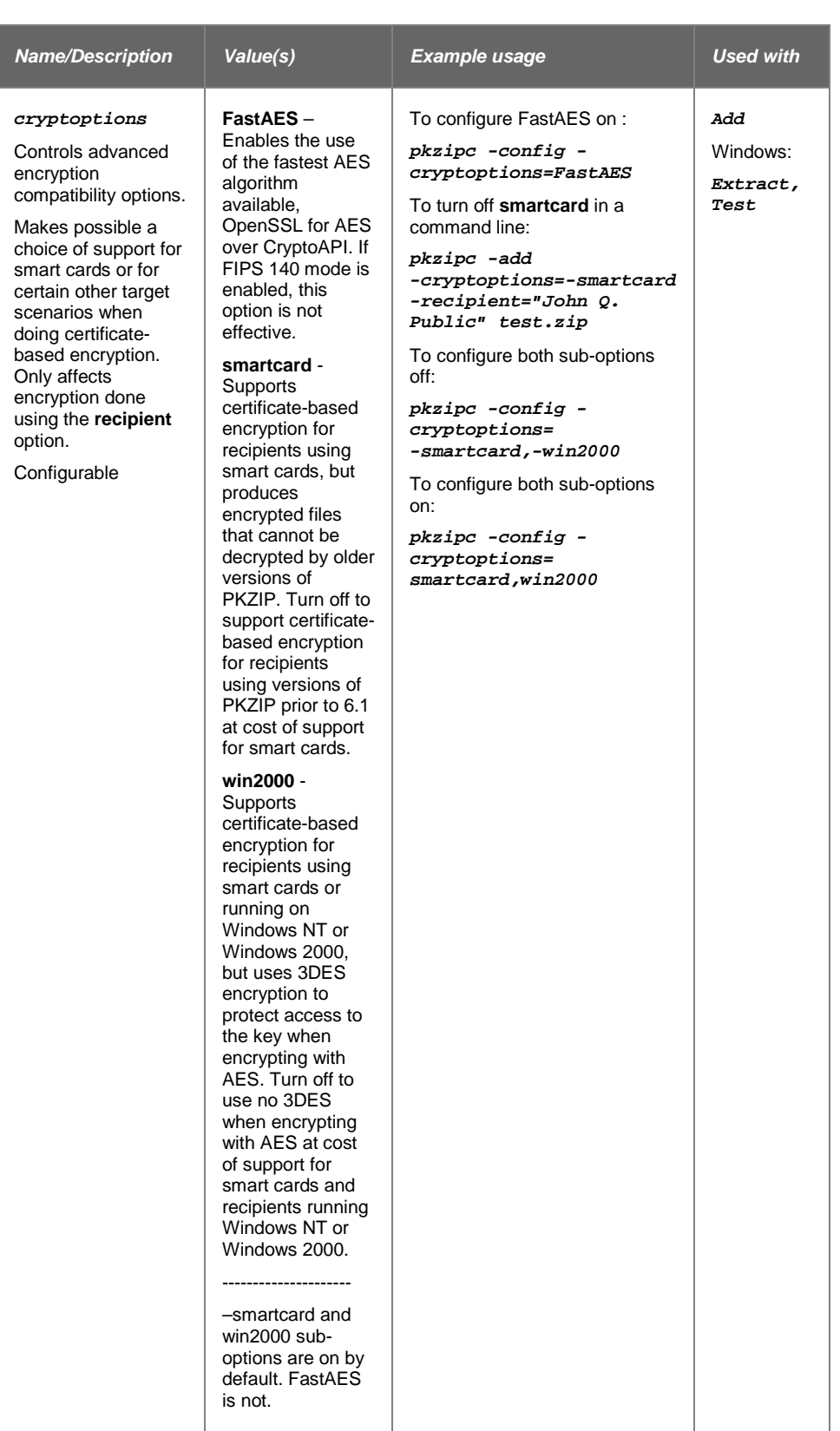

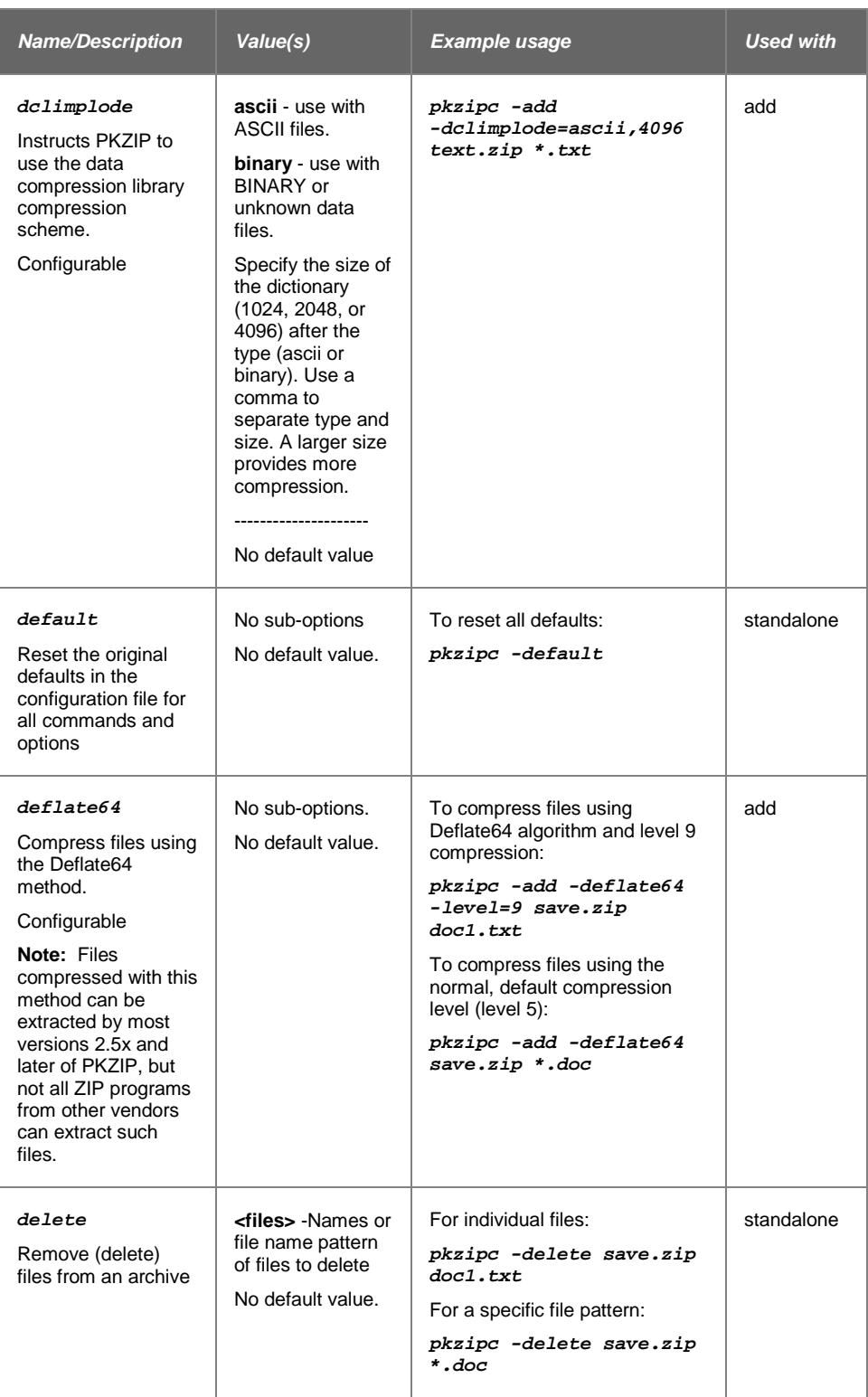

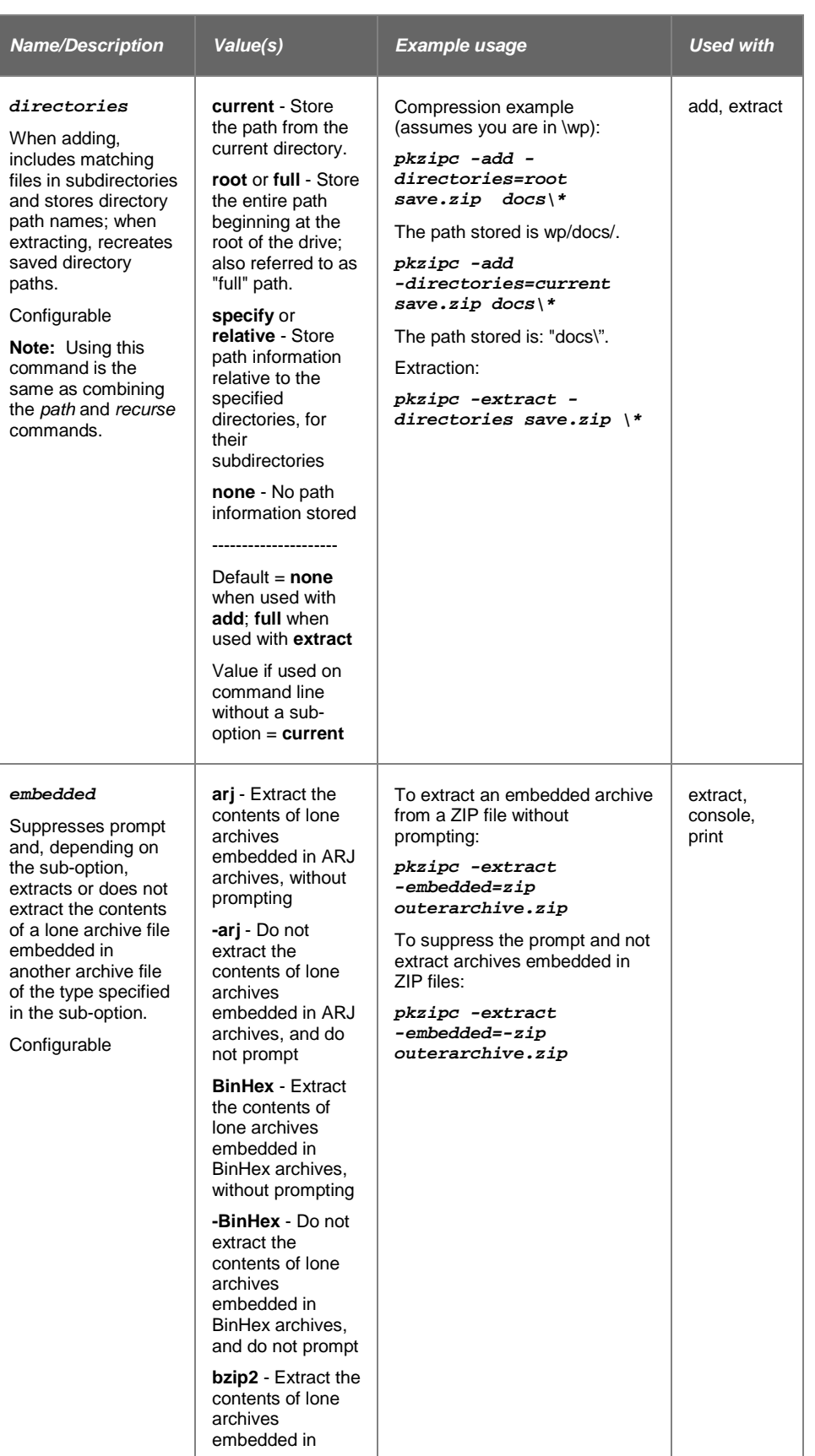

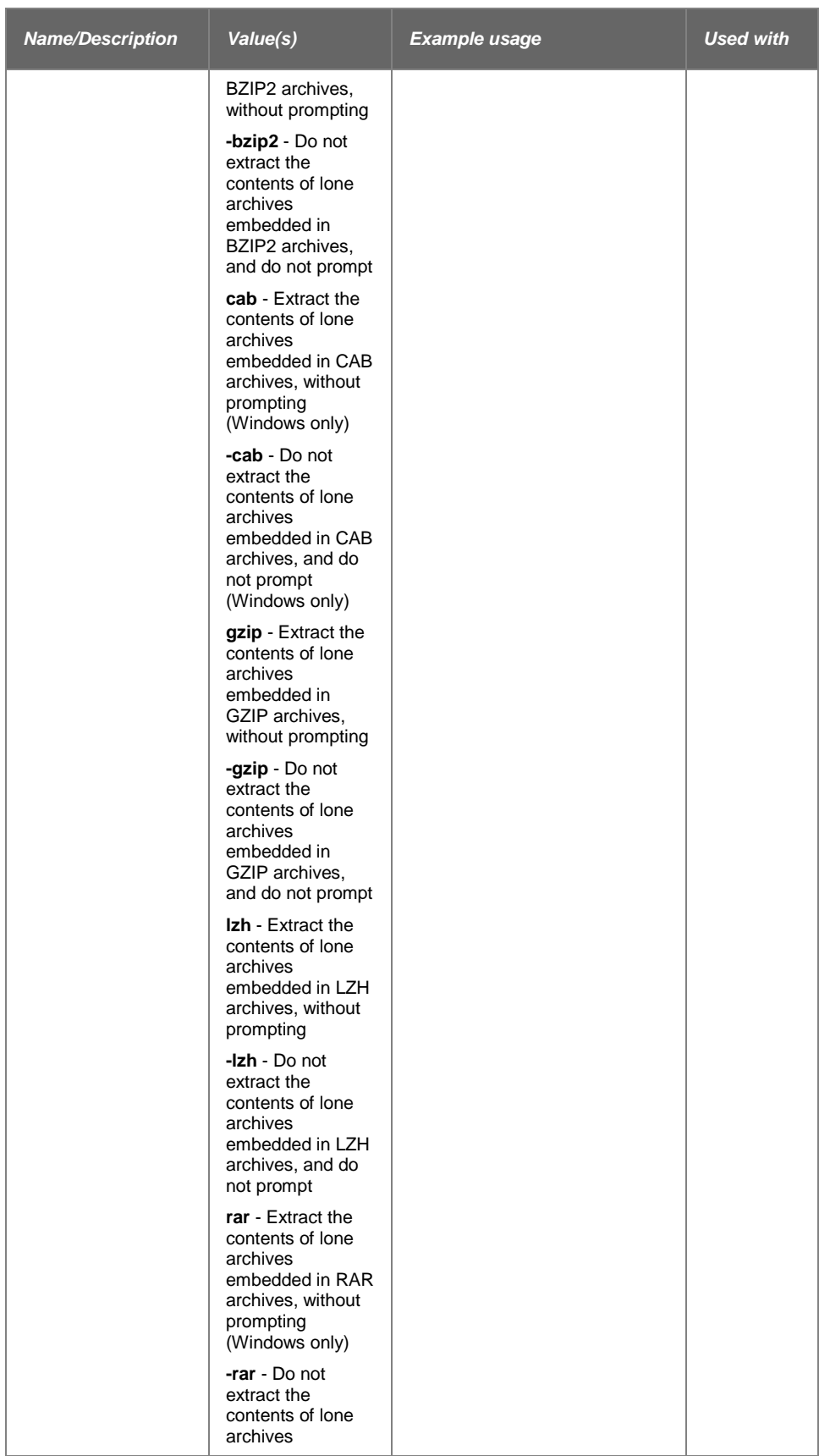

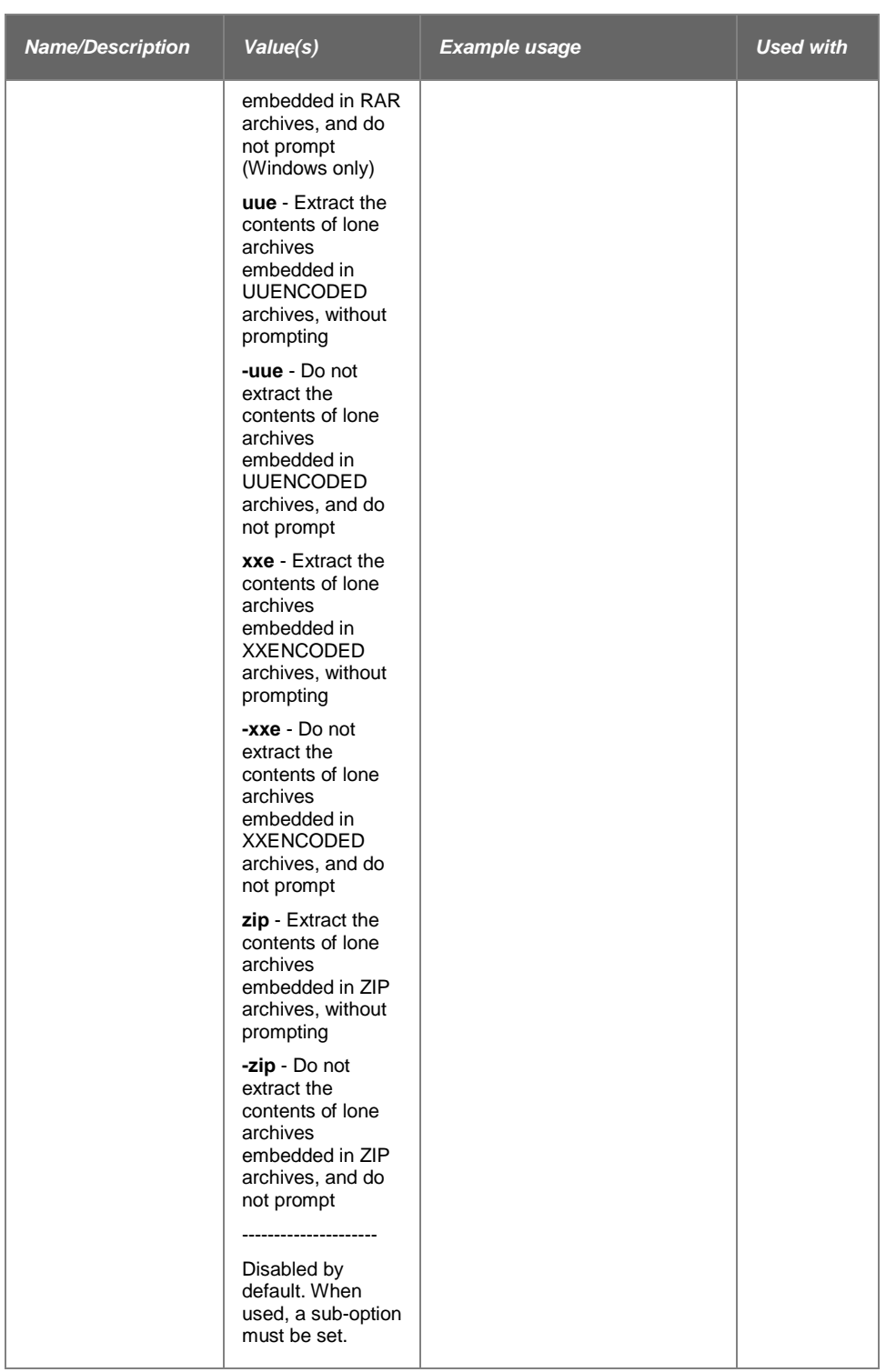

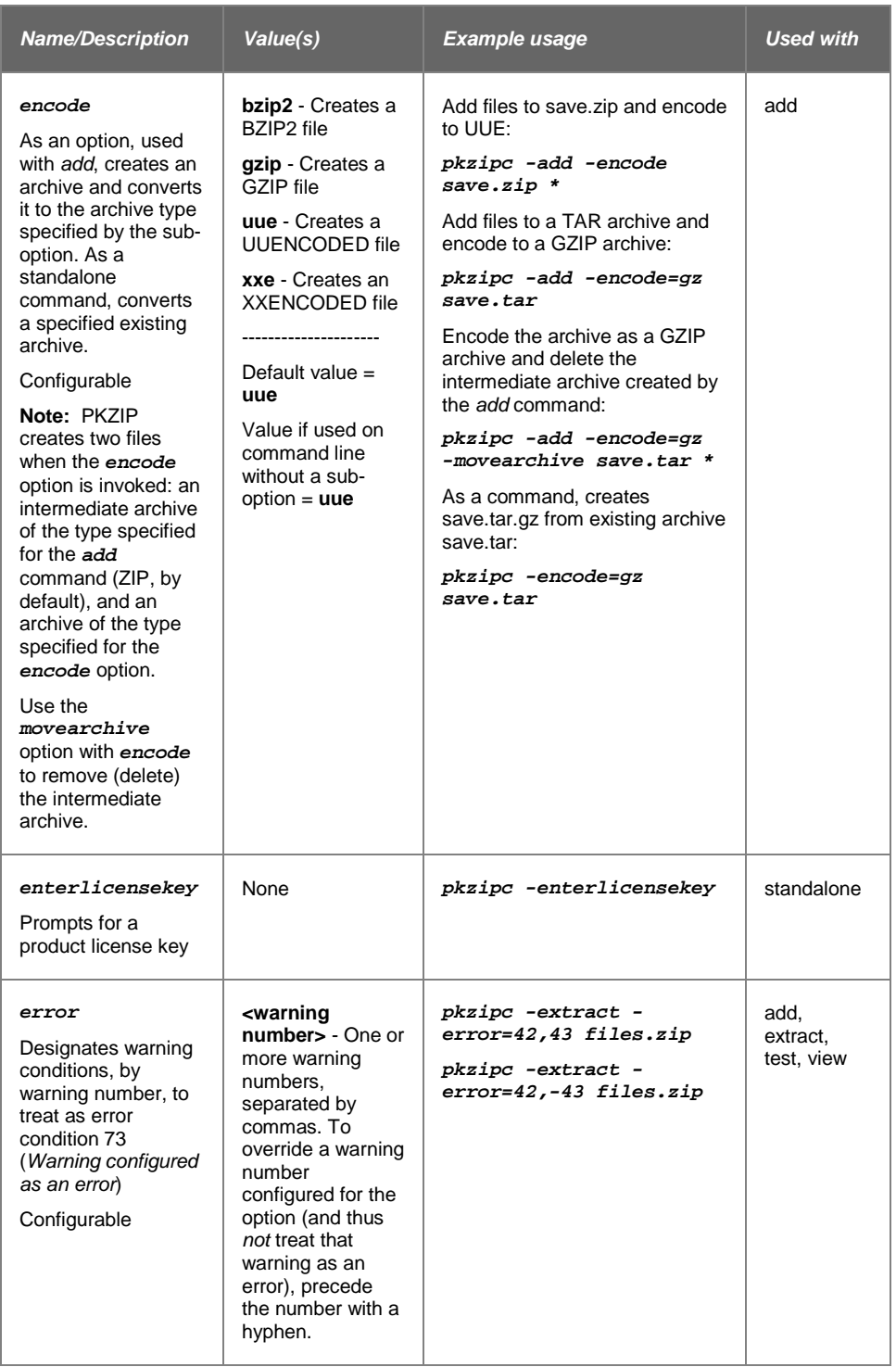

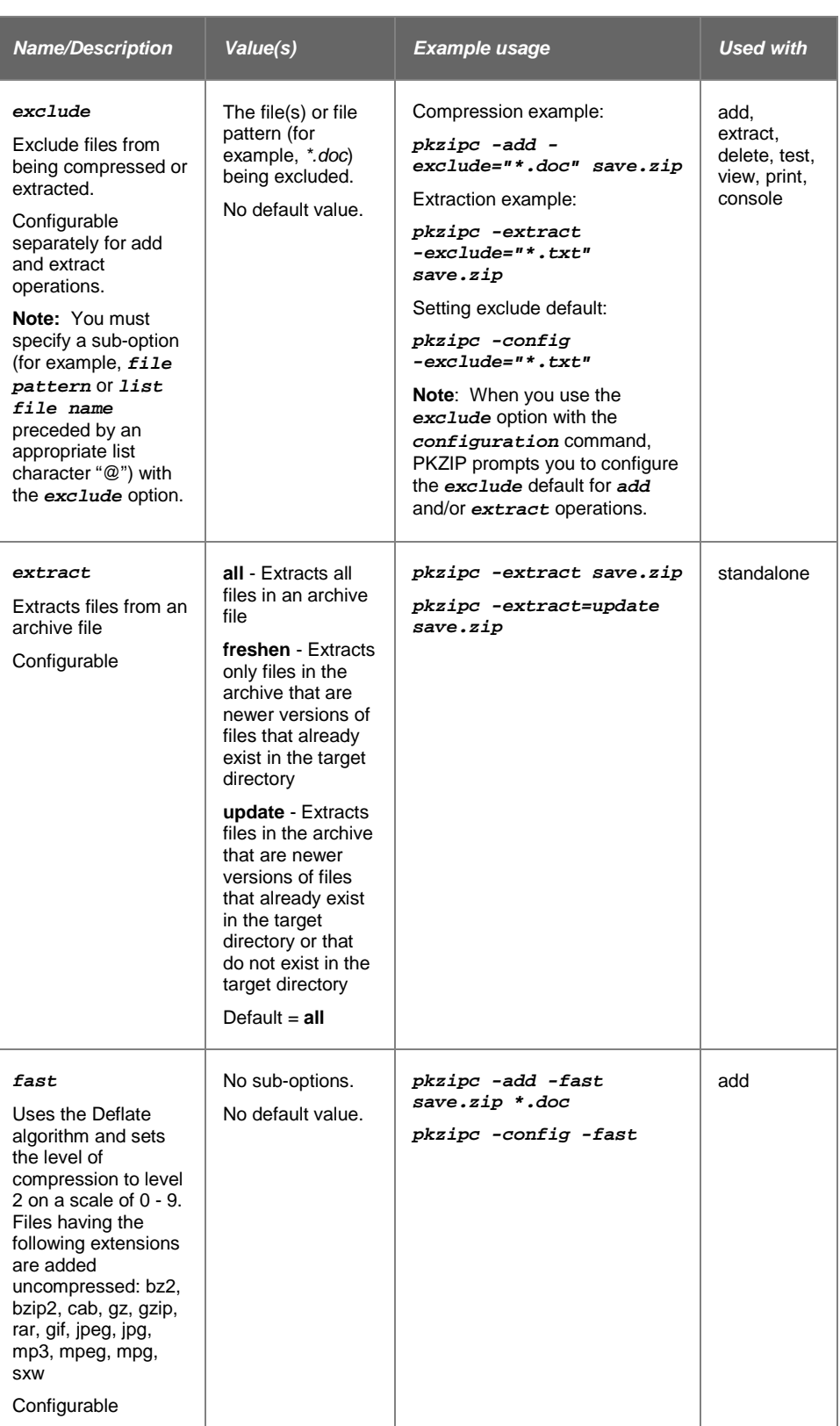

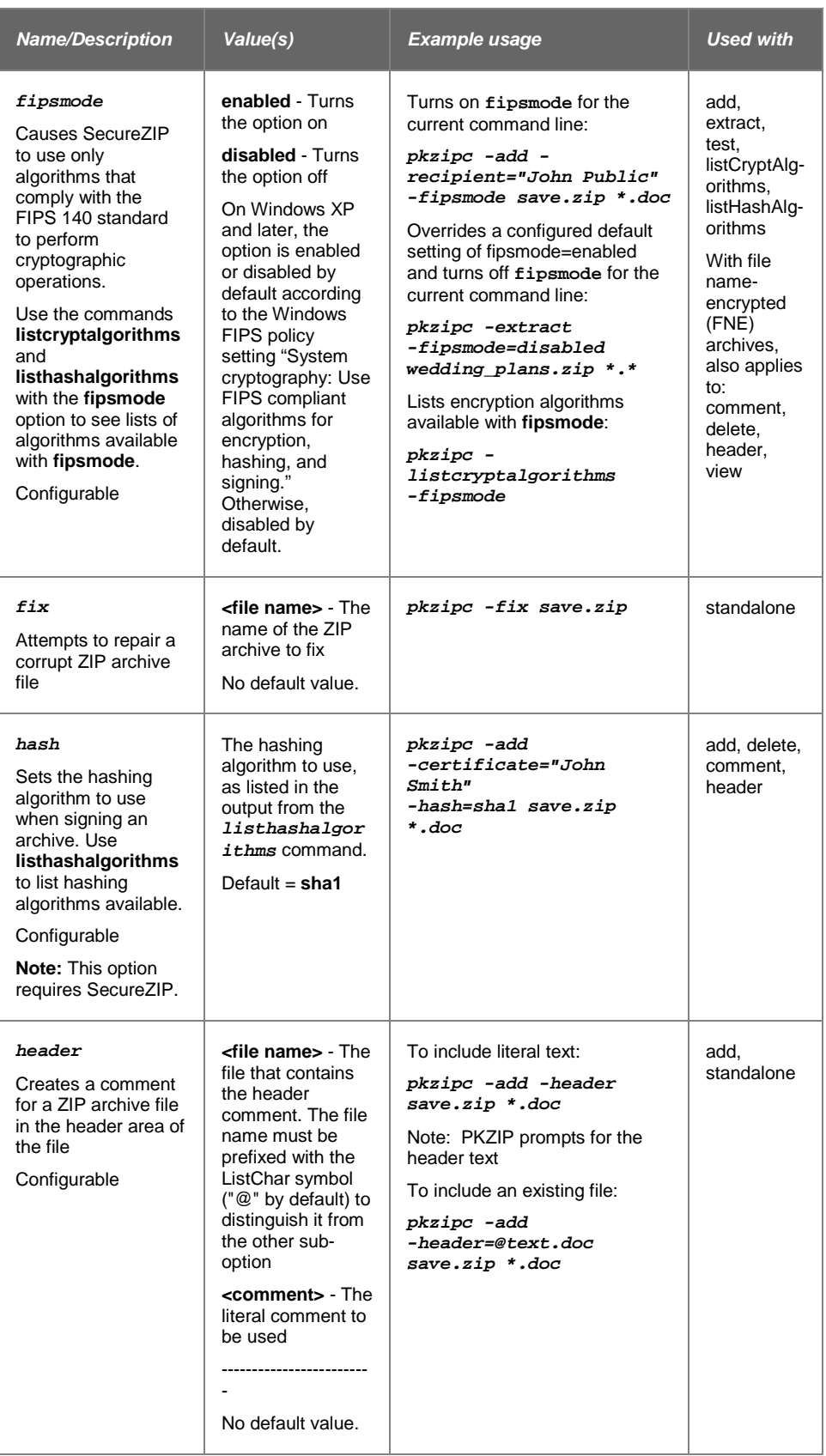

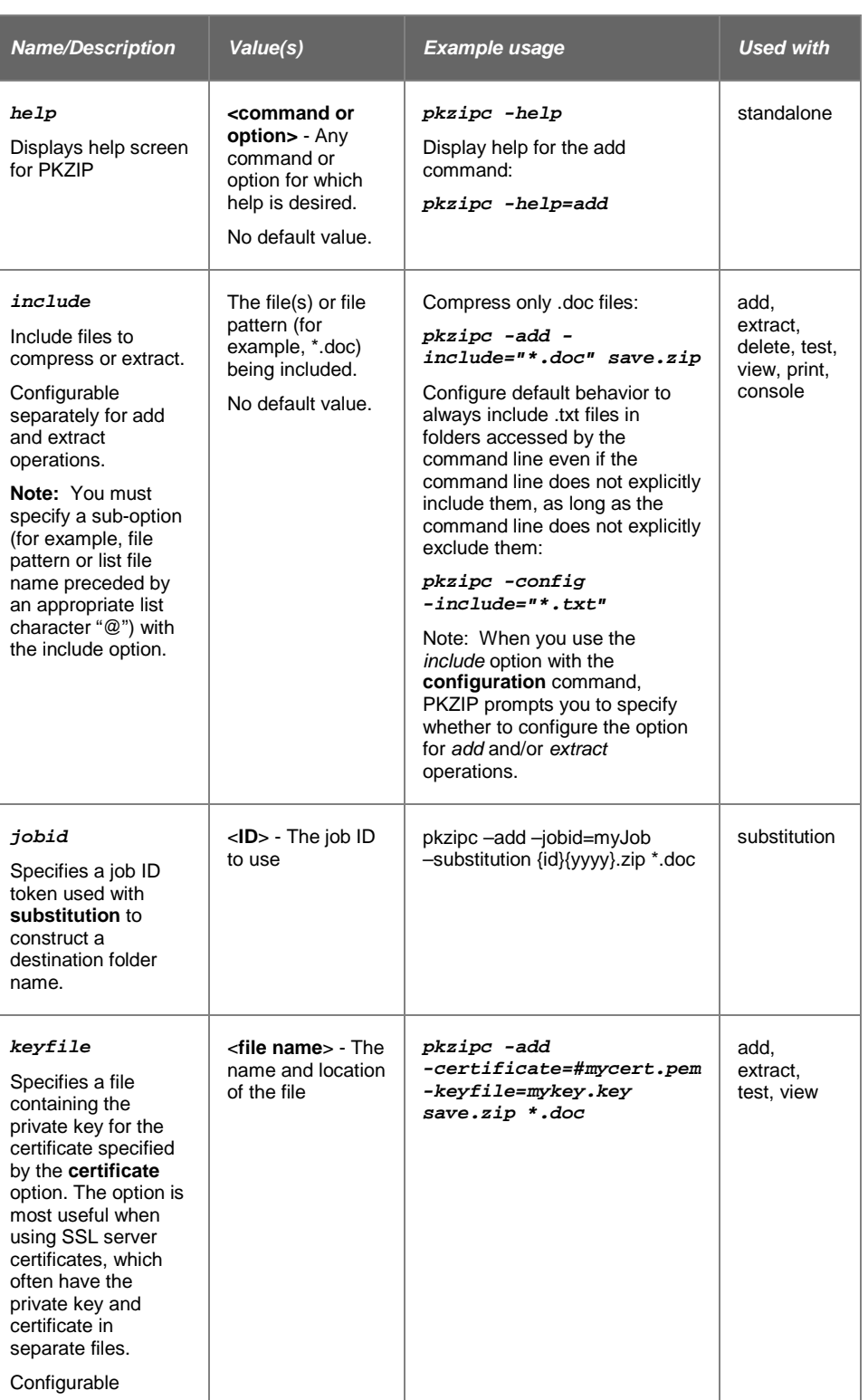

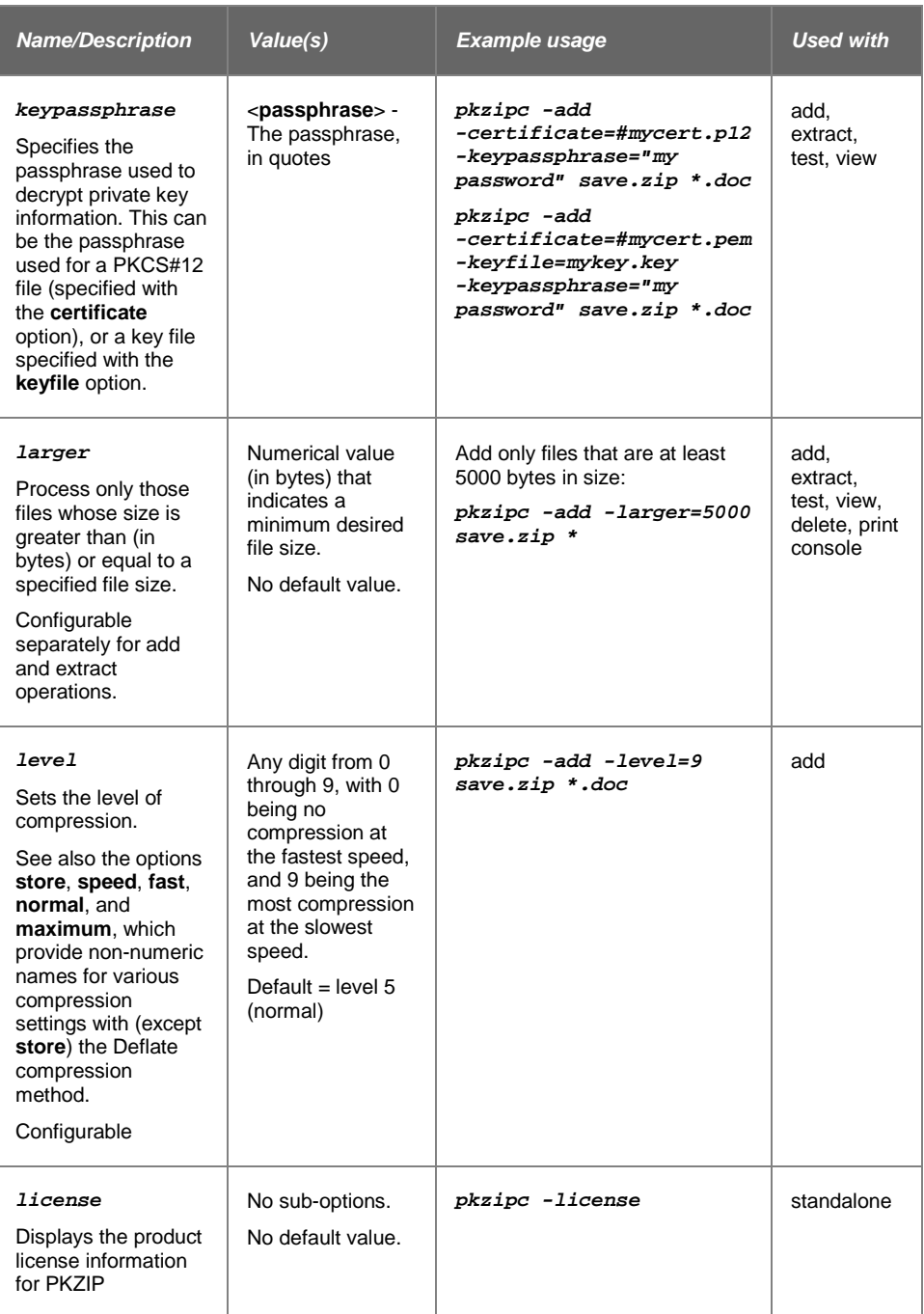

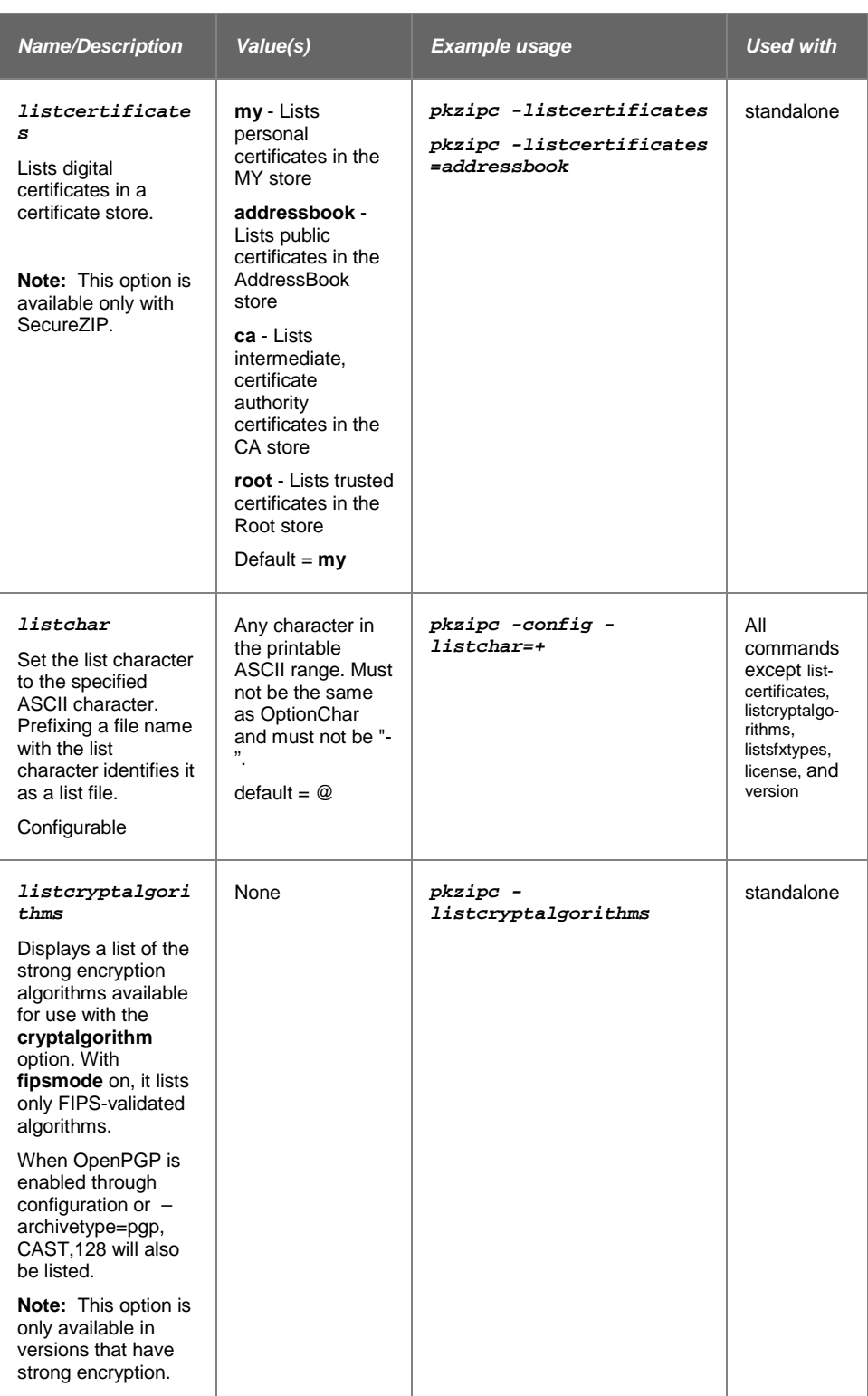

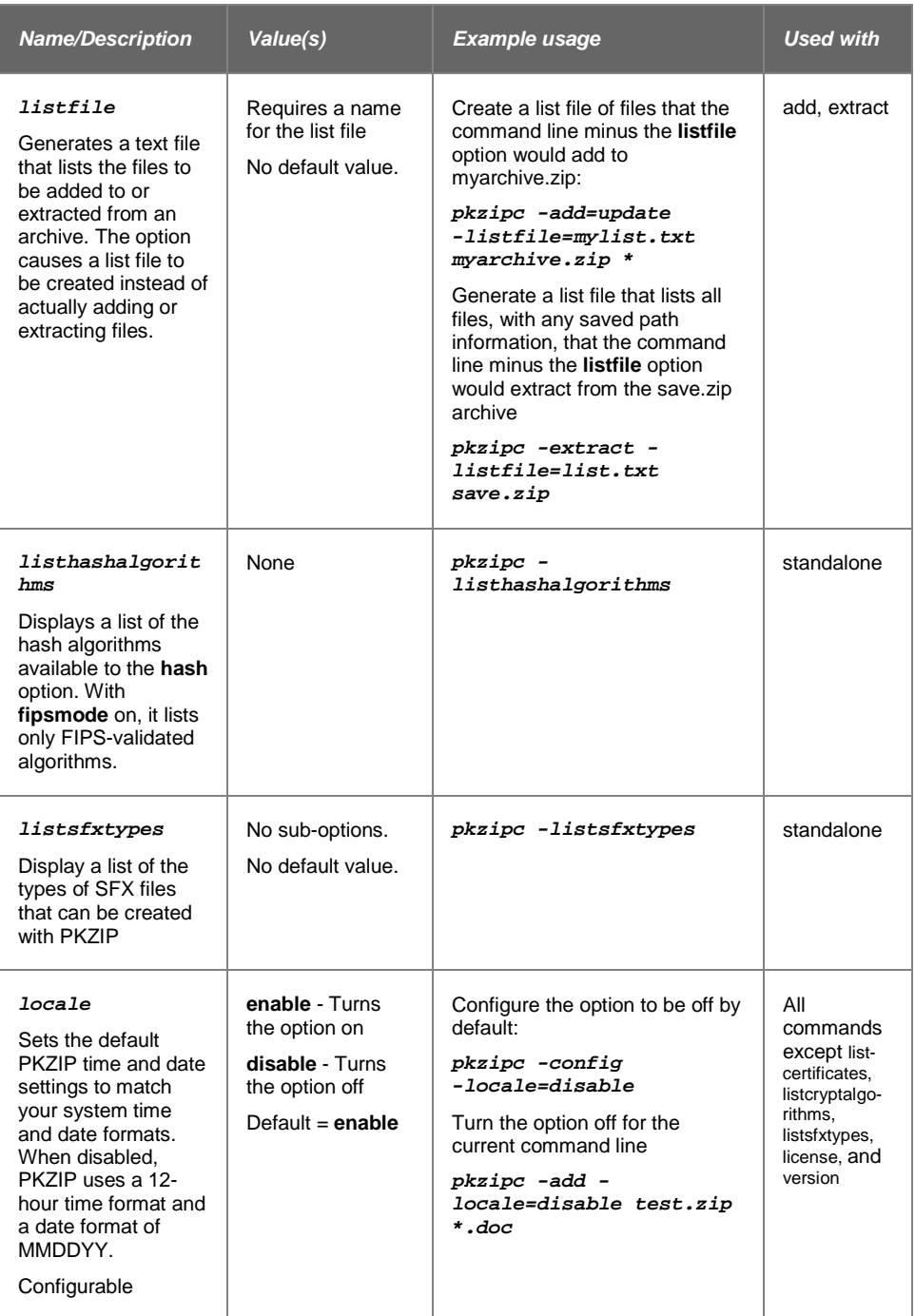

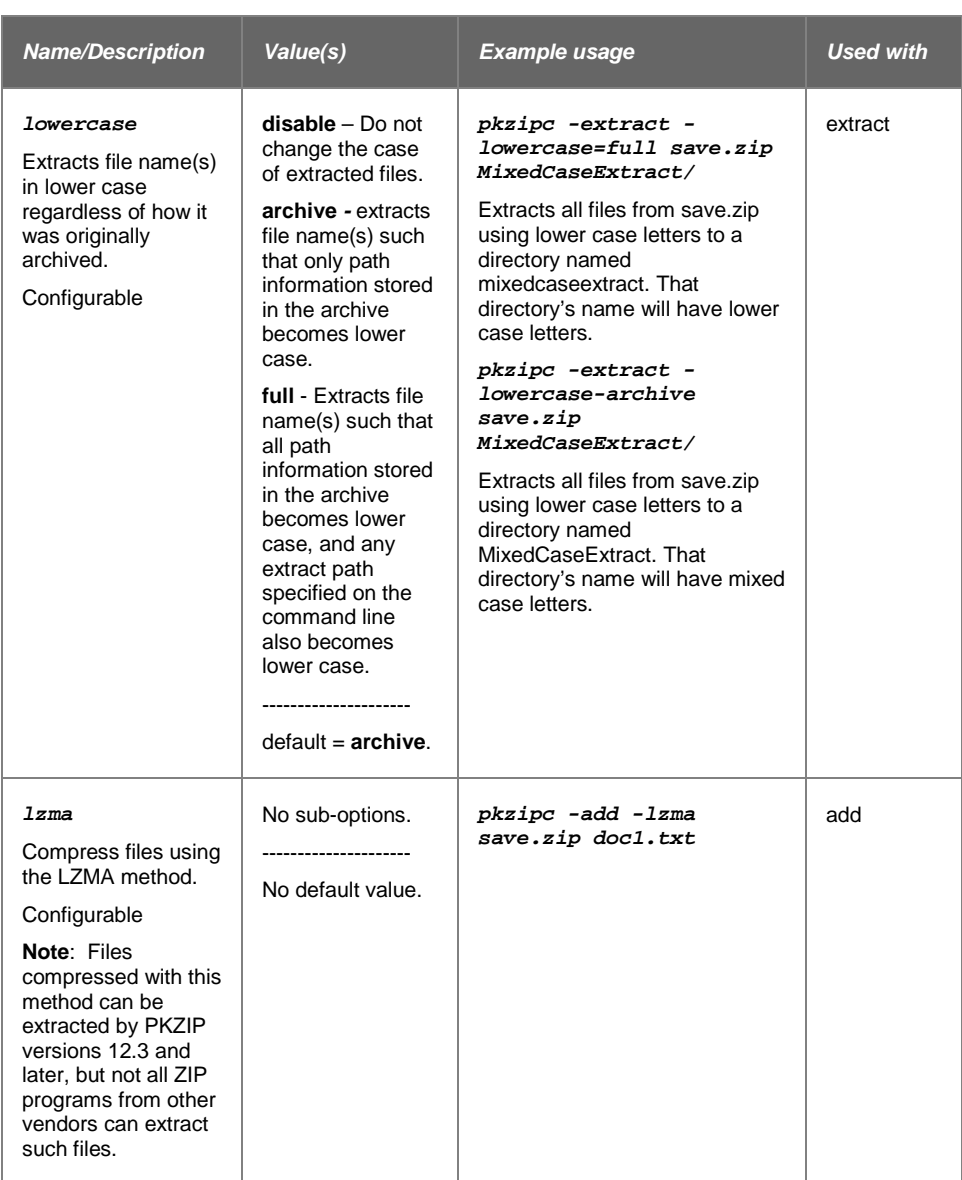

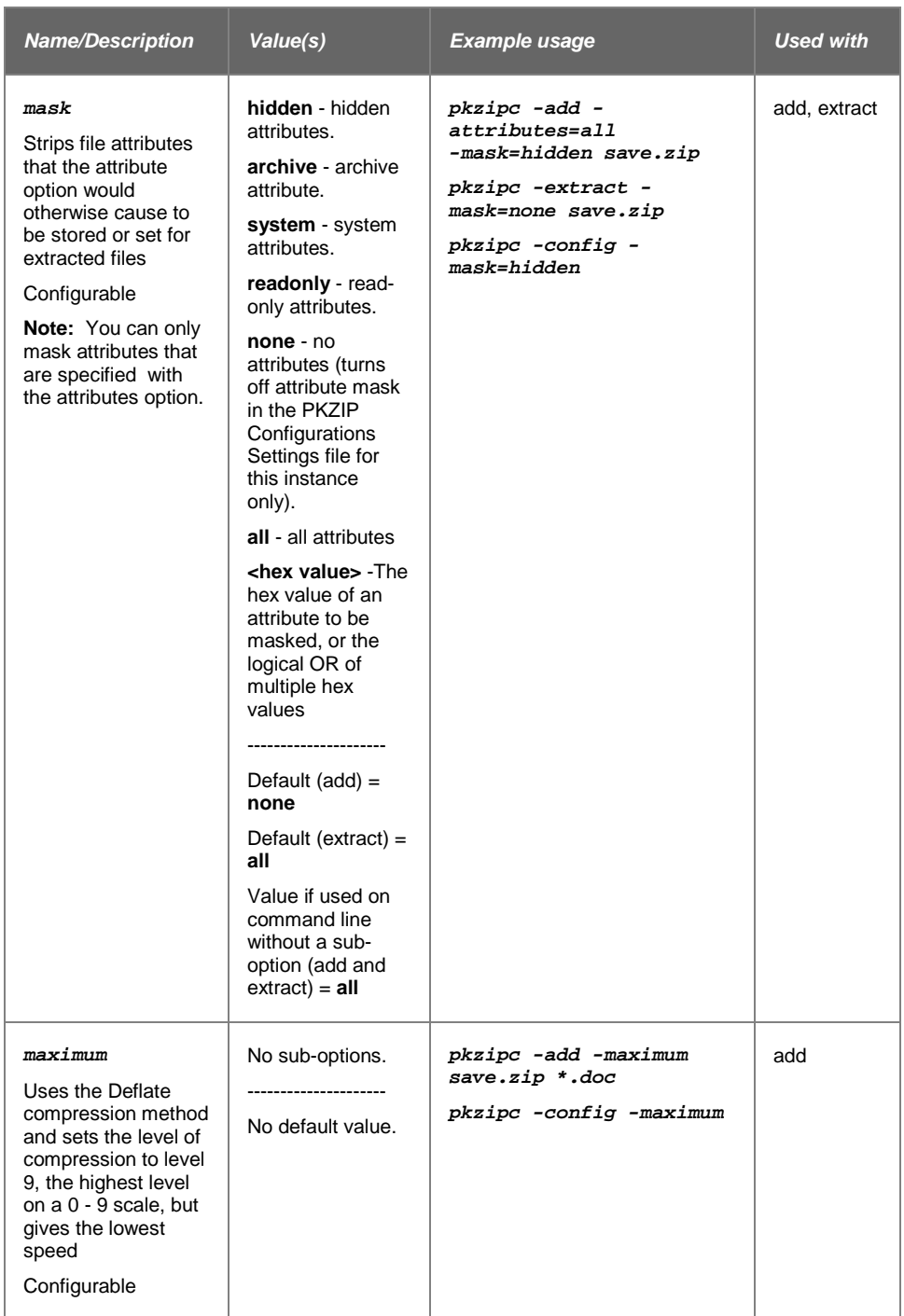

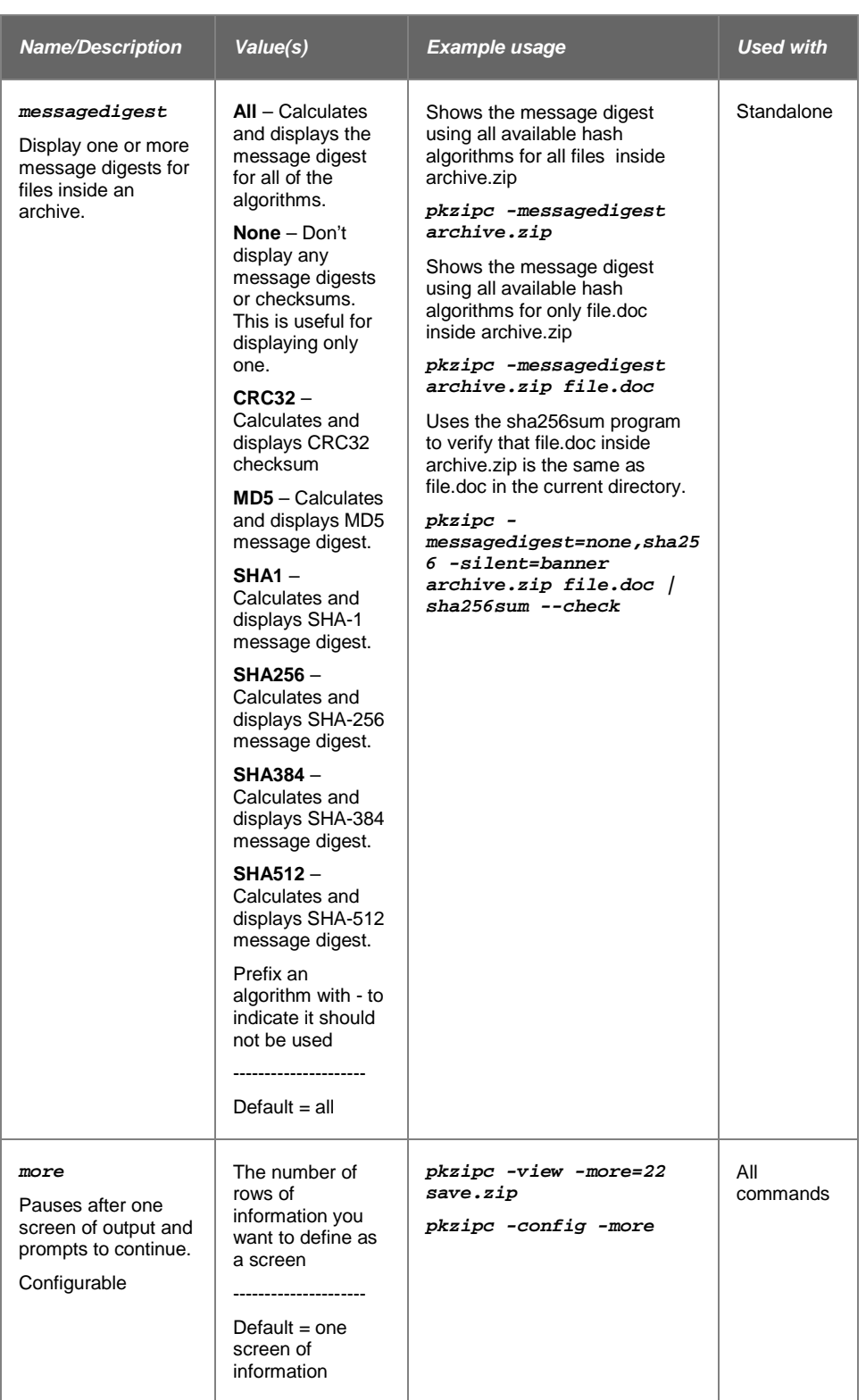

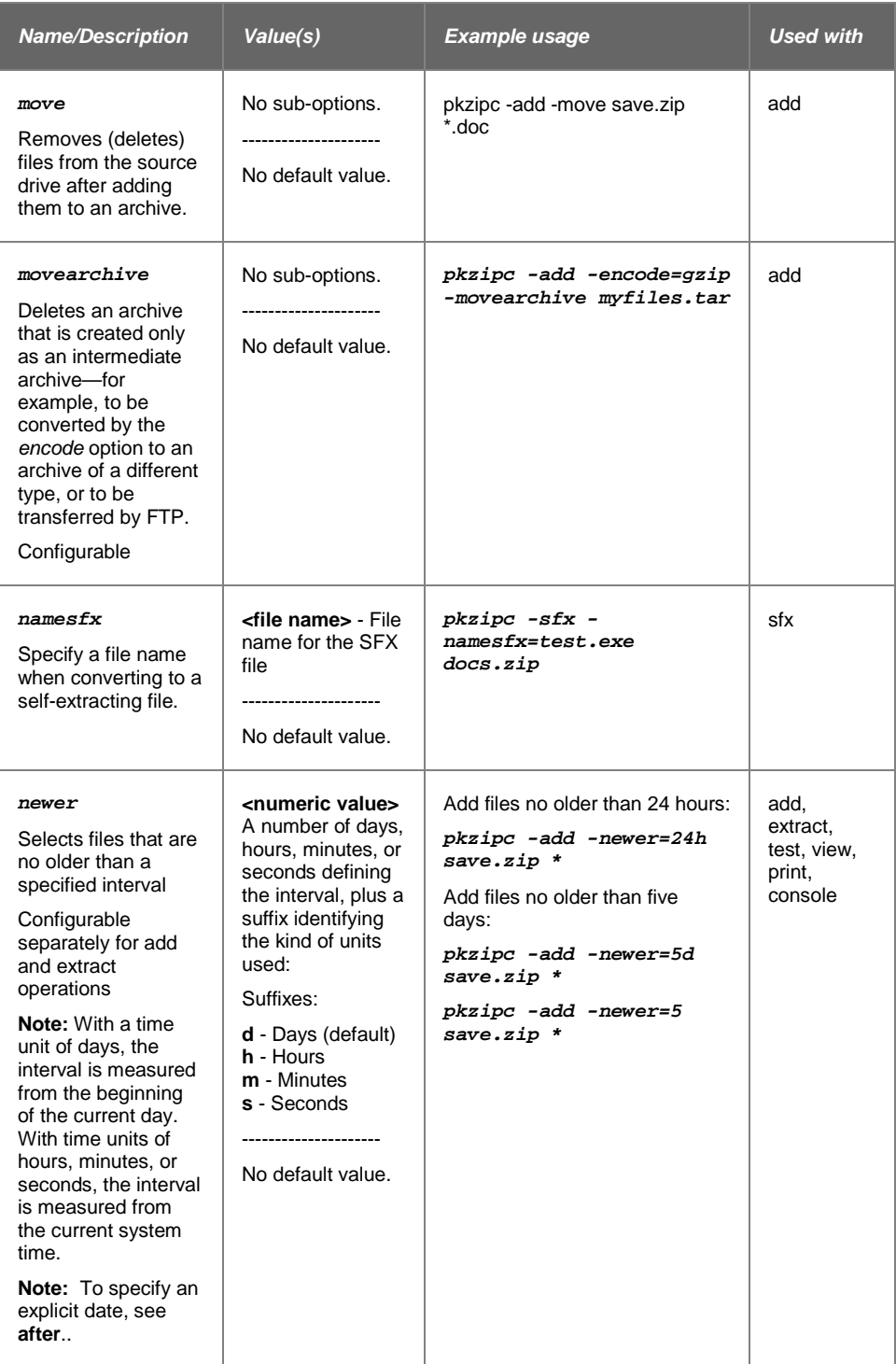

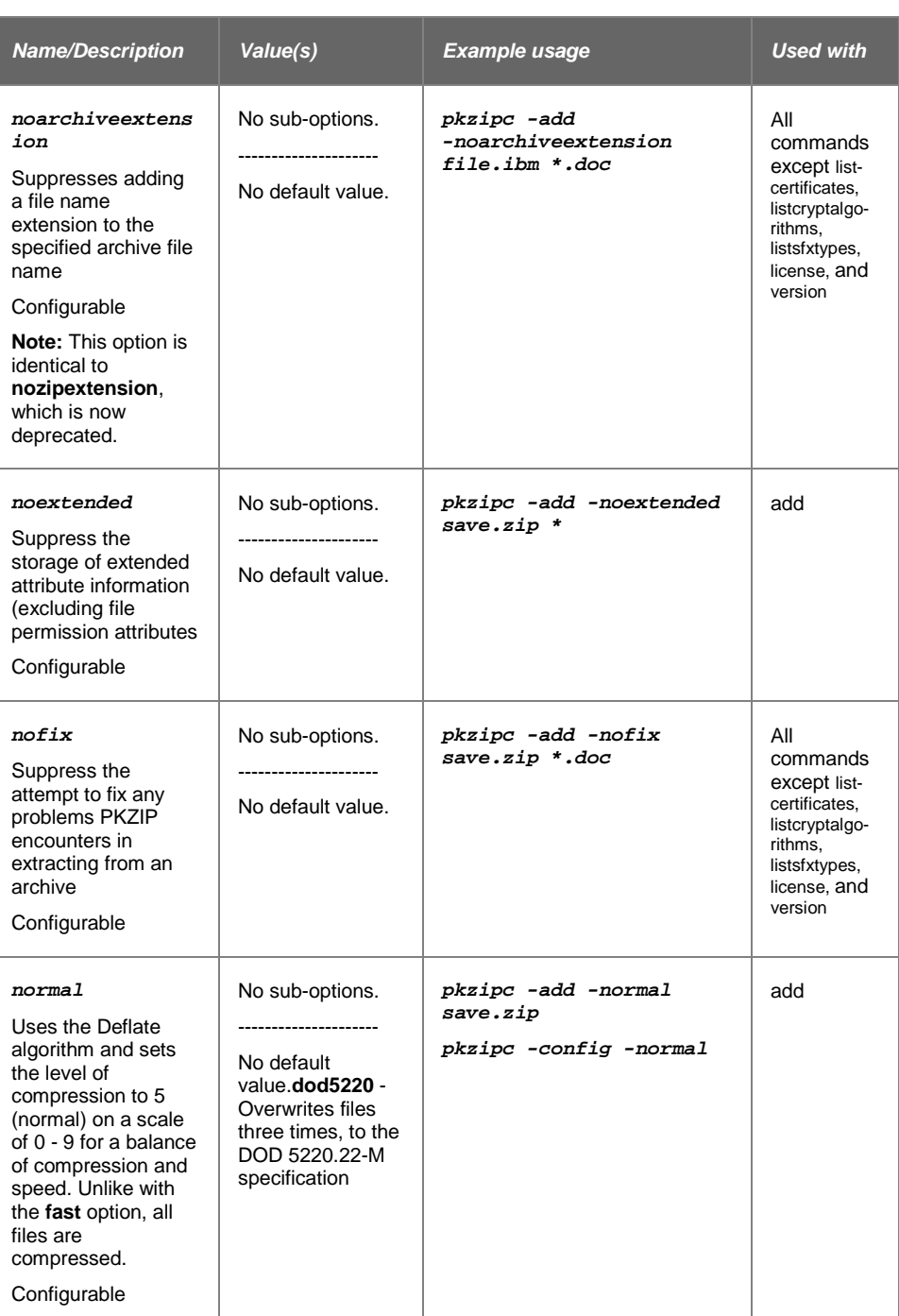
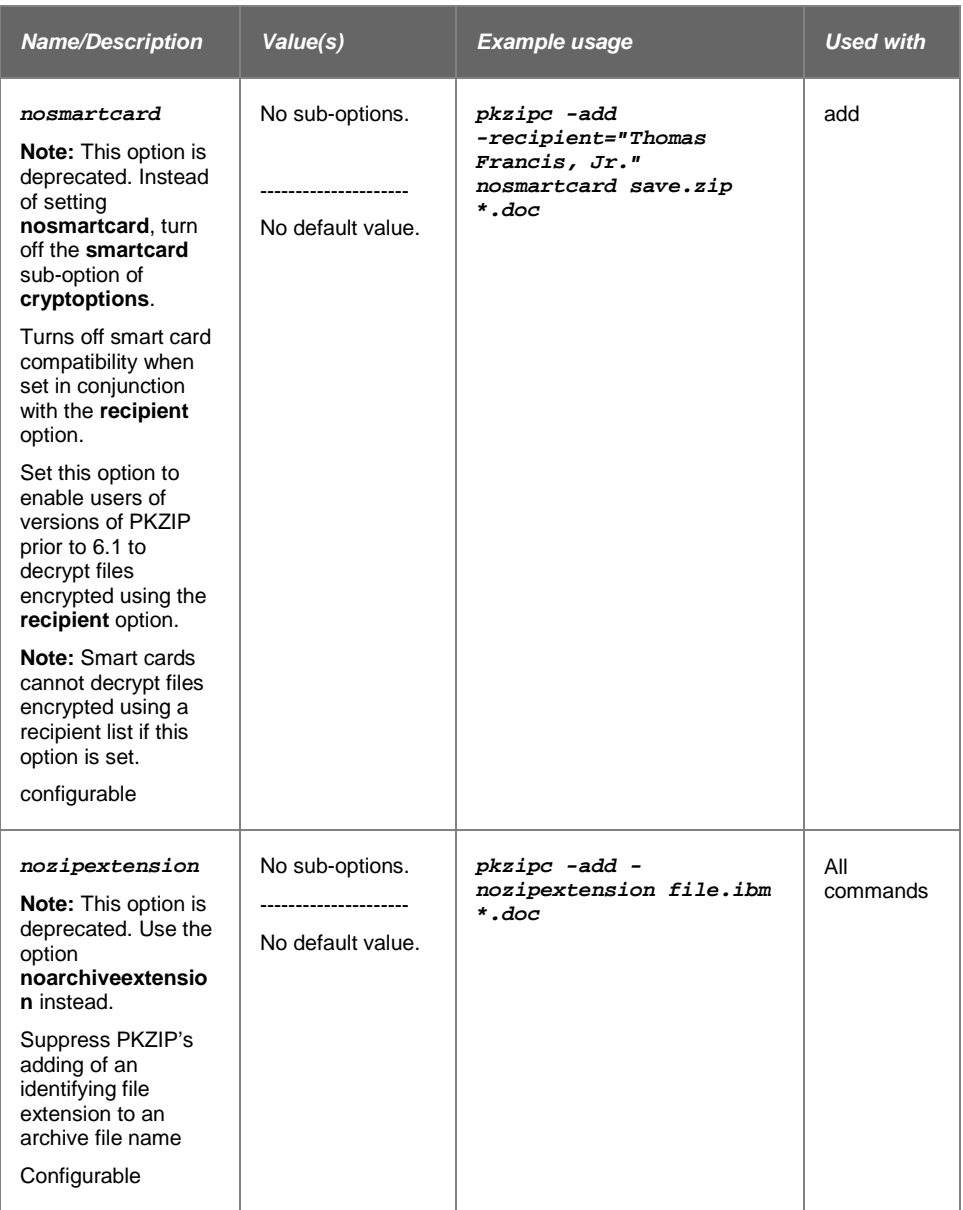

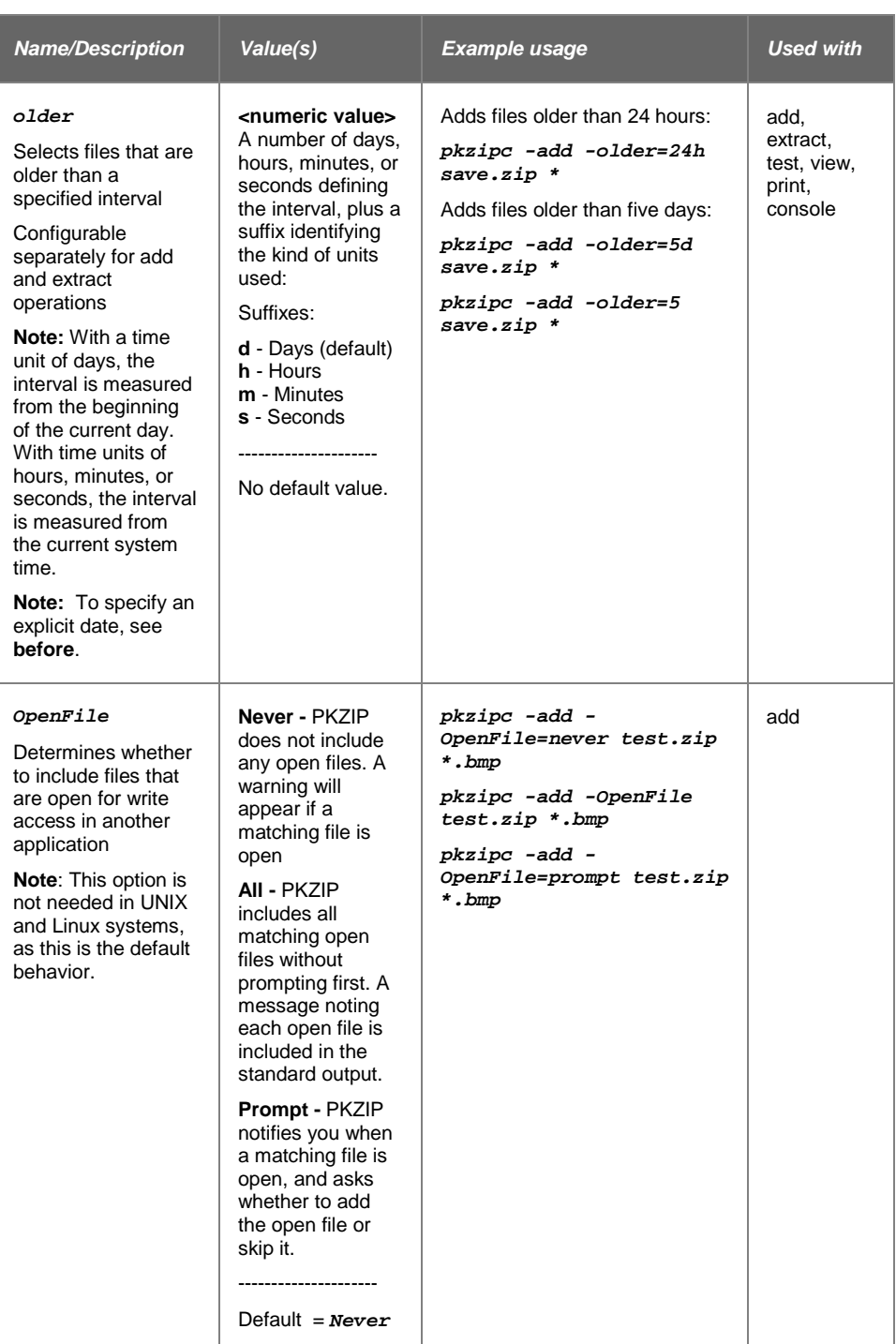

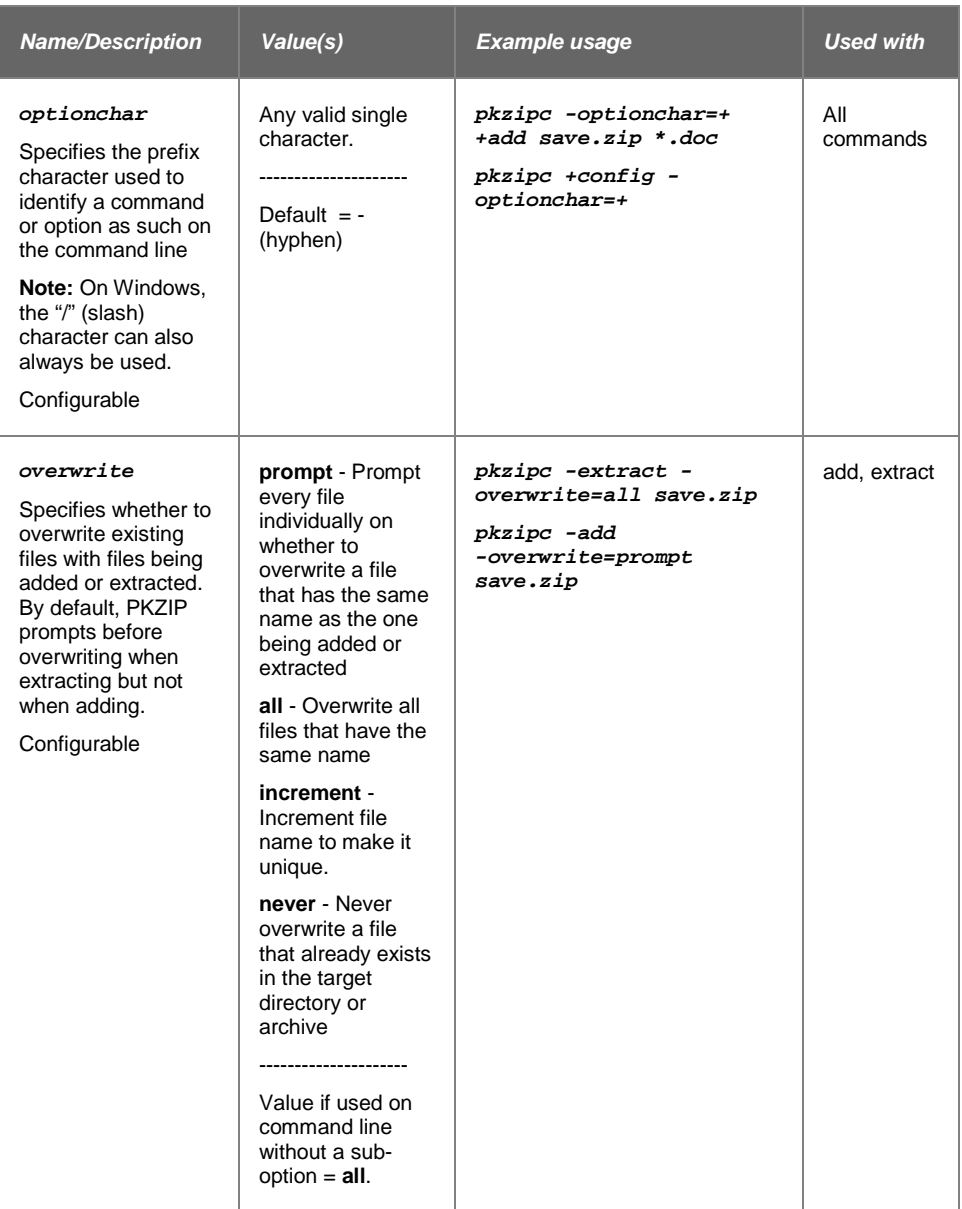

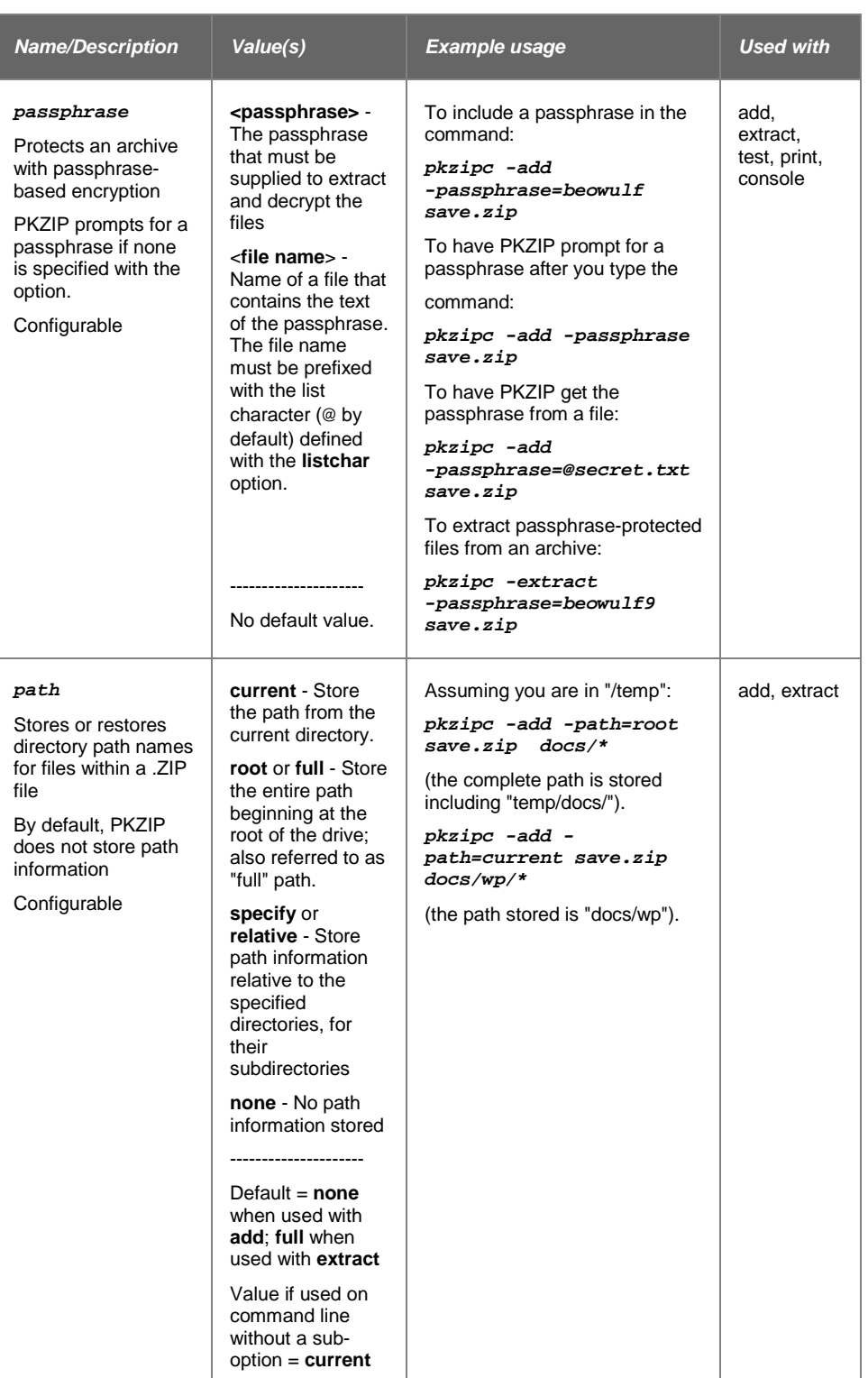

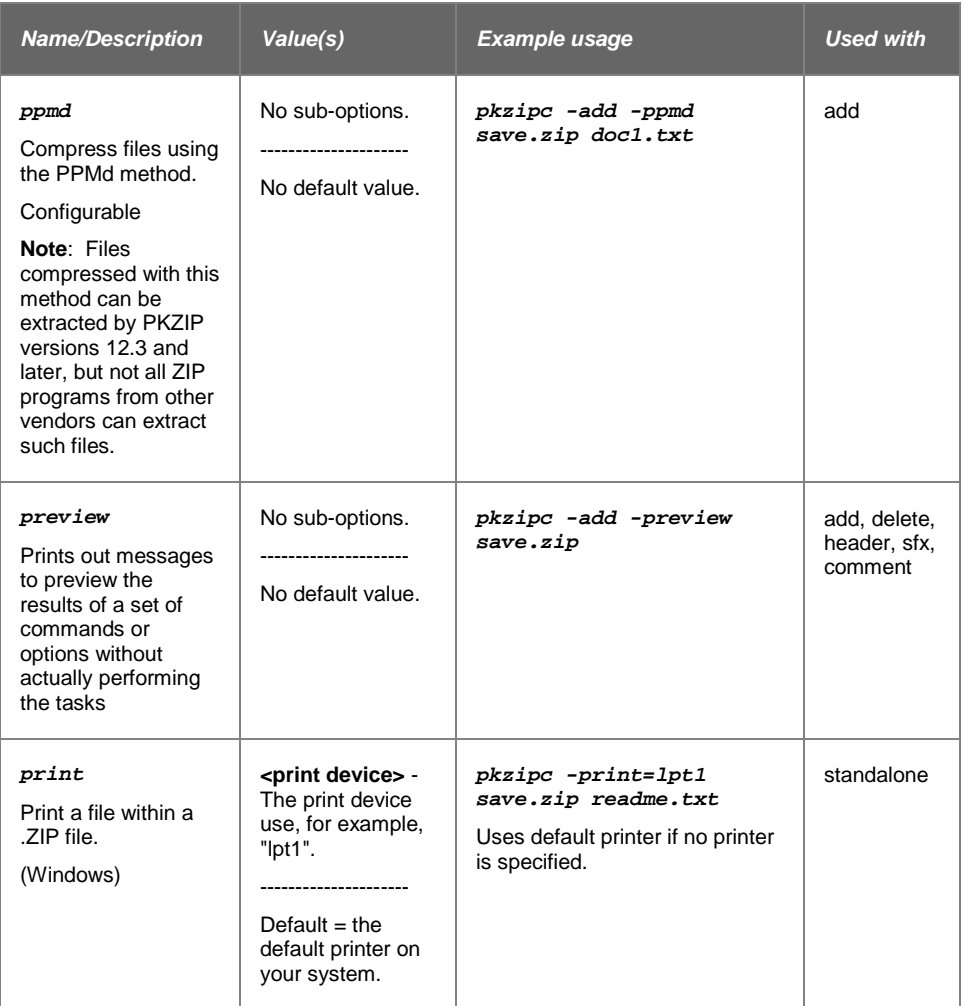

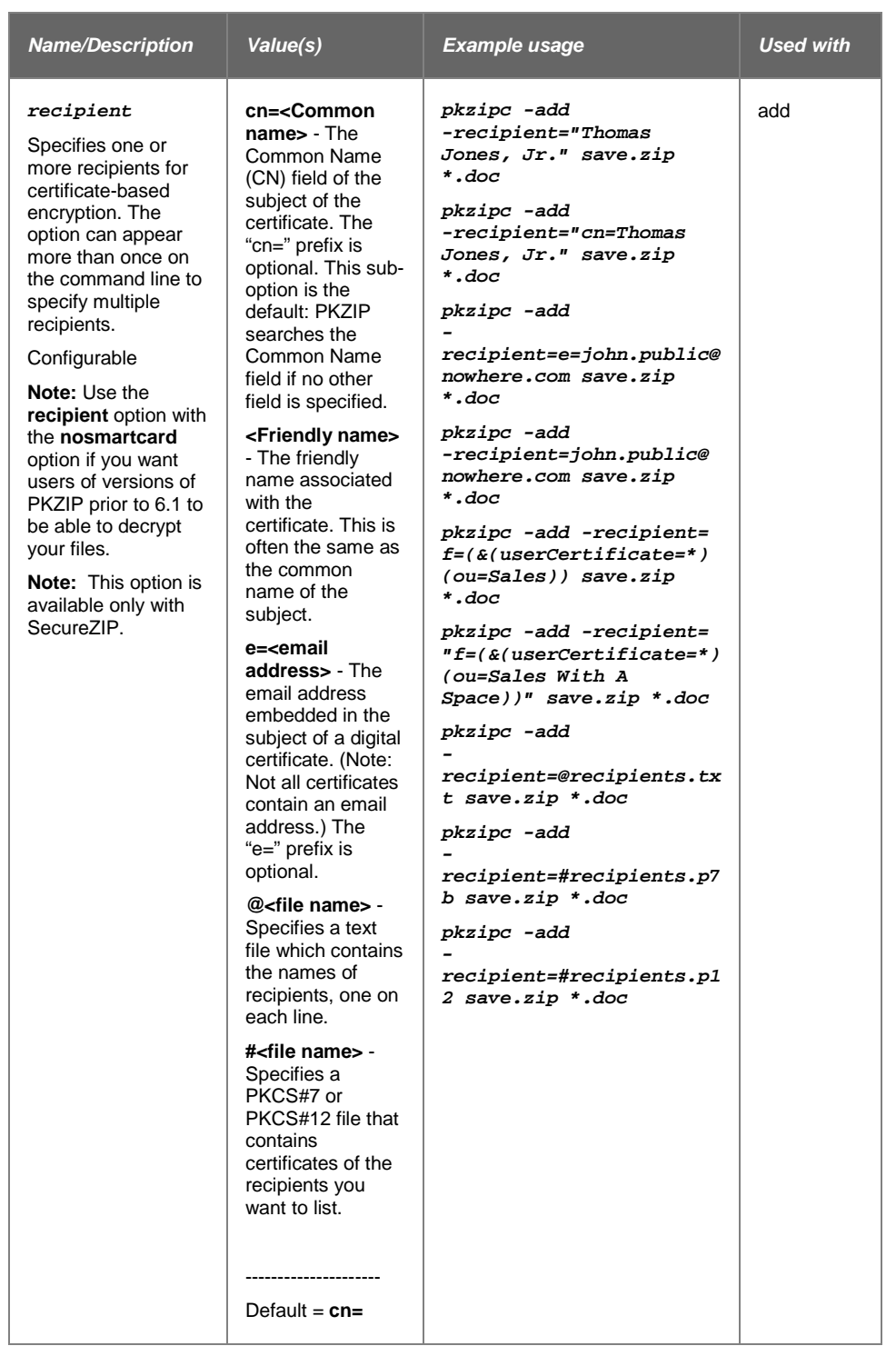

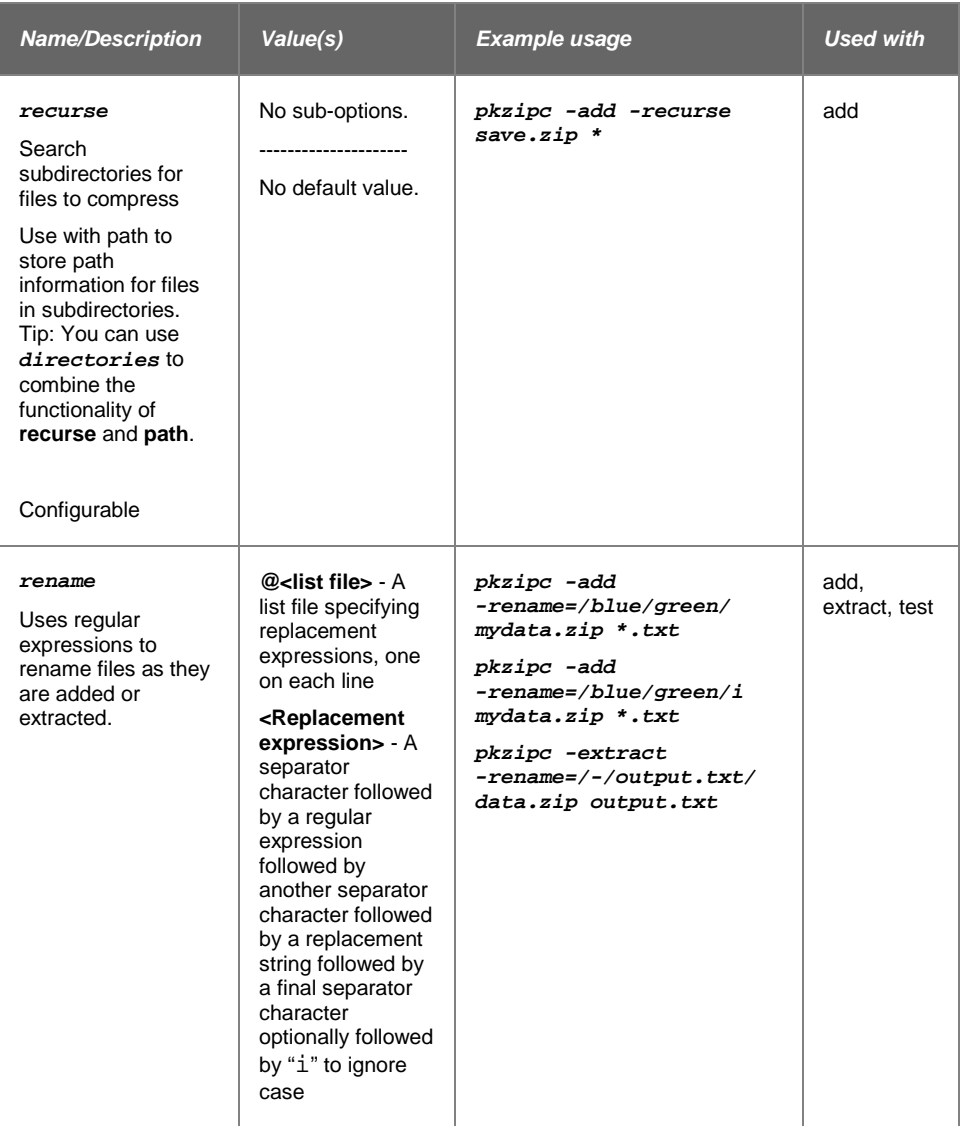

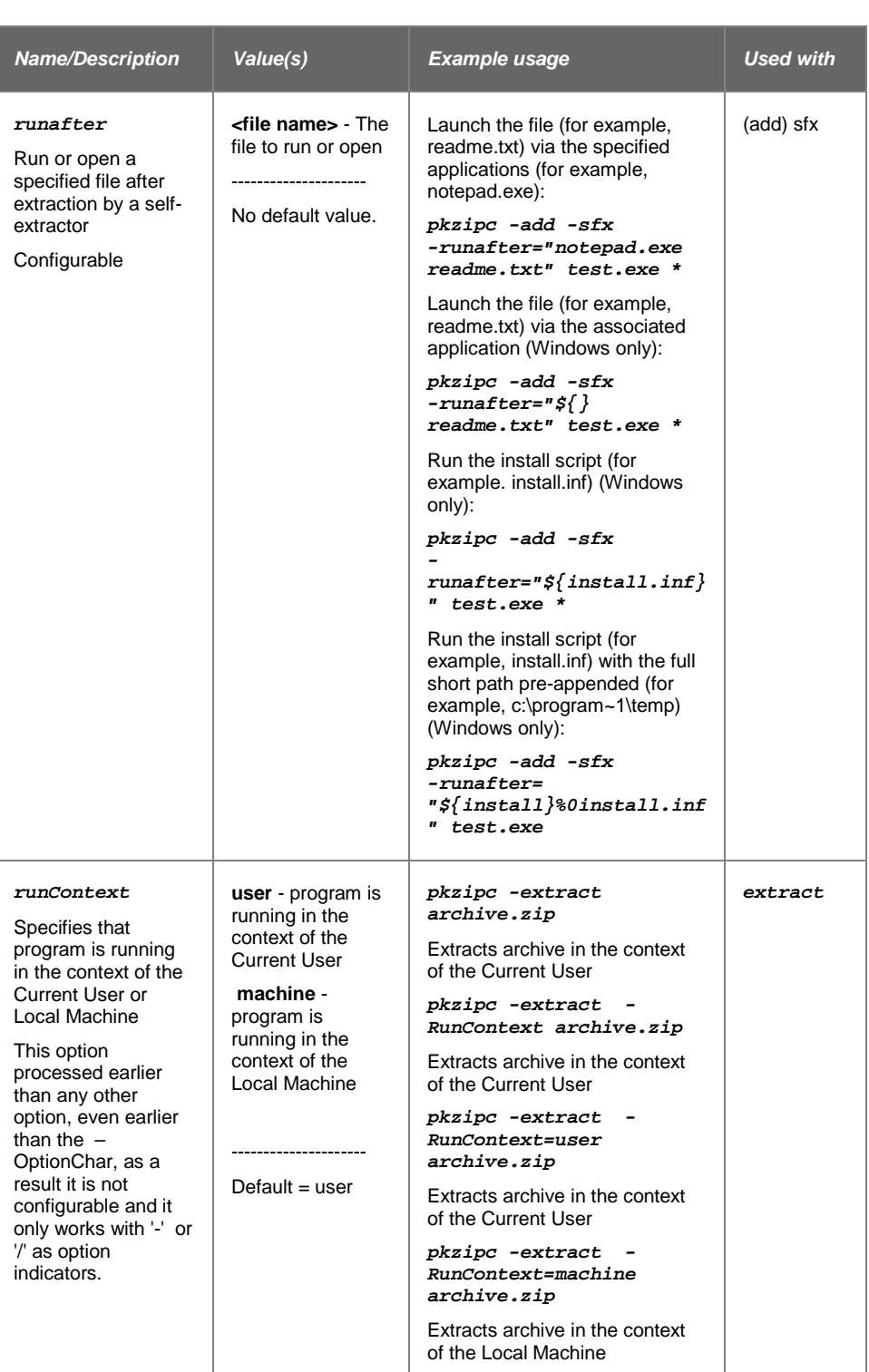

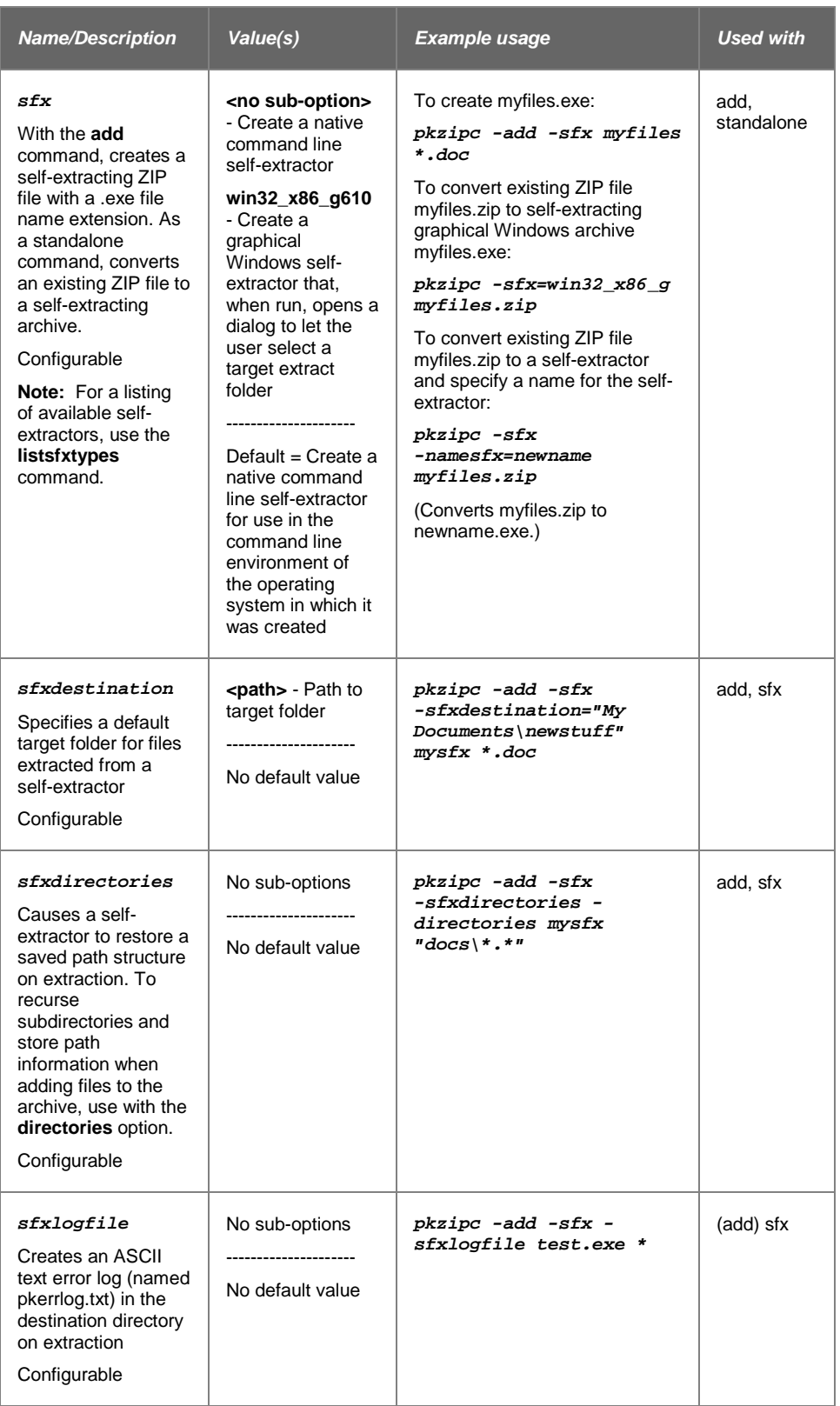

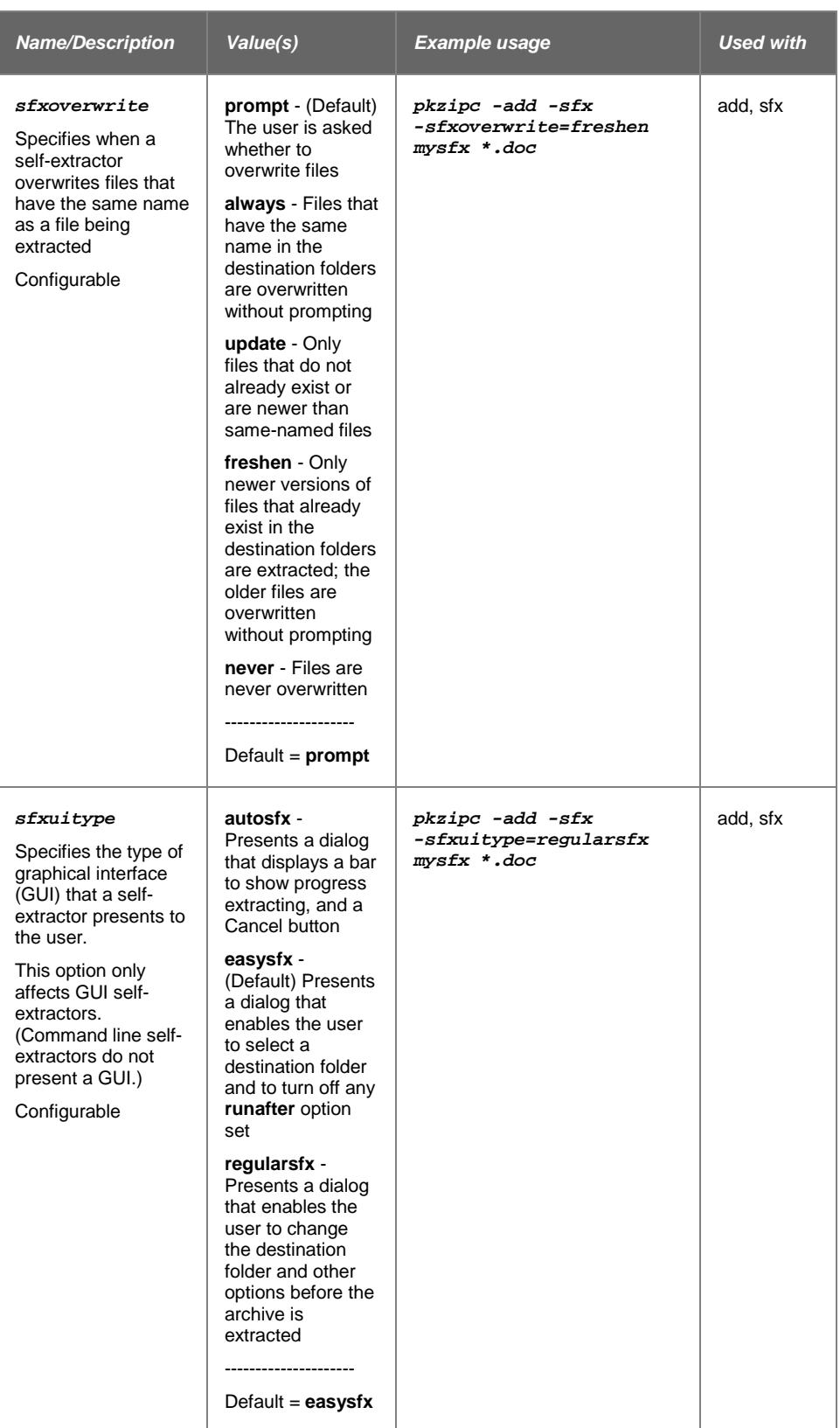

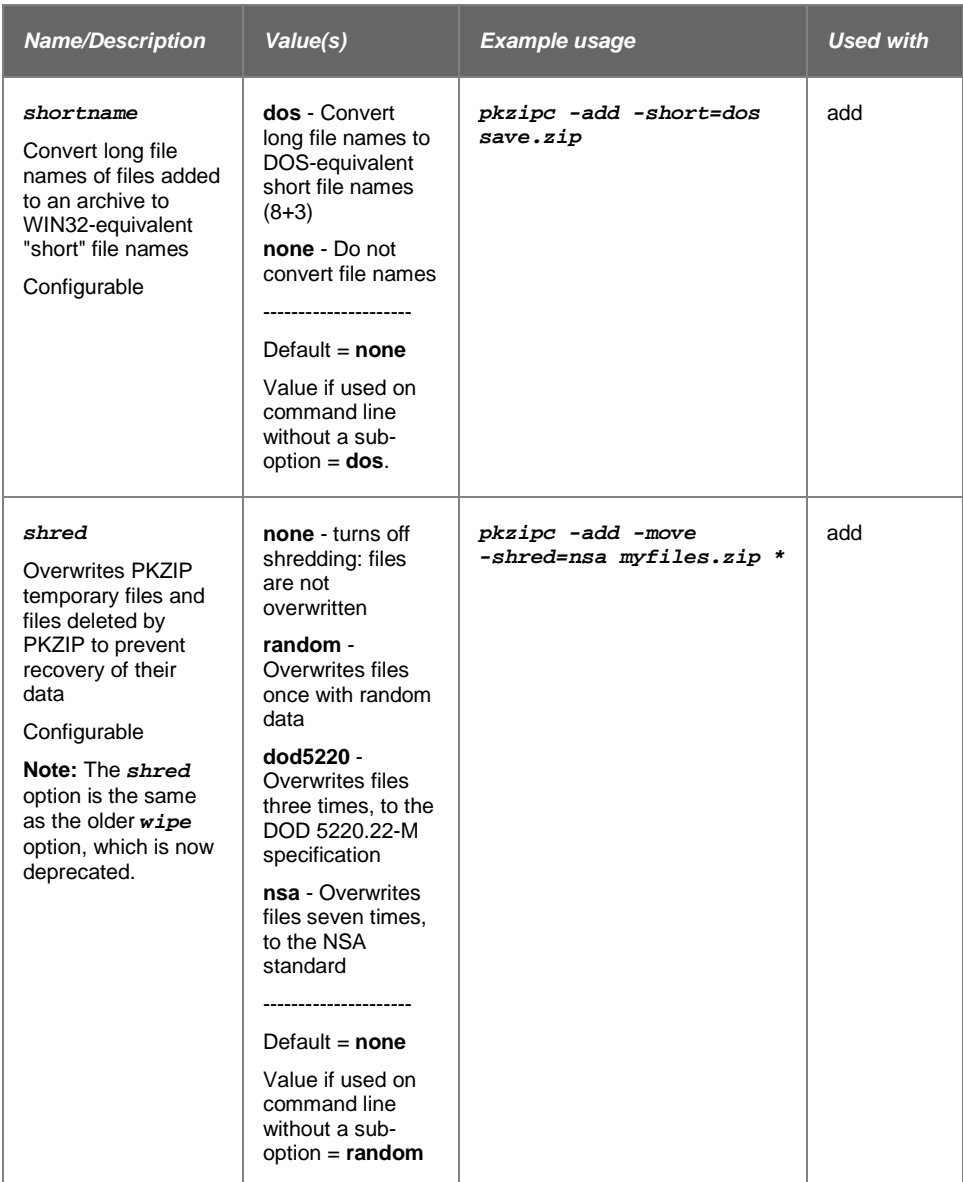

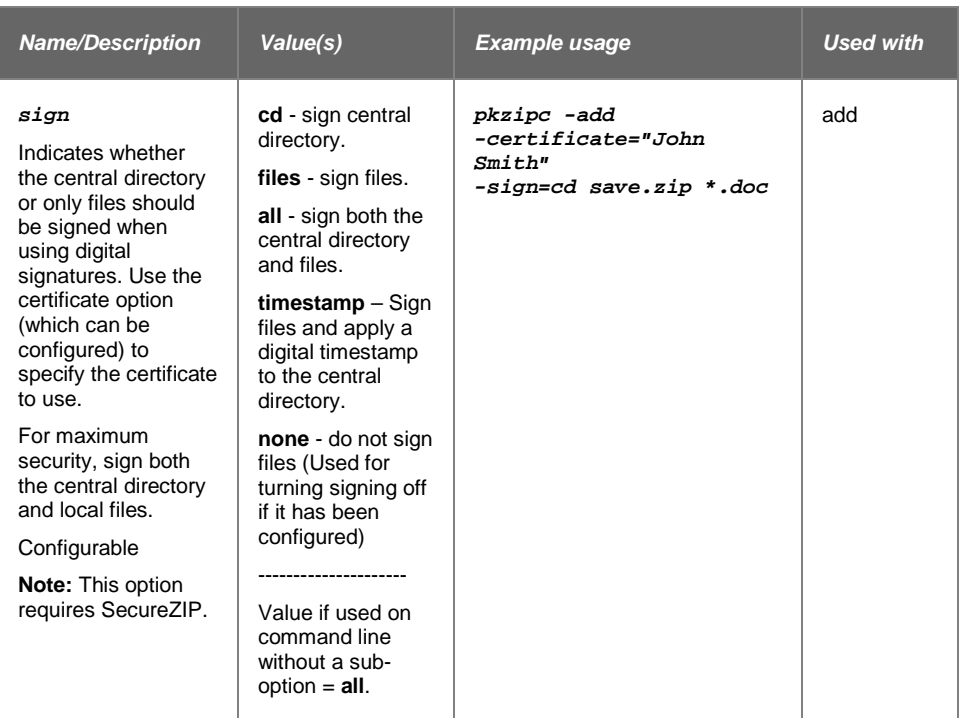

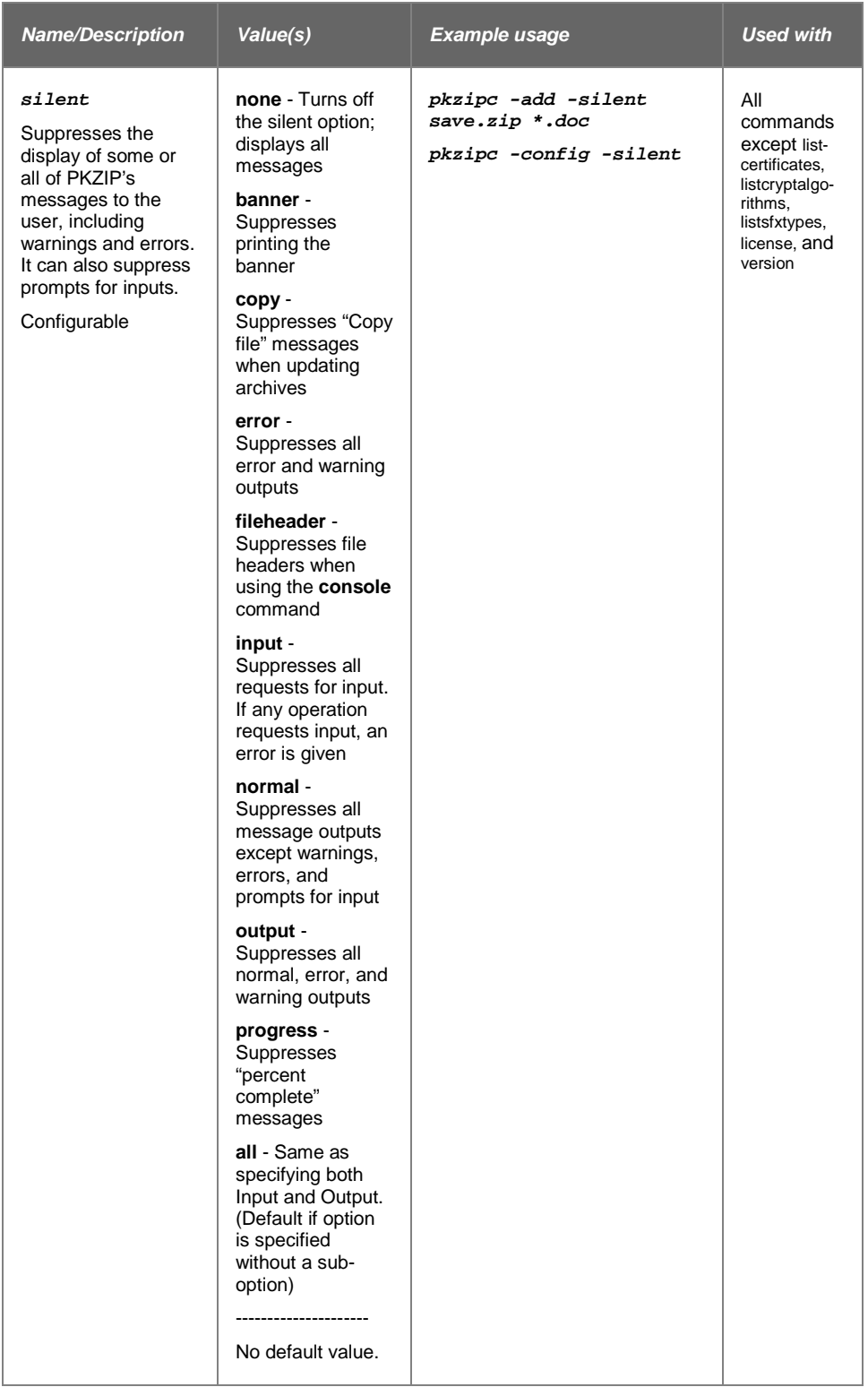

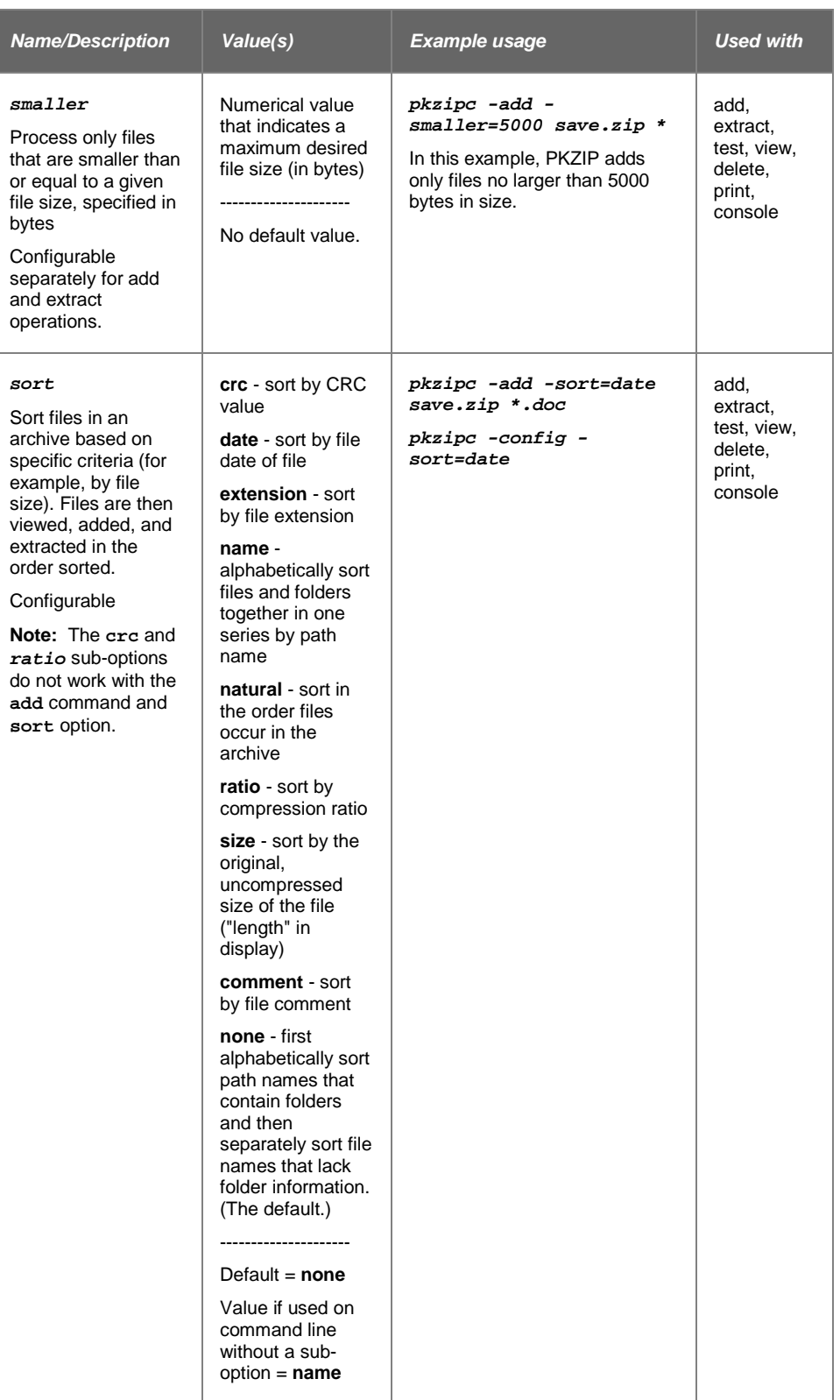

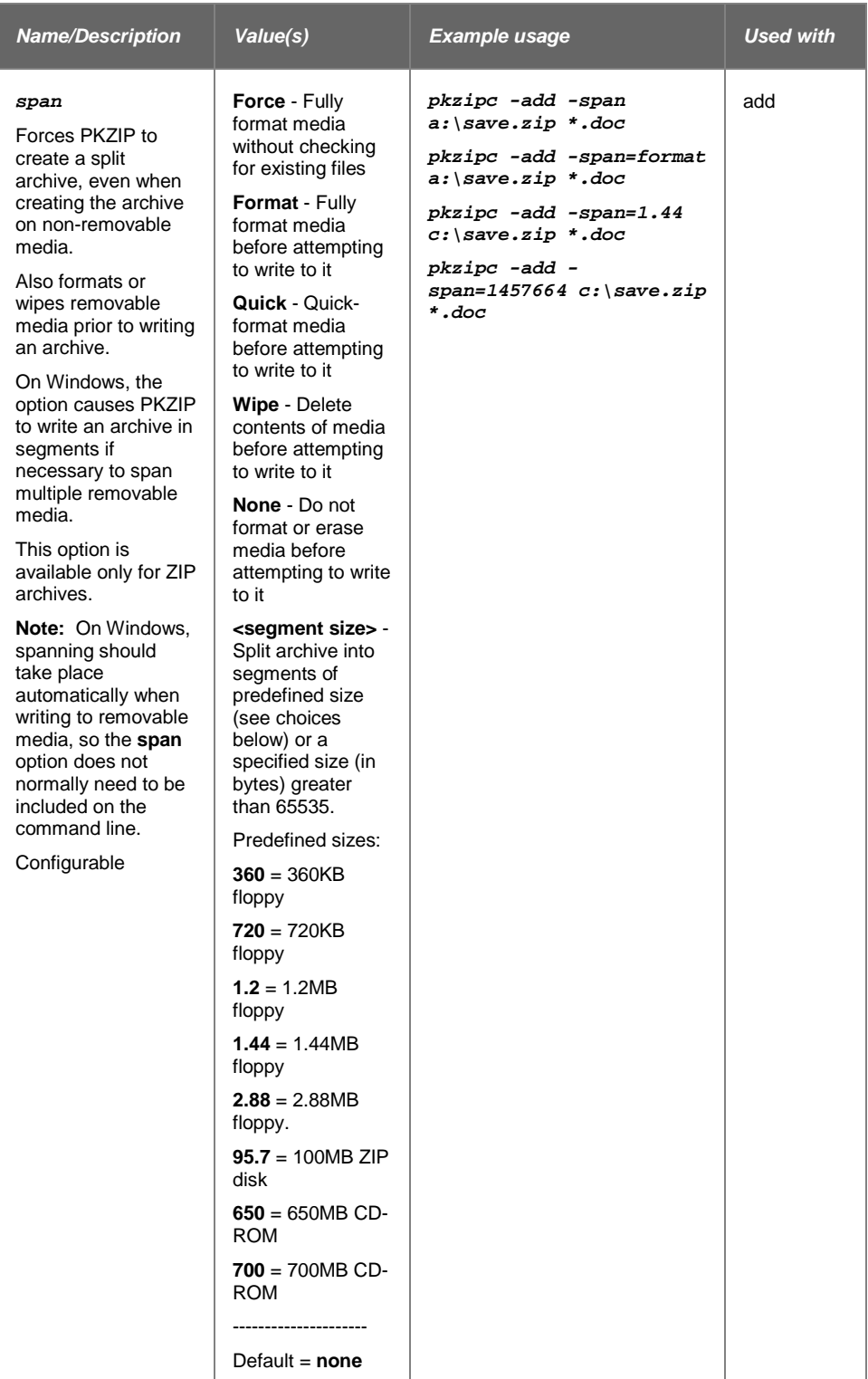

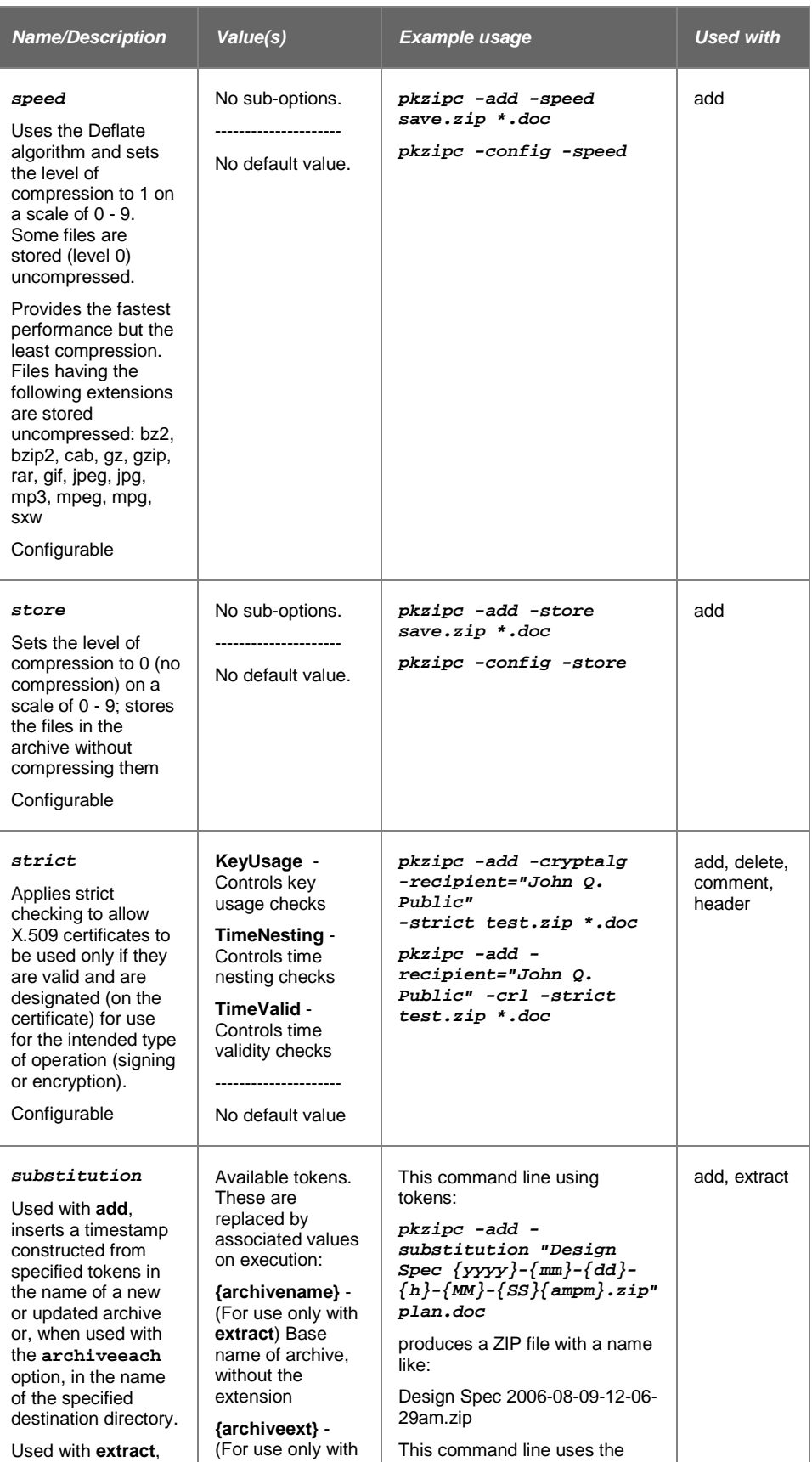

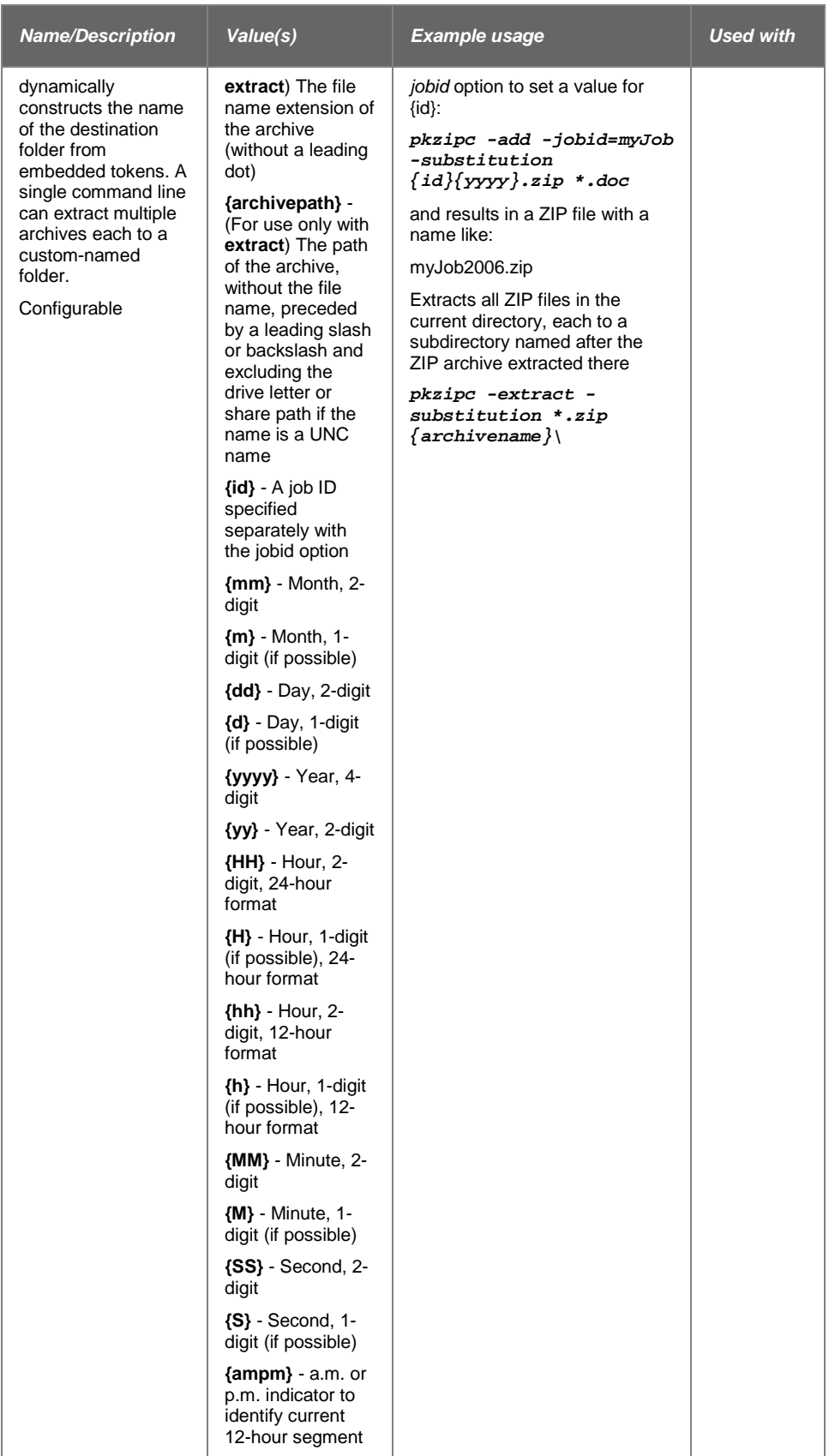

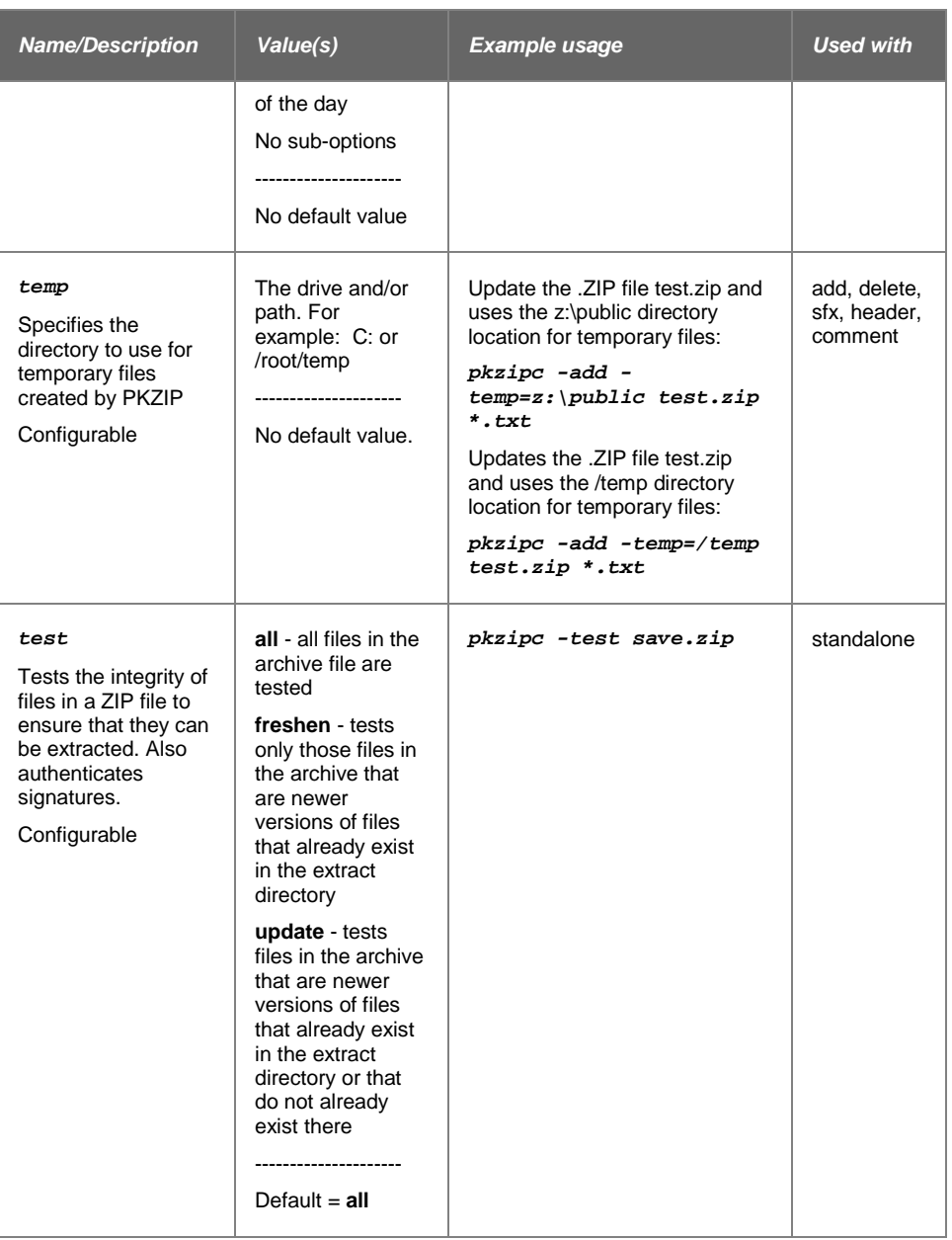

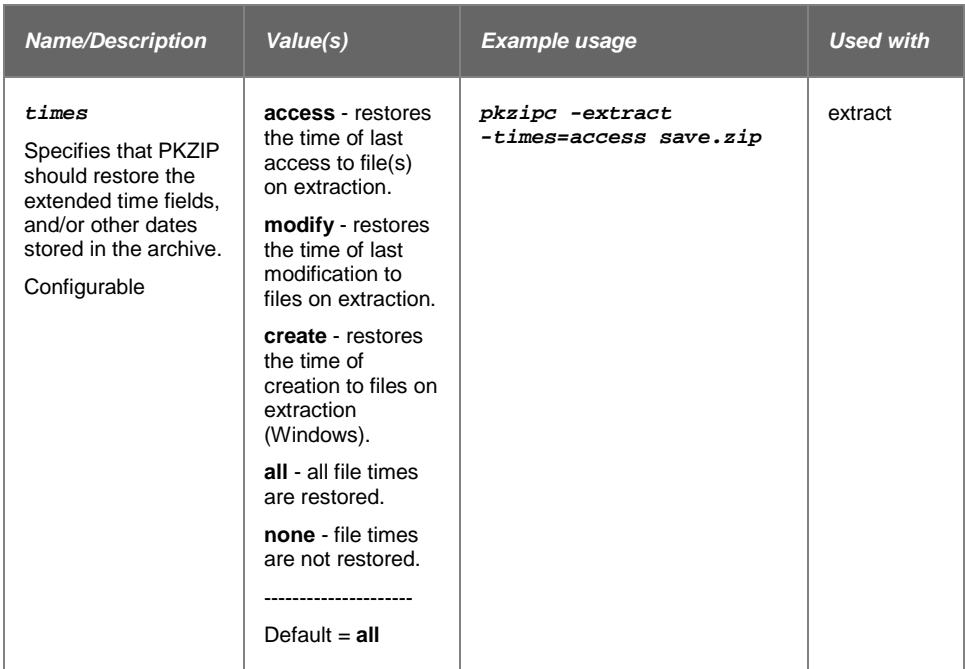

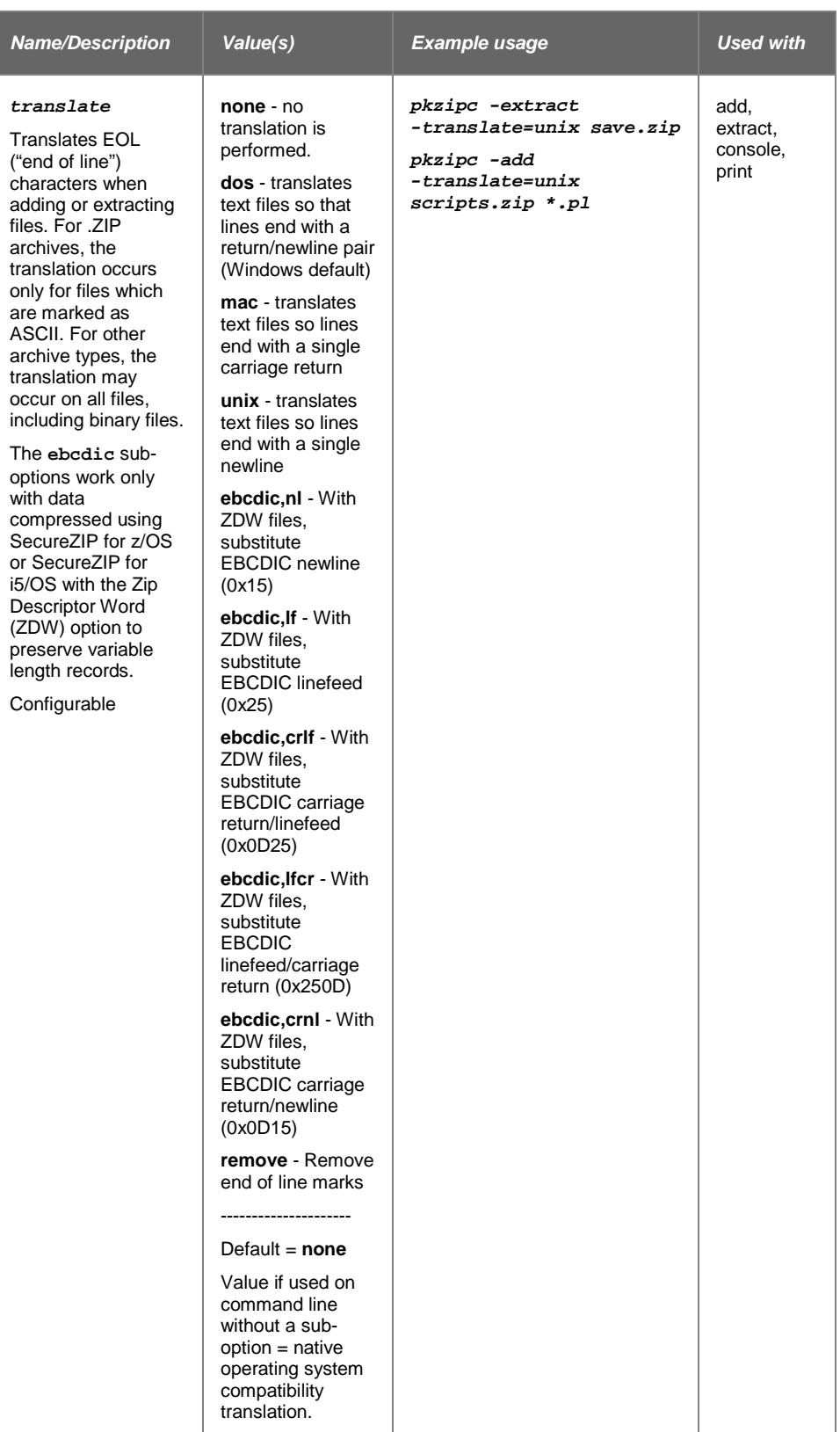

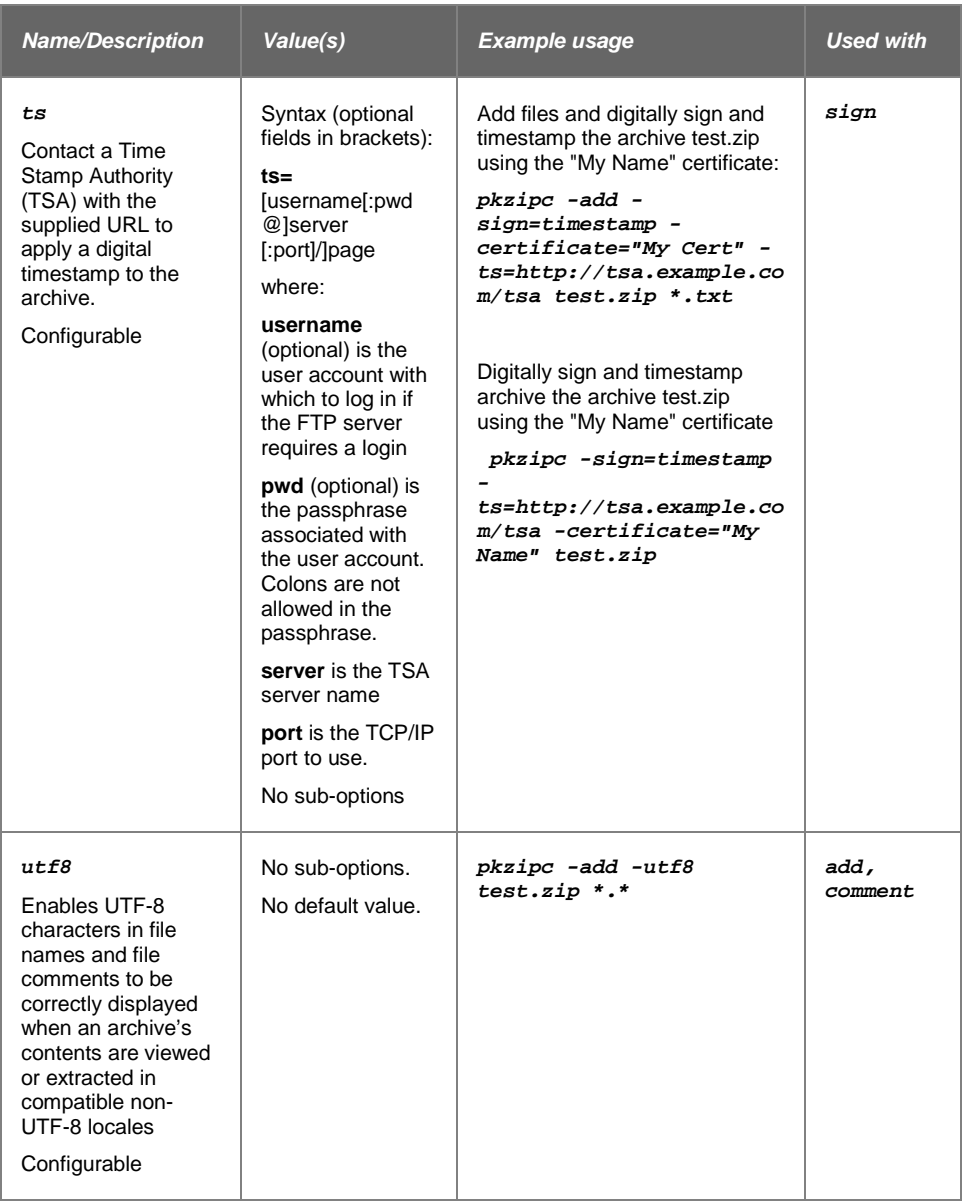

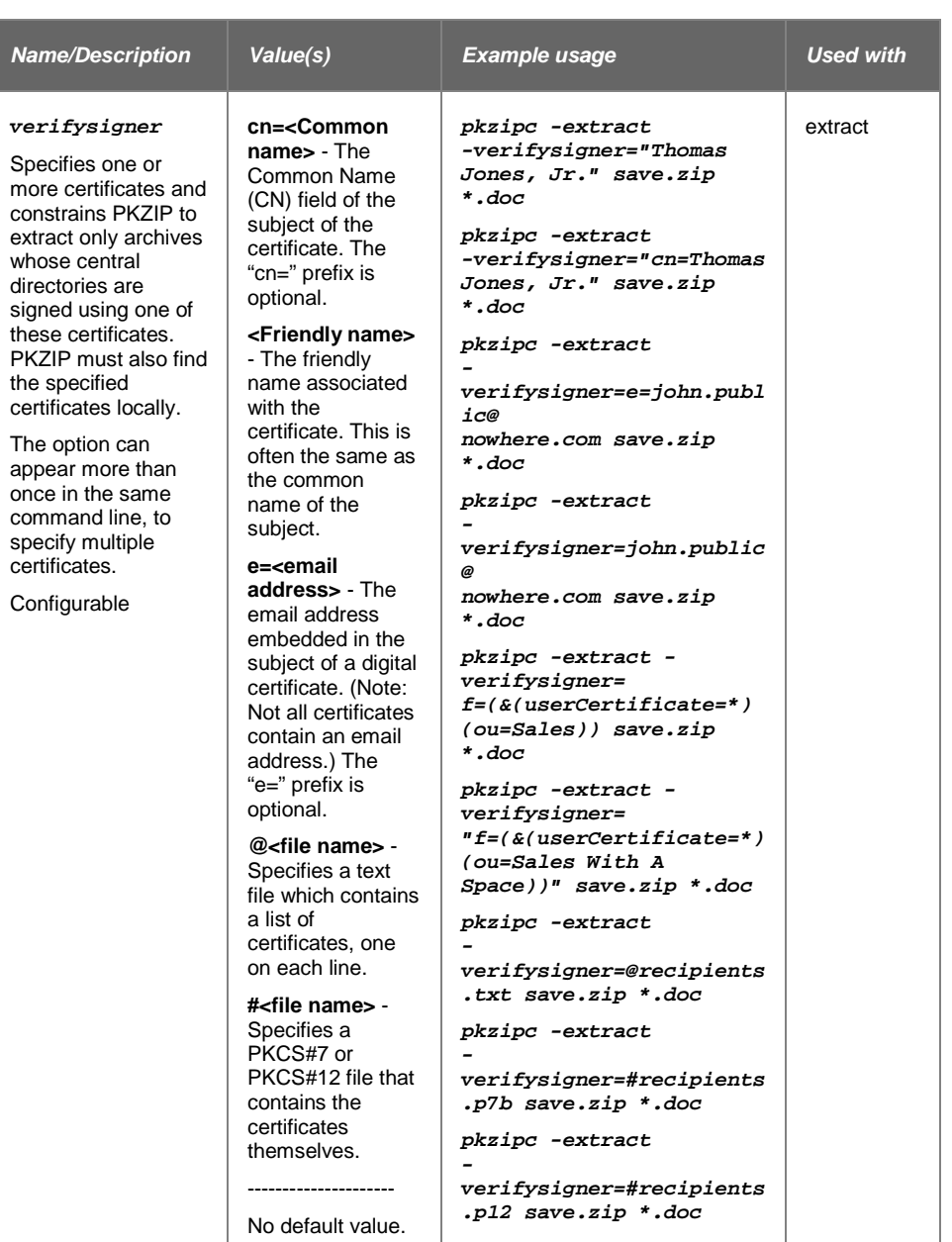

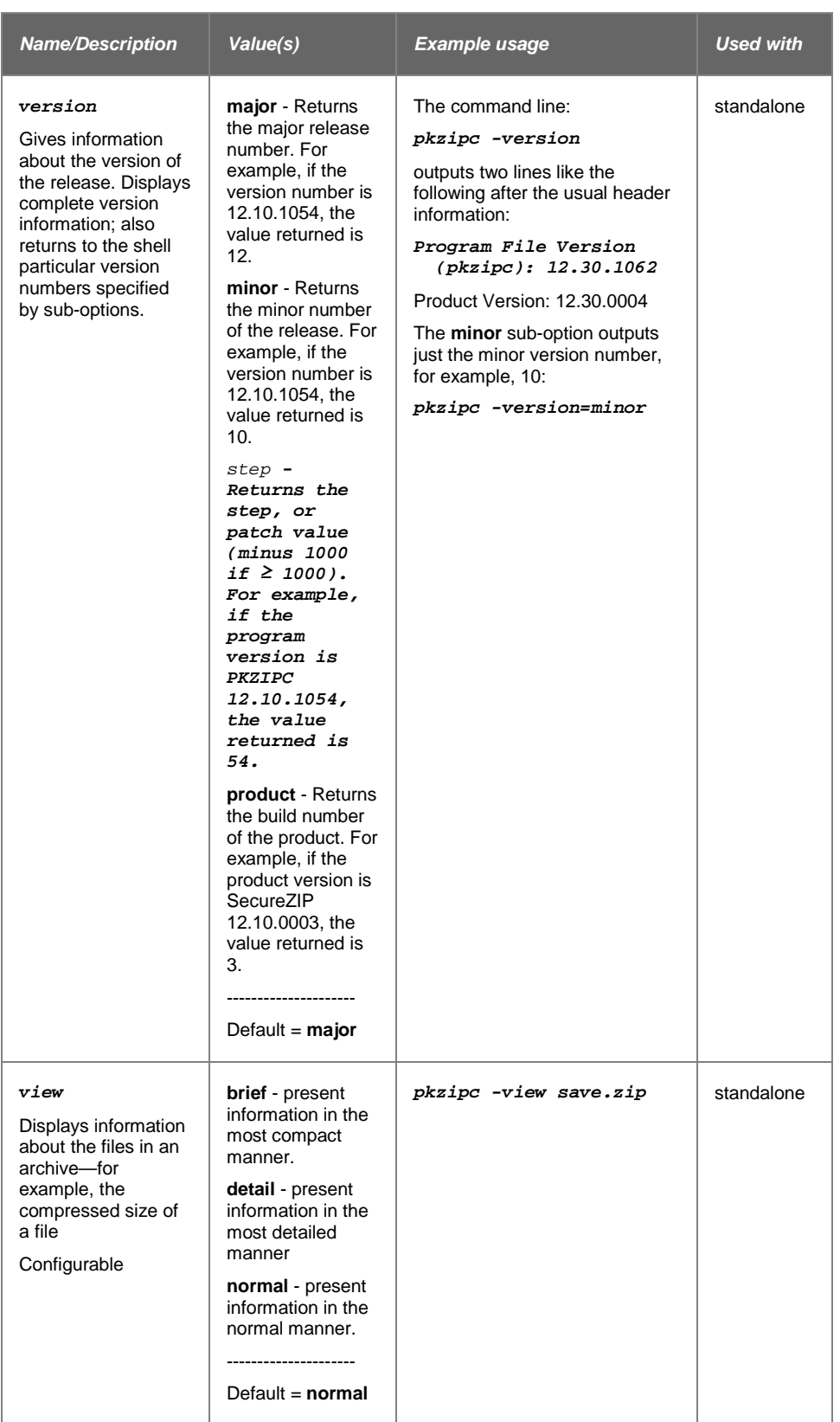

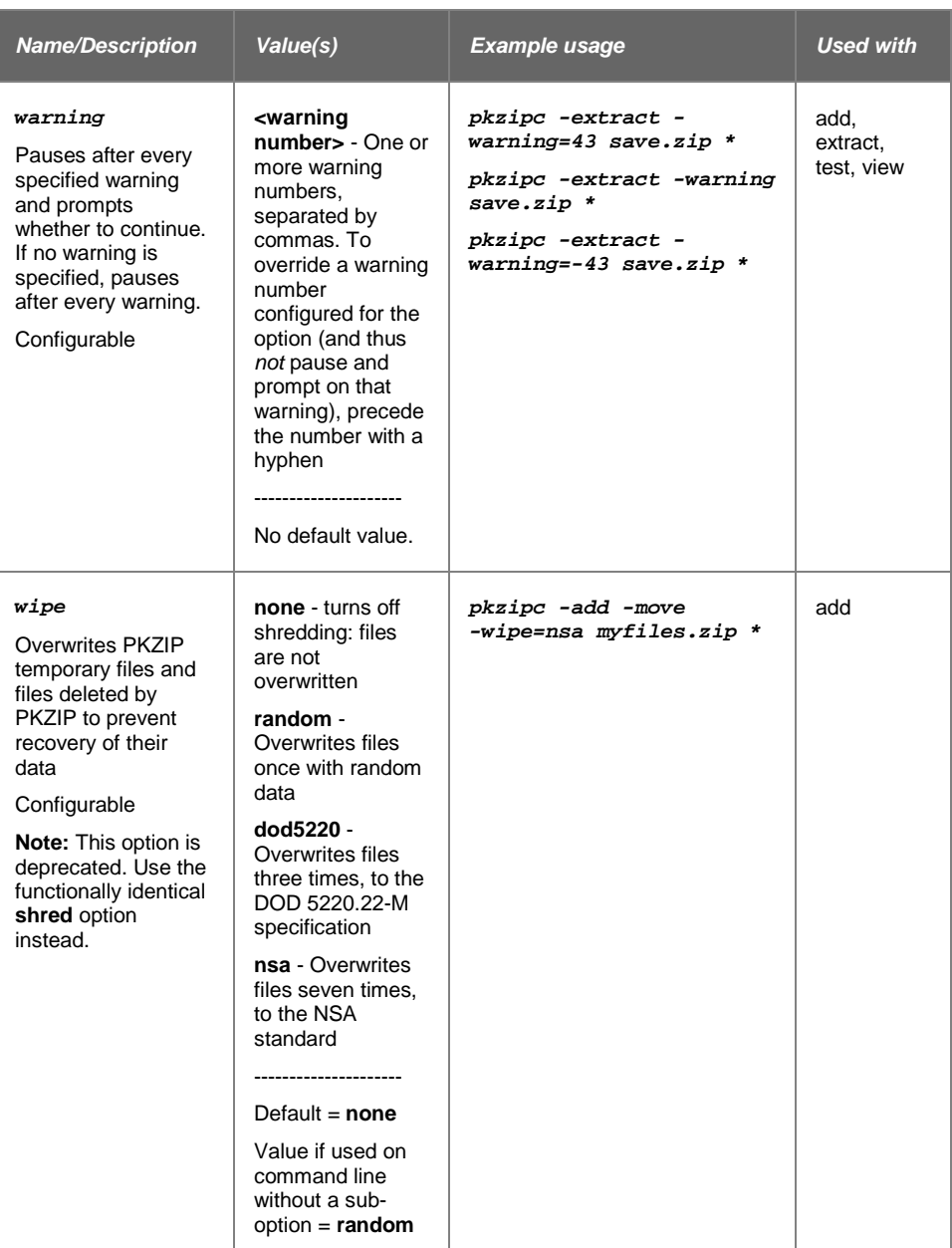

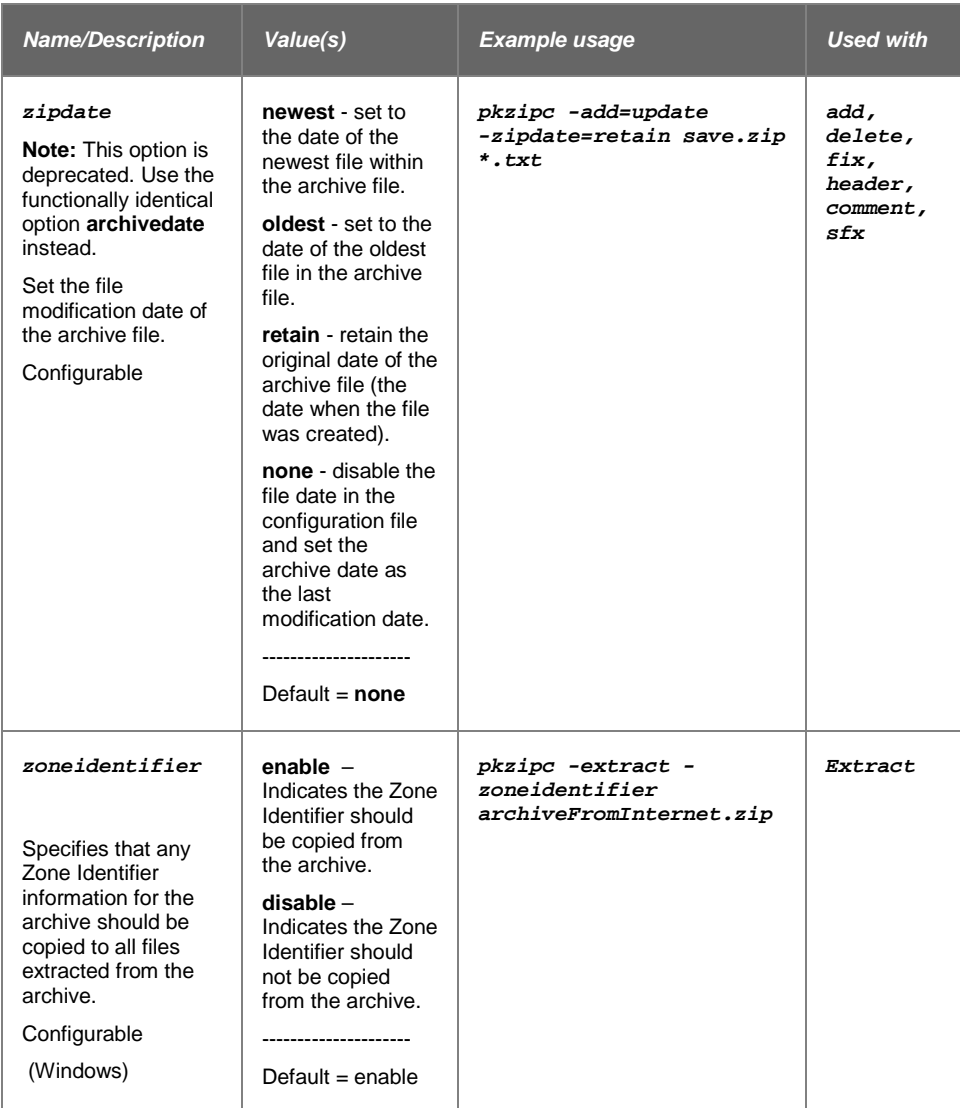

## **Error and Warning Messages**

This appendix contains reference information on all error and warning messages that can occur in PKZIP. An error usually causes the canceling of the task you are performing such as compressing a file. A warning usually indicates that something is wrong, but it is not severe enough to cancel an entire task. It might also be a reminder or query prompt. PKZIP will also return any error codes to the shell. If there were no warnings or errors, 0 is returned.

## **Error Messages**

When an error occurs, PKZIP displays an error message. The following is a description of each error message.

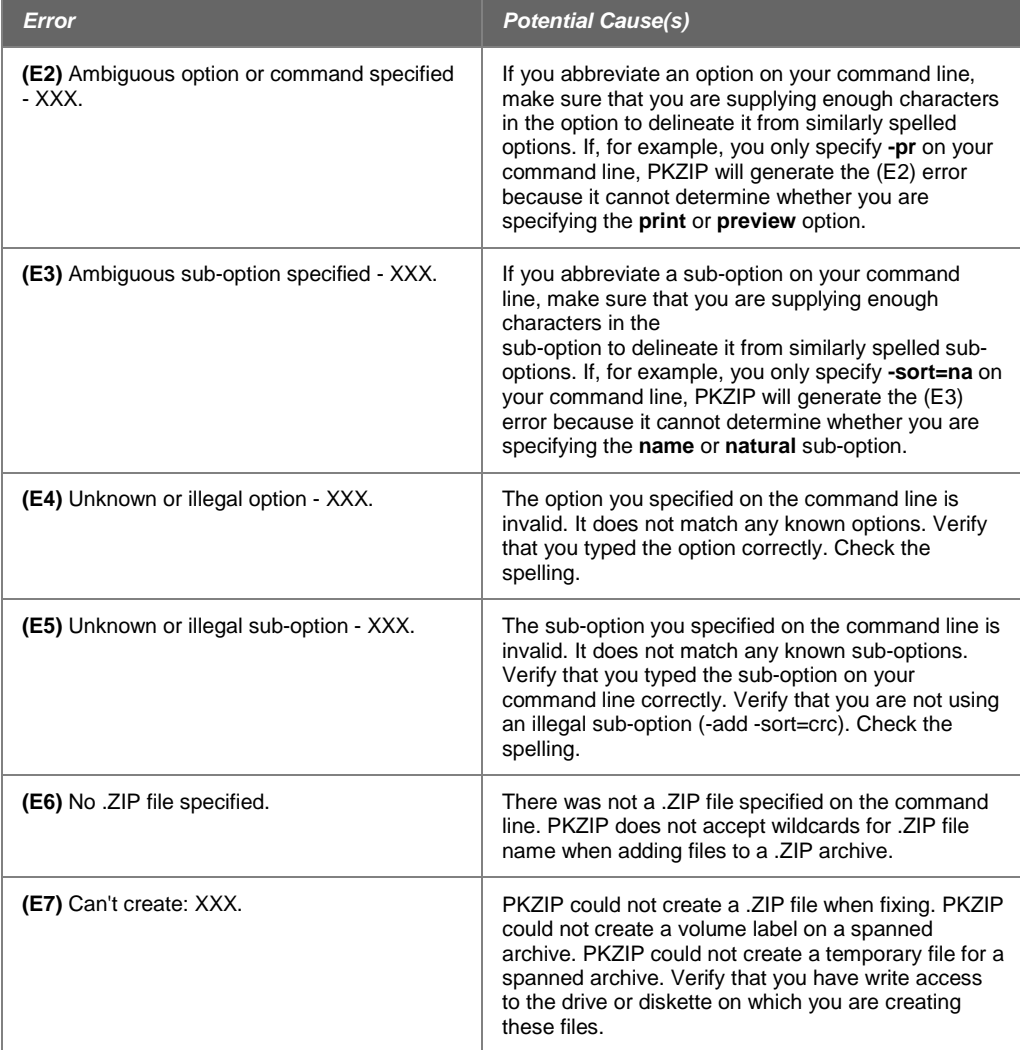

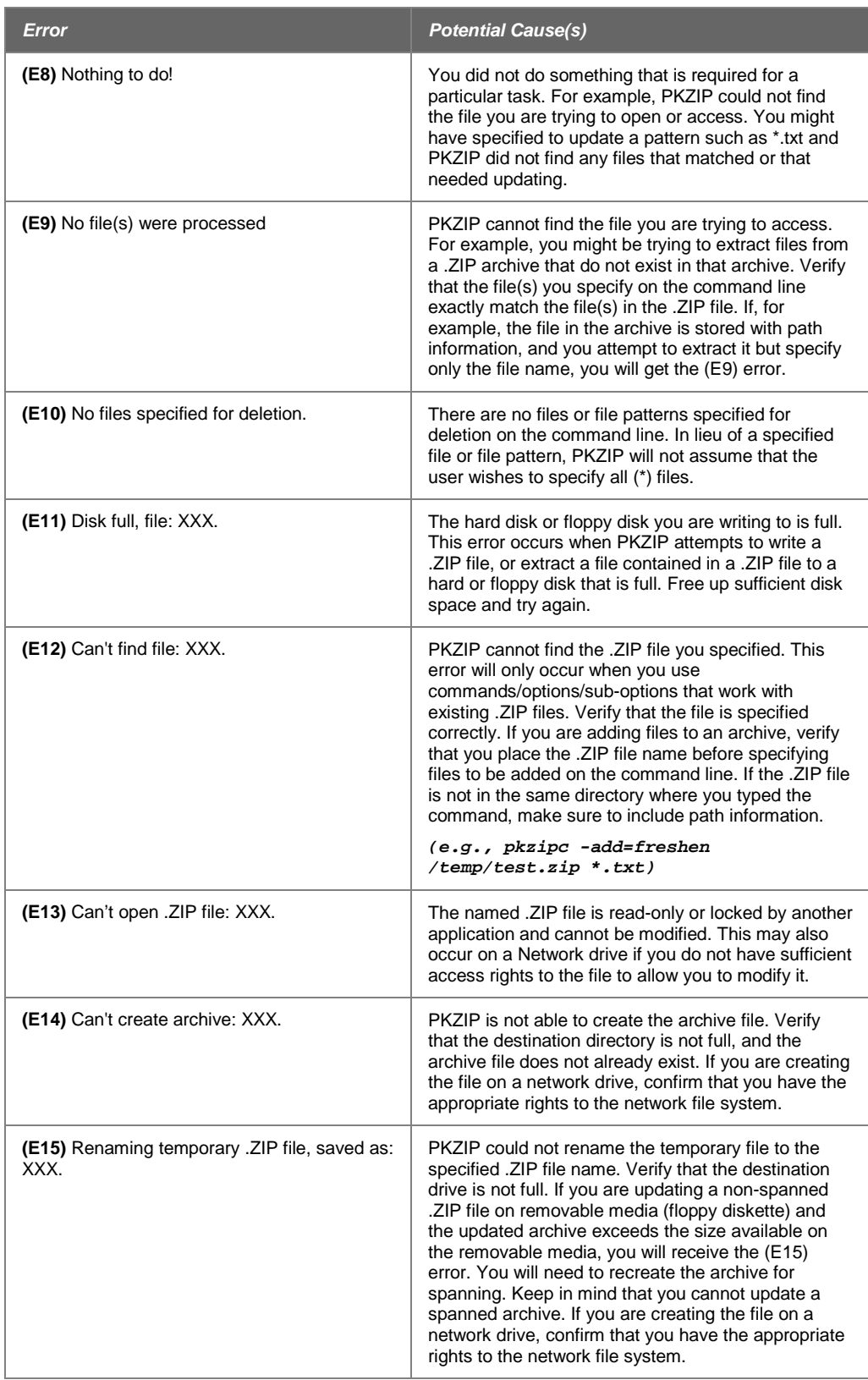

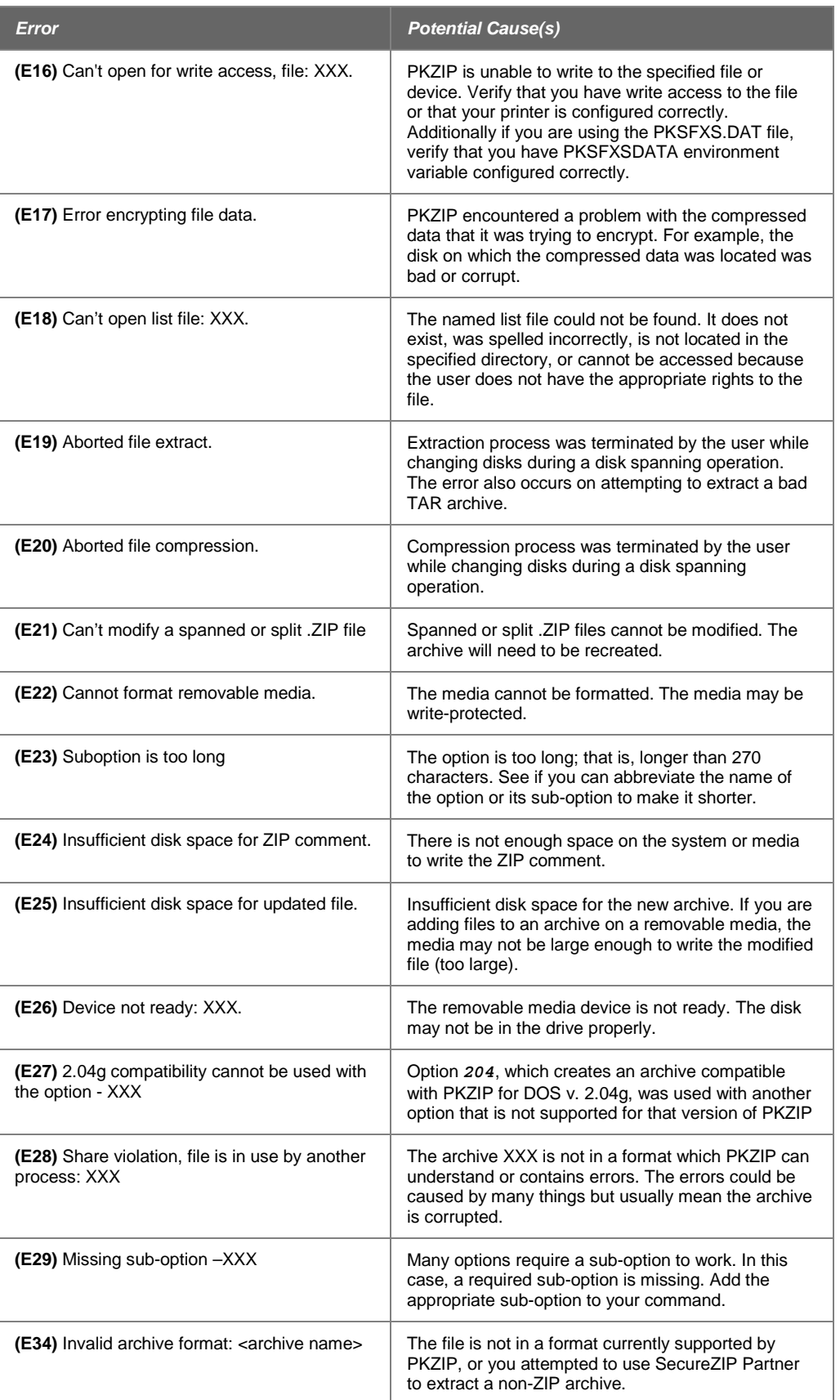

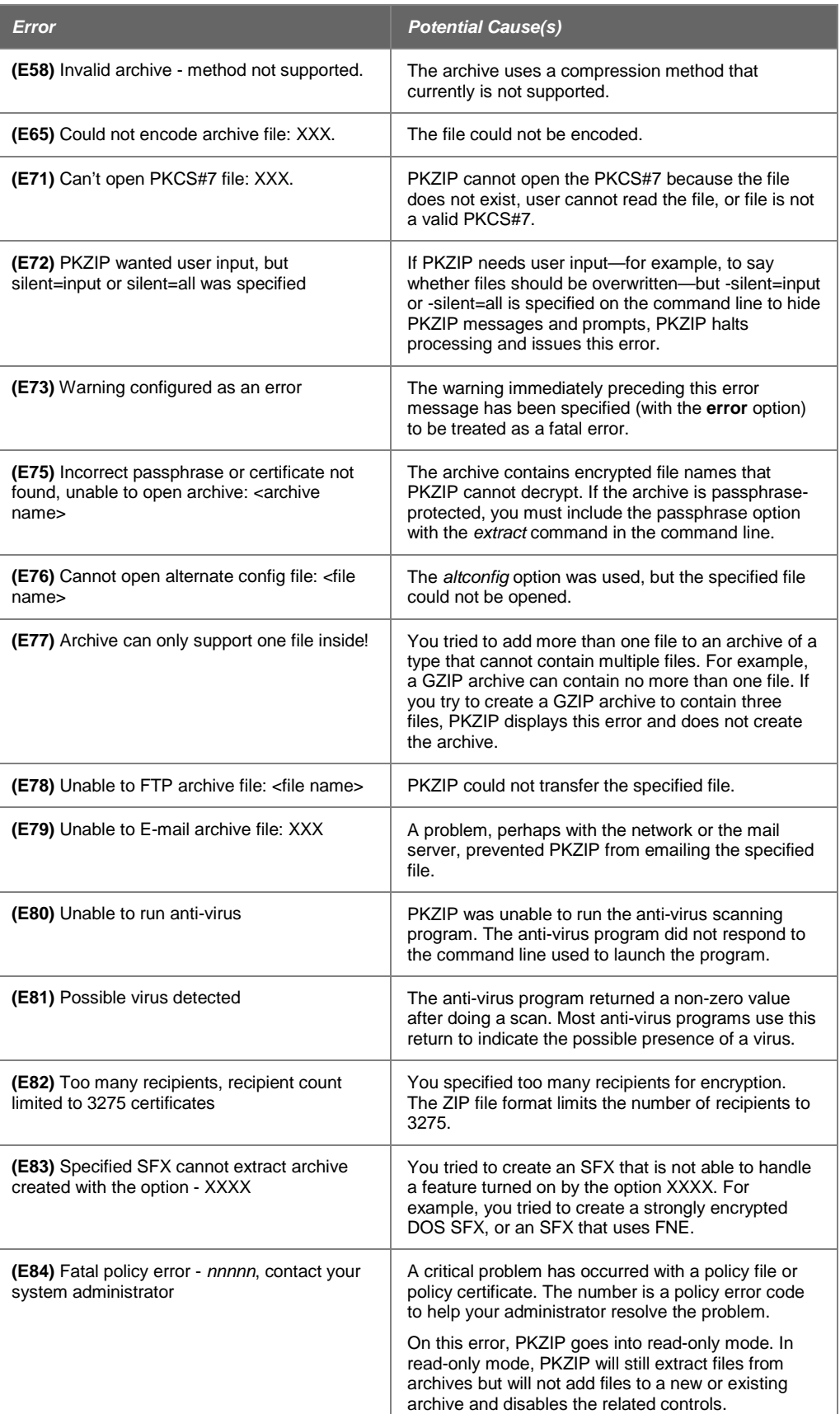

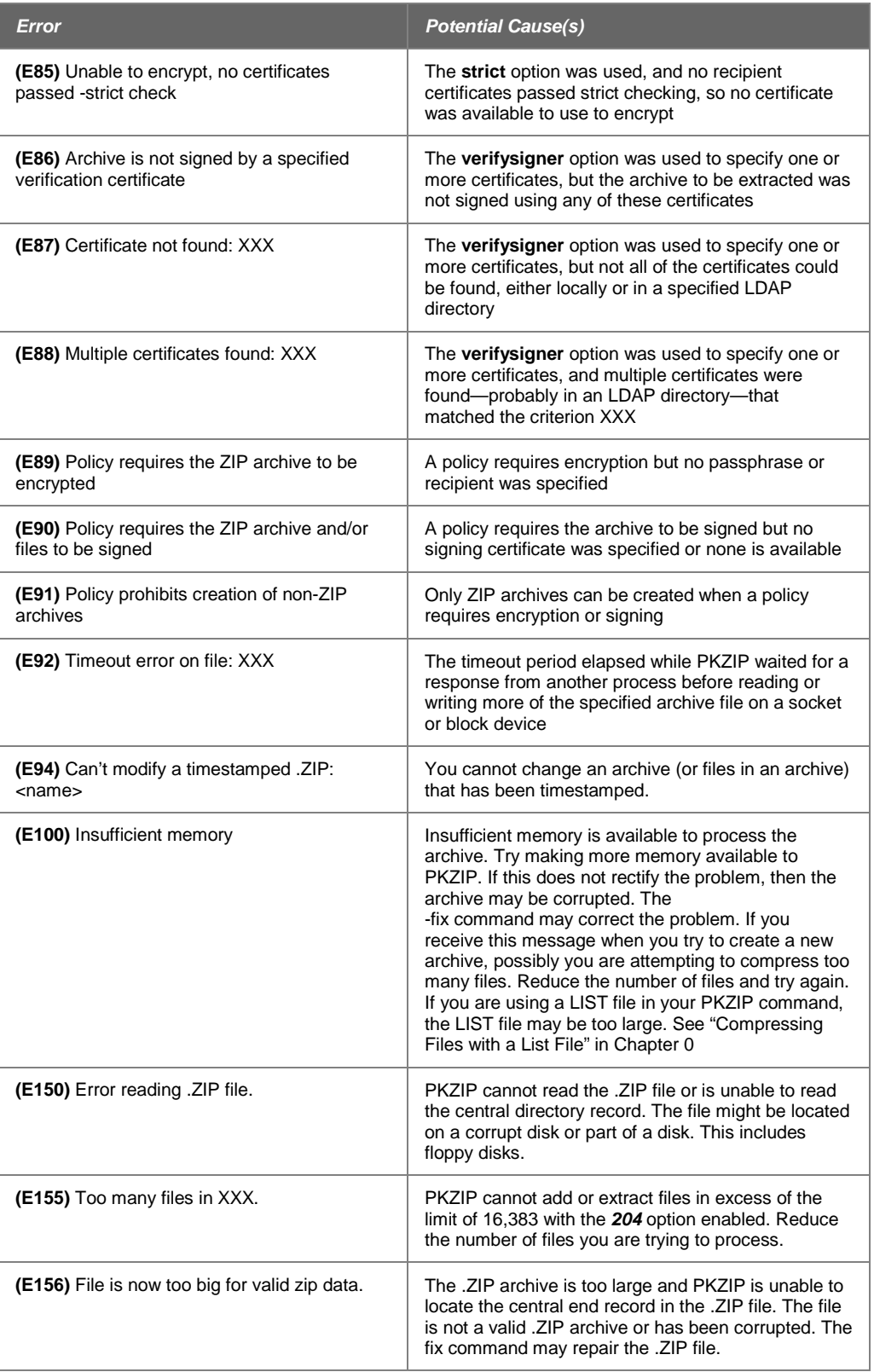

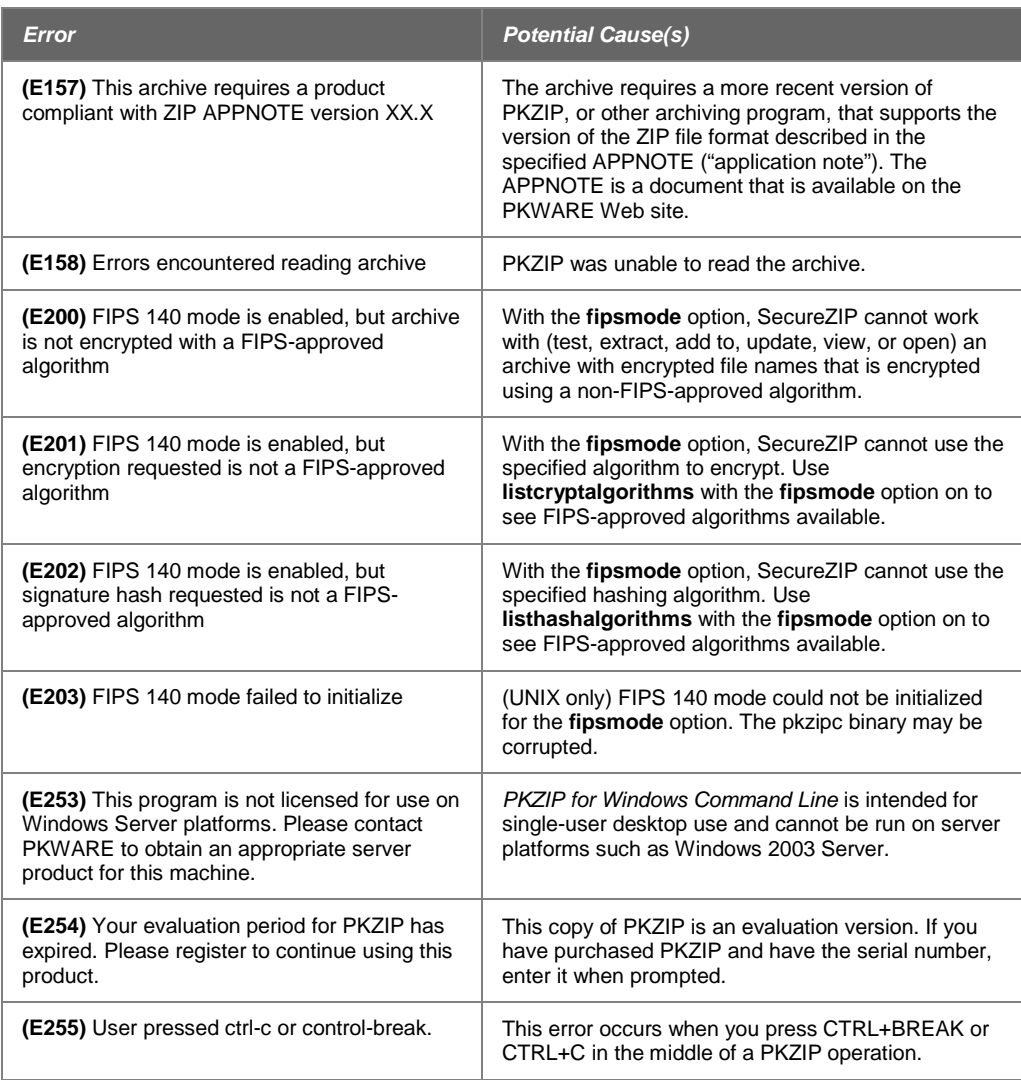

## **Warning Messages**

Sometimes a condition occurs that might cause a task to pause temporarily. This could be something that prevents part of a task from happening, or simply a message or reminder. For several of these conditions, PKZIP displays a warning message. When a warning occurs, PKZIP returns a value of 1 to the shell.

The following is a description of each warning message:

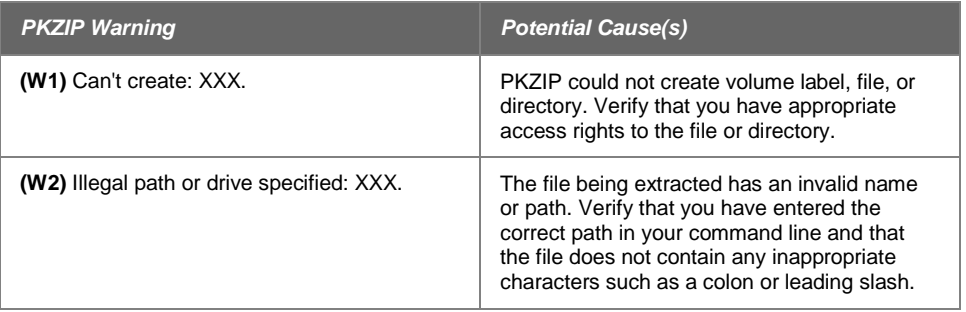

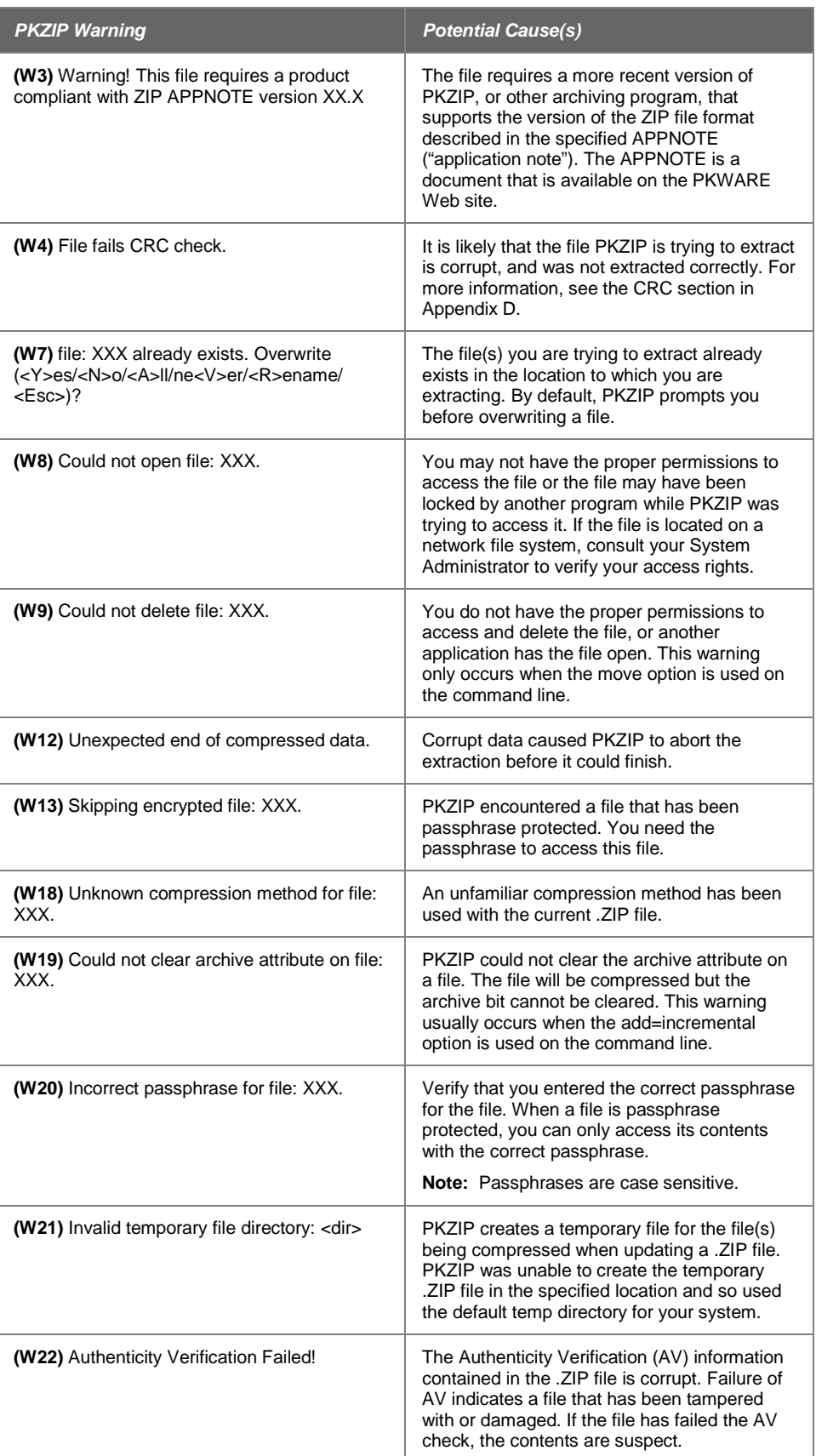

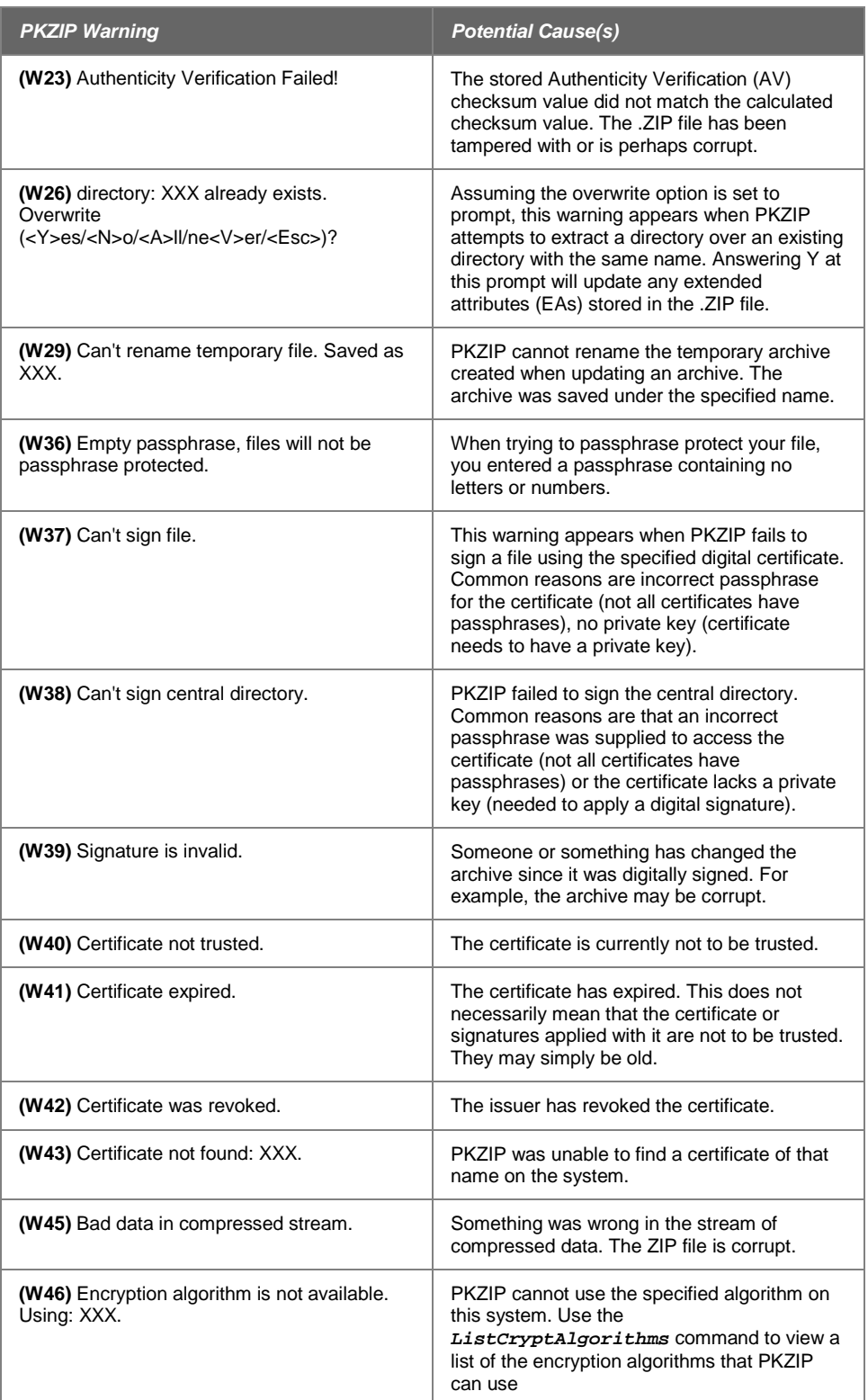

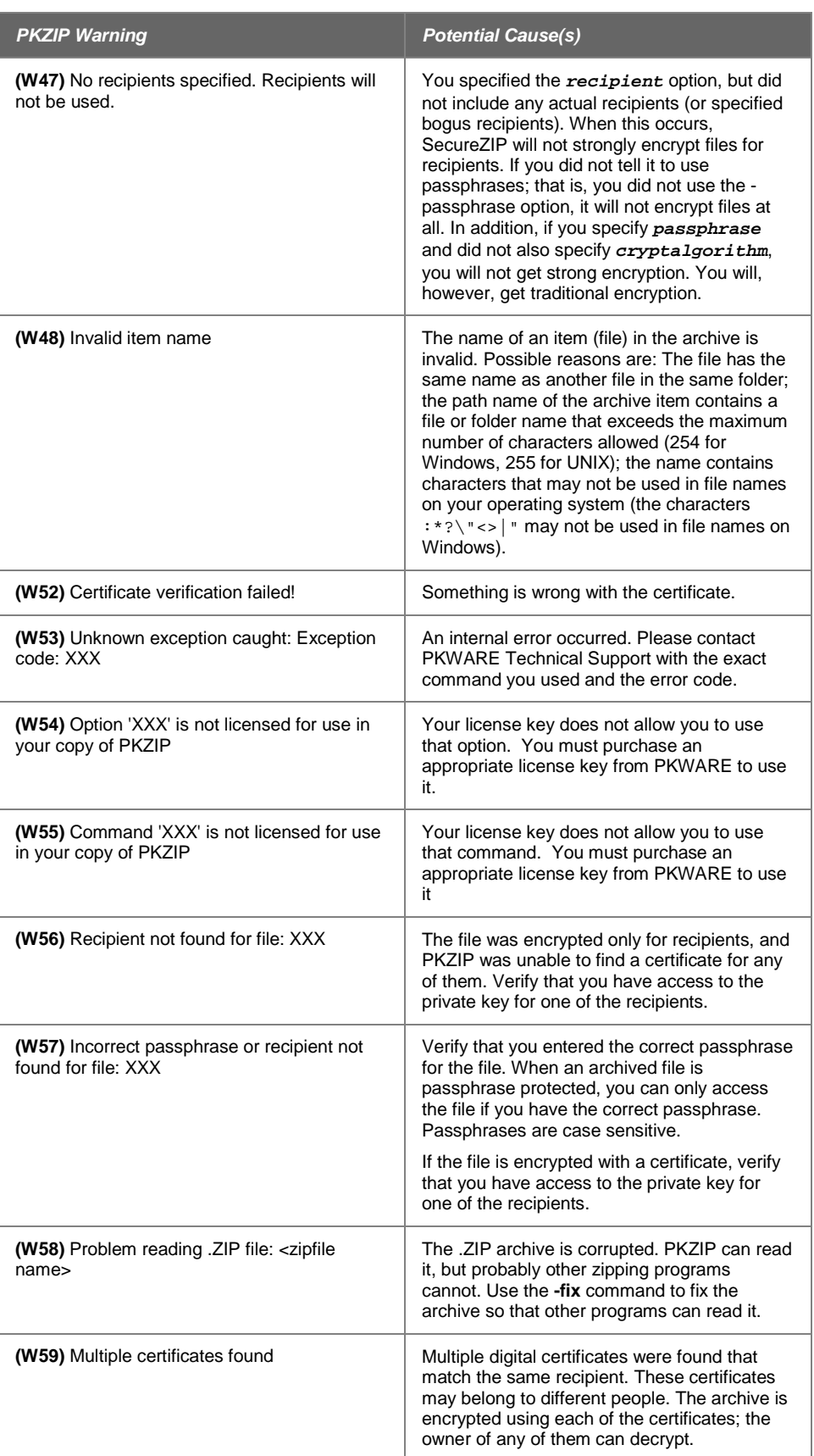

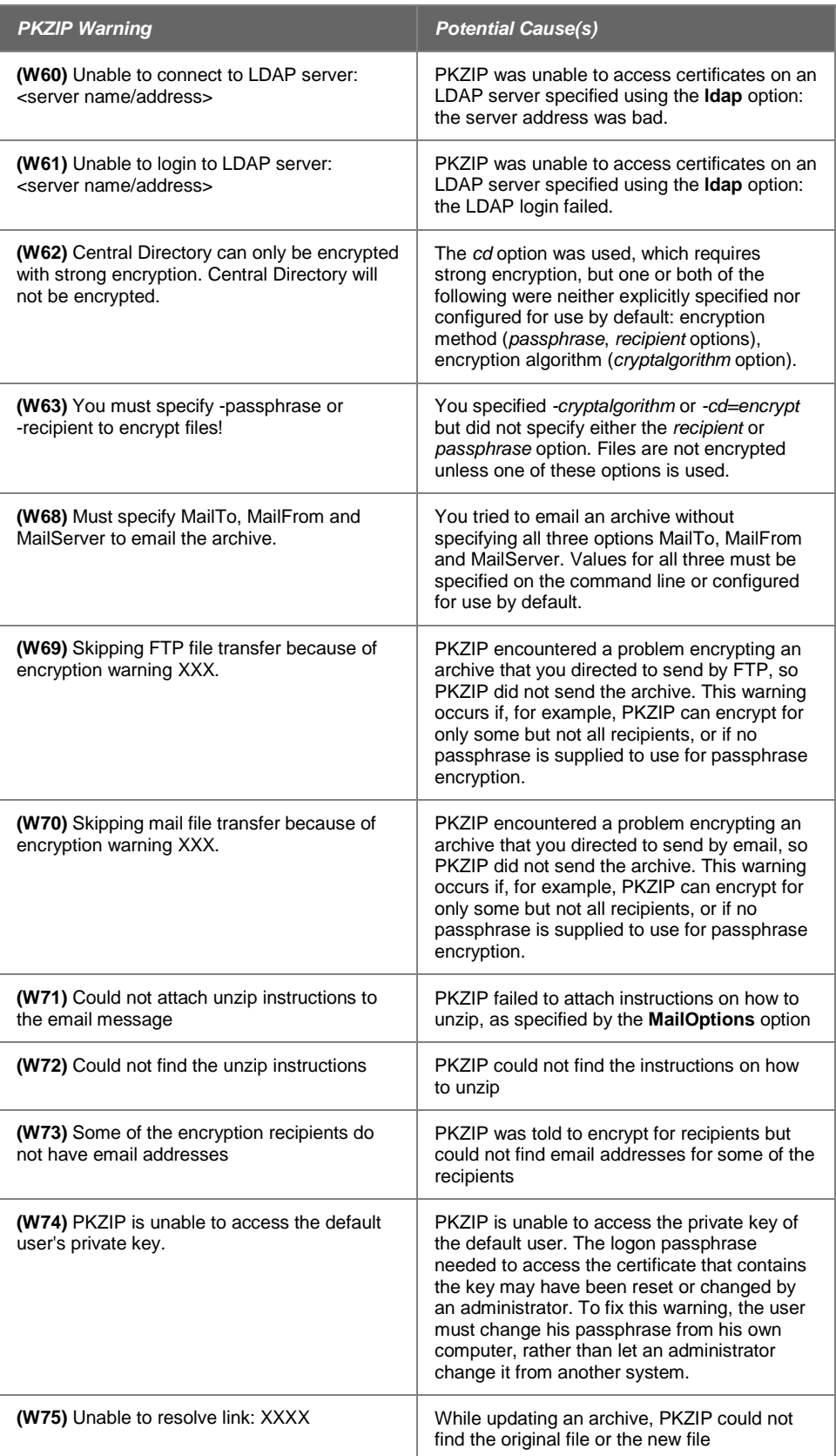

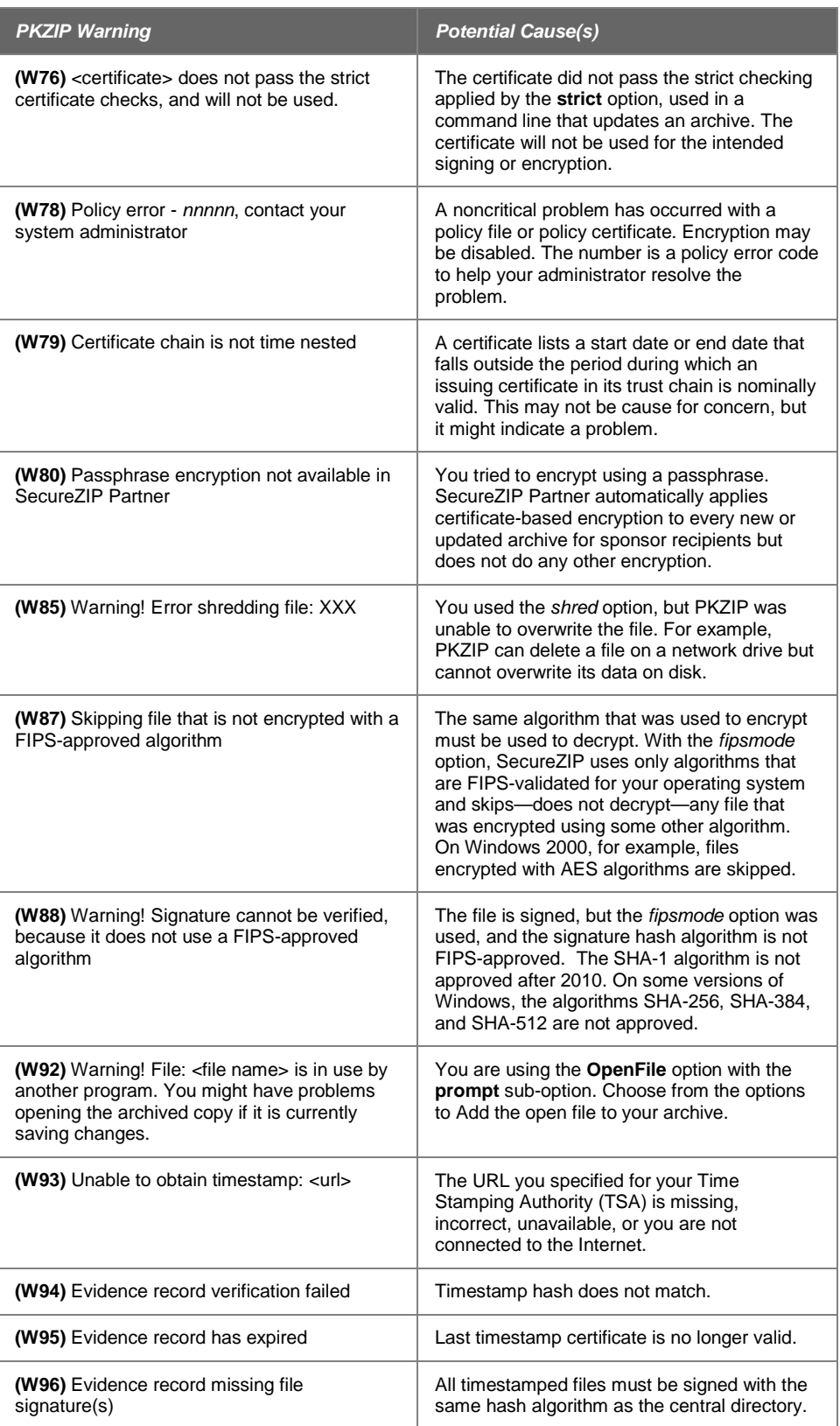
# **C Frequently Asked Questions**

This section lists some commonly asked questions about PKZIP and related subjects. We hope you will find this information helpful.

# *Why do I get the message "SYS1041: The name specified is not recognized as an internal or external command, operable program or batch file." or " Bad command or file name" or "XXXX: not found"?*

These messages tell you that your operating system cannot find the program to which you are referring. This occurs because you are either not spelling the name of the program correctly, or you did not put a space between the program name and its options, or the program has not been properly installed. If you are trying to run PKZIP and you get this error, it may be because pkzipc.exe is not in your search path.

# *Why didn't the files I zipped get any smaller?*

On occasion, you may find that the files you add to a .ZIP file do not compress. These files are "stored". This occurs when a file is either already compressed or encrypted. You will often find that files distributed with commercial applications are already compressed.

# *I zipped up a bunch of files but now I have LESS disk space?*

When PKZIP compresses files, it makes a copy of the original file. The original file(s) still exist. If you wish to recover space that was taken up by the original file(s), you must either delete them yourself, or instruct PKZIP to delete the file(s) with the *move* option.

#### *What is the difference between add=freshen and add=update?*

The *freshen* and *update* sub-options are very similar. This may be confusing at first, but the difference between them is easy to understand.

*Freshen* tells PKZIP to archive any files which match those already in the .ZIP file. These files are re-compressed only if they are newer than the files already in the .ZIP file. Each file is evaluated individually.

*Update* archives all files, with one distinction. If the *update* option is not used, all files specified are compressed and added to the .ZIP file, even if they already exist in the .ZIP file. By using the *update* sub-option, you instruct PKZIP to compare what is already in the .ZIP file against what it was asked to compress. If a file is already present in the .ZIP file as well as the source directory, PKZIP compresses a file only if it is newer than the copy of the file within the .ZIP file. If a file in the source directory is not already present in the target .ZIP file, PKZIP adds it to the .ZIP file.

#### *Is PKZIP compression "lossy" or "lossless"?*

PKZIP uses a "lossless" compression scheme. This means that 100% of the original data is preserved and re-created. There is no difference between the data that you put in and the data that you get back out.

There are other compression methods that are known as "lossy." The idea behind these compression methods is that if you throw away some of the data, it becomes less complex and therefore can be compressed more. This type of compression is only useful for data that need not be precise. This applies to some applications that use pictures and sound.

#### *How do I include subdirectory information in my .ZIP file?*

In order to include subdirectory information in your .ZIP file, you must recurse the subdirectories and preserve path names. This is done with the *directories* option. For example:

**pkzipc -add -directories test.zip \***

In this example, the current directory as well as all subdirectories and files contained therein are archived in a file called test.zip.

When a .ZIP file is created with paths stored, these paths are visible in a view of the file (*view*).

To re-create these subdirectories, or to place files into their original subdirectories, the *directories* option must be used with the *extract* command.

#### *I zipped up some subdirectories, but I cannot get them to come back.*

Did you remember to use the *directories* option when you originally created the .ZIP file? Did you use the *directories* option when you extracted the contents of your .ZIP file? To verify that there are paths in the .ZIP file, do a view of the file:

```
pkzipc -view test.zip
```
If you do not see paths as part of the file names within the .ZIP file, then paths are not stored and therefore cannot be recovered. If you do see paths make sure that you are using the *directories* option when you extract the files. For example:

```
pkzipc -extract -directories test.zip
```
#### *How do I unzip a single file that is in a subdirectory in the .ZIP file?*

Type *pkzipc -extract* with the name of the .ZIP file and the name of the particular file you want. With a .ZIP file that contains paths, the procedure is the same.

Assume you are working with a file called test.zip that contains the following files:

 file1.txt temp/file2.txt temp/tut/file3.txt

To extract only "file3.txt" from this .ZIP file, you must specify the complete name and path.

**pkzipc -extract test.zip temp/tut/file3.txt**

If you wanted to extract it with its subdirectory, simply include the *directories* option on the command line.

#### *How do I unzip a directory without also extracting its subdirectories?*

Using the test.zip file we discussed in the previous question, we could extract the entire contents of the temp subdirectory easily:

```
pkzipc -extract -directories test.zip "temp/*"
```
If we did it as shown above we would not only extract all the files in the "temp" subdirectory, but also the "tut" subdirectory below it and any files it contains.

To extract only the "temp" subdirectory but not its subdirectories, we must exclude the subdirectories we do not wish to extract:

```
pkzipc -extract -directories test.zip "temp/*" -
exclude="temp/tut/*"
```
If the "temp" subdirectory had multiple subdirectories nested in it, you would need to exclude each one individually on the command line.

# *I forgot my passphrase; what do I do?*

- Try to remember the passphrase.
- Try passphrases that are "close" to what you think it was.
- Try mixed upper and lower case versions of your passphrase.

**Do not forget or lose your passphrases!** PKWARE has no special means for "getting around" the encryption and may not be able to assist in the recovery of an encrypted file. To help avoid the loss of data, you may wish to keep a written copy of your passphrase(s) in a secure place.

# *What does "Unknown Compression Method" mean?*

There are many different methods of compression. In the history of PKZIP alone, there have been seven different methods to date. The .ZIP file format was designed so that additional methods of compression can be added as they are developed. Therefore, the .ZIP file format will never need to be abandoned. This means that the .ZIP file in question was created or updated by a newer version of PKZIP than is being used to extract the data. You must use a newer version of PKZIP to extract these files.

# *How can I make PKZIP run faster?*

PKZIP defaults to a compression method that is average in both compression amount and speed. If you want to get the most speed out of PKZIP, try the following:

- Specify a faster compression method with a level sub-option (for example, -level=0). See ["Setting the Compression Level"](#page-49-0) in Chapter [0.](#page-27-0)
- Compression speeds are highly dependent on the location of files being added, as well as the temporary file PKZIP creates when performing certain compression operations. If these files are located on a network drive, you may want to move them to a local drive before running PKZIP. Be aware of the effects file location can have on PKZIP's speed.

# *How many files can be in a .ZIP file?*

There is no limit to the number of files you can add to a .ZIP file. However, if you use the *204* option for PKZIP 204g compatibility, your .ZIP file may contain no more than 16,383 file entries.

# *Can I send a .ZIP file to a different type of computer?*

As of the publication of this manual, PKWARE supports PKZIP on MS-DOS, Windows (98, NT, Me, 2000, XP, Vista, 7), OpenVMS, HP-UX, IBM AIX, Linux, Sun Solaris, MVS/ESA, OS/390, z/OS, VSE, and OS/400 platforms. PKWARE intends to support additional platforms and will announce this support as it becomes available.

# **D How PKZIP Works**

This Appendix provides a description of how PKZIP actually does its job. It is not necessary for you to know or understand the information presented here, any more than you need to know how your carburetor works to drive a car. It is presented to help you feel more knowledgeable about the software.

# **Two Processes**

PKZIP performs two functions: compression and archiving. Although the two ideas may seem related, they are actually completely separate.

- **Compression** is the process of representing a given piece of information with a smaller piece of information.
- **Archiving** is the process of combining many files into a single unit, usually along with vital information about each file.

# **Compression**

The actual process used by PKZIP for its compression is too complex to explain in detail. Instead, some of the general principles behind information theory and compression are explained.

To understand data compression, you need to understand two ideas: Information Content and Binary Coding.

# **Information Content**

Everything in your computer, everything you ever read, is "information". The more complex a message is, the higher the information content. The less complex, the less "random" a message is, the lower the information content.

If a message contains a low amount of information, it should be possible to represent it in a smaller amount of space. Look at this page, for example. How much of the page is white space with no letters (information) on it? If you took away all of the white space this page would be significantly smaller. How many times are the words "the", "information" and "compression" on this page? If you could replace each of these words with something smaller, you would save a significant amount of space.

The more frequently the same group of symbols (in this case, letters) appear, the lower the information content of the message.

The "Field of Information Theory" uses the term *entropy* to describe the "true" information content of a message. Formulas can be used to determine the *entropy* of a message. The idea behind data compression is to derive a new smaller message from a larger original message, while maintaining the *entropy* of the original message.

As a simple example, consider this sentence:

she sells sea shells by the sea shore

This sentence is 37 characters long, including spaces. The spaces cannot be simply thrown away as the meaning of the original message would be lost.

There are obvious patterns to the sentence. The combination 'se' appears three times, 'sh' three times, and 'lls' twice. In fact, the 'se' pairs all have a space in front of them, so these can be ' se'.

# *sh*e se**lls** sea *sh*e**lls** by the sea *sh*ore

We can replace each of these patterns with a single character:

 $#=" s e"$  $$="$ sh"

 $%="$   $\leq$  "lls"

Note that the first replacement string includes a space at the beginning. If we reproduce the sentence with these symbols, it now looks like:

```
$e#%#a $e% by the#a $ore
```
The new representation is 24 characters long; this is a saving of 13 characters, or 36%.

# **Binary Data Representation**

All information used, stored, and processed by computers is represented by two values, *zero* and *one*. Everything that you see on your screen, everything stored on disk, is represented by combinations of zero and one.

You can think of it as a sort of Morse Code. In Morse Code there are also only two values, dot and dash. When a computer stores a character, it uses a combination of eight zeros and ones.

Having eight positions in which to store a zero or one gives the computer 256 different possible combinations. You arrive at this number of combinations in this way:

If you have one coin, it can be in either of two positions: Heads(0) or Tails(1)

0 or 1

If you have two coins, there are four possible combinations:

00, 11, 10, 01

If you have three coins, there are eight possible combinations:

000, 001, 010, 011, 100, 101, 110, 111

As you can see, each time you add another coin (binary digit), the number of possible combinations doubles: 2, 4, 8, 16, 32, 64, 128, 256.

The computer uses eight binary digits to get 256 possible values. These values are mapped onto a table called ASCII (American Standard Code for Information Interchange). Each different combination has a particular character that is mapped to it, such as a letter, number or symbol. Each of these positions of 0 or 1 is called a **bit.**

she sells sea shells by the sea shore

The sample message above would be represented by 296 bits (37x8 bits).

If we follow standard ASCII, we have 256 different symbols being represented for our use. The sample sentence we are using only contains alphabetical characters, and

only 11 of them at that. If we only need 11 different values, we could use a lower number of bits per character.

The closest value to 11 using binary combinations is 16 combinations, using 4 bits per character. If we wrote a new table of our own using four bits per character, and used it to represent the message, we would use only 98 bits. This would be half as many bits, a considerable savings.

We can do better!

It is possible to have binary codes of varying length. To do this we must use codes with unique values that are not repeated as the beginning of another code. In this way, we can find the codes in a long stream of zeros and ones.

If the codes were not constructed to have unique beginnings, it would not be possible to find each individual code within a long stream of zeroes and ones.

There are many types of coding techniques that produce codes of varying length, based upon symbol frequency. Some well-known coding schemes are Huffman and Shannon-Fanno. PKZIP uses Huffman encoding. The scheme is too complex to document here fully, however, we will discuss some rudiments of encoding. It is necessary for you to understand the principles described here.

A table of variable length codes for 11 symbols would look like this:

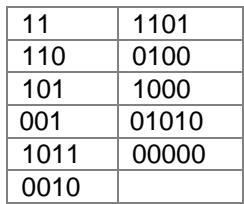

As you can see, the codes are getting longer and longer. Because of this, we will get the best results if we map the shortest code to the most common symbol in the message. If you know Morse code, or have occasion to look at it, you will notice that frequent characters, such as 'e', 't', 's' and so on have shorter codes assigned to them. Morse code tends to be about 25% more efficient because of this than it would have been had the codes been assigned at random.

A useful idea here is to allow a symbol to be not only a character, but also a group of characters.

Using the common patterns found in the first analysis of the message, we can map the following table:

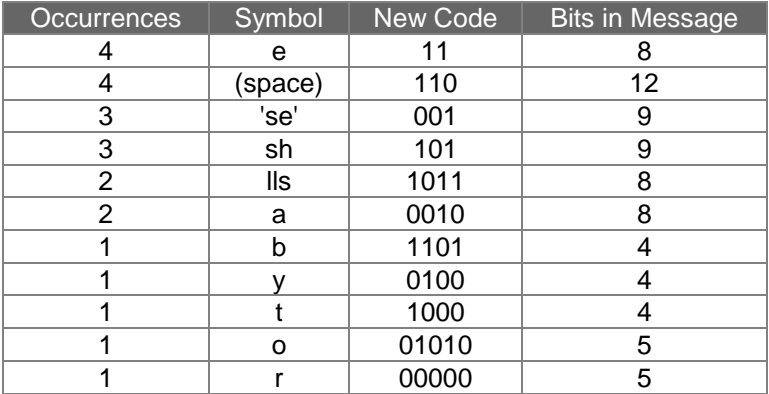

Our new coding scheme can represent the message with only 74 bits. This is a savings of 222 bits from the 296 bits used in the "natural" encoding. This is one quarter of the original message size.

One important factor that would affect a real situation is the table we are using. In order for the data to be re-created from the "compressed" representation, we must include a copy of the table used to encode the data.

This can be a seriously limiting factor. If the data is too complex, or the encoding scheme too inefficient, the table used can be as big as the space saved by the encoding. In the worst cases, an attempt to re-encode the message using a table results in the encoded message plus the table being larger than the original message.

This is why data which uses a low number of symbols and frequently repeated combinations of symbols, such as a text file, compresses well. Complex, highly random data, such as the information representing a program on disk is difficult to encode efficiently, and therefore compresses less.

# **Speed vs. Size**

Searching for these patterns, and determining an efficient way to encode the data, takes a lot of computer power and time. The more time taken to analyze the data the better the compression will be. To get more speed, you must sacrifice some level of compression.

There are other steps and methods used in powerful compression schemes such as those used by PKWARE products. Hopefully this explanation gives you a better understanding of what happens when PKZIP compresses data.

# **Archiving**

Programs usually rely heavily on associated data files, or may actually consist of several related programs. Some programs may require dozens or even hundreds of files.

In the "dawn" of the PC age, people wanted a way to keep all of these associated files in one location. "Library" programs were created to take a number of files and group them together into a single file. This made them easier to find, easier to store, and much easier to send to someone by modem. It makes much more sense to be able to send someone a single "package" instead of many files. If you forget a file, all sorts of problems arise.

These programs were the birth of Archiving. In order for a single file to hold many files, information about each file also had to be stored in the archive. This information could then be used by the archival software to locate a file and pull it out, or to list information about the files contained within an archive.

Compression was first available as a utility that would take a single file and produce its compressed equivalent. People began to group files together with a Library program and then compress the archive file.

The next and obvious step in this process was to combine the two ideas. Compress the files and archive them. This made storage very simple; the compression was no longer a separate step and could be taken for granted as part of the archiving process.

PKZIP is the second generation of these programs. PKZIP can not only compress and archive files, but also stores a great deal of vital information about the files. PKZIP even stores directory structures.

# **How PKZIP builds a .ZIP File**

When you specify a PKZIP command line, PKZIP goes through several steps:

- **1.** Parsing the command line.
- **2.** Reserves the memory it will need to perform the compression, archiving and buffering.
- **3.** Next, PKZIP looks for a .ZIP file with the same name as the one you specified on the command line. If it finds one, PKZIP reads the information on the files that it contains.
- **4.** PKZIP then performs the requested action; it builds a new .ZIP file if none was found.
- **5.** PKZIP reads the information from the command line specifying what files it is supposed to take, what files it should not take, and if there is an *exclude* command.

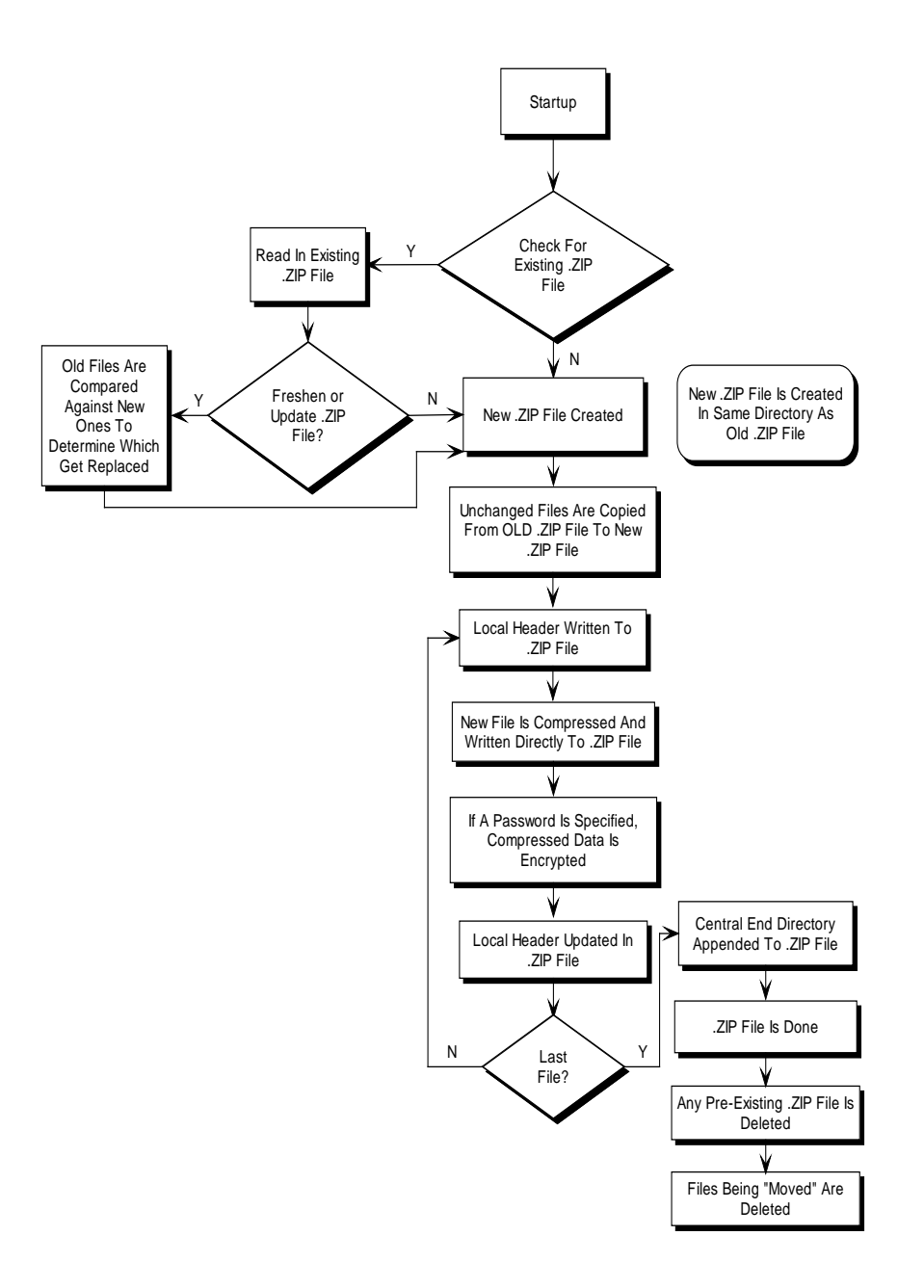

- If a @list file is used, PKZIP reads it, then checks for which files exist. If a pattern is specified in the @list file, PKZIP generates a list of the files which match this pattern.
- If directory recursion has been specified with the *recurse* option, PKZIP next looks for any subdirectories. If it locates subdirectories it goes into them and looks for any files matching the files specified on the command line or in the @list file. If PKZIP finds subdirectories in the subdirectories, it repeats the process. It will continue this process until it finds no additional subdirectories.

Now PKZIP has a list in memory of all the files it should take. The files specified for exclusion are now compared against this list, and any that match are removed. If after this step is complete the list in memory is empty, PKZIP finishes with a "Nothing to do!"message.

Now PKZIP reads-in each file, one at a time, and compresses it. When it is finished compressing a file, it adds it to the .ZIP file being created.

**6.** As PKZIP reads each file, it computes a CRC value for it. This CRC value is stored as part of the information concerning the file.

# **CRC**

This is an acronym for Cyclic Redundancy Check. When a CRC is performed, the data making up a file is passed through an algorithm. The algorithm computes a value based upon the contents resulting in an eight digit hexadecimal number representing the value of the file.

If even a single bit of a file is altered, and the CRC is performed again, the resulting CRC value will be different. By using a CRC value, it can be determined that there is an exact match for a particular file.

PKZIP calculates a CRC value for the original file before it is compressed. This value is then stored with a file in the .ZIP file. When a file is extracted it calculates a CRC value for the extracted data and compares it against the original CRC value. If the data has been damaged or altered, PKZIP can recognize and report this.

- **1.** When PKZIP adds the compressed file to the .ZIP file, it first writes out a "Local Header" about the file. This Header contains useful information about the file, including:
	- The minimum version of PKZIP needed to extract this file.
	- The compression method used on this file.
	- File time.
	- File date.
	- The CRC value.
	- The size of the compressed data.
	- The uncompressed size of the file.
	- The file name.
- **2.** After PKZIP has written all of the files to disk, it appends the "Central Directory" to the end of the .ZIP file. This Directory contains the same information as the Local Header for every file, as well as additional information. Some of this additional information includes:
	- The version of PKZIP that created the file.
	- A comment about each file (if any).
	- File attributes (Hidden, Read Only, System).
	- Extended Attributes (If Specified).

# **Deleting Files from a .ZIP File**

PKZIP deletes files from a .ZIP file in the following manner:

- **2.** PKZIP compares this list against the files you wish to delete.
- **3.** Whatever files remain are moved into a new .ZIP file.
- **4.** The original .ZIP file is superseded by a newer version of the .ZIP file.

This means that in order to delete files from a .ZIP file, you must have enough disk space to hold both the original .ZIP file and the new .ZIP file that lacks the deleted files.

# **Adding to an Existing .ZIP File**

Adding files to a .ZIP file is the same as creating a .ZIP file, but with one difference. Before PKZIP begins to add files, it first reads in the files that were in the existing .ZIP file. These old files and the new files are then both written out to a new .ZIP file, the old files being superseded by the new .ZIP files. This means that there must be enough free space for the old .ZIP file as well as the new .ZIP file to co-exist.

# **Index**

# **7**

7Zip, 3, See also: archives

# **A**

About This Manual, 1 anti -virus, 64 archive attribute, 22 archiveeach, 49 archives adding to existing, 183 comments, 52 convert to self-extracting, 58 dates, 53 deleting files, 182 digital time stamping, 35 extracting, 9 fixing corrupt, 95 freshen, 22, 64 including open files, 38 intermediate, 97 moving files, 8, 56 naming conventions, 6 printing, 92 self-extracting, 57 sorting files, 55 span and split, 47 supported types, 2 testing, 92 update, 21 verify signature, 74 view contents, 8, 88 writing to STDOUT, 36 archiving, 176, 179 ARJ, 3, See also: archives ASCII, 177 attributes, 50 extended, 51, 52 setting internal, 96 authentication, 72, 77 avargs, 64 avscan, 64

#### **B**

backup, 22 incremental, 22 binary, 176 binary data representation, 177 BinHex, 3, See also: archives bzip2, 3, 45, See also: archives

# **C**

CAB, 3, See also: archives CDR, 3, See also: archives Certificate Authority (CA), 78 certificate stores, 34 certificates, 77, *See* digital certificates changing defaults, 99 command line, 3 changing command/option character, 108 options, 14 syntax, 4 commands, 13, 109 abbreviating, 14 changing character, 108 default values, 21, 100 difference from options, 13 values, 15 Commands/Options 204, 52, 109 add, 21, 110 after, 11, 110, 113 altconfig, 105, 111 archivedate, 53, 111, 161 archiveeach, 49, 112 archivetype, 46, 112 ascii, 96 attributes, 50, 113 avargs, 64, 113 avscan, 64, 114 before, 11, 114 binary, 96, 114 bzip2, 45, 114 cd, 27, 115 certificate, 31, 115 comment, 52, 117 configuration, 99, 118 console, 72, 118 crl, 80, 118 cryptalgorithm, 25, 119 cryptoptions, 83, 120 dclimplode, 121 default, 121 deflate64, 121 delete, 121 directories, 40, 70, 122 embedded, 65, 122 encode, 97, 125 enterlicensekey, 125 error, 93, 125 exclude, 13, 126 extract, 63, 126

fast, 43, 126 fipsmode, 28 fipsmode, 127 fix, 95, 127 freshen, 22, 64 generate list file, 98 hash, 33, 127 header, 53, 127 help, 18, 128 include, 12, 128 jobid, 128 keyfile, 32, 128 keypassphrase, 32, 129 larger, 12, 129 level, 42, 129 license, 129 listcertificates, 34, 130 listchar, 107, 130 listcryptalgorithms, 25, 130 listfile, 13 1 listhashalgorithms, 33, 131 listsfxtypes, 131 locale, 107, 131 lowercase, 70, 132 lzma, 45, 132 mask, 54, 133 maximum, 43, 133 more, 134 move, 8, 56, 135 movearchive, 97, 135 namesfx, 59, 135 newer, 11 noextended, 51, 136 nofix, 136 normal, 43, 136 nosmartcard, 137 nozipextension, 136, 137 older, 11, 138 OpenFile, 38 optionchar, 108, 139 overwrite, 87, 139 passphrase, 23, 24, 140 path, 39, 140 ppmd, 46, 141 preview, 94, 141 print, 92, 141 recipient, 142 recurse, 38, 143 rename, 143 runafter, 61, 144 sfx, 57, 145 sfxdestination, 59, 145 sfxdirectories, 60, 145 sfxlogfile, 60, 145 sfxoverwrite, 60, 146 sfxuitype, 60, 146

shortname, 90, 147 shred, 56, 147 sign, 33 silent, 96, 149 smaller, 12, 150 sort, 55, 71, 150 span, 47, 151 speed, 43, 152 store, 43, 152 strict, 79, 152 substitution, 68, 90, 152 temp, 95, 154 test, 92, 154 times, 70, 155 translate, 89, 156 ts, 35 update, 21, 64 utf8, 157 utf8, 48 verifysigner, 74, 158 version, 18, 159 view, 8, 88, 159 warning, 93, 160 wipe, 160 zipdate, 53, 111, 161 zoneidentifier, 71 comments, 52 compress. See also: archives compressing, 20, 176 all files in a directory, 21 ASCII/BINARY internal attribute, 96 compression level, 42 current directory, 6, 7 digital certificate, 31, 33 directories, 40 diskette, 47 encode, 97 file attribute information, 50 files in subdirectories, 38 filters, 10 freshen, 22 generate list file, 98 hash, 33 incremental archiving, 22 list files, 44 listcertificates, 34 methods, 45, 46, 102 only changed files, 22 only new files, 21 open files, 3 8 overview, 5 path information, 39 removing file attributes, 54 selected files, 7 signature, 31, 33 single file, 6

update, 21 with attributes, 50 configuration file, 99 alternate, 105 CRC, 182

# **D**

dates, 53 environment variable, 107 dclimplode, 46 defaults changing, 102 changing with Options dialog, 103 resetting, 104 deflate64, 45 deleting original files, 8, 56 shred, 56 digital certificates, 31, 76, 77 hash, 33 listcertificates, 34 revocation lists, 80 root, 78 setting a default, 35 sign, 33 strict checking, 79 Windows, 81 digital signatures, 72, 76 attaching, 31, 79 authenticating, 72, 92 time stamping, 35 verifying, 74 DOS file names, 90

#### **E**

encode, 97 encrypting files, 23 file names, 27 passphrase, 24 recipient list, 25 strong encryption, 16, 25 traditional ZIP encryption, 25 end-of-line characters, 89 entropy, 176 environment variables date, 107 locale, 107 path, 20 time, 107 error messages, 162 treat warnings as, 93 extended attribute storage, 51 extracting all files from an archive, 63 directory structure, 70 embedded files, 65

files only for display, 72 filters, 10 freshen, 64 from named pipe, 67 list files, 72 lowercase, 70 new and existing files, 63 newer versions and new files, 64 only newer versions of files, 64 overriding default settings, 64 overview, 9 sorting, 71 times, 70 to STDIN, 37 translate, 89 update, 10, 64

#### **F**

FastAES, 30, 83 Field Of Information Theory, 176 file name encryption (FNE), 27 filters, 10 FIPS mode, 28 format or wipe removable media, 48 freshen, 22, 64

# **G**

GnuPG. *See* OpenPGP GZIP, 3, See also: archives

#### **H**

hash algorithms, 33 header comments, 53 help system, 18

# **I**

IMG, 3, See also: archives information content, 176 integrity test, 92 international characters, 48 Internet Explorer, 71 ISO, 3, See also: archives

# **J**

JAR, 3, See also: archives

# **K**

keyfile, 32 keypassphrase, 32 keys, 77

# **L**

licenses entering keys, 19 list files, 44, 72, 98 changing the list character, 107 LZH, 3, See also: archives lzma, 45

# **M**

md5, 33 moving files, 8, 56

# **N**

namesfx, 59 naming conventions, 6 noextended, 51

# **O**

OpenPGP, 3, 16, 30, 84, See also: archives compared to X.509, 84 keyrings, 85 settings, 86 options, 13, 109 abbreviating, 14 changing character, 108 combining, 14 command line, 14 default values, 21, 100 difference from commands, 13 values, 15 overwriting existing files, 87

#### **P**

passphrase, 23, 175 password. *See* passphrase PKI, 77 PKSFX, 57 PKWARE, 19 PKZIP, 176 configuring, 99 help, 18 license keys, 19 previewing command and option operations, 94 support, 19 v2.04 compatibility, 29, 52 version information, 18 ppmd, 46 Pretty Good Privacy (PGP). *See* OpenPGP printing, 92 private key, 77, 78 backup, 81 keyfile, *32*

public key, 77, 78 exporting, 81 Public-Key Infrastructure (PKI), 77

# **R**

RAR, 3, See also: archives recipient list, 25

# **S**

selecting files, 10 self-extracting archives, 57 command-line options, 61 converting from ZIP, 58 converting to, 59 graphical interface, 60 logging messages, 60 options, 59 overwrite rules, 60 run program, 61 sfxdestination, 59 sfxdirectories, 60 sfxuitype, 60 sha256, 33 shred, 56 signing, 77 smart cards, 83 sorting files, 55, 71 spanning/splitting, 47 split sizes, 47 STDIN, 37 STDOUT, 36 strict checking, 79 strong encryption, 16 subdirectories, 174, 175, 181 sub-options, 15 substitution, 68, 90 suppressing screen output, 96 syntax, 4 options, 14

# **T**

TAR, 3, See also: archives Technical Support, 19 test, 92 text comments, 52 time environment variable, 107 time stamping, 35

#### **U**

update, 21, 64 extract, 10 utf8, 48 UUEncode, 3, 97, See also: archives

# **V**

verifysigner, 74 version command, 18 viewing archive contents, 8, 88 virus scanning, 64

# **W**

warning messages, 162, 167 pause, 93 treat as error, 93 wildcards, 7 Windows file attributes, *22*

including open files in archives, 38 path, 20 Windows 2000, 83

# **X**

X.509, 77 compared to OpenPGP, 84 XXEncode, 3, 97, See also: archives

# **Z**

ZIP archives. *See* archives zone identifier, 71